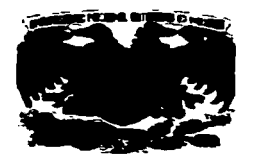

## **IINIVEDSIDAD NACIONAL AUTÓNOMA DE MÉXICO**

### **ESCUELA NACIONAL DE ESTUDIOS PROFESIONALES CAMPUS ARAGÓN**

### " DESARROLLO DE UN SISTEMA DE INFORMACIÓN PARA EL CONTROL Y EMISIÓN DE LAS CUENTAS **POR LIQUIDAR CERTIFICADAS DE LA SEMARNAP "**

#### TESIS PROFESIONAL OUE PARA OBTENER EL TÍTULO DE INGENIERO EN COMPUTACIÓN **P**  $R$   $E$  $S$  E  $\mathbf{N}$  $\mathbf{T}$  $\overline{A}$ LILIANA MARTÍNEZ ORTEGA

ASESOR DE TESIS: ING MANUEL MARTINEZ ORTIZ

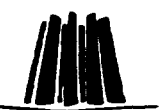

MÉXICO, D.F.

NOVIEMBRE/1997

TESIS CON FALLA DE ORIGEN

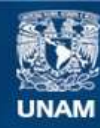

Universidad Nacional Autónoma de México

**UNAM – Dirección General de Bibliotecas Tesis Digitales Restricciones de uso**

# **DERECHOS RESERVADOS © PROHIBIDA SU REPRODUCCIÓN TOTAL O PARCIAL**

Todo el material contenido en esta tesis esta protegido por la Ley Federal del Derecho de Autor (LFDA) de los Estados Unidos Mexicanos (México).

**Biblioteca Central** 

Dirección General de Bibliotecas de la UNAM

El uso de imágenes, fragmentos de videos, y demás material que sea objeto de protección de los derechos de autor, será exclusivamente para fines educativos e informativos y deberá citar la fuente donde la obtuvo mencionando el autor o autores. Cualquier uso distinto como el lucro, reproducción, edición o modificación, será perseguido y sancionado por el respectivo titular de los Derechos de Autor.

# **AGRADECIMIENTOS**

#### $A DOR$

Por permitirme estar en esta vida, dándome las virtudes necesarias para lograr mis propósitos.

#### A MIS PADRES-

**Chain V** Joak Manualisator

#### **A Address**

Gracias por sus esfuerzos y sacrificios.

Gracias por foriar en mi el camino de la superación. por sus buenos elemplos y enseñanzas que me quiaron para llegar hasta donde estoy y ver la meta **Fost** 

**STAR** 

 $\sigma_{\rm{d}}$  . 25 cm

Gracias por contar siempre con su comprensión y apovo en los triunfos y los fracasos.

#### Joeé Hermelindo

Gracias por respetar mis decisiones y acentamos 

Gracias por ser un luchador incansable que con su gran conocimiento de la vida orienta y estimula mis desens de superación para ser cada día mejor. Sin importar la distancia.

Gracias por sus esfuerzos y sacrificios.

Gracias por sus ejemplos, aqui esta su fruto, te quiero.

Gracias por darme esta maravillosa vida. Gracias por darme su amor, apovo y cariño. Por hacerme más fácil el camino para llegar a la meta final. Por permitirme terminar una carrera. Con todo mi amor, respeto y cariño para unos padres tan maravillosos.

#### A MIS HERMANOS:

#### Juan v Patricia

Por ser unos buenos hermanos, y por que siempre me han apovado en todo. Ustedes son el motivo para seguir adelante, Gracias por su apoyo y canño.

A Juan v Janeth:

Por tener una familia tan bonita, y por que el tiempo y la distancia no influven para sentir su apovo v cariño.

### A MI NOVIO:

Ciri.

Gracias por tu amor, comprensión y apovo. Por estar a mi lado compartiendo los momentos más importantes de mi vida. Gracias por ser como eres. Te amo

#### A MIS AMIGOS:

۰.

#### Federico, Columba, Alejandra, Alberto y Miguel

Por todo el acovo durante los cinco años que permanecimos unidos en el salón de clases, por estar conmigo en las buenas y en las malas.

#### A MI ESCUELA:

#### **UNAM CAMPUS ARAGÓN**

Por permitirme realizar una carrera profesional, por permanecer en ella, quiàndome por el carrièro de la superación.

#### A MA PROFESORES:

Por todo su tiempo y apovo durante la carrera. Gracias por ser un elemplo y enseñamos a ser mejor cada día.

#### A MI ASESOR:

#### ING. Manuel Mertinez O.

Por el apoyo y confianza para ver logrado el fin de este trabajo de tesis.

**AL** 

C.P. Gerardo Jaimes J. C.P. Jonguín Luna V. C.P. Marco A. Campillo H. **ING: Sevelle Cortés** 

Por su comprensión y apoyo para lograr la realización de este trabajo.

A todos ustades les doy las gracias...

Liliana Martínas Ortona.

# ÍNDICE

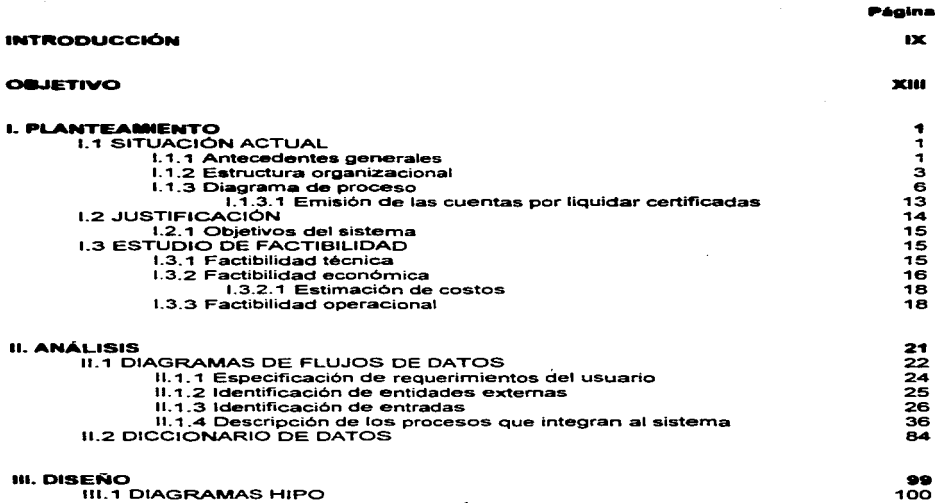

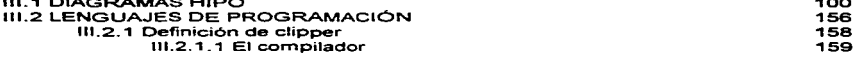

#### P6g•na

**College** 

 $\label{eq:1} \frac{1}{2}\left(\frac{1}{2}+\frac{1}{2}\right)\left(\frac{1}{2}+\frac{1}{2}\right)\left(\frac{1}{2}+\frac{1}{2}\right)\left(\frac{1}{2}+\frac{1}{2}\right)\left(\frac{1}{2}+\frac{1}{2}\right)$ 

 $\ddot{\phantom{a}}$ 

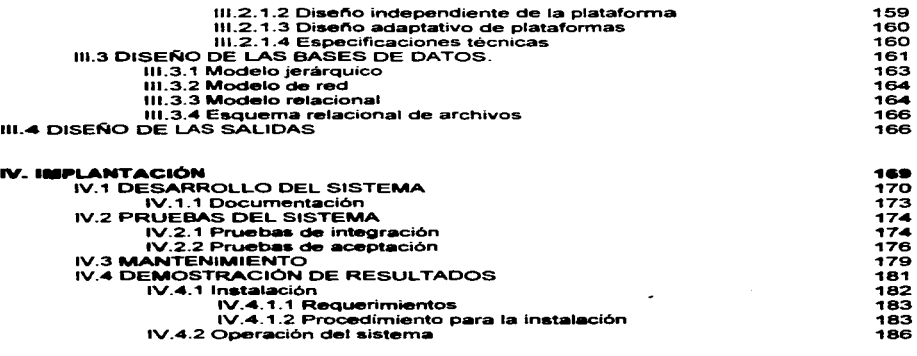

### CONCLUSIONES

 $\sim$ 

23~

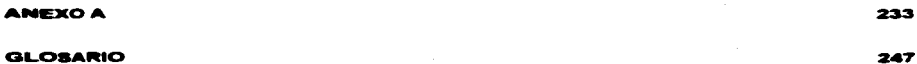

### **SIBLIOGRAFÍA**

257  $\sim 100$ 

# INTRODUCCIÓN

En la actualidad. prácticamente en todas las áreas de la actividad humana. las computadoras han hecho su aparición. la capacidad de asombro ante nuevas aplicaciones e innovaciones tecnológicas han disminuido sensiblemente. Hoy en dfa no seria usual escuchar o leer acerca de actividades en los que el servicio de la computación no sea necesaria.

Es sorprendente saber que una empresa por pequeña que sea. cuenta con una infraestructura computacional proyectada a la actualización tecnológica de la misma. Va que sin las computadoras en los negocios. las instituciones educativas y las diferentes áreas del gobiemo. no serian capaces de manejar la impresionante cantidad de infonnación con confiabilidad *y* rapidez. Por lo tanto cada vez más personas necesitarán conocer el manejo de las computadoras si quieren participar plenamente en nuestra sociedad.

Indudablemente que en el quehacer de los negocios. el uso y manejo de la computadora a manera de herramienta ha llegado a ser de incalculable valor en actividades de toma de decisiones. apoyo al crecimiento. diseno de sistemas de información ajustados a necesidades propias del usuario y análisis de nuevos métodos para servir más efectiva y económicamente a la empresa.

Los sistemas de información tienen diversas finalidades que van desde el procesamiento de transacciones de una empresa. hasta proveer de la información necesaria para decidir sobre asuntos que se presentan con frecuencia.

En algunos casos los factores que deben considerarse en un proyecto de sistemas de información. son: el aspecto más apropiado de la computadora o la tecnología de comunicaciones que se va a utilizar. el impacto del nuevo sistema sobre los empleados de la empresa y las características especificas que et sistema debe tener. Se pueden determinar de una manera secuencial.

A medida que las computadoras son empleadas cada vez más por personas que no son especialistas en computación. el rostro del desarrollo del sistema de información adquiere una nueva magnitud. Por ello no podemos permanecer ajenos a las nuevas tecnologias de computación. La competencia es fuerte y toda ella realiza acciones para contar con los últimos adelantos tecnológicos. rezagando hacia la obsolescencia a aquellas empresas que permanecen indiferentes a los adelantos.

La complejidad de la función contable originada por la evolución de los negocios. asi como la necesidad de simplificar y sistematizar aun más los métodos de registro. ha dado como consecuencia la utilización de computadoras, como una herramienta para lograr un control efectivo coordinado con los organismos administrativos y poder al mismo tiempo tener un sistema efectivo.

En medida que la vida de los negocios ha llegado a ser más complicada, se requirió de la implantación de sistemas de información contables, administrativos y de organización que permitan llevar a cabo controles adecuados a las características determinadas de las empresas.

El Sistema de Cuentas por Liquidar Certificadas. de la SEMARNAP (Secretaria de Medio Ambiente. Recursos Naturales y Pesca). nace, con la finalidad de, adecuar la estructura y el funcionamiento del Area de Recursos Financieros a la politica de liberación del gasto público emitida recientemente por el Gobierno Federal y, además. disenar un sistema que integre información contable y financiera. que permita contar con procedimientos ágiles para la tramitación. registro y control de los recursos financieros de la Secretaria.

El sistema parte de la base de considerar el registro y control de la contabilidad. asi como definir sus normas y procedimientos. para permitir obtener la información financiera que se requiera. De esta manera. se pretende evitar la existencia y operación de sistemas independientes dificiles de conciliar entre si; asimismo, se busco eliminar los trabajos y registros manuales y duplicados aprovechando las ventajas de los equipos de procesamientos de datos más actuales.

El presente trabajo cuenta con cuatro capítulos. donde se muestran el proceso de desarrollo que se llevo acabo para la realización del Sistema de Información de Cuentas por Liquidar Certificadas de la SEMARNAP.

En el Capitulo 1 PLANTEAMIENTO. Se realiza un análisis administrativo. se describe el estudio realizado al equipo de cómputo. Se plantea el alcance, sus requerimientos. costos y objetivos del sistema.

En el Capitulo 11 ANÁLISIS. Se analiza la metodología del análisis estructurado, incluyendo los diagramas de flujo de datos, la descripción de las entradas y la definición de los móctulos que contendrá el sistema. así como et uso del diccionario de datos.

En el Capítulo 111 DISEAO. Se analiza la metodología del diseño estructurado. en la cual se utiliza el diagrama HIPO y la descripción intema de cada módulo. se define el lenguaje a utilizar (ventajas) y se describe la importancia de disenar las bases de datos relacionales. Se disena además sus salidas o reportes.

JU

En el Capitulo IV IMPLANTACIÓN. Se describe la metodología del desarrollo del sistema. asi como su proceso de instalación y su respectivo manual ele uauario. en el cual se podrá conocer el sistema. desde otra perspectiva. es decir. conocer el ambiente y la forma de como operará este.

Como parte final del presente trabajo se incluyó el ANEXO A. El cual contiene los formatos de los reportes que serán generados por el sistema.

# OBJETIVO

El presente trabajo de tesis tiene como objetivo mostrar las principales etapas para el análisis, diseño e implantación de un sistema de información, así como, demostrar la inlportancia que tiene el Sistema de Cuentas por Liquidar Certificadas dentro de la Secretaria de Medio Ambiente. Recursos Naturales y Pesca (SEMARNAP), para lleVar a cabo su control contable de los gastos y servicios. tanto a nivel Metropolitano como a nivel de Delegaciones Federales.

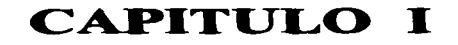

# **PLANTEAMIENTO**

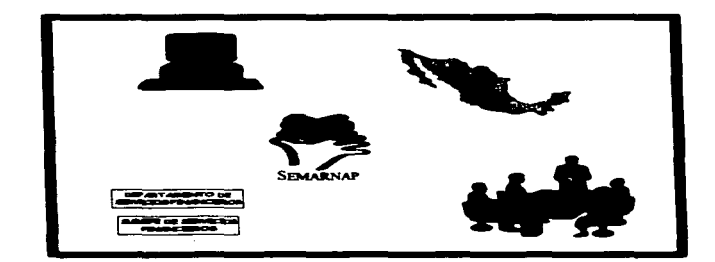

La contabilidad es un medio para registrar las transacciones de la empresa. para que con su análisis y comparación, los ejecutivos de la C. Secretaría se encuentren en condiciones de tomar decisiones más convenientes. También es fuente de información para una variedad de usuarios y es parte esencial de cualquier sistema de información.

Las finalidades de los sistemas de información. como las de cualquier otro sistema dentro de una organización. son: procesar entradas. mantener y actualizar archivos de datos y producir información (reportes y otras salidas).

Los sistemas de infonnación están formados por subsistemas que incluyen hardware. software, medios de almacenamiento de datos para archivos y bases de datos. De esta forma los sistemas de información pueden tener aplicaciones en ventas. contabilidad o compras.

# 1.1 SITUACIÓN ACTUAL.

# I.l..1 ANTECEDENTES GENERALES.

Durante el periodo de 1976-1 982 la actividad pesquera recibe un impulso definitivo con la creación del Departamento de Pesca que se transformarla en la Secretaria de Pesca. hasta finales de 1994 con la administración del Presidente Emesto Zedilla Ponce de León, la Secretaria de Pesca pasa a ser la Secretarla de Medio Ambiente. Recursos Naturales y Pesca (SEMARNAP), con la creación de esta Secretaría. " se pretende articular las políticas en materia ambiental con las políticas de desarrollo económico y social ... se pretende que esta nueva institución gubemamental permita conducir e integrar los esfuerzos para mejorar el ambiente y preservar los recursos naturales. herencia para nuestros hijos. aprovechándolos racionalmente mediante formas de producción que garanticen la sustentabilidad y ofrezcan coherencia a las políticas globales de desarrollo del país." (1)

En el Diario Oficial de la Federación. emitido el día miércoles 28 de diciembre de 1994 se decreta la reforma, el adicionamiento y la derogación de diversas disposiciones de la Ley Orgánica de la Administración Pública Federal. en el cual se indican los diferentes artículos modificados. En el Artículo 26 "Para el despacho de los asuntos del orden administrativo. el Poder Ejecutivo de la Unión contará con las siguientes dependencias... Secretaría de Medio Ambiente Recursos Naturales y Pesca...", así en el Artículo 32 Bis se señalan los diferentes asuntos que le

<sup>&</sup>lt;sup>(1)</sup> Nota tomada de una entrevista exclusiva concedida a la Revista NOTIMAR por la Maestra Julia Carabias Lillo (Secretaria de la SEMARNAP).

corresponde desempenar a la ahora SEMARNAP. Teniendo actualmente como Secretaria de esta dependencia a la Maestra .Julia Carabias Lillo.

Con la fusión de distintas áreas de SEDESOL. SARH. y las que contaba la exSecretaria de Pesca. se crea la nueva organización de la SEMARNAP. A continuación se describen las áreas. que integran a esta Secretaria:

### EXSECRETARÍA DE PESCA.

Dirección General de Acuacultura.

Dirección General de Programación. Presupuesto y Evaluación de Pesquerias.

Dirección General de Asuntos .Juridicos.

Dirección General de Comunicación Social.

Dirección General de Estadística e Informática.

Dirección General de Fomento Pesquero.

Dirección General de Infraestructura Pesquera.

Dirección General de Programación. Presupuesto y Evaluación.

Dirección General de Recursos Humanos y Organización.

Delegaciones Federales.

Instituto Nacional de la Pesca.

Oficialia Mayor.

Oficina del C. Secretario.

Oficina del C. secretario de Pesca.

Unidad de Coordinación de análisis económicos y sociales.

Unidad de Contraloria lntema.

### SEOESOL.

Comisión Nacional de Biodiversidad. Dirección general del Centro Nacional de Educación y Capacitación para el Desarrollo Sustentable. Instituto Nacional de Ecologia.

Procuraduria Federal de Protección al Ambiente.

### SARH

Dirección General de Conservación de Suelo y Aguas. Dirección General Forestal. Delegaciones Federales (Recursos Naturales). Secretarla de Recursos Naturales.

En la SEMARNAP existe el airea de Delegaciones Federates. esta comprende. los Estados que cuentan con oficinas de la Secretaria como lo muestra la Figura 1.

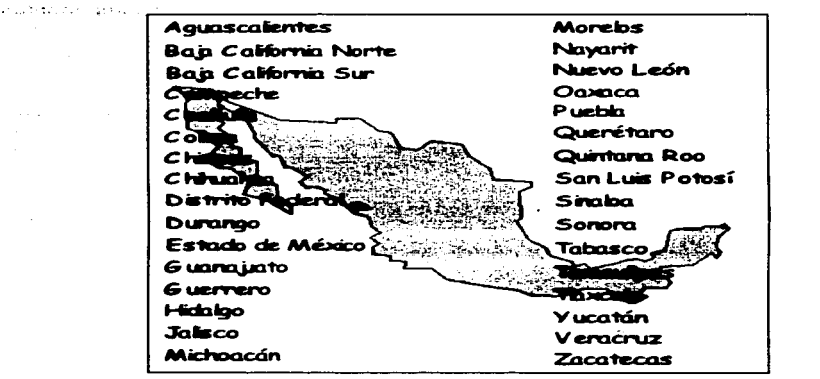

**Figure 1. Delegaciones Federales de la SEMARNAP** 

Dentro de la estructura de la Secretaria y de las áreas integradas, se forman los Órganos Desconcentrados, los cuales forman parte de esta y son:

- · Instituto Nacional de Ecología (INE).
- · Procuraduría Federal de Protección al Ambiente (PROFEPA).
- · Comisión Nacional del Agua (CONAGUA).
- · Instituto Nacional de la Pesca (INP).
- · Instituto Mexicano de Tecnología del Agua (IMTA).

# **I.1.2 ESTRUCTURA ORGANIZACIONAL.**

Los sistemas de información dan soporte a los demás sistemas de la organización, por ello los organigramas se emplean, para describir la forma en que están relacionados los diferentes componentes de la organización, tales como departamentos, oficinas y empleados. De esta manera conocer la relación con respecto a Interdependencias. personas. funciones y los elementos más importantes en el sistema\_

En la Figura 2 se muestra la organización de la Subdirección de Recursos Financieros (perteneciente a la Dirección de Contabilidad. de la Dirección General de Programación. Presupuesto y Evaluación):

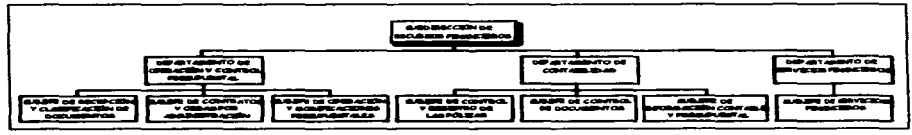

Figura 2. Organigrama de la Subdirección de Recursos Financieros

A continuación se describen las respectivas funciones del organigrama:

### SUBDIRECCIÓN DE RECURSOS FINANCIEROS-

- Coordinar y controlar el suministro oportuno de los recursos financieros autoriZ.ados a las Unidades Administrativas de la SEMARNAP.
- Supervisar la gestión de las modificaciones presupuestales ante la superioridad y tramitarlas en la Secretaria de Hacienda y Crédito Público.
- Supervisar la elaboración y aplicación de los sistemas y procedimientos de registro y de información contable y presupuestal que se deriven de las operaciones realizadas en la SEMARNAP.
- Supervisar y vigilar el registro de las afectaciones de las partidas presupuestales de las órdenes de pago radicadas mensualmente. asi corno su debida aplicación.
- Coordinar y supervisar la elaboración del programa de trabajo de la Subdirección y someterlo a consideración de la Dirección General.
- · Coordinar y vigilar la formulación de los informes contables presupuestales de la SEMARNAP y presentartos ante la superioridad. asi como a la Secretaria de Hacienda y Crédito Público.
- Fonnular el anteproyecto de presupuesto relativo a la Subdirección y someterte a la consideración de la Dirección General.

### DEPARTAMENTO DE OPERACIÓN Y CONTROL PRESUPUESIAL.

.. Radicar los fondos a las diversas pagadurias regionales. a fin de que éstas lleven a cabo el ejercicio del presupuesto autorizado a cada entidad .

- e Realizar los trámites de pago de la documentación que presentan las unidadea administrativa& centraies cuyos fondos se encuentran radicados en la Pagadurla Civil de esta dependencia y en la Tesorerla de la F-.-.ción.
- e Realizar los trámites para la autorización de las modificaciones preaupueatales.
- Registrar y controlar las afectaciones a las partidas presupuestales radicadas centralmente, así como su debida aplicación.

### DEPARTAMENTO DE CONTABILIDAD.

- Elabol"ar y presentar los estados financieros y presupuestales a las entid8dea para la toma de deciaiones. asl como a las dependencias nonnativas y controladoras del gasto público. incluyendo a los auditores tanto internos como externos de la SEMARNAP.
- Captar tocia la documentación e información de las operaciones de la SEMARNAP realizadas centralmente susceptibles de registro tanto contable como presupuestal.
- Captar el ejercicio de las Delegaciones Federales de la SEMARNAP para su registro contable y presupuestal.
- Proporcionar la información necesaria requerida por las Unidades Administrativas internas para coadyuvar al mejor funcionamiento de sus operaciones. asi como por terceros de las operaciones realizadas por la SEMARNAP.
- Guardar y custodiar la documentación comprobatoria del ejercicio del presupuesto de las Unidades Administrativas Centrales.

### DEPARTAMENTO DE SERVICIOS FINANCIEROS.

- Adquirir los correspondientes boletos de avión necesarios para el personal comisionado de la Dirección General y Oficinas Superiores.
- Llevar el registro y control de los movimien'tos del fondo revolvente asignado a la Dirección General.
- L'8var el registro y control de los movimientos del fondo revolvente para anticipos a cuenta de sueldos asignados a la Dirección General.
- Registrar y controlar los préstamos otorgados por Oficialia Mayor a las Direcciones Generales de la SEMARNAP.
- . Llevar el registro y control de los ingresos por concepto de servicios extraordinarios.

### GENERALES PARA TODOS LOS DEPARTAMENTOS.

- Elaborar el programa de trabajo del área y someterlo a consideración de las autoridades competentes.
- Establecer tos mecanismos de coordinación necesarios para el eficaz cumplimiento de sus funciones.
- Participar en la formulación del anteproyecto de presupuesto relativo al Departamento.
- Coordinar y supervisar la elaboración e implantación de los sistemas y procedimientos necesarios para el cumplimiento de las funciones encomendadas.
- Formular y proponer a la superioridad las polltica. normas y procedimientos a aplicarse en las Unidades Administrativas y Delegaciones Federales de la SEMARNAP para la racionalización y mejor aprovechamiento de los recursos financieros.

## I-1-3 DIAGRAMA DE PROCESO.

En la Figura 3 se muestran los procedimientos y normas que se realizan en la actualidad, para reunir la información que alimenta y se obtiene del proceso manual en la SEMARNAP, los cuales se describen a continuación:

- '1 Efectuado el desglose a nivel de panida y realizados los ajustes necesarios. se tumará el presupuesto anual de egresos autorizado a la Subjefatura de control de Documentos. para que el presupuesto anual de egresos autorizado junto con su respectivo calendario del ejercicio de partidas. quede registrado tanto contable como presupuestarnente.
- 2. En caso de que el presupuesto anual de egresos autorizado requiera modificaciones de acuerdo a las necesidades. se deberé elaborar el oficio de afectación presupuestaria respectivo.
	- a) Si la modificación presupuestal requiere la autorización de la Secretaria de Hacienda y Crédito Público (S.H.C.P.). se deberá enviar a ésta el oficio respectivo, previa certificación de saldo tratándose de gasto corriente o autorización por parte de la Dirección General de Programación. Presupuesto y Evaluación. tratándose de gasto de inversión.
	- b) En caso de que el oficio de modificación presupuestal no requiera la autorización de la S.H.C.P., únicamente se le deberá notificar a ésta la modificación efectuada .

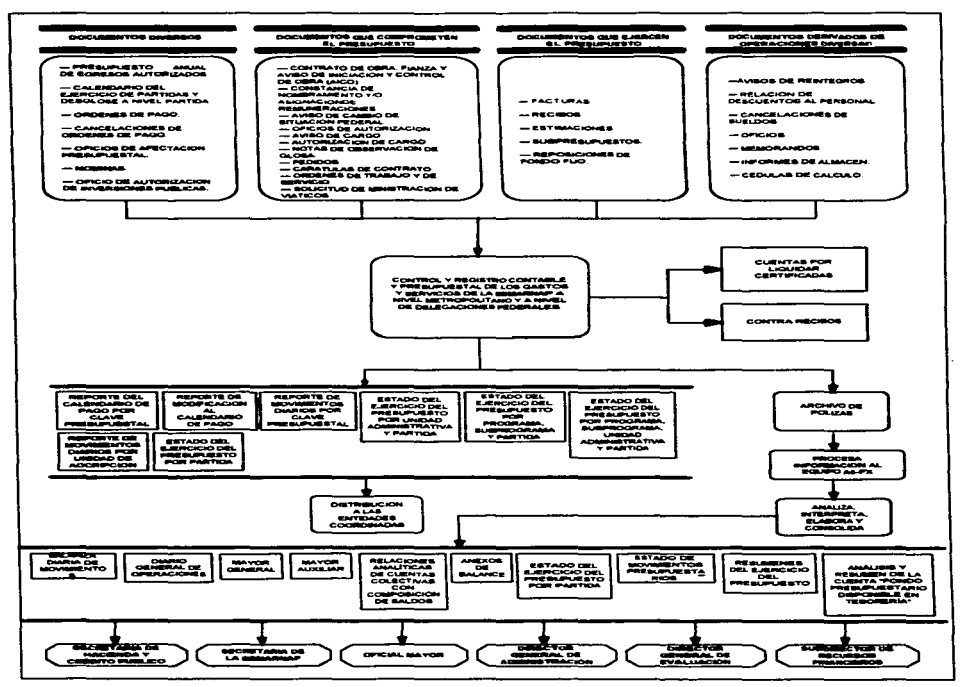

Figura 3. Proceso Manual del control contable de la SEMARNAP

- c) Las modificaciones presupuestarias que requieren de la autorización de la S.H.C.P. son las siguientes:
	- Ampliaciones liquidas.
	- Transferencias de un programa a otro.
	- Transferencias de un digito a otro.
	- Cambios al calendario de pagos.
	- Traspasos en el capitulo de transferencias.
	- Traspasos compensados entre gastos de inversión pública que a'fecten el destino especifico que seftale en el propio oficio de autorización de inversión pública.
	- Traspasos de recursos financieros que desean realizar las Entidades de cualquier capitulo al 8000 o viceversa. dentro de un mismo programa y dlgito .
	- Se podrén efectuar traspasos de recursos entre subprogramas. proyectos. capítulos. unidades y partidas de un mismo programa. sin previa autorización de la S.H.C.P.
- 3. Con base a un ejemplar del presupuesto anual de egresos autorizado. la Subjefatura de Operación y Modificaciones Presupuestales. procederá a revisar el calendario de ejercicio de partidas. para elaborar las órdenes de pago correspondientes.
- 4. La Subjefatura de Operación y Modificaciones Presupuestales gestionará la autoriz:ación intema de las órdenes de pago y anexos respectivos. ast como su autorización ante la S.H.C.P.
- 5. Autorizadas las órdenes de pago radicadas en la Pagaduría Adscrita. la Subjefatura de Recepción y Clasificación de Documentos procederá a verificar la codificación contable y presupuestal, y posteriormente turnarlas a la Subjefatura de Control de Documentos. quien establecerá las cifras de control previas al registro.
- 6. Establecidas las cifras de control. la Subjefatura de Control de Documentos clasificara las órdenes de pago y anexos respectivos. para que registre la póliza y efectúe la apertura de los registros correspondientes.
- 7. El registro de las pólizas y una copia de la orden de pago se tumará a la Subjefatura de Control de Documentos. para su glosa y archivo numérico por meses.
- 8. Los documentos que comprometen el presupuesto se recibirán en la Subjefatura de Recepción y Clasificación de Documentos. quien efectuará su revisión en cuanto a requisitos internos y extemos. se refiere .
- a) Algunos de los documentos que comprometen al presupuesto son los siguientes:
	- Oficios de autorización.
	- $-$  Notas de observación de glosa.
	- Pedidos (por importe superior de \$500.00).
	- Carátulas de contratos (arrendamientos, servicios, otros).
	- $-$  Contratos de obra, fianza y aviso de iniciación y control de obra  $(ALCO)$
	- $-$  Ordenes de trabajo (por importe superior a \$300.00) y de servicio.
	- $-$  Solicitud de ministración de viaticos.
	- Constancias de nombramiento y/o asignación de remuneraciones.
	- Avisos de cambio de situación del personal federal. etc.
- 9. Revisada la documentación que compromete el presupuesto, la Subjefatura de Recepción y Clasificación de Documentos cuando corresponda. procederá a codificarla con la aplicación contable y presupuestal respectiva para el posterior registro de las pólizas.
- 10. Autorizadas y registradas las pólizas, la Subjefatura de Control de Documentos procederá a establecer las cifras de control previas al registro de las operaciones.
- 11. Establecidas las cifras de control, la Subjefatura de Control de Documentos verifica el correcto registro en base a las cifras de control.
- <sup>~</sup>2- El registro de la& p61iz.8s y el original de la documentación comprobatoria por este concepto. se tumará a la Subjefatura de Control de Documentos, para su revisión final y archivo numérico por meses.
- ~3- Los documento• que ejercen el presupuesto se recibirán en la Subjefatura de Recepción y Clasificación de Documentos, quien efectuará su revisión, en cuanto a requisitos intemos y extemos se refiere.
	- a) Los documentos que ejercen el presupuesto (de donde se elaboran las cuenta por liquidar certificada). se listan a continuación:
		- Recibos.
		- $-$  Facturas.
		- Subpresupuestos de las partidas de congresos y convenciones. audiciones. conciertos y espectáculos culturales.
		- Notas.
		- Estimaciones.
		- Ministraciones de viaticas.
		- Boletos y talones de pasajes, etc.

b) La documentación que no reúnan los requisitos. debera devolverse al área de origen. para su corrección.

NOTA: Este tipo de documentación deberá traer anexo un oficio firmado por las autoridades del área correspondiente.

- 14. En base a la afectación realizada en los listados de control respectivos de la documentación que ejerce el presupuesto. procederán a elaborar las cuentas por liquidar certificadas correspondientes, mismas que deberán someterse a los trámites de autorización internos.
	- a) Cuando se trate de pagos de obras por contrato. se deberá presentar a la Pagaduria Adscrita. la siguiente documentación antes de elaborar la primer cuenta por liquidar certificada:
		- Aviso de iniciación y control de obra (AICO).
		- Copia simple del contrato.
	- b) La Subdirección de Recursos Financieros elaborará solamente las cuentas por liquidar certificadas por pagos a nivel central como son entre otros: energia. alquileres. servicio postal. telefónico y telegráfico. contratos. reparaciones, etc..
- <sup>1</sup>S. Autorizadas las cuentas por liquidar certificadas. se procederá a enviar a la Pagaduría Adscrita el original y copia de las mismas, para la expedición del cheque respectivo a nombre del proveedor o interesado.

NOTA: Simultáneamente, se enviará una copia de las cuentas por liquidar certificadas a la Secretaria de Hacienda y Crédito Público. para su conocimiento. Además se realiZ:a la elaboración del contra recibo a nombre del proveedor o interesado para poder obtener del banco su correspondiente cheque.

- 16. La Subjefatura de Recepción y Clasificación de Documentos recibirá de las Unidades Administrativas y Delegaciones Federales. una copia de las cuentas por liquidar certificadas junto con los originales de la documentación comprobatoria debidamente requisitada y codificada para el posterior registro de la póliza correspondiente.
- 17. Autorizadas y registradas las pólizas. la Subjefatura de Control de Documentos procederá a establecer las cifras de control previas al registro de las operaciones.
- 18. Establecida& las cifras de control. la Subjefatura de Control de Documentos verifica el correcto registro en base a las cifras de control previamente establecidas.
- 19. El registro de las pólizas, una copia de las cuentas por liquidar certificadas y una copia de la documentación comprobatoria, se turnará a la Subiefatura de Control de Documentos. para su revisión final y archivo numérico por meses.
- 20. Mensualmente o con la periodicidad que se requiera, y con base a la documentación anterior. la Subjefatura de Información Contable y Preaupuestal elaborará manualmente (máquina de escribir) los siguientes reportes:
	- Reporte del calendario de pago por clave presupueatal.
	- Reporte de modificación al calendario de pago.
	- Reporte de movimientos diarios por clave presupuestal.
	- $-$  Reporte de movimientos diarios (a nivel unidad de adscripción).
	- $-$  Estado del ejercicio del presupuesto:
		- A nivel partida.
		- A nivel unidad administrativa y partida.
		- A nivel programa. subprograma y partida.
		- $\bullet$  A nivel programa. subprograma. unidad administrativa y partida.
- 21. La información que se genera del registro de las pólizas (información que se entrega en disquete), se turna a la Dirección de Informática y Estadistica. va que es la parte fundamental para procesar y elaborar los siguientes estados financieros:
	- Balanza diaria de movimientos.
	- Diario general de operaciones.
	- Mayor general.
	- Mayor auxiliar.
	- Relaciones analtticas de cuentas colectivas con composición de saldos.
	- Anexos de balance.
	- Estado del ejercicio del presupuesto (a nivel partida).
	- Estado de movimientos presupuestarios.
	- Resúmenes del ejercicio del presupuesto.
	- Análisis de la cuenta "Fondo Presupuestario Disponible en Tesorería".
	- Resumen de la cuenta •Fondo Presupuestario Disponible en Tesorerta-.
	- Estado del costo de programas.
- 22. Estos estados financieros se someterán a los trámites de autorización intema para posteriormente distribuirse entre los funcionarios de la Secretaria.
- a) Adicionatmente. se deberá enviar a cada Unidad Administrativa. ta parte del estado del ejercicio del presupuesto que le corresponde para su conocimiento.
- b). Adicionalmente se deberá enviar a las Delegaciones. Federales. una copia. del análisis de la cuenta "Fondo Presupuestario Disponible en Tesorería". para su conocimiento.
- 23. Con base en los estados anteriores, el Departamento de Contabilidad procederá a analizar. interpretar y consolidar ta información y preparará un informe con las observaciones que se consideren necesarias.
- 24. Los estados contables y presupuestates. asi como la infonnación adicionat de tas Entidades Coordinadas del Sector, se someterán a los trámites de autorización intema. para posteriormente distribuirlos entre los funcionarios de ta Secretaria y enviarlos a la S.H.C.P .• de acuerdo a lo establecido.

## I.1.3.1 EMISIÓN DE CUENTAS POR LIQUIDAR CERTIFICADAS.

Una vez elaboradas y autorizadas las cuentas por liquidar certificadas. la SEMARNAP realiza la emisión de estas a las diferentes Dependencias extemas. tal como se ilustra en la Figura 4.

Esta emisión se describe a continuación:

- l. La SEMARNAP envió a principios de ano su propuesta de presupuesto g1obal para el ano en curso (anteproyecto).
- 11. Una vez aceptada la propuesta de presupuesto la S.H.C.P. por medio de la Tesoreria de la Federación envia a la SEMARNAP los recursos radicados.
- 111. La S.C.H.P. envia la información del presupuesto autoriZado al Banco de México, este se encarga de distribuir el radicado en las lineas de crédito asignadas a la SEMARNAP (Nivel Nacional).
- IV. La SEMARNAP envia un oficio al Banco (Sucursal donde se tiene la linea de cr6dito) con las cuentas por liquidar certificadas en original y 2. copia (anexada una relación con los números de las cuentas y el monto a pagar). Este proceso es el mismo para tas Delegaciones Federales y para los Organos Desconcentrados.
- V. El Banco (Sucursal) devuelve a la SEMARNAP el original y una copia de la cuenta por liquidar certificada sellada con un anexo de aceptación de la cuenta. Este proceso es el mismo para las Delegaciones Federales.
- VI. Una vez aceptada la cuenta por liquidar certificada. la SEMARNAP entrega los contra recibos a los beneficiarios v/o proveedores. Con contra recibo se va al Banco (Sucursal) a cambiarlo por el cheque correspondiente o por efectivo.

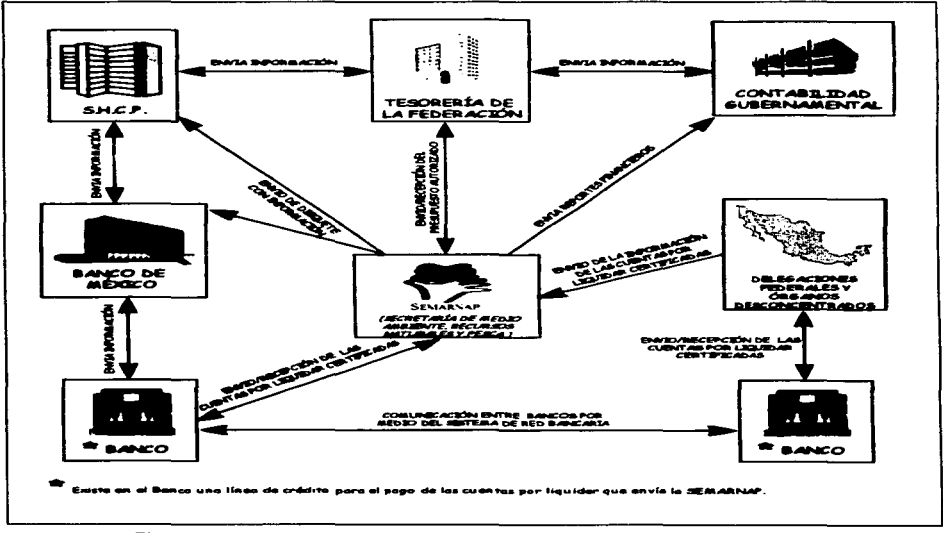

Figura 4. Proceso de Emisión de las Cuentas por Liquidar Certificadas

- l. Las Delegaciones Federales mandan a la SEMARNAP mensualmente su información en disquete de las pólizas. asi corno también una copia de las cuentas por liquidar certificadas (esta copia debe de estar sellada por su correspondiente Banco (Sucursal)).
- 11. La SEMARNAP conjunta la información interna de las pólizas con la información contenida en los disquetes que envían las Delegaciones Federales para que por medio de un sistema sea emitida (con ciertas características) la inforntación y enviada a la S.H.C.P .• a la Tesoreria de la Federación y al Banco de México.
- 111. La SEMARNAP envía mensualmente (o trimestralmente) a Contabilidad Gubernamental reportes financieros los cuales son comparados con la inf'onnación de las cuentas por liquidar certificadas para verificar su buen registro y manejo de sua gastos.

# 1.2 IUSTIFICACIÓN.

Actualmente se cuenta solo con un proceso de forma manual (este se describió anteriormente). con el riesgo de que se cometan errores. y de que los resultados no sean tan confiable&; además de ser un proceso lento y que consume recursos humanos corno materiales. Es de suma importancia automatizar el proceso debido al incremento del pago de servicios y a la necesidad de mejorar el control de la información financiera de los gastos que realice la SEMARNAP durante cualquier periodo del año.

La información contable que maneja la SEMARNAP. tanto del Area Metropolitana corno de sus respectivas Delegaciones Federales. es tan grande que es imposible tener acceso a ella de forma manual. por tal motivo fue necesario conjuntar dicha información y llevarla por medio de sistemas de información que permitan obtenerta de manera eficiente y poder presentarta con un atto grado de confiabilidad y precisión; en virtud a lo anterior. surge la necesidad de diseñar un sistema de control y emisión de Cuentas por Liquidar Certificadas que actualice el proceso administrativo del control contable de esta Secretaria. y que sea capaz de controlar en forma óptima los problemas que actualmente se presentan. así como también la emisión de reportes a nivel contable. presupuestal y financieros. para el apoyo en la toma de decisiones.

## I.2.i OBJETIVOS DEL SISTEMA.

Por lo tanto el Siatema de Información de Cuentas por Liquidar Certificadas tendrá loa siguientes objetivos a realizar:

- Sustituir por sistemas de información los procedimientos de registro y control presupuestal y contable que se realizan de manera manual .
- $\checkmark$  . Capturar en forma precisa y sistemática la información necesaria.
- $\checkmark$  . Tener un control completo.
- $\checkmark$ . Simplificar el manejo y control reduciendo las cargas de trabajo .
- $\checkmark$  Agilizar y facilitar la búsqueda de información. verificando de manera autom6tica .
- Identificar posibles errores o desviaciones.
- $\checkmark$  . Contribuir a lograr un nivel adecuado de coordinación entre los diferentes órganos pertenecientes a la SEMARNAP .
- $\checkmark$  Agilizar el procedimiento de datos para obtener en forma más oportuna y confiable. toda la información contable. presupuestal y financiera que requiere la SEMARNAP.

# I.3 ESTUDIO DE FACTIBILIDAD.

Dentro de la planeación del sistema es necesario determinar lo apropiado de una solución informática. para lo cual se requiere realizar un estudio de factibilidad del proyecto conociendo tres tipos: Técnica. económica y Operativa. Este sirve para lograr los objetivos centrales. asi como las metas con los actuales recursos.

# I.3.1. FACTIBILIDAD TÉCNICA.

Como se ha descrito anteriormente se cuenta con un sistema de control manual para llevar a cabo el registro y control presupuestal y contable de las cuentas por liquidar certificadas. existiendo enormes errores en codificación. captura y entrega de información. Asi que el sistema de información es propuesto como una solución a todos los problemas existentes

En búsqueda de este propósito se ha realizado un estudio del equipo de cómputo con que cuenta actualmente la Subdirección de Recursos Financieros que es donde se requiere el desarrollo del Sistema de información. resultando ta siguiente tabla:

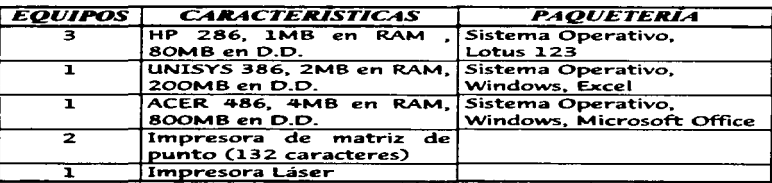

Además. el equipo con que cuenta cada una de las Delegaciones Federales para la instalación del sistema. es de tecnologia 386 en adelante y cada una cuenta con una impresora de matriz de puntos de 132 caracteres.

Tomando en cuenta lo anterior existe ta tecnología necesaria para llevar a cabo el desarrollo del sistema sin necesidad de adquirir equipo adicional.

# I.3.2 FACTIBILIDAD ECONÓMICA.

Es importante justificar la inversión que se realizará al desarrollar este sistema de información, ya que al contar con el equipo necesario para su desarrollo la inversión disminuye.

Las alternativas encontradas como solución al presente problema son:

- a) Implantar el sistema aplicando una metodologia y haciendo el desarrollo en algún lenguaje de programación de alto nivel.
- b) Comprar un paquete comercial que se adapte lo mejor posible a las necesidades antes descritas de la Dirección General.

A continuación se realiza un análisis donde se definen las ventajas y desventajas de las dos attemativas senaladas anteriormente:

VENTAJAS

### **DESARROLLO INTERNO**

- los 1 - El sistema se ajusta a requerimientos.
- 2.- Es posible un alto grado de integración del diseño.
- 3. Es posible un empleo óptimo de los.

recursos de la Secretaria.

4. Se utiliza un nivel avanzado de las técnicas

### **COMPRA DEL SISTEMA**

- 1.- El sistema ha sido probado y comprobado.
- $2 Se$ reduce el tiempo de implantación.
- 3.- Los recursos para el desarrollo se pueden utilizar para otras actividades
- 4.- Por lo General un costo inferior.

### **DESVENTAIAS**

### **DESARROLLO INTERNO**

- 1.- Período de desarrollo muy largo.
- 2.- Los costos y beneficios son inciertos.
- 3. Los especialistas en desarrollo son escasos y no siempre se dispone de ellos.
- 4.- La depuración, y otros problemas, se presentan mucho después de la implantación.
- 5. Por lo general un costo superior.

### **COMPRA DEL SISTEMA**

- $1 No$ satisface todas las. necesidades y requerimientos.
- 2.- Empleo deficiente de. los recursos.
- $R = F1$ mantenimiento  $12<sub>1</sub>$ modificación son problemas mayores.
- 4.- Integración menor con otros sistemas
- 5.- Desmoralización del personal de desarrollo.
- 6.- Por lo general, no es el nivel más avanzado de la técnica.

Podemos distinguir dos tipos de beneficios los que son tangibles como son el ahorro económico y aumento en la productividad y los beneficios intangibles como pueden ser la imagen, la eficacia, la confiabilidad y la rapidez.

La primera opción es la que ofrece los mayores beneficios intangibles, va que con ella se consigue la versatilidad del proceso que se desea, así como también, un alto grado de confiabilidad, eficacia y productividad que es precisamente lo que se persique en el desarrollo del presente sistema. Además esta es la única alternativa que va a permitir dar al sistema un mantenimiento fácil y oportuno. La desventaja más importante que puede tener esta opción es que el tiempo empleado en el desarrollo puede ser muy grande. Sin embrago esta no es una razón de peso como para desechar esta opción.

La solución que da la segunda alternativa quizá sugiera los mayores beneficios tangibles ya que ofrece la obtención de resu\tados en un tiempo muy corto y evita el tener que contratar a personal para su desarrollo. Sin embargo esta opción carece de beneficios intangibles ya que debemos considerar que todo paquete comercial esta diseñado en base a requerimientos muy generales y que si se desea dar mantenimiento al paquete trae consigo una dependencia con la empresa a la que se le esta comprando el servicio. y esto puede ser una limitante en cuanto a la versatilidad del proceso. Adicionalmente debemos tornar en cuenta otro aspecto muy importante que se persigue en el sistema. que es la de confiabilidad de la infonnación; aspecto que en ocasiones no es totalmente tomado en cuenta en el diseño de este tipo de paquetes.

Del anterior análisis se puede concluir que lo más apropiado para la solución del problema planteado, es desarrollar el Sistema de Cuentas por Liquidar Certificadas en un lenguaje de alto nivel, ya que esta opción ofrece el mayor número de beneficios.

### 1.3.2.1 ESTIMACIÓN DE COSTOS.

En \a estimación de costos de un proyecto de sistemas es dificil hacer estimaciones exactas durante la fase de planeación de un desarrollo debido a la gran cantidad de factores desconocidos en ese momento. Existen muchos factores que influyen en el costo de un proyecto de sistemas. El efecto de estos es dificil de estimar y por ende también lo es el costo del esfuerzo en el desarrollo o mantenimiento. Entre los factores que afectan el costo. se observan en forma general. la capacidad individual del personal asignado al proyecto y su fami1iarización con el área de aplicación. la complejidad del producto. el tamaño de este. el tiempo asignado. el nivel de confiabilidad y el nivel tecnológico utilizado.

# I.3-3 FACTIBILIDAD OPERATIVA.

Es importante tener en cuenta el proceso que se lleva de manera manual para saber el impacto que ocasionará el imptantar un sistema de información para la generación de las cuentas por liquidar certificadas:

1.- A nivel administrativo el sistema cuenta con una aceptación en cuanto a su desarrollo. a nivel de usuarios nos vamos a encontrar con alguna resistencia al

....

cambio del nuevo sistema. ya que estos no están familiarizados. ni tienen conocimientos de computación.

- $2 -$  Los usuarios han participado en la descripción de los procesos y las salidas requeridas, disminuyendo el riesgo de rechazo hacia el sistema y el cambio del control de la emisión de laa cuentas por liquidar certificadas.
- 3.- El sistema propuesto incrementa el acceso a la información dando resultados a todos los usuarios. favoreciendo a todos los proveedores y prestadores de servicios a la SEMARNAP ya que sus pagos se realizarán de manera agil. incrementando aai la productividad de cada allrea involucrada en el registro y control contable y preaupuestal de las cuentas por liquiclar certificadas.

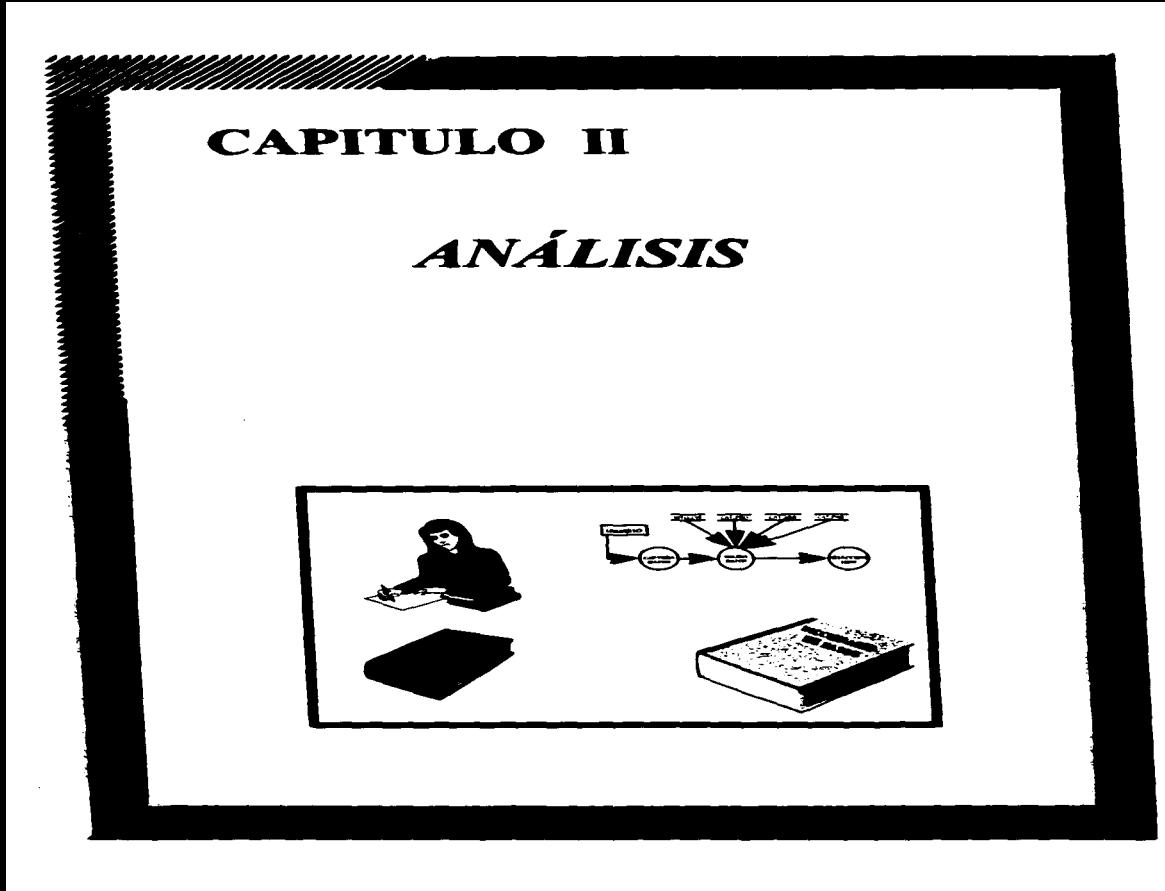

En general, el análisis de sistemas se refiere al proceso que permite obtener una descripción ordenada y rigurosa del sistema. con el fin de mejorarlo. mediante nuevos procedimientos y métodos. es donde se recopilan e interpretan los hechos. se definen requerimientos. se diagnostican problemas y en base a esto se toman medidas para mejorar el sistema.

Para llevar a cabo esta etapa, se utilizará la metodología propuesta por Edward Vourdon. que es la del Análisis Estructurado.

El Análisis Estructurado se define como una disciplina que intenta sistematizar el proceso de análisis de tal forma que permita obtener las especificaciones funcionales y requerimientos de un sistema mediante la utilización de un lenguaje grafico.

Según Edward Vourdon. las principales fallas del análisis clásico las encontramos en et proceso de especificación del sistema. Algunas de estas se describen a continuación:

- 1. Las especificaciones funcionales son imposibles de actualizar.
- 2. Las especificaciones funcionales en el análisis clásico son generalmente una narrativa en un documento solamente leible en forma serial del principio al fin.
- 3. Debido a que las especificaciones funcionales no son entendibles por si mismas. no se tes puede mostrar nada al usuario sino hasta el final del análisis. esto bloquea la interacción que podria ayudar a refinar y perfeccionar el producto.

De lo contrario. el Análisis Estructurado ayuda a resolver los problemas de la fase de análisis ya que:

- 1. Ataca el problema modularmente.
- 2- Ataca el problema de la comunicación en forma interactiva y con una inversión de los puntos de vista.
- 3. Resuelva el problema del mantenimiento de especificaciones por redundancia limitada.

En resumen, como resultado de la etapa de análisis se debe obtener un documento con las especificaciones funcionales del sistema. Para ello el Análisis Estructurado hace uso de dos herramientas. que son el Diagrama de Flujo de Datos y el Diccionario de Datos.

# .U.1 DIAGRAMAS DE FLUJO DE DATOS.

El Diagrama de Flujo de Datos (DFD) es una de las principales herramientas del An•liaia Eatructuraclo y sirve para modelar un sistema mediante la representación aráfica.

Un OFO senala el flujo de datos en el sistema. entre los procesos y dispositivos de •lmacenamiento de datos. es decir. retrata al sistema en término de aua componentes y las interfases entre estos: no son usados para mostrar la lógica de un programa ni la lógica detallada de un proceso.

El DFD no muestra un flujo de control. sino un flujo de datos.

Los elementos que componen a un DFD son :

### 2 FLUJO DE DATOS.

Un flujo representa datos dinámicos, esto es que están en movimiento, los cuales pueden ser. un dato o un conjunto de datos. Se encuentra representado por una flecha o vector que indica el sentido del movimiento.

Convenciones para asignar un nombre al flujo de datos:

- Los nombres están ligados con guiones y se usan letras mayúsculas. Por ejemplo: CLAVE-PRESUPUESTAL.
- No hay dos flujos de datos con el mismo nombre.
- $\overline{\phantom{0}}$ La misma línea de flujo de datos puede llegar a dos procesos o dos salidas pueden unirse en una sola linea.
- 2 PROCESO.

Un proceso convierte un flujo de datos de entrada en un flujo de datos de salida. Se representa como un círculo.

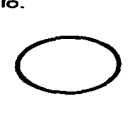

Convenciones para referenciar el proceso:

- Cada proceso debe tener un nombre y una identificación.  $\sim$
- La identificación es un número cuya función es identificar al proceso.  $\sim$   $\sim$
- El nombre debe ser una oración corta que describa al proceso.

### 3 ENTIDAD EXTERNA (FUENTE O DESTINO DE LOS DATOS).

Las entidades externas contemplan las entradas y salidas del sistema (pueden 9Mer persona&. programas \'.'J otras entidades situadas fuera del contexto del sistema). esto es. son fuente y destino de datos. Se representan mediante un cuadro.

Convenciones para la entidad extema:

- Cada entidad extema debe tener un nombre.
- El nombre de la entidad debe ser preciso.

### 4 ALMACENAMIENTO DE DATOS.

Es un conjunto de datos estáticos en el que es posible realizar las operaciones de almacenamiento. actualización y eliminación de datos situados en archivos. Se representa por Hneas rectas en fonna paralela.

Convenciones para el almacenamiento de datos:

- Cada archivo debe tener un nombre.
- El nombre del archivo debe ser lo más descriptivo que se pueda.

Cabe señalar que se pueden obtener varios DFD's con diferente nivel pertenecientes a un mismo OFD de acuerdo a la complejidad del problema. de tal suerte que el diagrama cero englobará a todo el sistema y por lo tanto es el más general. No se puede hablar de un número fijo de niveles de detalle.

Es recomendable que en un DFD se considere el aspecto del balanceo, es decir que los flujos de entrada y salida que aparecen en un proceso padre aparezcan en el DFD del proceso hijo y viceversa.

Paaoa sugeridos para la elaboración del DFD:

- 1) Identificar las entradas externas involucrada&.
- 2) Identificar las entradas y salidas. agrupándolas lógicamente y separándolas que manejen errores y excepciones.
- 3) Identificar las necesidades específicas de información que puedan presentarse.
- 4) Realizar un diagrama tentativo el cual comience con las fuentes primarias de entrada y que contenga todas las transformaciones lógicas de los datos, excepto aqueltos que manejen errores y excepciones. No hay que poner deciaiones.
- 5) Verificar el diagrama obtenido contra el procedimiento real asegurándose que se incluyeron todas las entradas y salidas requeridas. asi como las transformaciones lógicas de tos datos.
- 6) Dibujar un nuevo diagrama en el que se incluyan los errores y excepciones y se minimice el número de cruces de flujo de datos.
- 7) Validar el diagrama con alguno de los usuarios. mencionarles que es solamente una aproximación. y que pueden realizar las observaciones pertinentes.
- 8) Concertar con el usuario la aceptación del proyecto.

# II.1.1 ESPECIFICACIÓN DE REQUERIMIENTOS DEL USUARIO.

- Que se realice la captura del presupuesto autorizado por meses. Dentro de cada clave presupuestal. Además de que este presupuesto se pueda modificar (incrementar. disminuir o realizar alguna transferencia).
- Que exista una rutina donde se pueda crear y dar mantenimiento a los catálogos de las claves de: Programa y Subprograma. Unidad Administrativa y Partida. Es necesario que en estos catálogos se tenga la consulta de los importes de cada clave en todo momento.
- Mediante los datos de los gastos y servicios. se debe accesar al siatema los pagos realizados a cada beneficiario y/o proveedor. esto con la finalidad de emitir la cuenta por liquidar certificada y su respectivo contra recibo. para su
- $\sim$ Los datos de los movimientos descritos en el inciso anterior se deben de mantener almacenados en archivos temporales (diario) con el objeto de que puedan modificar antes de consolidarlas en archivos maestros.
- Con los datos registrados en las cuentas por liquidar certificadas se debe de obtener un archivo de pólizas.
- $\sim$   $\sim$ Se debe contar con un proceao que permita transferir loa movimientos registrados en los archivos de diario hacia los archivos mensuales.
- A partir de ta información contenida en archivos maestros. se requiere obtener  $$ diferentes consulta& como aon lo& movimientos diario& por clave preaupuestal.
- Además se requiere que puedan realizanse respaldos de los archivos para su posterior uso. V que se permita la recuperación de estos.
- Se pide que el sistema sea capaz de emitir los siguientes reportes:
	- CALENDARIO DE PAGO.
	- MODIFICACION AL CALENDARIO.  $\bullet$
	- MOVIMIENTOS DIARIOS.

### REPORTES DEL ESTADO DEL EJERCIDO DEL PRESUPUESTO

- POR PARTIDA. •
- POR UNIDAD ADMINISTRATIVA Y PARTIDA.  $\sim$   $\sim$
- POR PROGRAMA Y PARTIDA. •
- POR UNIDAD DE ADSCRIPCION.
- POR PROGRAMA. UNIDAD ADMINISTRATIVA Y PARTIDA. •

\* Estos reportes se podrán emitir por gasto corriente, gasto de inversión, inversión total y gasto total.

## II.1.2 IDENTIFICACIÓN DE ENTIDADES EXTERNAS.

Analizando la filosofla de operación del sistema. se deduce que solamente existirá una entidad externa involucrada, misma que proporcionará y extraerá la información al sistema. Para este caso dicha entidad extema es ta misma Subdirección de Recursos Financieros y por convención en 10 sucesivo se le referenciará como "USUARIO".
# 11.1.3 IDENTIFICACIÓN DE ENTRADAS.

La entrada es el punto de partida de los sistemas de información, en los que la calidad de la entrada impactan directamente sobre la calidad de la salida. Además de ser el enlace que une al sistema con el mundo y sus usuarios.

Los métodos de entrada incluyen un número de dispositivos médiante los cuales los datos se capturan y se introducen al sistema. Las caracteristicas de las entradas pueden asegurar la confiabilidad del sistema y producir resultados a partir de datos exactos.

Además las entradas ayudan a asegurar el control, proporcionan un registrol de auditoria y sirven como archivos auxiliares. Por ello es importante saber bajo que condicione& se llenan las formas. quien obtendré una copia y su función de cada una de estas (se debe especificar el número de copias, para evitar de esta manera copias inútiles. para que no se traslape con otras formas).

Los documentos de entrada establecidos y oficializados que son utilizados actualmente y que serán utilizados en el Sistema de Información de Cuentas por Liquidar Certificadas se listan a continuación:

## - ANEXO DE PRESUPUESTO ORIGINAL.

Objeto: Para utilizarse como documento fuente a través del cual el sistema capturará los datos completos a nivel máximo de detalle. o sea de partida presupuestal. referente al presupuesto original.

Elabora.: Dirección General de Programación. Presupuesto y Evaluación.

## Fuenta de Información:

Documento base: Presupuesto original autorizado.

Revisan: Directores Generales de Administración. y de Programación. Presupuesto y Evaluación.

Evaluación y Organización y Programación.

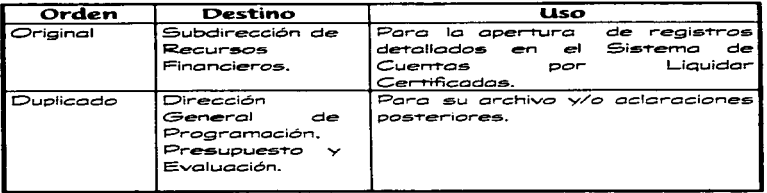

## Contenido de la Clave Presupuestal:

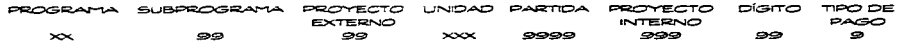

# - ANEXO DE OFICIO DE AFECTACIÓN PRESUPUESTARIA.

Objeto: Para utilizarse como documento fuente a través del cual el sistema capturará los datos referentes a las modificaciones que afecten al presupuesto original.

Elabora: Subjefe de Operación y Modificaciones Presupuestales.

## **Fuente de Información:**

Documento base: Oficio de afectación presupuestaria.

Revisan: Jefe del Departamento de Operación y Control Presupuestal.

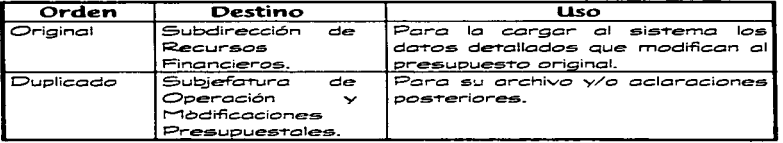

## - ANEXO DE ORDEN DE PAGO

Objeto: Para utilizarse como documento fuente a través del cual el sistema capturará los datos detallados a nivel de partida referentes a los importes radicados.

Elabora: Jefe del Departamento de Operación y Control Presupuestal.

## **Fuente de Información:**

Documento base: Orden de pago.

Revisan: Subiefe de Operación y Modificaciones Presupuestales.

Distribución de ejemplares:

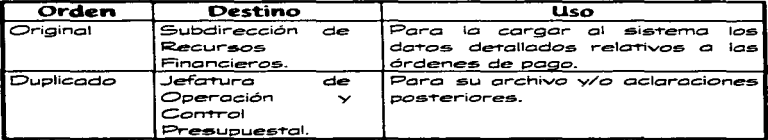

#### **ANFXO** DE. **DOCUMENTO** MÚLTIPLE **CCANCELACIÓN**  $Y/O$ AMPLIACIÓN DE ORDEN DE PAGO).

Obieto: Para utilizarse como documento fuente a través del cual el sistema capturará los datos referentes a cancelaciones y/o ampliaciones de importes radicados por medio de órdenes de pago.

Elabora: Jefe del Departamento de Operación y Control Presupuestal.

## **Fuente de Información:**

Documento base: Documento múltiple (por cancelación y/o ampliación de orden de pago).

Revisan: Subjefe de Operación y Modificaciones Presupuestales.

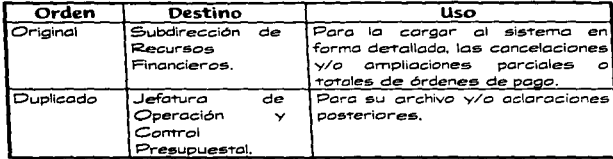

## - ANEXO DE DOCUMENTO VARIOS.

Objeto: Para utilizarse como documento fuente a través del cual el sistema capturará· los datos referentes a los movimientos diarios de ejercido (documentos que serán pagados).

Elabora: Jefe de la Oficina de Servicios de Apoyo Administrativo de cada Unidad Administrativa.

## **Fuente de Información:**

Documento base: Documento múltiple (Facturas, notas, oficios de pago, etc.).

Revisan: 1. Titutar de la Unidad Administrativa. 2. Subdirector de Operación Financiera.

Distribución de ejemplares:

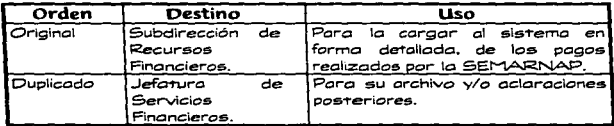

# - ANEXO DEL CATÁLOGO DE PROGRAMAS Y SUBPROGRAMAS.

Objeto: Para utilizarse como documento fuente a través del cual el sistema capturarà. los datos referentes al catélogo de programas y subprogramas.

Elabora: Secretaria de Hacienda y Crédito Público.

## Fuente de Información:

Documento base: Oficio de programas y subprogramas.

Revisan: Dirección General de Programación, Presupuesto y Evaluación.

Distribución de ejemplares:

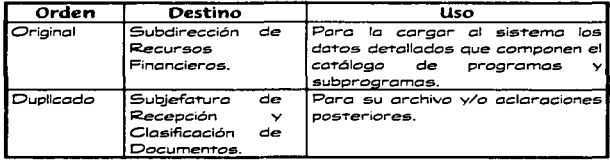

Información que contendrá este catálogo:

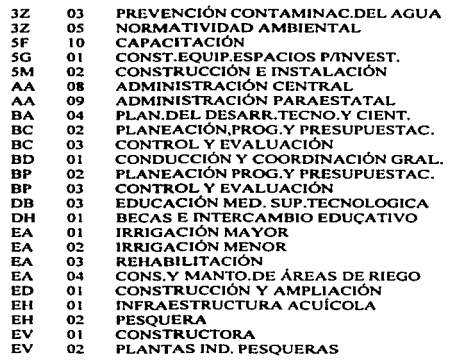

. . . . . . . .

- EW  $01$ CONSTRUCCIÓN Y AMPLIACIÓN
- FA.  $\overline{a}$ PRODUCCIÓN PRIMARIA PESOUERA
- FA.  $\overline{a}$ **ACUICOLA**

# - ANEXO DEL CATÁLOGO DE UNIDADES ADMINISTRATIVAS.

Objeto: Para utilizarse como documento fuente a través del cual el sistema capturará los datos referentes al catálogo de unidades administrativas.

Elabora: Secretaria de Hacienda y Crédito Público.

## **Fuente de Información:**

Documento base: Oficio de unidades administrativas

Revisan: Dirección General de Programación. Presupuesto y Evaluación.

Distribución de ejemplares:

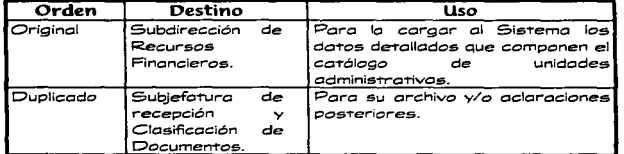

Información que contendrá este catálogo:

- 100 OFICINA DEL C.SECRETARIO
- 101 OFICINA DEL SECRETARIO
- 110 UNIDAD DE PESCA DEPORTIVA-REC.
- $111$ UNIDAD DE COMUNICACIÓN SOCIAL.
- 112 **D.G.DE ASUNTOS JURÍDICOS**
- 200 OFNA DEL C.SUBSECRETARIO PESCA
- 201 OFICINA DE C. SUBSECRETARIA
- 210 DIR.GRAL DE PROMOCIÓN PESQUERA
- $211$ D.G.DE INFRAESTRUCTURA PESQUER
- 212 **D.G.DE ACUACULTURA**
- 213 D.G.DE ASUNTOS PESOUEROS INTER
- 214 D.G. DE ADMÓN. DE PESOUERÍAS
- 215 D.G. DE ORG.Y CAP. PESQUERAS

#### **MANALISIS**

216 D.G. DE INFORMÁTICA Y ESTADÍST  $300 -$ SUBSECRETARIA DE ORG.Y ADMÓN P OFICINA DEL C. SUBSECRETARIO 301  $400$ OFICIALÍA MAYOR 401 OFICINA DEL C.OFICIAL MAYOR **D. G. DE ADMINISTRACIÓN** 410  $\overline{a}$ DIR GRAL DE PROGR. PRESUP. Y EVAL.  $412$ DIR DE RECURSOS MATERIALES. 413 DIR. DE OPERACIÓN FINANCIERA 414 DIRECCIÓN DE PERSONAL. AIS. DIRECCIÓN DE PRESUPLIESTO  $500$ **UNIDAD COORD DE DELEGACIONES F** 510 DELEGACIONES FEDERALES 601 OFNA DE C.SUBSRIO DE REC.NATS. DIRECCIÓN GENERAL FORESTAL 610 INSTITUTO NACIONAL DE LA PESCA A00 800 COMISIÓN NACIONAL DEL AGUA  $\overline{co}$ **INST.MEX.DE TECNOLOG.DEL AGUA INSTITUTO NACIONAL DE ECOLOGÍA** D00 E00 PROC.FED.DE PROT.MED.AMBIENTE RHS ESCAMEROS MEX. DEL PACIFICO RHV EXPORTADORES ASOCIADOS S.A.

# - ANEXO DEL CATÁLOGO DE PARTIDAS.

Obieto: Para utilizarse como documento fuente a través del cual el sistema capturará los datos referentes al catálogo de partidas.

state of a state and

contact and services

Elabora: Secretaria de Hacienda y Crédito Público.

## **Fuente de Información:**

Documento base: Oficio de partidas.

Revisan: Dirección General de Programación, Presupuesto y Evaluación.

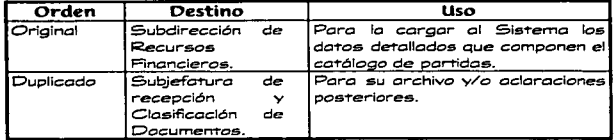

Información que contendrá este catálogo:

1104 1201 1202 1203 1204 1305 1306 1307 1315 1320 1404 1405 1407 1408 1506 1507 1508 2101 2102 2103 2104 2106 2201 2202 ALIMENTACIÓN DE ANIMALES 2203 2301 2302 2401 2402 2403 2404 2501 2502 2503 2504 2505 2601 2602 2701 2702 2703 2801 2802 2900 SUELDOS COMPACTADOS HONORARIOS Y COMISIONES SALARIOS COMP. PERSONAL EVENT. COMPENS.SERVS.CARACTER SOCIAL RETRIB.SERVS.CARACTER SOCIAL PRIMAS DE VACACIONES V DOMINIC GRATIFICACIÓN DE FIN DE AÑO COMPENS.POR SERVS.ESPECIALES HONORARIOS ESPECIALES REMUN.POR HORAS EXTRAORO. CUOTAS PARA LA VIVIENDA CUOTAS PARA SEGURO DE VIDA CUOTAS PARA EL SEGURO RETIRO CUOTAS SEGURO CAPITALIZABLE ESTiMULOS AL PERSONAL OTRAS PRESTACIONES APORT.SIST.AHORRO PIRETJRO T. MATERIAL DE OFICINA MATERIAL DE LIMPIEZA MATERIAL DIDÁCTICO MATERIAL ESTADÍSTICO Y GEOGRAF MAT.Y ÚTILES DE IMP.CÓMPUTO ALIMENTACIÓN DE PERSONAS UTENSILIOS SERVICIO ALIMENTACI MATERIAS PRIMAS REFAC.ACCE.Y HTAS MENORES MATERIALES DE CONSTRUCCIÓN ESTRUCTURAS V MANUFACTURAS MATERIALES COMPLEMENTARIOS MATERIAL ELÉCTRICO SUSTANCIAS QUfMICAS PLAGUISIOAS, ABONOS Y FERTILIZA MEDICINAS Y PRODUCS.FARMACEUTI MAT.Y SUMINISTROS MÉDICOS MAT.Y SUMINISTROS DE LABORATOR COMBUSTIBLES LUBRICANTES Y ADITIVOS VESTUARIO, UNIFORMES Y BLANCOS PRENDAS DE PROTECCIÓN ARTfCULOS DEPORTIVOS SUSTANCIAS Y MAT. EXPLOSIVOS MAT. DE SEGURIDAD PUBLICA

MERCANCfAS DIVERSAS

 $\sim$ 

and a state

3101 SERVICIO POSTAL<br>3102 SERVICIOS TELEGI 3102 SERVICIOS TELEGRÁFICO<br>3103 SERVICIO TELEFÓNICO 3103 SERVICIO TELEFÓNICO<br>3104 SERVICIO DE ENERGÍA I 3104 SERVICIO DE ENERGÍA ELÉCTRICA<br>3105 SERVICIO DE AGUA POTABLE 3105 SERVICIO DE AGUA POTABLE<br>3201 - ARRENDAMIENTO DE EDIE Y I 3201 ARRENDAMIENTO DE EDIF.Y LOCALE 3202 ARRENDAMIENTO DE TERRENOS<br>3203 ARREND. DE MAO, Y EQUIPO 3203 ARREND. DE MAQ. Y EQUIPO 3204 ARREND. DE EQUIPO DE CÓMPUTO 3205 ARRENDAMIENTO DE VEHÍCULOS<br>3301 ASESORÍA Y CARACITACIÓN 3301 ASESORÍA Y CAPACITACIÓN<br>3302 — SERVICIOS DE INFORMÁTICA 3302 SERVICIOS DE INFORMÁTICA<br>3303 SERVS, ESTADISTICOS Y GEO 3303 SERVS. ESTADISTICOS Y GEOGRAFIC<br>3304 ESTUDIOS E INVESTIGACIONES 3304 ESTUDIOS E INVESTIGACIONES 3401 ALMACENAJE, EMBALAJE Y ENVASE **3402 FLETES Y MANIOBRAS**<br>**3403** INTERESES DESCUENT 3403 INTERESES, DESCUENTOS Y SERVS. 3404 SEGUROS<br>3405 IMPUESTO 3405 IMPUESTOS DE IMPORTACIÓN<br>3406 IMPUESTOS DE EXPORTACIÓN 3406 IMPUESTOS DE EXPORTACIÓN<br>3407 OTROS IMPUESTOS Y DERECHO 3407 OTROS IMPUESTOS Y DERECHOS<br>3408 COMISIONES POR VENTAS 3408 COMISIONES POR VENTAS<br>3409 PATENTES REGALIAS Y O 3409 PATENTES, REGALIAS Y OTROS<br>3411 SERVICIOS DE VIGILANCIA 3411 SERVICIOS DE VIGILANCIA<br>3501 MANT, Y CON SERVS, MOR. 3501 MANT. Y CON SERVS. MOB.Y EQUIPO<br>3502 MANT. Y CON SERVS. EQUIP.COMPUT 3502 MANT. V CON SERVS. EQUIP.COMPUTO 3503 MANT.V CON SERV. MAQ.Y EQUIPO 3504 MANT.Y CON SERV.DE INMUEBLES 3505 INSTALACIONES<br>3601 GASTOS DE PROJ 3601 GASTOS DE PROPAGANDA 3602 IMPRES.V PUBLIC. OFICIALES 3603 ESPECTÁCULOS CULTURALES<br>3604 SERVS.DE TELECOMUNICACIO 3604 SERVS.DE TELECOMUNICACIONES 3605 OTROS GASTOS DIF. E INFORMACIÓN<br>3701 — PASAJES 3701 PASAJES<br>3702 VIÁTICO 3702 VIÁTICOS<br>3703 INSTALAC 3703 INSTALACIÓN PERSONAL FEDERAL<br>3704 TRASLADO DE PERSONAL 3704 TRASLADO DE PERSONAL<br>3705 PASAJES INTERNACIONAL 3705 PASAJES INTERNACIONALES<br>3706 VIÁTICOS EN EL EXTRANIER 3706 VIÁTICOS EN EL EXTRANJERO 3801 GASTOS CEREM. Y ORDEN SOCIAL<br>3802 GASTOS MENORES 3802 GASTOS MENORES<br>3803 CONGRESOS CONV 3803 CONGRESOS CONVENS.Y EXPOSICIÓN 3806 ASIG. REQUER. SERVS. PUBS. SUPERIO 3807 GTOS. OFNA. SERV. PUBS. SUPERIORES<br>3808 GTOS. OFNA. SERS. PUBS. M. MEDIOS 3808 GTOS. OFNA. SERS. PUBS. M. MEDIOS 3809 GTOS. REPRESENTANCIÓN EN JUNTAS 3810 GASTOS DE REPRESENTACION ASIG. RADICACION EN EXTRANJERO

the company of the company of the company of the company of the company of the company of

3001 **CERVICIOS ASISTENCIALES** 4101 PENSIONES 4103 PAGAS DE DEFINCIÓN AIDA RECAS 4105 AVUDAS CULTURALES Y SOCIALES 4108 AYUDAS INST. PRIV. SIN FIN LUCRO 4109 CUOTAS CONFORME A TRATADOS **SUBSIDIOS ORGS. EMPR. PÚBLICAS A406** 4501 SUBSIDIOS ORGS, EMPR. PÚBLICAS 4600 **SUBSIDIOS P/INVERSIÓN FÍSICA** 4700 SUBSIDIOS INVERSIÓN FINANCIERA **5101 MORILIARIO** 5102 EQUIPO DE ADMINISTRACIÓN 5103 FOUIPO EDUC. Y RECREATIVO **SIDA BUENES ARTÍSTICOS Y CULTURALES** 5105 ADJUDICACIONES EXPROP. E INDEM. 5201 MAOUINARIA Y EQUIP. AGROPECUAR. 5202 MAO Y EQUIPO INDUSTRIAL 5203 MAO. Y EQUIPO DE CONSTRUCCIÓN 5204 **EQUIP. Y APARATOS DE COM. Y TEL.** 5205 MAO. Y EOUIP. ELÉCTRICO  $5205$ EQUIP. DE COMPUTACIÓN ELECTRONI. 5207 **MAO. Y EQUIPO DIVERSO** 5301 **VEHICULOS Y EQUIPO TERRESTRE** 5302 **VEHÍCULOS Y EOUIPO FERROVIARIO** 5303 VEHIC. EQUIP. MARITIMO Y FLUVIAL. 5304 VEHIC. EQUIP. TRANSPORT. AEREO 5305 VEHIC. EQUIP. AUX. DE TRANSPORTE 5401 **EQUIPO MEDICO** 5402 **INSTRUMENTAL MEDICO** 5501 HERRAM. MÁOUINAS-HERRAMIENTA 5502 **REFAC. Y ACCESORIOS MAYORES** 5601 **ANIMALES DE TRABAJO** 5602 ANIMALES DE REPRODUCCIÓN 5701 **EDIFICIOS Y LOCALES** 5702 **TERRENOS** 5703 ADJUD. EXPROP. E INDEMNIZACIONES 5802 EQUIPO DE SEGURIDAD PÚBLICA 6100 OBRAS PÚBLICAS POR CONTRATO 6200 **OBRAS PUB. POR ADMINISTRACIÓN** 6300 **ESTUDIOS DE PREINVERSION** 

36

the complete state and

 $\mathcal{A}=\{x_1,\ldots,x_n\}$  , where  $\mathcal{A}$ 

# 11.l..4 DESCRIPCIÓN DE LOS PROCESOS QUE INTEGRAN AL SISTEMA.

El objetivo del presente análisis es desarrollar un sistema de información para ser ejecutado en ambiente de computadoras personales, que sea capaz de sustituir al mctual sietema mecaniZado del control contable, presupuestal y financiero de la SEMARNAP.

En baae a loa requerimientoa del usuario y una vez que se han establecido las entradas y salidas se procede a determinar los procesos generales que deberán realizar las diferentes funciones del sistema. A continuación se describirá brevemente cada una de ellas:

**f) CAPTURA DEL CALENDARIO.**<br>**En esta opción se podrá realizar la captura de las claves** presupuestales, además de su respectivo calendario de pago. En cualquier die del ano.

## 2) MODIFICACIÓN AL CALENDARIO.

Permitirà cualquier modificación que se desee realizar al calendario de pago o a la clave presupuestal. Contará con las siguientes opciones:

Z.1)CORRECCIONES. sa podrA realizar una corrección del calendario de pago o de la clave presupuestal en caso de que se preaente una equivocación en la captura inicial.

### z.Z) AlllPLIACIONES.

Permitirá realizar una ampliación al calendario de pago de una clave presupuesta! determinada.

### Z.3) CANCELACIONES.

Se podrá realizar la cancelación o reducción del calendario de pago de una clave presupuestal determinada.

z.•) TRANSFERENCIAS. Pennitir6 realizar una transferencia de importes del calendario de pago, de una clave presupuestal origen hacia una clave presupuestal destino.

### 2} CATALOGOS.

Contará con los catálogos del sistema para validación. Y sus opciones aer6n las siguientes:

3.1) PROGRAMAS Y SUBPROGRAMAS.<br>Permitirá realizar movimientos como altas, bajas, cambios y/o consultas dentro del catálogo de claves de programas y subprogramas.

## 3.2) UNIDADES ADMINISTRATIVAS.

Permitir• realizar movimientos como altas, bajas, cambios y/o consultas dentro del catálogo de claves de unidades administrativas.

## 3.3) PARTIDAS.

Permitirá realizar movimientos como altas, bajas, cambios y/o consultas dentro del catálogo de claves de partidas.

4) MOYMMENTOS DIARIOS.<br>Permitira-seleccionar los tipos de movimientos que se deseen realizar en cualquier clave presupuestal. A continuación se describen estos:

### 4.1) COMPROMETER.

Permitirá capturar movimientos de tipo comprometido.

## ..\_:I) EJERCER.

Se podrán capturar movimientos de tipo ejercido.

4.3) EJERCER UN COMPROMETIDO.<br>Permitirá ejercer movimientos de tipo comprometido.

## 4.41 CANCELAR UN COMPROMETIDO.

Permitirá cancelar movimientos de tipo comprometido.

## 4.6) CANCELAR UN EJERCIDO.

Permitirá cancelar movimientos de tipo ejercido.

## **4.6) CORRECCIÓN.**

Se podrán corregir movimientos de tipo comprometido o de tipo ejercido, en caso de que presente información errónea en su captura original.

## **4.7) CANCELAR EJERCIDO MES ANTERIOR.**

Permitirá cancelar movimientos de tipo ejercido, pero de información de meses anteriores, errónea en su captura original.

## 4.8) CORRECCIÓN MES ANTERIOR.

Permitirá corregir movimientos de tipo comprometido o de tipo ejercido. en caso de que presente información {de meses anteriorea) errónea en su captura original.

*BANÁLIBIS* 

### **SI CORTE DIARIO.**

Permitirá seleccionar cualquiera de las siguientes opciones:

### **S.1) CUENTAS POR LIGUIDAR PARA BEVISIÓN.**

Generará un reporte o listado de la información que contendrá las cuentas por liquidar para su revisión.

## **6.2) SELECCIONA MOVIMIENTOS EN CUENTAS.**

Permitirá seleccionar los movimientos que llevará cada cuenta por liquidar.

### **S.3) NIPRIME CUENTAS POR LIQUIDAR.**

Generará la emisión del reporte en formato de las cuentas por liquidar certificadas.

## **S.A) IMPRIME CONTRA RECIBOS.**

Generará la emisión de los contra recibos (los cuales sirven para cambiarlo en el banco por su respectivo cheque).

## **6.6) CIERRE DEL DÍA.**

Realizará la transferencia de los movimientos diarios que se encuentran en los archivos de movimientos hacia los archivos maastros.

## **6.6) CORRECCIÓN DEL ARCHIVO DE CONTROL.**

Permitirá la modificación de los números de control del sistema (números de las cuentas, de contra recibos, número de folio, la línea de crédito de los bancos, etc.).

## **6) CIERRE MENSUAL.**

Permitirá seleccionar cualquiera de las siguientes opciones:

## 6.1) GENERA PÓLIZAS.

Generará un archivo secuencial (con extensión TXT) de la información contenida en las cuentas por liquidar certificadas (generación de las pólizas).

#### **6.2) CIERRE MENSUAL.**

Realizará un borrado de información almacenada por mes en los archivos como son los movimientos ejercidos y los movimientos que se efectuaron en las claves presupuestales.

## **6.31 CIERRE ANUAL.**

Realizará un borrado de todos los archivos maestros, además de los catálogos con que cuenta el sistema. Esto será para dar inicio a un año nuevo.

## 7) REPORTES.

Permitirá la selección de cualquiera de las siguientes opciones:

7.1) CALENDARIO DE PAGO.<br>Generará un reporte con todas las claves presupuestales, así como de su respectivo calendario de pago que hasta ese momento hayan sido capturados.

## 7.Zt MODIFICACIÓN AL CALENDARIO.

Generará un reporte de las modificaciones (corrección, ampliación, cancelación y/o transferencia) que haya presentado cada una de las claves presupuestales, incluyendo también su respectivo calendario de pago.

## 7.31 MOVIMENTOS DIARIOS.

Generará un reporte de los movimientos diarios (comprometer, ejercer, ejercer comprometido, cancelar comprometido, cancelar ejercido, corrección, cancelar ejercido mea anterior y/o corrección mes anterior) que haya presentado cada una de las claves preaupueatates.

## 7.4) MOVIMENTOS DIARIOS (CONSULTA).

Permitir• la consulta en pantalla de todos loa movimientos diarios (comprometer, ejercer, ejercer comprometido, cancelar comprometido, cancelar ejercido, corrección, cancelar ejercido mes anterior y/o corrección mes anterior) que haya presentado una clave presupuestal.

## *ESTADO DEL EJERCICIO DEL PRESUPUESTO.*

## 7 .St POR PARTIDA.

Generanli cinco reportes distintos• (dependiendo de su tipo de gasto) de todo lo ejercido hasta la fecha, realizando corte por partida.

## 7.6) POR UNIDAD ADMINISTRATIVA Y PARTIDA.

Generará cinco reportes distintos• (dependiendo de su tipo de gasto) de todo lo ejercido hasta la fecha, realizando corte por unidad administrativa y partida.

## 7.7) POR PROGRAMA Y PARTIDA.

Generará cinco reportes distintos<sup>®</sup> (dependiendo de su tipo de gasto) de todo lo ejercido hasta la fecha, realizando corte por programa, subprograma y partida.

### 7.8) POR UNIDAD DE ADSCRIPCIÓN.

Permitirá la selección de cualquiera de las siguientes opciones:

### 7.8.1) POR PARTIDA.

Genererá un reportea de todo lo ejercido hasta la fecha, realizando corte po< partida y unidad de adscripción.

7.6.2) POR PROGRAMA Y SUBPROGRAMA.<br>Generará un reportes de todo lo ejercido hasta la fecha. realiZando corte por programa y subprograma.

### **7.8.3) POR UNIDAD DE ADSCRIPCIÓN.**

Generará un reportes de todo lo ejercido hasta la fecha, realiZando corte por unidad de adscripción.

#### 7.8) POR PROGRAMA. UNIDAD ADMINISTRATIVA Y PARTIDA.

Generar• cinco reportes distintos• (dependiendo de su tipo de u•ato) de todo lo ejercido hasta la fecha, realizando corte por programa, subprograma, unidad administrativa y partida.

• El menú de los reportes se presentará como se muestra a continuación:

1) GASTO CORRIENTE DIGITOS 10Y11. 2) GASTO DE INVERSION DIGITOS 20 Y 21. 3) GASTO DE INVERSION DIGITOS 60 Y 61. 4) GASTO DE INVERSION TOTAL 5) GASTO TOTAL.

#### e) UTILERIAS.

Permitirá seleccionar cualquiera de las siguientes opciones:

#### 8.1) INICIALIZAR DISCO FLEXIBLE.

Se podrá formatear o inicializar disquetes, con diferentes características, sin salir del sistema.

## 8.2) RESPALDO DE ARCHIVOS.

Pennitiré seleccionar las siguientes opciones:

## 8.2.'I) MES ACTUAL.

Se podrá respaldar información mensual (o antes de fin de mea) de todos los movimientos que se realicen, esta información será respaldada en disquete.

## 8.2.2) MOVIMIENTOS DIARIOS.

Se podrá respaldar información diaria (información de las cuentas por liquidar certificadas) de todos los movimientos que se realicen, esta información será reapaklada en disquete.

## 8.3) RECUPERACIÓN DE ARCHIVOS.

Permitirá seleccionar cualquiera de las siguientes opciones:

## 8.3.1) MES ANTERIOR.

Permitirá la recuperación de la información mensual (en caso de que se desee realizar la impresión de reportea o de consulta de información de un mes anterior) de todos los movimientos que anteriormente se hayan respaldado.

## 8.3.2) MOVIMENTOS DÍA ANTERIOR.

Permitirá la recuperación de la información diaria (en caso de que se desee realizar la impresión de cuentas por liquidar certificadas de un día anterior) de todos los movimientos que anteriormente se hayan respaldado.

## 8.4) INDEXACIÓN DE ARCHIVOS.

Se realizará el proceso de creación de los archivos índex respectivos a cada archivo existente en el sistema.

#### **S.S) MANTENIMIENTO A REPORTES.**

Permitirá la modificación de los números de línea para realizar los saltos de hoja correspondientes a todos los reportes existentes en elaiatema.

#### **9) SEGURIDAD.**

Permitirá detenninar a los usuarios del sistema, asl como su clave de acceso, ya que el sistema contará con seguridad para su ingreso a este. Aquí se podrá dar de alta, dar de baja y/o modificar a usuarios.

Una vez que ae han definido las entradas, salidas y procesos del sistema, se procede a crear los Diagramas de Flujo de Datos (DFD"s), loa cuales se muestran de la Figura 5 a la Figura 61.

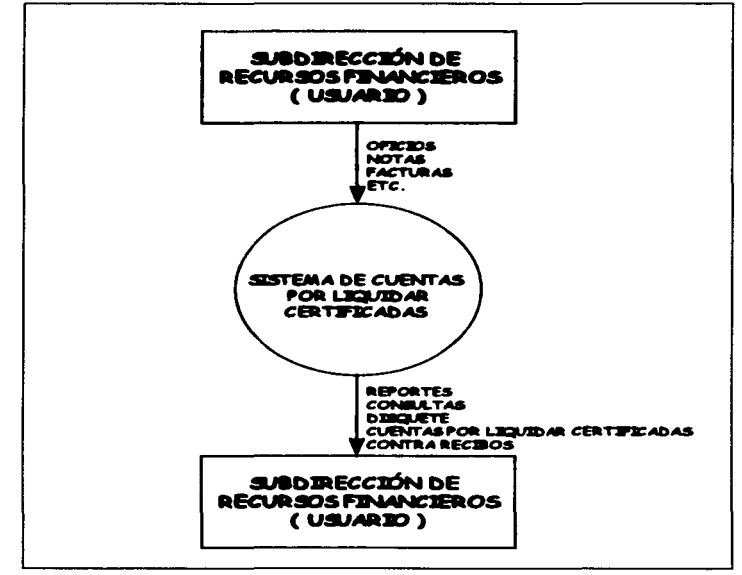

Figure 5. DFD Nivel 0 " SISTEMA DE CUENTAS POR LIQUIDAR CERTIFICADAS "

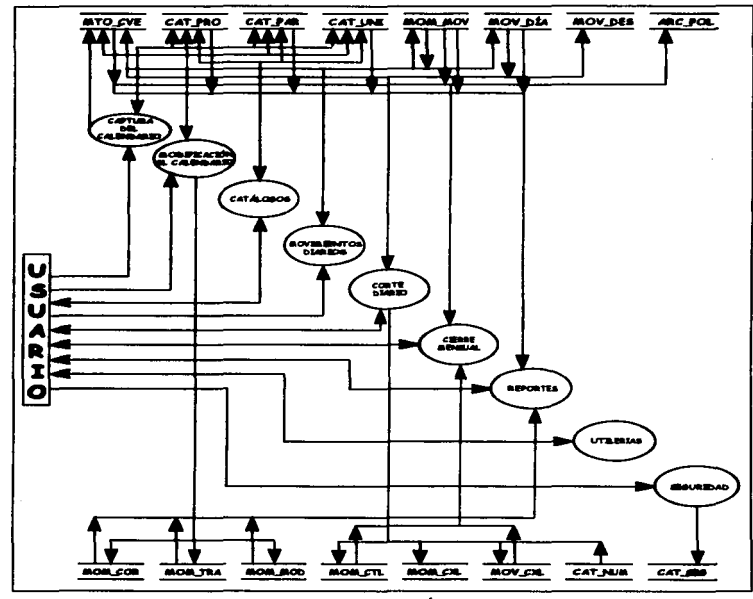

Figura 6. DFD Nivel 1 " MENÚ PRINCIPAL "

÷.

 $\ddot{\phantom{a}}$ 

 $\overline{\phantom{a}}$ 

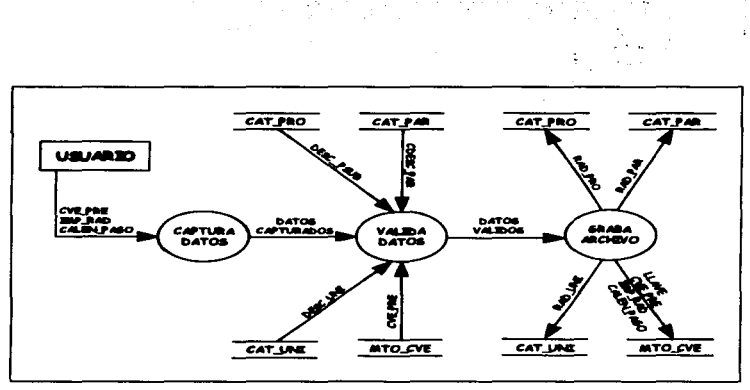

Figura 7. DFD Nivel 2 " CAPTURA DEL CALENDARIO "

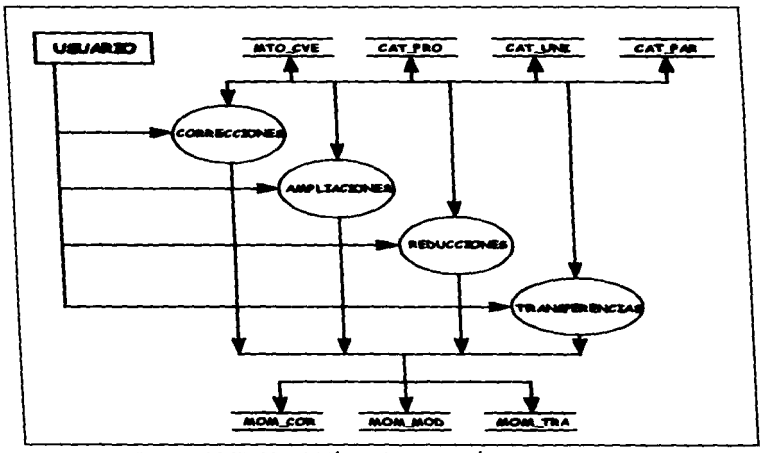

Figura 8. DFD Nivel 2 " MENÚ DE MODIFICACIÓN AL CALENDARIO "

 $\cdot$ 

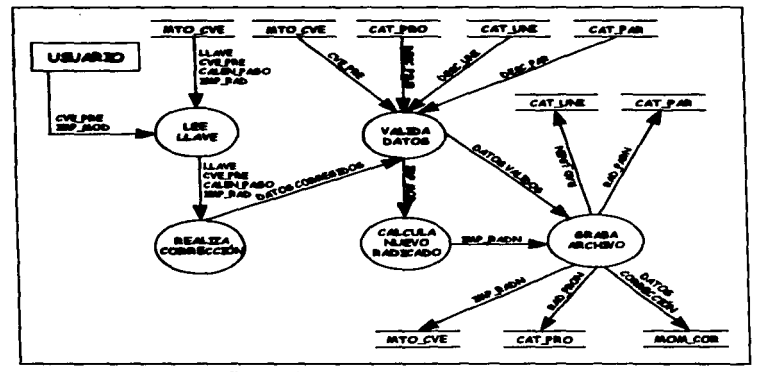

المستحقق والمستحق والمستحيل والمستحقق والمستحق والمستحق والمستحق والمستحق والمستحق والمستحق والمستحق

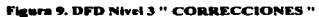

in 1

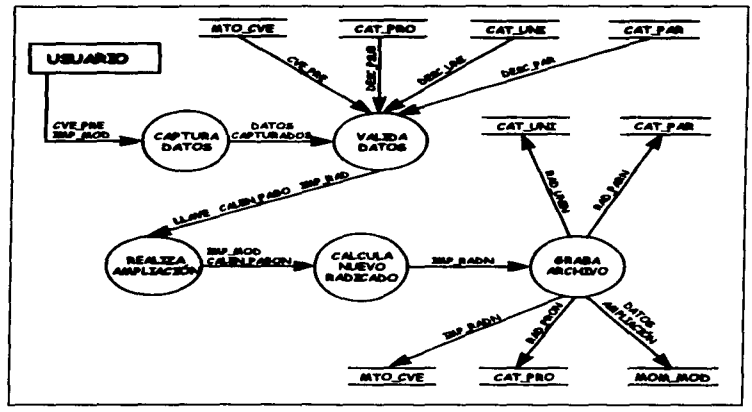

Figura 10. DFD Nivel 3 " AMPLIACIONES "

**HANALISIS** 

÷

the contract of the contract of the contract of the contract of the contract of the

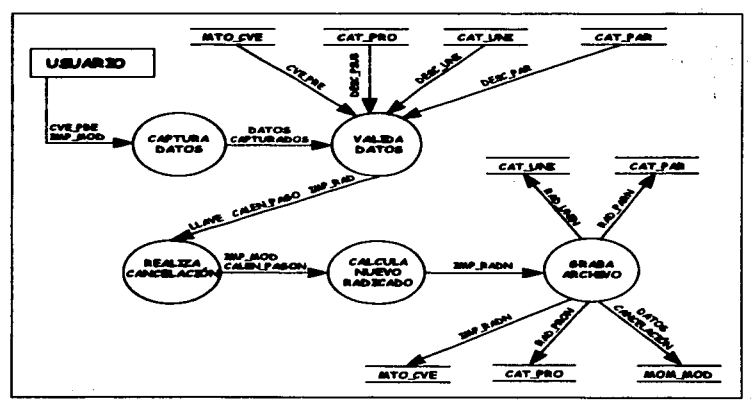

المتعرض والقاهاة والمتبدء والمتعاطفات والمرادين

Figura 11. DFD Nivel 3 " CANCELACIONES "

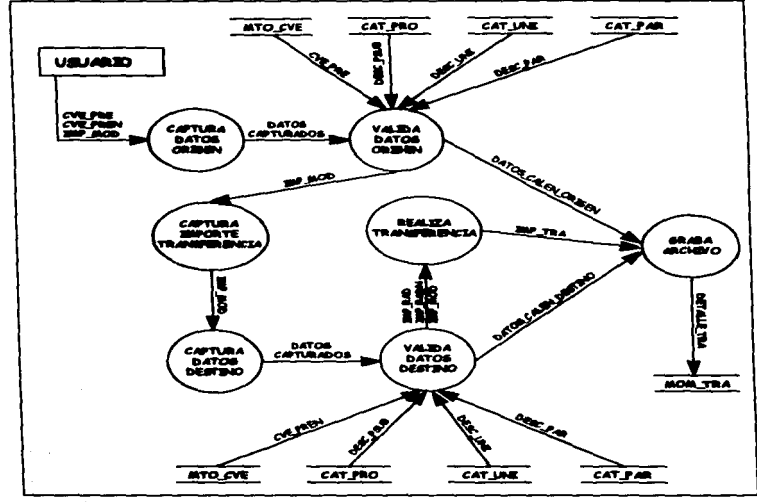

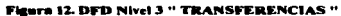

**HANÁLISIS** 

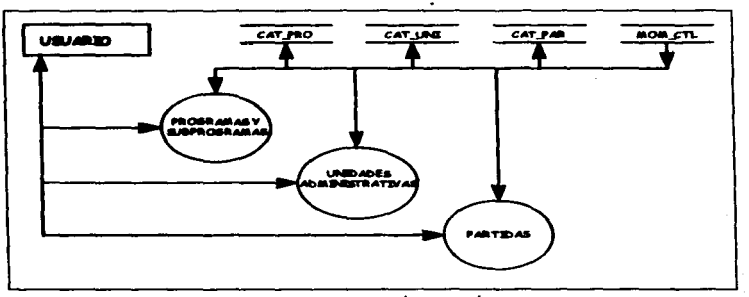

Figura 13. DFD Nivel 2 " MENÚ DE CATÁLOGOS "

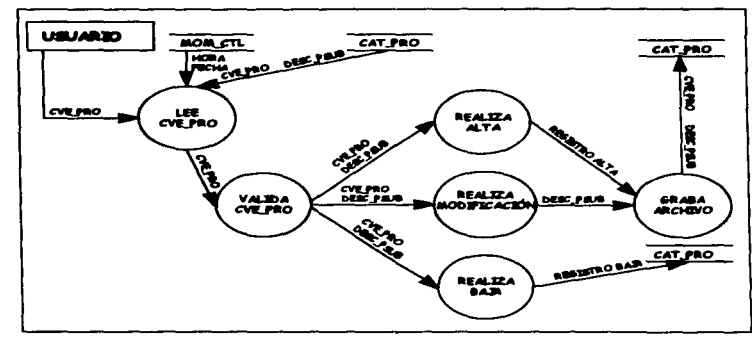

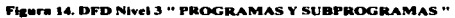

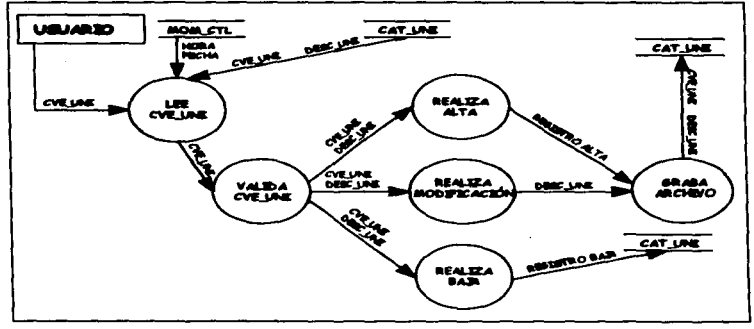

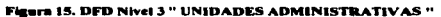

 $\overline{\phantom{a}}$ 

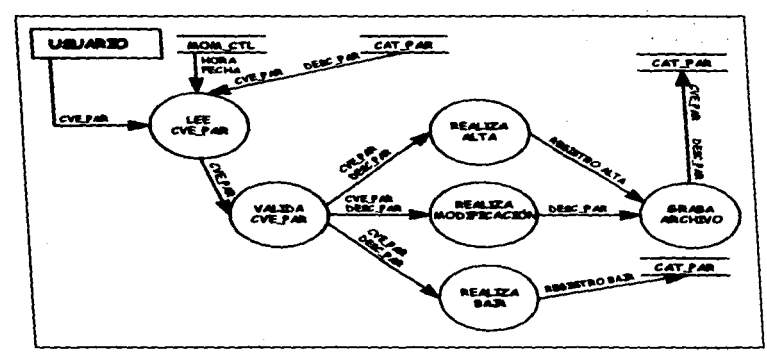

Figura 16. DFD Nivel 3 " PARTIDAS "

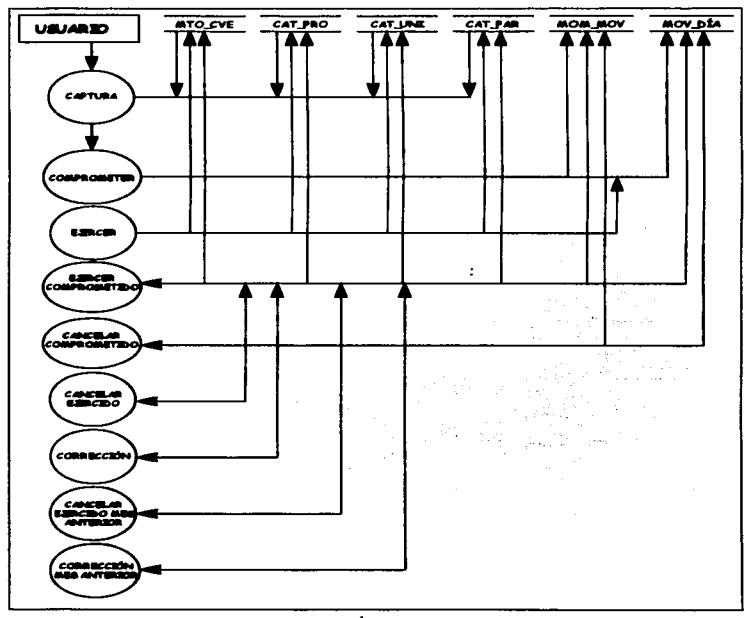

Figura 17. DFD Nivel 2 "MENÚ DE MOVIMIENTOS DIARIOS "

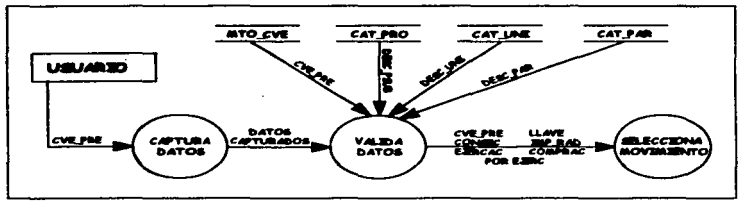

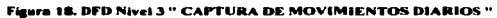

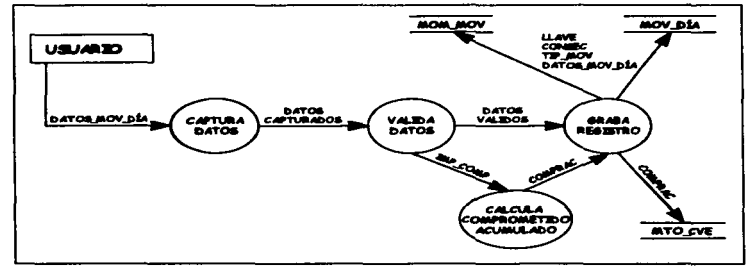

Figura 19. DFD Nivel 4" COMPROMETIDO"

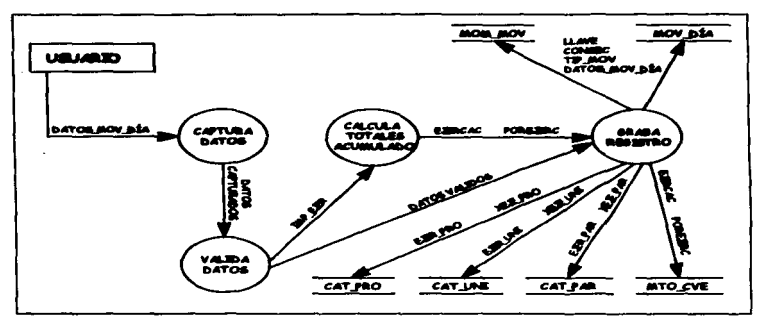

Figura 20. DFD Nivel 4 " EJERCER "

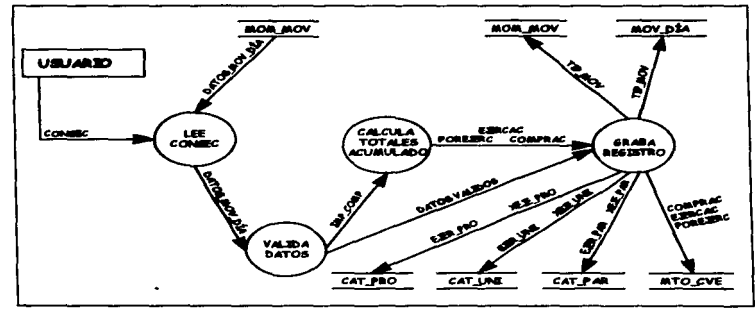

Figura 21. DFD Nivel 4 " EJERCER UN COMPROMETIDO "

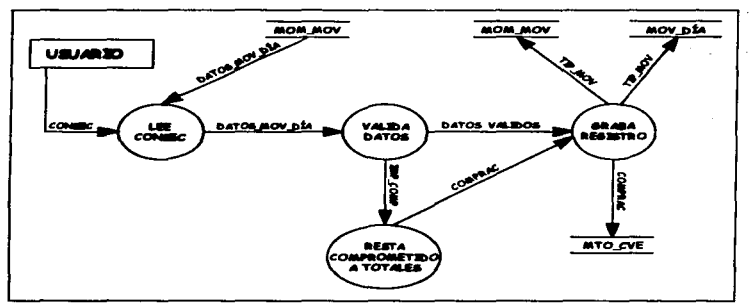

Figura 22. DFD Nivel 4" CANCELAR UN COMPROMETIDO"

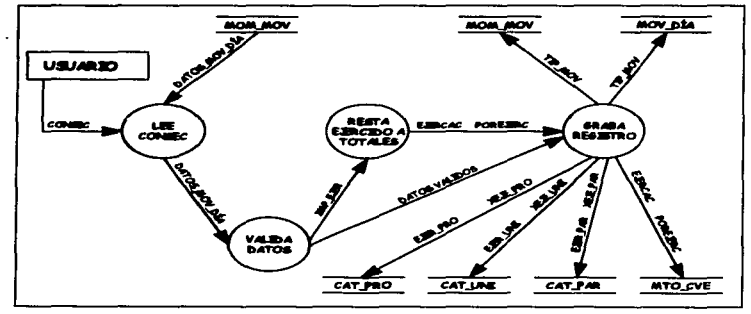

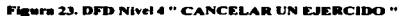

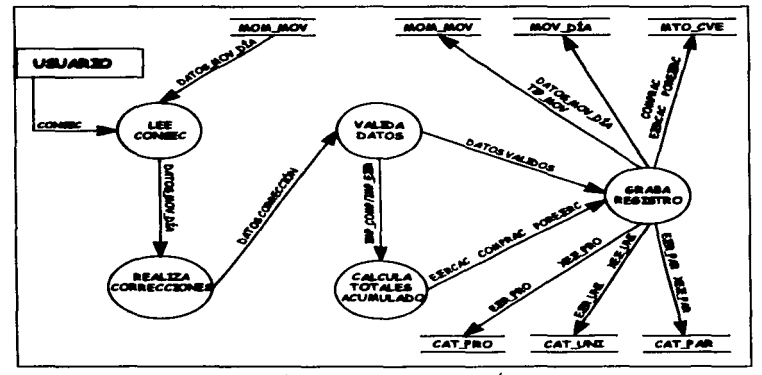

Figura 24. DFD Nivel 4 " CORRECCIÓN "

**KANALISIS** 

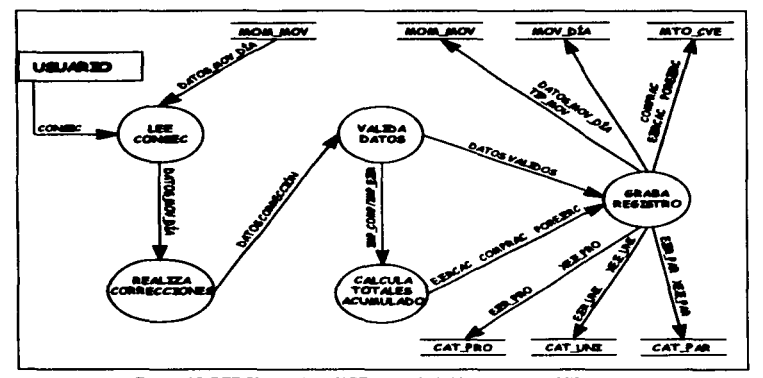

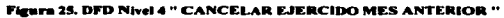

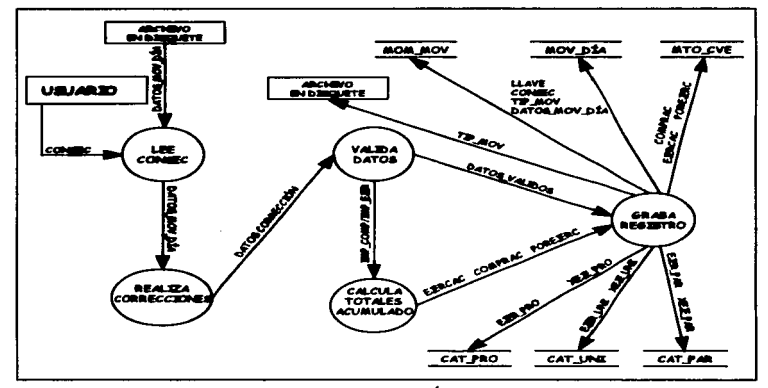

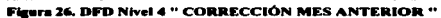

 $\bullet$ 

÷,

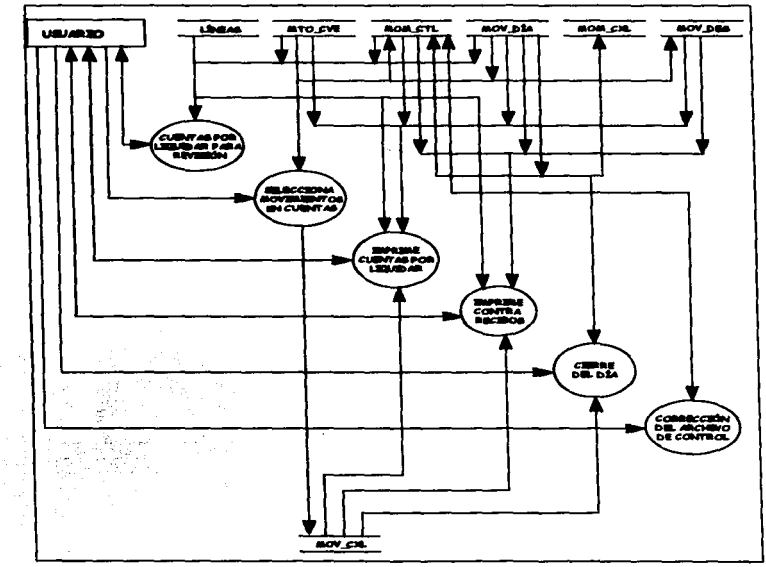

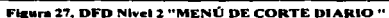

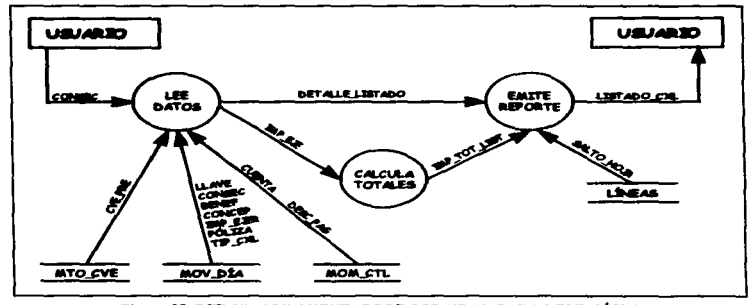

 $\ddotsc$ 

## Figura 28. DFD Nivel 3 " CUENTAS POR LIQUIDAR PARA REVISIÓN "
$\tilde{\mathbf{v}}$ 

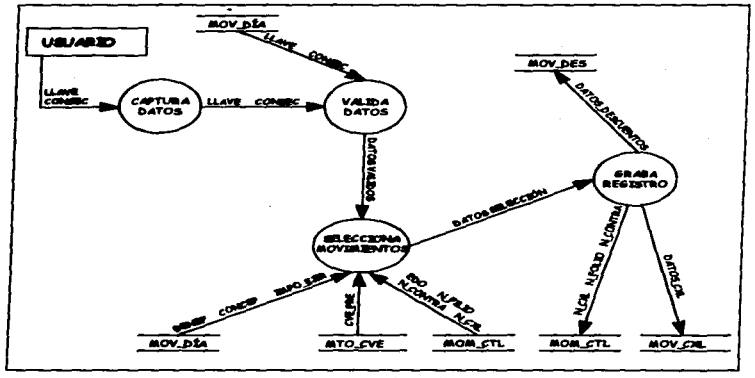

 $\sim 10$ 

 $\Delta$ 

**Contractor** 

special products and the

**Contract Contract** 

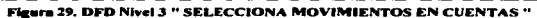

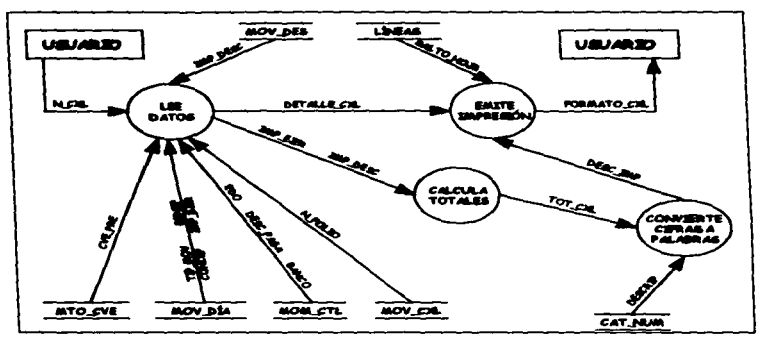

the contract of the contract of

we consider the contract of the constant of the second contract of the contract of  $\mathcal{A}_\text{c}$ 

Sistema de Información de las Cuentas por Liquidar Certificadas de la BEBARNAP

the control of the control of the

Figure 30, DFD Nivel 3 "IMPRIME CUENTAS POR LIQUIDAR"

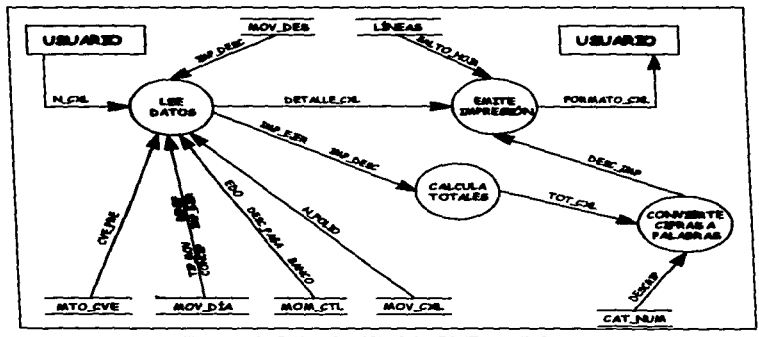

Figura 31. DFD Nivel 3" IMPRIME CONTRA RECIBOS"

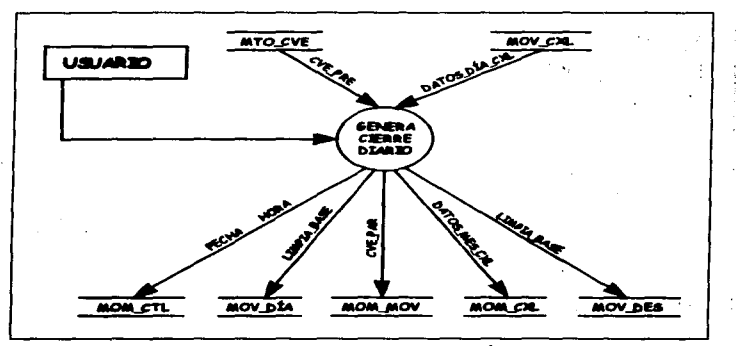

з.  $\sim$   $\sim$ **College** 

Figura 32. DFD Nivel 3 " CIERRE DEL DÍA "

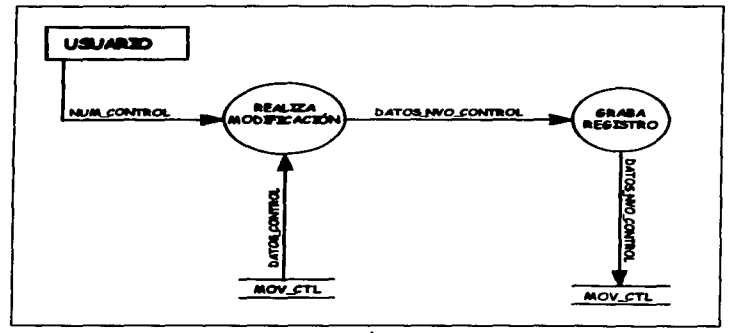

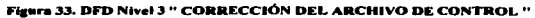

 $\lambda$ 

the contract of the second contract of

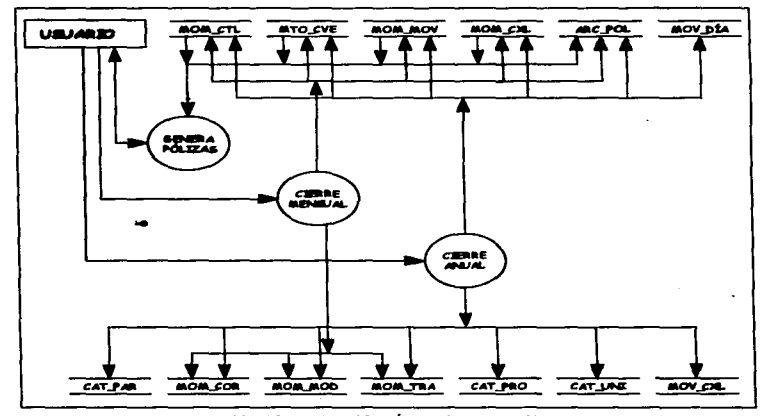

The contract of the second contract of the second contract of the contract of the contract of the contract of the contract of the contract of the contract of the contract of the contract of the contract of the contract of

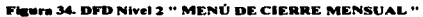

 $\sim$ 

**MANÁLISIS** 

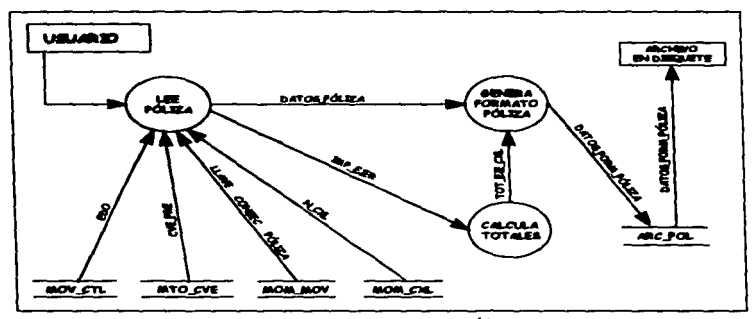

Figura 35. DFD Nivel 3 " GENERA POLIZAS "

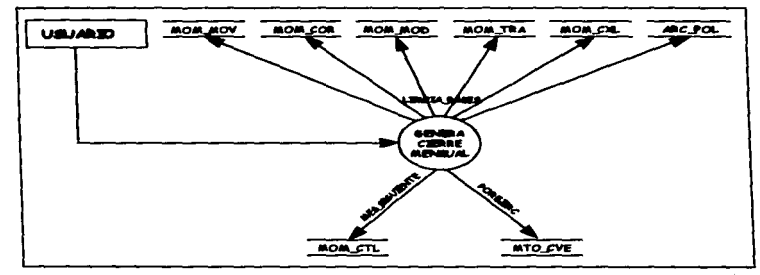

Figura 36. DFD Nivel 3 " CIERRE MENSUAL "

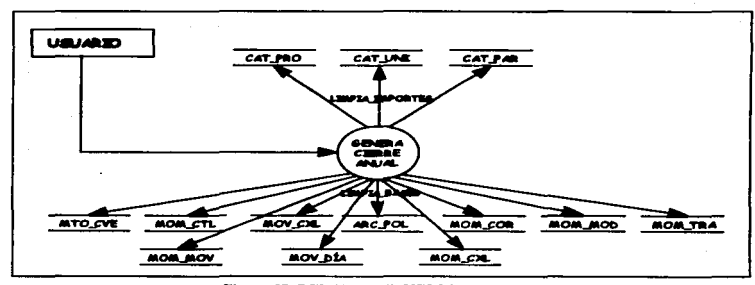

Figura 37. DFD Nivel 3 " CIERRE ANUAL "

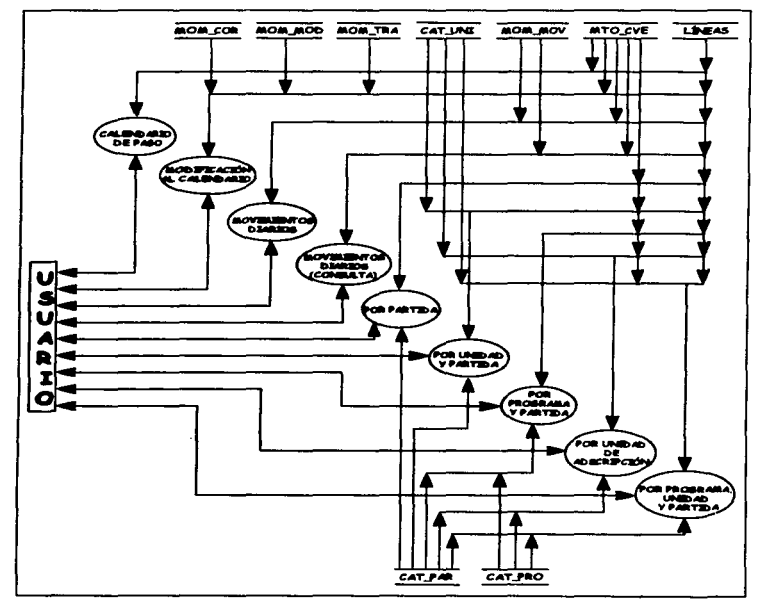

Figura 38. DFD Nivel 2 " MENÚ DE REPORTES "

 $\ddot{\phantom{a}}$ 

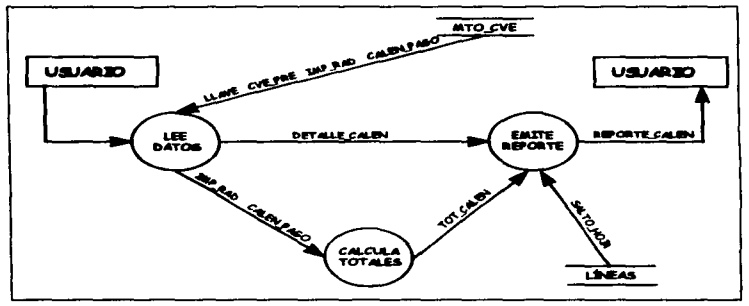

Figura 39. DFD Nivel 3 " CALENDARIO DE PAGO "

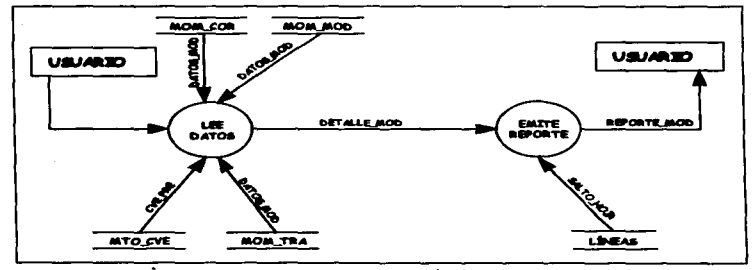

Figura 40, DFD Nivel 3 " MODIFICACIÓN AL CALENDARIO "

*<u>B.ABALISIS</u>* 

\_\_\_\_\_

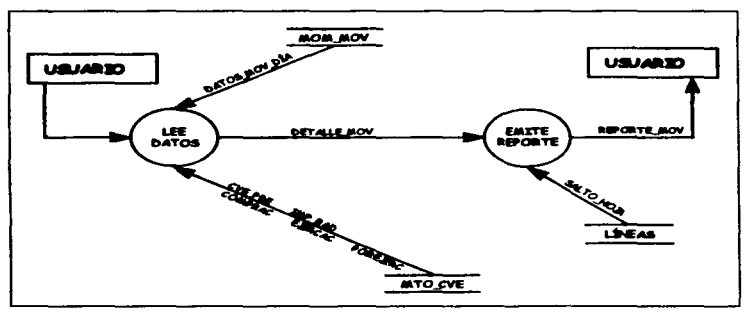

the contract of the contract of the contract of the contract of the contract of

 $\cdots$ 

Figura 41. DFD Nivel 3" MOVIMIENTOS DIARIOS"

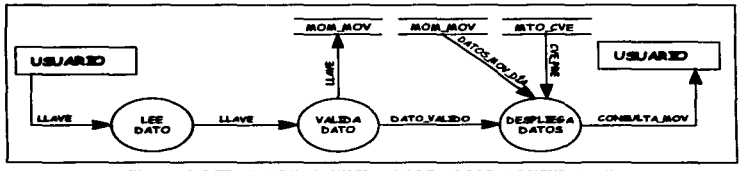

Figura 42. DFD Nivel 3 " MOVIMIENTOS DIARIOS (CONSULTA ) "

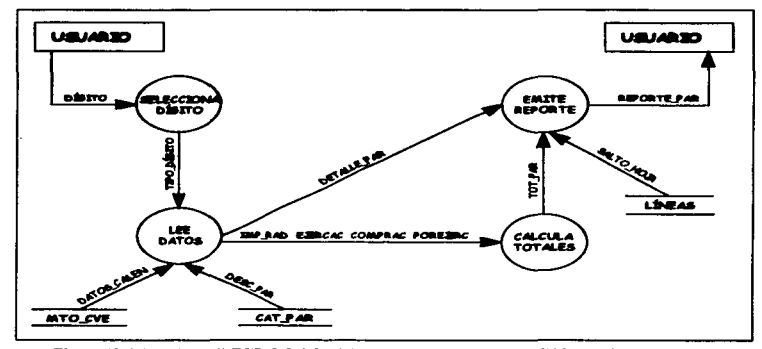

 $\bar{\mathbf{v}}$ 

# Figura 43. DFD Nivel 3 " ESTADO DEL EJERCICIO DEL PRESUPUESTO POR PARTIDA "

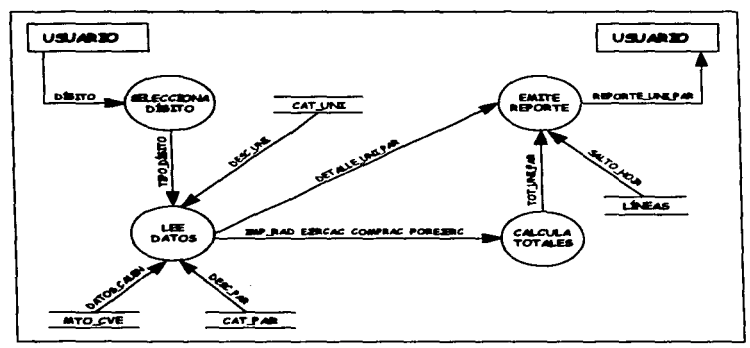

contract of the contract of

Figura 44. DFD Nivel 3 " ESTADO DEL EJERCICIO DEL PRESUPUESTO POR UNIDAD<br>ADMINISTRATIVA Y PARTIDA"

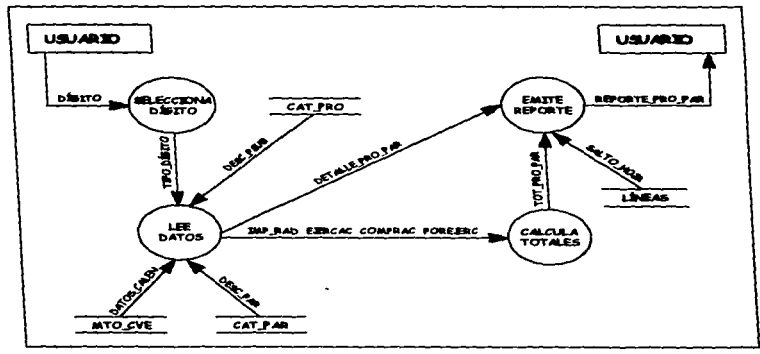

Figura 45, DFD Nivel 3" ESTADO DEL EJERCICIO DEL PRESUPUESTO POR PROGRAMA, SUBPROGRAMA Y PARTIDA "

 $\ddot{\phantom{1}}$ 

#### **ILANÁLISIS**

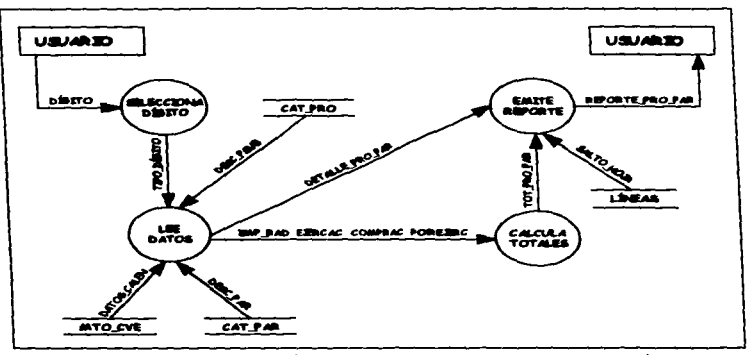

Figura 46. DFD Nivel 3 "MENÚ DE REPORTES POR UNIDAD DE ADSCRIPCIÓN "

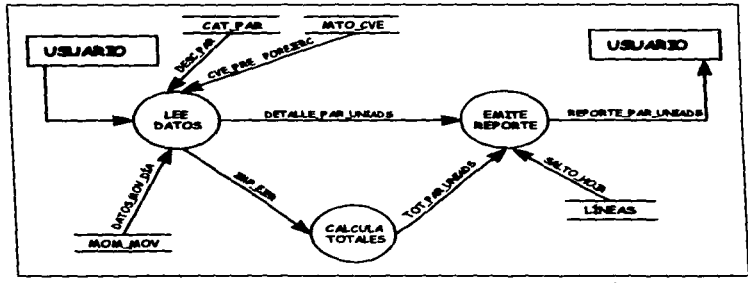

Figura 47, DFD Nivel 4 " POR PARTIDA Y UNIDAD DE ADSCRIPCIÓN "

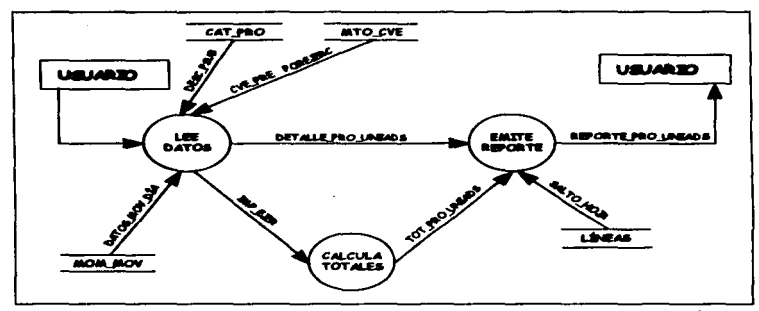

Figura 48. DFD Nivel 4 " POR PROGRAMA, SUBPROGRAMA Y UNIDAD DE ADSCRIPCIÓN "

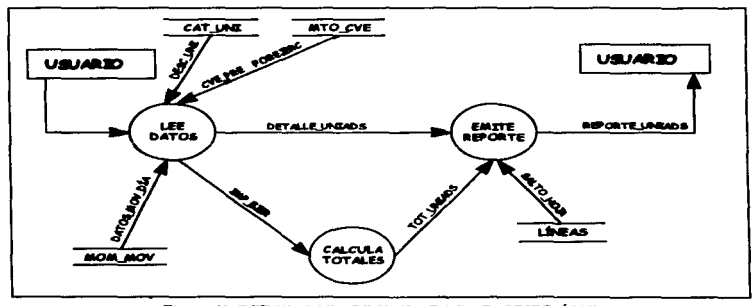

Figura 49. DFD Nivel 4" POR UNIDAD DE ADSCRIPCIÓN"

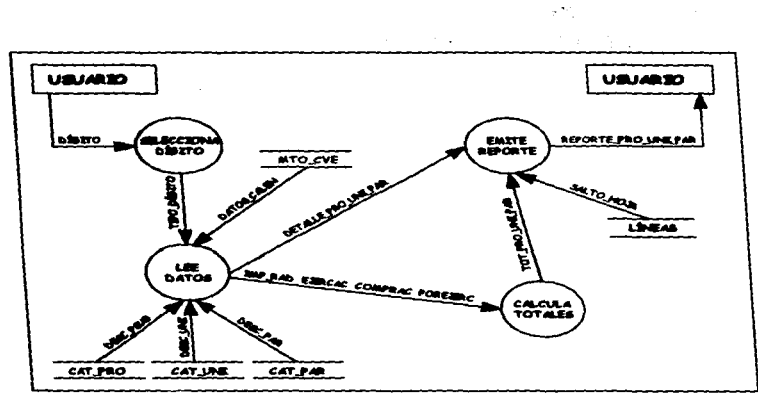

All All Auto

and a state of the state of the state

**Controller** 

and a strong strong state

Figura 50. DFD Nivel 3 " ESTADO DEL EJERCICIO DEL PRESUPUESTO POR PROGRAMA. SUBPROGRAMA, UNIDAD ADMINISTRATIVA Y PARTIDA "

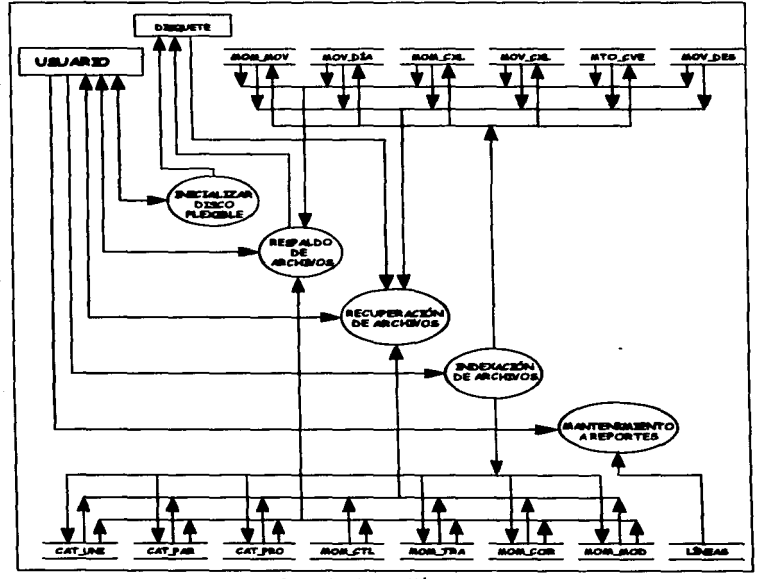

Figura 51. DFD Nivel 2 " MENÚ DE UTILERIAS "

 $\boldsymbol{r}$ 

 $\ldots$  $\ddot{\phantom{a}}$ 

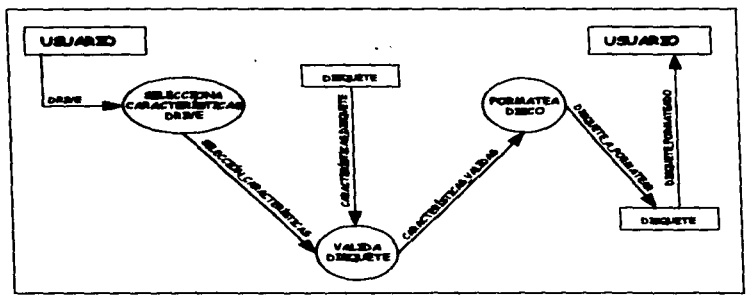

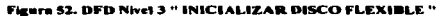

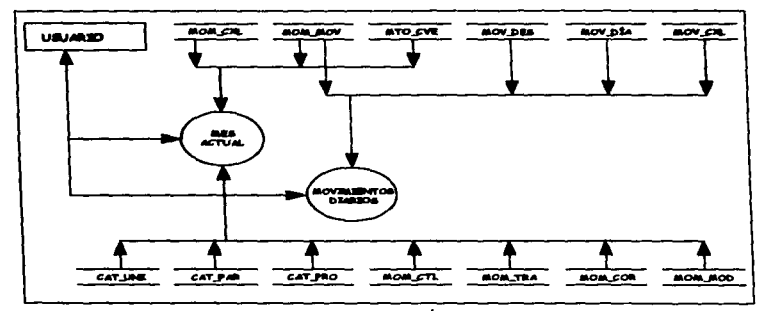

Figura 53. DFD Nivel 3 " MENÚ DE RESPALDO "

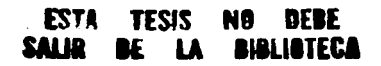

÷.

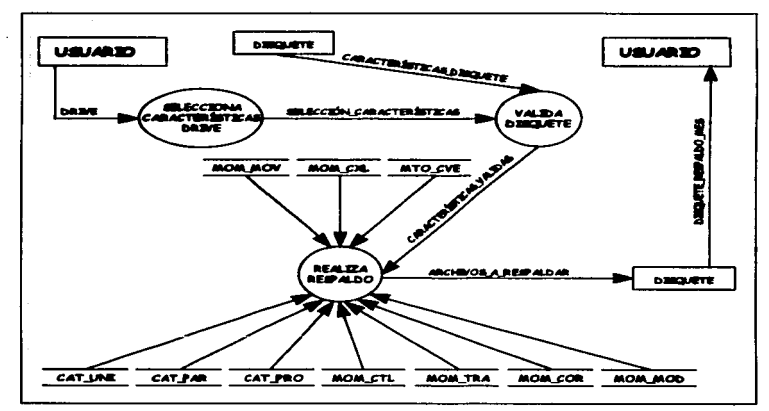

Figura 54. DFD Nivel 4" MES ACTUAL"

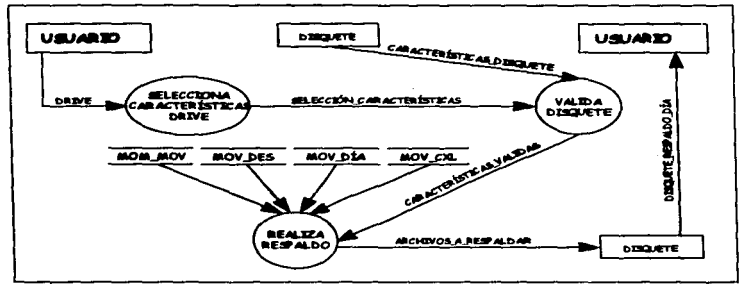

Figura 55. DFD Nivel 4" MOVIMIENTOS DIARIOS"

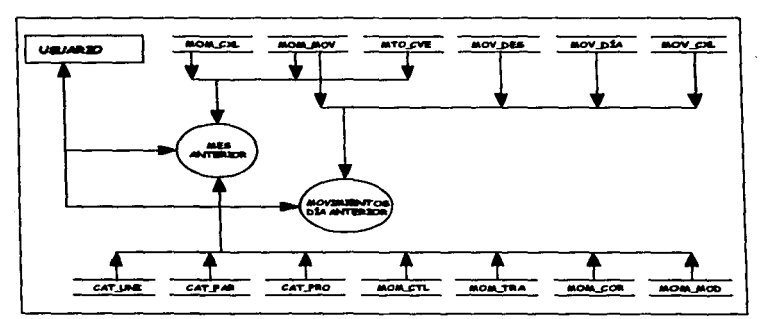

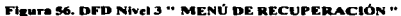

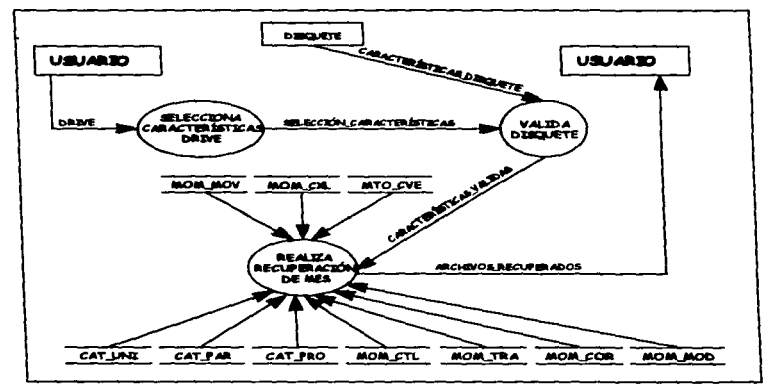

Figura 57. DFD Nivel 4" MES ANTERIOR "

*RANÁLISIS* 

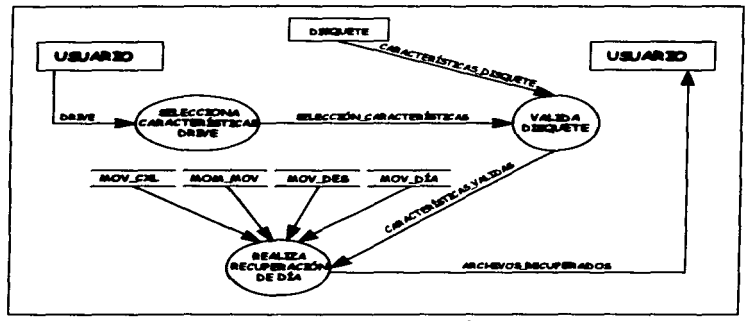

and the company of the party of the second company of the company of the company of the company of the company

Figure SR. DFD Nivel 4 " MOVIMIENTOS DÍA ANTERIOR "

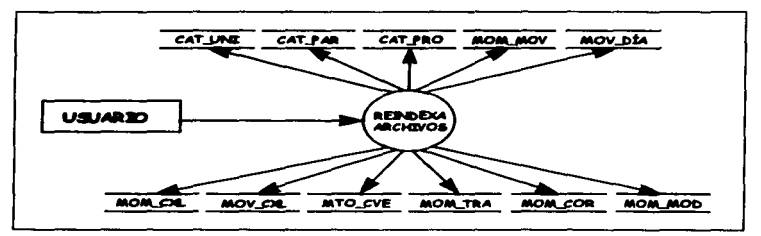

Figura 59. DFD Nivel 3 " INDEXACIÓN DE ARCHIVOS "

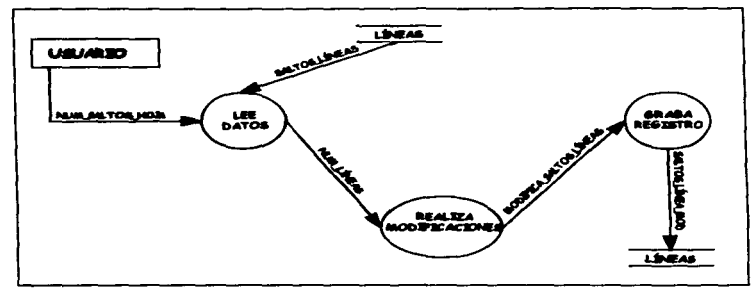

Fleura 60, DFD Nivel 3 " MANTENIMIENTO A REPORTES "

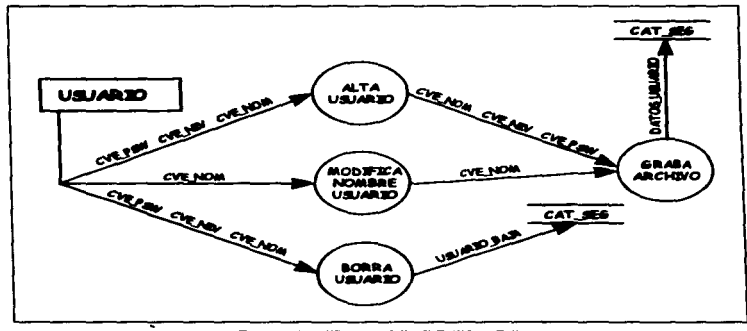

Figura 61. DFD Nivel 2 " SEGURIDAD "

# 11.2 DICCIONARIO DE DATOS.

Un Diccionario de Datos (DO) es un componente importante dentro del análisis estructurado. ya que es una lista de todos los elementos incluidos en el conjunto de los Diagramas de Flujo de Datos (DFD.s) que describen un sistema.

Un DO debe incluir los flujos de datos y los almacenes de datos que se encuentran en el OFO. Para documentar dichos elementos del DO primero se debe establecer los dos tipos de descripciones que son utilizadas por este, para el flujo de datos dentro del sistema: elemento dato y estructuras de datos.

Elamento Dato. También se le puede conocer como campo, dato o parte elemental. Cualquier dato elemental, toma valores atómicos. es decir, aquellos a los que no es posible descomponer en otros elementos.

Estructuras de Datos. Es un conjunto de datos elementales que están relacionados con otros y que pueden asi describir un componente del sistema.

Aunque el DO se desarrolla en la etapa de análisis de flujo de datos y ayuda en la determinación de los requerimientos del sistema, también se utiliza en la etapa de diseno.

Las caractertsticas que debe tener un buen DO es que debe particionar la información, debe ser sencillo y no redundante.

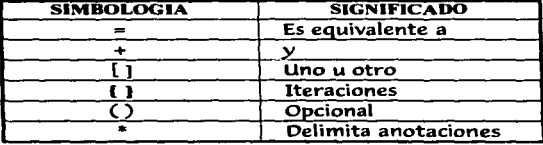

# CONVENCIONES UTILIZADA PARA ESPECIFICAR LA RELACIÓN ENTRE LOS DATOS

Sistema de Información de las Cuentas por Liquidar Certificadas de la SEMARNAP

# FLUIO DE DATOS

# ELEMENTO DATO

Nombre: **RANCO** Descripción: Descripción del Banco (Pagaduria) Tipo: Carácter Longitud: 30 Alias: BANC01,BANC02,BANC03,BANC04,BANC05 Valores de los datos: Ninguno

### Nombre: 8ENEF

Descripción: Nombre del beneficiario para la emisión de los contra recibos y las cuentas por liquidar certificadas Tipo: Carácter Longitud: 30 Alias: V\_BENEF Valores de los datos: Ninguno

#### Nombre: CONCEP

Descripción: Descripción del concepto para cada movimiento diario Tipo: Carácter Longitud: 15 Alias: V\_CONC Valores de los datos: Ninguno

## Nombre: CONSEC

Descripción: Número consecutivo de los movimientos diarios que se realizan en cada clave prasupuestal Tipo: Numérico Longitud: 6 Alias: V\_CONS Valores de los datos: Ninguno

### Nombre: CUENTA

Descripción: Linea de crédito que tiene cada Banco (Pagadurla) Tipo: Carácter Longitud: 10 Alias: CUENTA1,CUENTA2,CUENTA3,CUENTA4,CUENTA5 Valores de los datos: Ninguno

Nombre: CVE NIV Descripción: Clave del nivel de acceso al sistema

#### a.a••L1•1•

Tipo: Carácter Longitud: 1 Alias: V\_NIV,NIVEL Valores de los datos: Solo se permiten '1','2','3'<br>Nombre: **CVE\_NOM** 

Descripción: Nombre del usuario de la clave de acceso al sistema Tipo: Carácter Longitud: 25 Alias: V\_NOM,NOMBRE Valores de los datos: Ninguno

#### Nombre: CVE\_PAR

Descripción: Clave de la partida Tipo: Carácter Longitud: 4 Alias: V \_PART,CVE\_PARN Valores de los datos: Solo se permiten datos que estén dentro del catálogo

## Nombre: CVE\_PRO

Descripción: Clave del programa Tipo: Carácter Longitud: 2 Alias: V\_PROG,CVE\_PRON Valores de los datos: Solo se permiten datos que estén dentro del catálogo

### Nombre: CVE\_PSW

Descripción: Clave de acceso al sistema Tipo: Carácter Longitud: 6 Alias: v\_PSW,CLAVE Valores de los datos: Solo se permite la clave si esta dentro del archivo

Nombre: CVE\_SUBP Descripción: Clave del Subprograma Tipo: Carácter Longitud:2 Alias: V\_SUBP,CVE\_SUBPN Valores de los datos: Solo se permiten datos que estén dentro del catálogo

Nombre: CVE\_UNI Descripción: Clave de la Unidad Administrativa Tipo: Carácter Longitud:3 Alias: V\_UNID,CVE\_UNIN,V \_UADS,UNl\_ADS

#### Nombre: DESC\_NUM

**Deacripción: Oeacripción en letra del importe total de la cuenta por liquidar certificma**  Tipo: Carácter Longitud: 100 Alias: V\_DNUM Valores de los datos: Ninguno

#### Nombre: DESC\_PAR

Descripción: Descripción de la Partida Tipo: Carácter Longitud: 30 Allaa: V\_DPAR Valores de los datos: Existe descripción solo si la clave de la Partida esta en el cat61ogo

## Nombre: DESC\_PSU•

Descripción: Descripción del Programa y Subprograma Tipo: Carácter Longitud: 30 Alia9: V :DPRO Valorea de loa datoa: Existe descripción •olo si la clave de Programa y Subprograma esta en el catálogo

## Nombre: DESC\_UNI

Descripción: Descripción de la Unidad Administrativa Tipo: Carácter Longitud: 30 Alias: v\_UNI **Valores de los datos: Existe descripción solo si la clave de la Unidad Administrativa** esta en el catálogo

#### Nombre: DIGITO

Descripción: Díaito Tipo: Carácter Longitud: 2 Alias: V\_DIGI,DIGITON Valores de loa dmtos: Solo permite '10','11','20','21','60','61'

## Nombre: ESTADO

**Deacripción: Clave del estado o Delegación Federal**  Tipo: Carácter Longitud: 2 Alias: V\_EDO **Valorea de los datos: Ninguno** 

Nombre: *FECHA*<br>Descripción: Fecha (la toma del equipo de cómputo) Tipo: Date Longitud: 8 Alias: V\_FECH,V\_FECOM,V\_FEJER,FECHAC,FECHAE Valores de los datos: DD/MMIAA

**Nombre:** *HORA*<br>Descripción: El tiempo o la hora que toma del equipo de cómputo Tipo: Carácter Longitud: 8 Allaa:V\_HOR Valores de los datos: HH:MM:SS<br>Nombre: *MAP .. ARR* 

> **All Contractor** with the control of the

**Program** and the company **Service** and states

ga utang penurut a Papa Bell

Descripción: Importe perteneciente al mes de Abril **Ting: Numérico** Longitud: 13<br>Decimales: 2 Alias: V\_ABR, IMP\_ABRN Valores de los detos: Ninguno

## Nombre: **1987** 4GO

Descrioción: Importe perteneciente al mes de Agosto Tipo: Numerico<br>Longitud: 13 Decimales: 2<br>Alias: V\_AGO.IMP\_AGON Valores de los datos: Ninguno

#### Nombre: **/MP COMP**

**Oeac::ripción: Importe que se compromete**  Tipo: Num6rico Decimales: 2 Alias: V\_COMP **V•lorea de los datos: Ninguno** 

# Nombre: IMP DESC

Descripción: Descuento del Importe a pagar Tipo: Numérico<br>Longitud: 13 Decimales: 2 Alias: V\_IMPU<br>Valores de los<br>se **Vaforea de loa datos: Ninguno** 

# Nombre: /MP \_D/C

Descripción: Importe perteneciente al mes de Diciembre Tipo: Numérico Longitud: 13 Decimales: 2 Alias: V\_DIC, IMP \_DICN Valores de los datos: Ninguno

### Nombre: /MP EJER

Descripción: Importe que se ejerce Tipo: Numérico Longitud: 13 Decimales: 2 Alias: V EJER Valores de los datos: Ninguno

### Nombre: /MP ENE

Descripción: importe perteneciente al mes de Enero Tipo: Numérico Longitud: 13 Decimales: 2 Alias: V ENE,IMP ENEN Valores de los datos: Ninguno

## Nombre: IMP FEB

Descripción: Importe perteneciente al mes de Febrero Tipo: Numérico Longitud: 13 Decimales: 2 Alias: V FEB,IMP FEBN Valores de los datos: Ninguno

# Nombre: /MP \_JUi.

Descripción: Importe perteneciente al mes de Julio Tipo: Numérico Longitud: 13 Decimales: 2 Alias: V\_JUL,IMP \_JULN Valores de los datos: Ninguno

# Nombre: /MP JUN

Descripción: Importe perteneciente al mes de Junio Tipo; Numérico Longitud: 13 Decimales: 2

All Corp.

and product

construction of the con-

 $\alpha_{\rm{max}}$  and  $\alpha_{\rm{max}}$ 

Aloas: V JUN.IMP JUNN Valores de los datOs: Ninguno

## Nombre: **IMP\_MAR**

Descripción: Importe perteneciente al mes de Marzo Tipo: Numérico Longitud: 13 Decimales: 2 Alias: V MAR.IMP MARN Valores de los datos: Ninguno

Nombre: IMP MAY Descripción: Importe perteneciente al mes de Mayo Tipo: Numérico Longitud: 13 Decimales: 2 Alias: V\_MAY, IMP\_MAYN Valores de los datos: Ninguno

#### Nombre: IMP MOD Descripción: Importe de modificación al radicado Tipo: Numérico Longitud: 13 Decimales: 2 Alias: v\_MOD

Valores de los datos: Ninguno

#### Nombre: IMP\_NOV

Descripción: Importe perteneciente al mes de Noviembre Tipo: Numérico Longitud: 13 Decimales: 2 Alias: V\_NOV,IMP \_NOVN Valores de los datos: Ninguno

#### Nombre: IMP\_OCT

Descripción: Importe perteneciente al mes de Octubre Tipo: Numérico Longitud: 13 Decimales: 2 Alias: V\_OCT,IMP \_OCTN Valores de los datos: Ninguno

Nombre: IMP RAD Descripción: Importe de la radicación de recursos

.\_;, and the company's common and support the The company's committee of in the angles of 4000. **All County of Streets** 

> ·!··· and the state of the state an and **Service Control Administration** and the state of

 $\mathcal{L}^{\text{tot}}_{\text{max}} = \frac{1}{2} \sum_{i=1}^{2} \sum_{j=1}^{2} \mathcal{L}_{ij} \mathcal{L}_{ij} \mathcal{L}_{ij}$ The Care Story **Figure 10 State State State State** constructions Application and with the control

North Many Contenent **Controlled Control** and representations and **CONTRACTOR** Automatical City of Co. a provincia de la concepció in the great configuration of

control of the March of the Association era in modulare some excellent models. **IST CALLS: 30** and complete the state of (株式会社の) (人) みみこむ the contract production deand the company of the process of

> consumer and the start Settle Laboratory and the summer of the

Tipo: Numérico Longitud: 13 Decimales: 2 Alias: V\_IMPO, IMP\_RADN Valorea de loa datos: Ninguno

#### Nombre: **IMP\_SEP**

Deacripción: Importe perteneciente al mes de Septiembre Tipo: Numérico Longitud: 13 Decimales: 2 Alias: V\_SEP,IMP\_SEPN Valores de los datos: Ninguno

# Nombre: LLAVE

Descripción: Número consecutivo asignado a cada clave preaupuestal Tipo: Numérico Longitud:6 Alias: V\_LLAV,LLAVEN Valores de los datos: Ninguno

## Nombre: MES

Deacripción: Mea en formato número Tipo: Carácter Longitud:2 Alias: V MES Valores de los datos: Solo permite del '1' al '12'

### Nombre: N\_CONTRA

Descripción: Número de contra recibo asignado Tipo: Numérico Longitud: 5 Decimales: 0 Alias: V\_NCON Valores de los datos: Ninguno

Nombre: N\_CXL Descripción: Número de la cuenta por liquidar certificada Tipo: Numérico Longitud: 5 Decimales: o Alias: V\_NCXL - Valores de los datos: Ninguno

**Service** 

#### H.a .. A. LISIS

### Nombre: N\_FOLIO

Descripción: Número de folio de cada movimiento que integra a la cuenta por liquidar certificada Tipo: Numérico Longitud: 5 Decimales: O Alias: V FOLI Valores de los datos: Ninguno

.<br>Se estado de la característica de la construcción de la construcción de la construcción de la construcción de

a<br>Ngjarje

gan Salah Seca

and State (1986)

#### Nombre: OBSERV

Descripción: Descripción de las observaciones para cada movimiento diario Tipo: Carácter Longitud: 15 Alias: V OBSE Valores de los datos: Ninguno

### Nombre: PAGADURIA

Descripción: Clave de la pagadurfa (Banco) Tipo: Carácter<br>Longitud: 1 Alias: V PAGA Valores de los datos: Solo permite '1','2','3','4','5','6','7', para enlazarse con la información de la descripción del Banco

#### Nombre: POLIZA

Descripción: Tipo de póliza para cada movimiento diario Tipo; Carácter Alias: V POLI Valores de los datos; Solo permite '51','71','72','78'

# Nombre: PRO **EXT**

Descripción: Proyecto Externo Tipo; CARACTER Longitud: 2 Alias: V\_PEXT,PRO\_EXTN Valores de los datos: Ninguno

# Nombre: PRO\_INT

Descripción: Proyecto Interno Tipo: Carácter Longitud: 3<br>Alias: V\_PINT,PRO\_INTN Valores de los datos: Ninguno Nombre: TIP\_CXl. Descripción: Tipo de 1a cuenta por liquidar certificada Tipo: Carácter Longitud: 1 Alias: V\_TICU Valores de los datos: Solo permite '1','2','3','4'.'5','6'

Nombre: TIP *\_ooc*  Descripción: Tipo de Documento Tipo: Carácter

Longitud: 1 Alias: V\_ TIOO Valores de los datos: Solo permite 'R' o 'F'

# Nombre: TIP PAGO

Descripción: Tipo de Pago Tipo: Carácter Longitud: 1 Alias: V TIPA.TIP PAGON Valores de los datOs: Ninguno

#### Nombre: TIPO\_WIOO

Descripción: Tipo de modificación que se realiza a una clave presupuestat Tipo: Carácter Longitud: 1 Alias: V\_TMOD Valores de los datos: 1 Ampliación

- ·Cancelación
- 2
- 3 4 Transferencia
- Corrección

# Nombre: TIPO\_WIOV

Descripción: Tipo de movimiento diario que se realiza Tipo: Carácter Longitud: 1 Alias: V\_ TMOV Valores de los datos: 1

- Comprometer
- 2 Ejercido
- 3 Comprometido Ejercido
- 4 Comprometido Cancelado
- 5 Ejercido Cancelado
- 6 Corrección Comprometido
- 7 Corrección Ejercido

 $\sim$   $\sim$ 

- $\mathbf{a}$ Corrección Comprometido Ejercido
- à **Cancelar Ejercido Mes Anterior**
- ō **Corrección Mes Anterior**

## *ESTRUCTURAS DE DATOS*

CVE PRE = CVE PRO + CVE SUBP + PRO EXT + CVE UNI  $\bullet$ + CVE PAR + PRO INT + DIGITO + TIP PAGO \* Clave Presupuestal \* CVE PREN = CVE PRON + CVE SUBPN + PRO EXTN + CVE UNIN + CVE PARN + PRO INTN + DIGITON + TIP PAGON \* Clave Presupuestal modificada \* CALEN PAGO = IMP ENE + IMP FEB + IMP MAR + IMP ABR + IMP\_MAY + IMP\_JUN + IMP\_JUL + IMP\_AGO + IMP SEP + IMP OCT + IMP NOV + IMP DIC \* Calendario de Pago \* CALEN PAGON = IMP ENEN + IMP FEBN + IMP MARN + IMP ABRN ٠ + IMP MAYN + IMP JUNN + IMP JULN + IMP AGON  $+$  IMP SEPN + IMP OCTN + IMP NOVN + IMP DICN \* Calendario de pago modificado \* PRO SUBP = CVE PRO + CVE SUBP IMP\_RADN = IMP\_RAD +(-) IMP\_MOD COMPRAC = + {IMP\_COMP} \* suma del importe comprometido que corresponda a la clave presupuestal \*  $EJERCAC = +[IMP EJER]$ \* suma del importe ejercido que corresponda a la clave presupuestal \* POREJERC = IMP RAD - EJERCAC \* importe por ejercer de la clave presupuestal \* IMP\_NETO = IMP\_EJER - IMP\_DESC \* el importe neto de cada registro

de movimiento diario \*

- 1

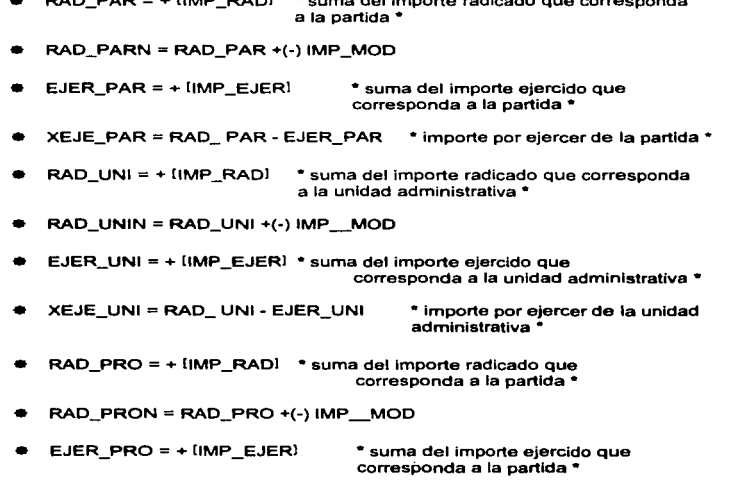

 $\blacksquare$  radicales  $\blacksquare$  extending to the importance radical proporte radical correspondance radical proportion of the importance radical proportion of the importance radical proportion of the importance radical proportion

a XEJE\_PRO = RAD\_ PRO· EJER\_PRO • importe por ejercer de la partida•

# ALMACENES DE DATOS

 $\heartsuit$  ARC POL = POL\_TDOC + POL\_DD + POL\_MM + POL\_AA + POL. NDOC + POL\_CXL + POL\_AA2 + EDO + PRO\_INT + CVE\_PRO + CVE\_SUBP + PRO\_EXT + CVE\_UNI + CVE\_PAR + DIGITO + POL\_SCTA + POL\_SCTADI + POL\_OPNUM + POL\_OPDD

**U.ANÁLISIS** 

 $\mathcal{L}$ 

 $\overline{\mathbf{1}}$ 

 $\blacksquare$ 

 $\cdot$ 

 $\cdot$ ÷

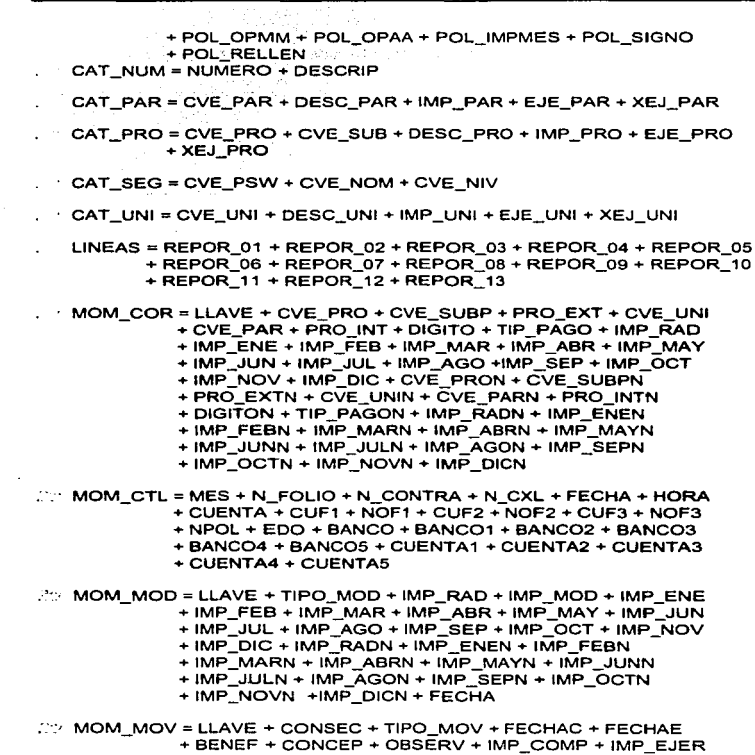

and company of the

 $2$  MOM TRA = IMP MOD + LLAVE + IMP RAD + IMP ENE + IMP FEB  $+$  IMP  $MAR + 1MP$  ABR + IMP  $MAY + 1MP$  JUN + IMP JUL  $+$  IMP AGO  $+$  IMP SEP  $+$  IMP OCT  $+$  IMP NOV  $+$  IMP DIC + LLAVEN + IMP \_RADN + IMP \_ENEN + IMP \_FEBN  $+$  IMP  $MARN + INP$   $ABRN + INP$   $MAP$   $MAYN + INP$   $JUNN$  $+$  IMP JULN + IMP  $A$ GON + IMP  $B$ SEPN + IMP  $O$ CTN

 $+$  IMP  $N$  NOVN + IMP DICN + FECHA

### $\sqrt{D}$  MOM\_CXL = N\_FOLIO + TIP CXL + PAGADURIA + LLAVE + CONSEC + N\_CXL + N\_CONTRA + BENEF + CVE\_PAR

- $\approx$  MOV\_CXL = N\_FOLIO + TIP CXL + PAGADURIA + LLAVE + CONSEC + N\_CXL + N\_CONTRA
- $\heartsuit$  MOV\_DIA = LLAVE + CONSEC + TIPO\_MOV + FECHAC + FECHAE
	- $+$  BENEF  $+$  CONCEP  $+$  OBSERV  $+$  IMP COMP  $+$  IMP EJER
	- + UNI ADS + POLIZA + TIP CXL + PAGADURIA + TIP DOC
	- + TIP. PAGO + CONTADOR

经无关 医无发光 医无心的 医心包 医心包 医心包 医心包 计数据 计数据 医骨盆 医骨折 医骨折 医心包的 医骨折

 $\approx$  MOV DES = LLAVE + CONSEC + IMP DESC + N\_CXL

 $\heartsuit$  MTO\_CVE = LLAVE + CVE\_PRO + CVE\_SUBP + PRO\_EXT + CVE\_UNI  $+$  CVE\_PAR + PRO\_INT + DIGITO + TIP \_PAGO + IMP  $RAD$  $+$  IMP  $E$ NE + IMP  $E$ FEB + IMP MAR + IMP ABR + IMP MAY  $+$  IMP JUN  $+$  IMP JUL + IMP AGO + IMP SEP + IMP OCT

 $+$  IMP  $^-$  NOV + IMP  $^-$  DIC + COMPRAC + EJERCAC + POREJERC
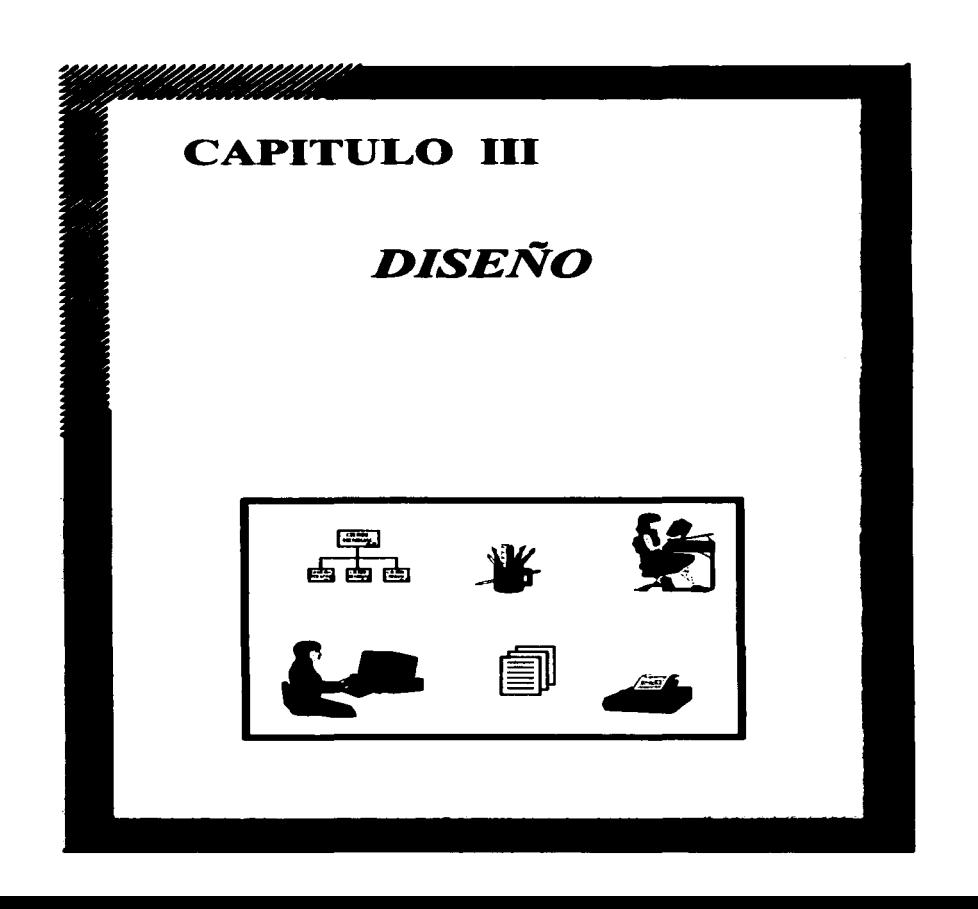

--

A diferencia de otras áreas de la Ingeniería, el desarrollo de sistemas es una disciplina a la que se le ha dado poca importancia en 10 que a métodos formales se refiere. frecuentemente los sistemas terminados no dejan satisfechos a usuarios y a diseiiadores. Lo anterior provoca la generación de sistemas con problemas de administración. no satisfactorios. poco confiables. Inflexibles. dificiles de mantener e ineficientes. es decir, sistemas sin calidad .

Con el Diseño Estructurado se pretende lograr la producci6n de sistemas que no incurran en los problemas antes mencionados.

El diseño es la fase en donde se ilustra el 'como' resolver el problema. Un sistema de infonnación bien diseñado tiene una mayor probabilidad de que se cumplan los requerimientos de facilidad de mantenimiento y confiabilidad.

En este capitulo se hace referencia del método de Diagramas HIPO (HIPO del inglés Hierarchical, Input, Process, Output), el cual implica el empleo de una tabla visual de contenidos y de los diagramas funcionales. Para pader obtener dichos diagramas, el Diseño Estructurado se basa en dos elementos que se obtuvieron en el capitulo anterior (Análisis) los cuales son el Diagrama de Flujo de Datos (DFD) y el Diccionario de Datos (DO).

Se puede decir que un buen diseño se logra cuando el sistema es subdividido en pequeños subsistemas y además todas sus partes se organizan de manera jerárquica. Tal es la filosofía del Diseño Estructurado.

La idea de subdividir al sistema en partes más pequeñas no es nueva y siempre ha demostrado su gran utilidad. En el Diseno Estructurado. aal como en otros aspectos, se utiliza con la finalidad de poder controlar la complejidad del problema en cuestión.

La herramienta más utilizada para el control de complejidad en el disef\o de sistemas es la "caja negra". Las características de esta herramienta son que de antemano se conocen sus entradas y las salidas que producirá, se conoce la función que realiza y no es necesario saber corno la realiza.

La principal ventaja del uso de la caja negra para controlar la complejidad del sistema, radica en que subdivide al sistema en cajas negras más pequeñas que se conectan de tal forma que cada una de ellas representa una parte bien definida del problema, son fáciles de entender, sus conexiones corresponden a flujos de datos del problema y son lo más simples posibles, de tal manera que pueden llegar a ser Independientes entre si.

De esta manera. la principal herramienta del Diseño Estructurado es el Diagrama HIPO, ya que este Ilustra la modularización del sistema de infonnación (cajas negras} mostrando además su jerarqula, organización y comunicación. ---<br>--<br>-- Nl.OtSElitO

## 111.l. DIAGRAMAS HIPO. (Diagramas Jerárquicos de ent:rada, Proceso *y* salida)

Un Diagrama HIPO es una herramienta de diseño que muestra gráficamente las relaciones entre los módulos de un programa, utilizado también para la documentación y mantenimiento del sistema de información.

the contract of the contract of the contract of

**Contract** 

En el Diagrama HIPO, como se menciona anteriormente, consta de la tabla visual de contenidos (VTOC), esta muestra la relación entre cada uno de los documentos con diagramas de jerarquia que identifican los subsistemas, los programas y los módulos en el sistema de información mediante un número y en relación con los otros y de los diagramas funcionales los cuales son la descripción de las entradas, de los proceso y de las salidas de cada módulo del sistema de Información.

Las ventajas de emplear un Diagrama HIPO para el diseño es que se cuenta con una herramienta de tipo gráfico particionable y de tipo de descripción de módulos, riguroso, pero a la vez flexible que además sirve como documentación del sistema y representa una gran ayuda para el mantenimiento y modificación del mismo.

El Diagrama HIPO facilita un diseño descendente (top-down). No sustituye a los diagramas de flujo, pero los complementa.

Durante el desarrollo del Diagrama HIPO se deben cuidar dos aspectos muy Importantes que son los que le darán al sistema de información, la caracteristlca de baja o atta dependencia entre sus subrutinas. Dichos aspectos son el acoplamiento y la cohesión.

#### • ACOPLAMIENTO.

El acoplamiento se refiere a la fuerza de la relación entre módulos de un sistema, es decir, si un módulo para su funcionamiento no necesita en lo absoluto de otro con el que se encuentre conectado. entonces se puede decir que dichos módulos son totalmente independientes entre si.

El acoplamiento es el grado de dependencia que existe entre un módulo con respecto a otro. De esta forma se pueden tener módulos altamente acoplados. es decir, que están unidos por conexiones muy rigidas. y módulos escasamente acoplados que poseen interconexiones muy débiles.

El acoplamiento es el criterio más importante para juzgar las bondades de un diseño.

#### • COHESIÓN.

La cohesión es una medida de la consistencia o fuerza de la asociación de los elementos dentro de un módulo, entendiendo como elemento una instrucción, un grupo de instrucciones o una llamada a otro módulo. Es deseable tener módulos attamente cohesivos, es decir, módulos cuyos elententos que eatén atta y genuinamente relacionados. Además se debe evitar que los elementos de un módulo se relacionen con los de otro para evitar el acoplamiento. Es obvio que cohesión y acoplamiento están intimamente relacionados, pues a mayor cohesión de los módulos del sistema, existirá un menor acoplamiento.

A continuación se presentan los Diagramas HIPO que se obtuvieron del diseño del Sistema de Información de Cuentas por Liquidar Certifteadas:

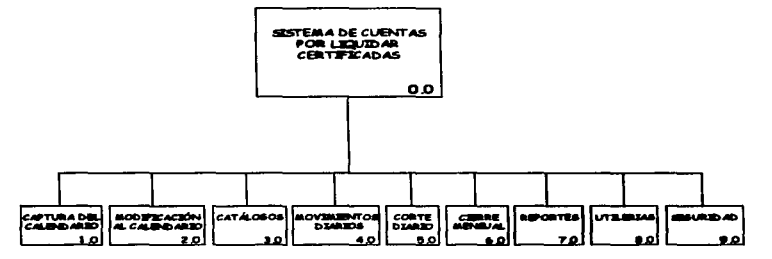

#### O) MENÚ PRINCIPAL DEL SISTEMA.

OBJETIVO: Al inicio se debe teclear la clave de acceso al sistema (a cada usuario se le asignará una clave). si es correcta se muestran las opciones del menú principal del sistema, pennltiendo seleccionar alguna de ellas para su ejecución.

#### OPCIONES:

- 1) CAPTURA DEL CALENDARIO
- 2) MODIFICACIÓN AL CALENDARIO
- 3) CATALOGOS
- 4) MOVIMIENTOS OIARIOS
- 5) CORTE DIARIO
- 6) CIERRE MENSUAL
- 7) REPORTES
- 8) UTILERIAS
- 9) SEGURIDAD
- O) SALIR

#### t) CAPTURA DEL CALENDARIO.

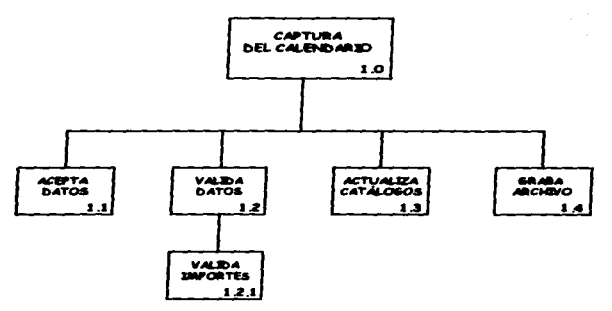

**DESCRIPCIÓN:** Pennlte la captura de la clave presupuestal con su respectivo importe radicado y su calendario de pago.

#### ENTRADA:

- $\mathbf{z}$ Clave presupuestal.
- $\mathbf{z}$ Importe radicado.
- Calendario de pago.  $\mathbf{r}$

- Verifica que no existan datos no válidos en clave presupuestal. ٠
- $\bullet$ Verifica que el importe radicado sea mayor que cero.
- $\bullet$ Verifica que el Importe radicado sea igual a la suma de Importes del calendario de pago.
- Actualiza los importes acumulados de la clave presupuestal.  $\blacksquare$
- Actualiza los importes acumulados del catálogo de programas y  $\bullet$ subprogramas.
- Actualiza los importes acumulados del catálogo de unidades administrativas.
- Actualiza los importes acumulados del catálogo de partidas.
- Da de alta en el archivo maestro de claves presupuestales.  $\sim$  100  $\sim$ asignándole un número consecutivo. el cual pasa a ser la llave de la clave presupuestal.

#### :Z) MODIFICACIÓN AL CALENDARIO.

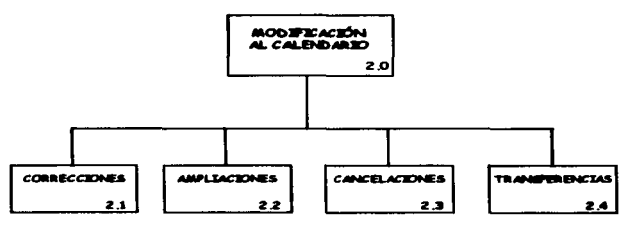

**OB.IETIVO:** Mostrar las opciones del menú de modificaciones que se pueden realizar al calendario de pago de la clave presupuestal, permitiendo seleccionar alguna de ellas para su ejecución.

#### OPCIONES:

- 1) CORRECCIONES
- 2) AMPLIACIONES
- 3) CANCELACIONES
- 4) TRANSFERENCIAS
- 5) SALIR

#### 2.1) CORRECCIONES.

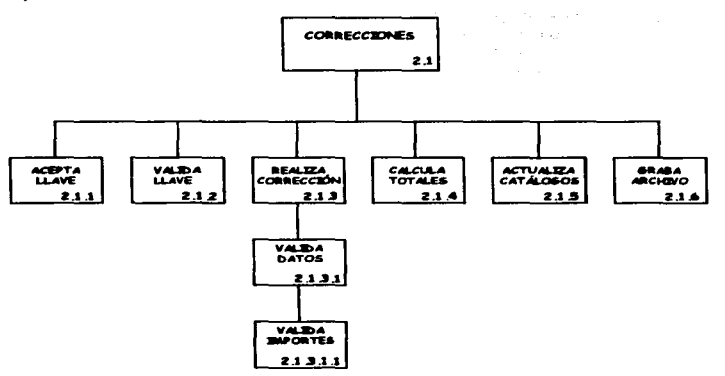

DESCRIPCIÓN: Permite la corrección de la clave presupuestal, así como del importe radicado y/o los Importes de su calendario de pago.

#### ENTRADA:

- Llave de la clave presupuesta!.  $\mathbf{r}$
- Modificación requerida en clave presupuesta! y/o Importes.  $\mathbf{r}$

- Verifica que la llave de la clave presupuestal exista.  $\bullet$
- Verifica que no existan datos no válidos en clave presupuestal.  $\bullet$
- Verifica que el Importe radicado (corrección) sea igual a la suma de  $\bullet$ Importes del calendario de pago.
- $\bullet$ Actualiza los Importes acumulados del catálogo de programas y subprogramas.
- $\bullet$ Actualiza lqs Importes acumulados del catálogo de unidades administrativas.
- Actualiza los importes acumulados del catálogo de partidas. ٠
- Actualiza con la corrección, los importes acumulados de la clave  $\bullet$ presupuesta! en el archivo maestro de claves presupuestales .

 $\overline{\phantom{a}}$ Da de alta en el archivo de modificaciones, asignándole tipo de modificación **1** 

#### 2.2) AMPLIACIONES.

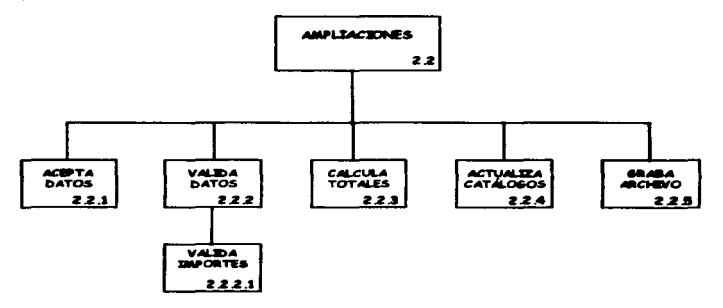

DESCRIPCIÓN: Permite la ampliación del importe radicado, así como también la ampliación de los Importes respectivos al calendario de pago de la clave presupuestal.

#### ENTRADA:

- Clave presupuesta!.  $\rightarrow$
- $\mathbf{r}$ Ampliación requerida a los Importes.

- Verifica que no existan datos no válidos en clave presupueatal.
- $\bullet$ Verifica que la clave presupuestal exista.
- Verifica que el importe de ampliación sea mayor que cero.
- Verifica que el importe de ampliación sea igual a la suma de ampliación de los importes del calendario de pago.
- Actualiza los Importes acumulados del catálogo de programas y subprogramas.
- Actualiza los Importes acumulados del catálogo de unidades administrativa.
- Actualiza los importes acumulados del catálogo de partidas.
- Actualiza con la ampliación, tos importes acumulados de la clave  $\bullet$ ---<br>105 presupuesta! en el archivo maestro de claves presupuestates.

Da de alta en el archivo de modificaciones, asignándole tipo de modificación "2".

#### 2.3) CANCELACIONES.

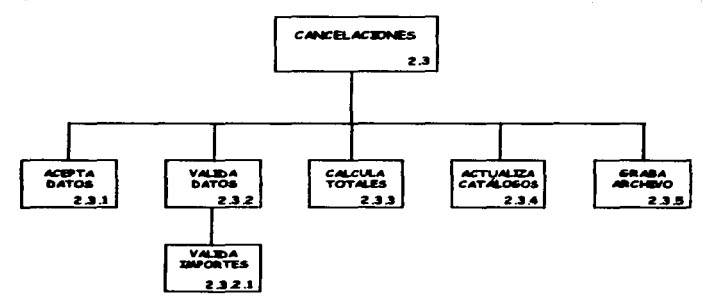

DESCRIPCIÓN: Permite la cancelación o reducción del Importe radicado. asl como también la reducción de los importes respectivos al calendario de pago de la clave presupuestal.

#### ENTRADA:

- $\mathbf{x}$ Clave presupuestal.
- $\mathbf{z}$ Reducción requerida a los importes.

- $\blacksquare$ Verifica que no existan datos no válidos en clave presupuestal.
- $\bullet$ Verifica que la clave presupuestal exista.
- ٠ Verifica que el importe de reducción sea mayor que cero.
- $\bullet$ Verifica que el importe de reducción en cada mes no sea mayor al actual del mes respectivo.
- Verifica que el importe de reducción sea Igual a la suma de  $\bullet$ reducción de los Importes del calendario de pago.
- $\sim$ Actualiza los importes acumulados del catálogo de programas y subprogramas.
- Actualiza los Importes acumulados del catálogo de unidades ٠ administrativa.
- Actualiza los importes acumulados del catálogo de partidas .
- Actualiza con la reducción. los importes acumulados de la clave  $\blacksquare$ presupuesta! en el archivo maestro de claves preaupuestales.
- Da de alta en el archivo de modiftcaciones. asignándole tipo de modificación '3'.

#### 2.4) TRANSFERENCIAS.

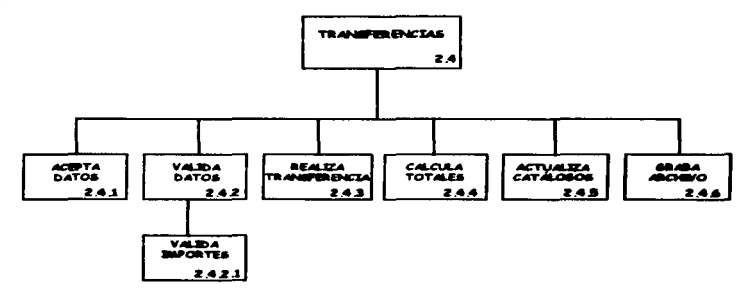

DESCRIPCIÓN: Pennlte la transferencia de recursos (modificación del importe radicado y de los Importes del calendario de pago de cada clave presupuesta!) de una clave presupuesta! origen a una clave presupuesta! destino.

#### ENTRADA:

- Clave presupuestal fuente.  $\rightarrow$
- Clave presupuestal destino.  $\mathbf{z}$
- $\mathbf{v}$ Importe a transferir.

- Verifica que no existan datos no válidos en clave presupuestal  $\bullet$ fuente.
- Verifica que la clave presupuesta! fuente exista.
- Verifica que el importe a transferir sea mayor que cero.
- Verifica que no existan datos no válidos en clave preaupuestal destino.
- Verifica que la clave presupuesta! destino exista.
- Verifica que el importe a transferir sea igual al importe que se sume en el calendario de pago.
- Actualiza el catálogo de programas y subprogramas.
- Actualiza el catálogo de unidades administrativas.  $\bullet$
- Actualiza el catálogo de partidas.
- Actualiza con la transferencia, los importes acumulados de la clave  $\blacksquare$ presupuesta! fuente y de la clave presupuesta! destino en el archivo maestro de claves presupuestares.
- Da de alta en el archivo de transferencias, asignándole tipo de  $\overline{\phantom{0}}$ modificación ·4·.

#### 3) CATÁLOGOS.

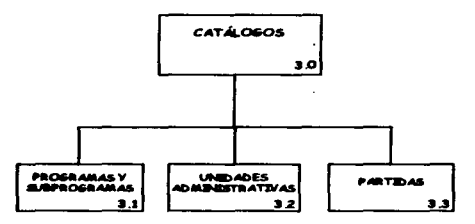

**OBJIETIVO:** Mostrar las opciones del menú de catálogos permitiendo seleccionar alguna de ellas para su ejecución.

#### OPCIONES:

- 1) PROGRAMAS Y SUBPROGRAMAS
- 2) UNIDADES ADMINISTRATIVAS
- 3) PARTIDAS
- 4) SALIR

#### 3.1) PROGRAMAS Y SUBPROGRAMAS.

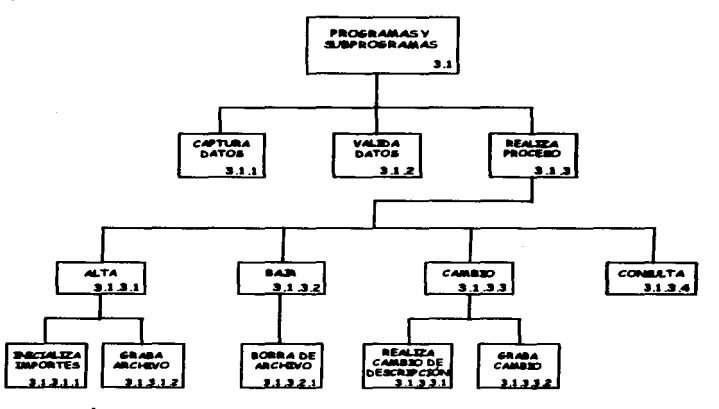

DESCRIPCIÓN: Permite dar de alta, dar de baja, realizar un cambio y/o consulta a una clave de programa y subprograma (con sus importes de radicado, ejercido y por ejercer) dentro del catálogo correspondiente.

#### 3.1.1) ALTA.

#### **ENTRADA:**

- Clave de programa y subprograma.  $\rightarrow$
- Descripción de la clave.  $\boldsymbol{\mu}$

#### **PROCESOS:**

- Verifica que no exista la clave de programa y subprograma.  $\bullet$
- Asigna ceros a los importes.  $\bullet$
- $\bullet$ Da de alta en el catálogo de programas y subprogramas.

#### 3.1.2) BAJA.

#### **ENTRADA:**

Clave de programa y subprograma.  $\rightarrow$ 

# PROCESOS:

- Verifica que exista la clave de programa y subprograma.
- $\bullet$ Da de baja en el catálogo de programas y subprogramas.

#### 3.1.3) CAMBIO.

#### ENTRADA:

 $\rightarrow$ Clave de programa y subprograma.

## PROCESOS:

- Verifica que exista la clave de programa y subprograma.
- Modifica Ja descripción de la clave de programa y  $\bullet$ subprograma.
- Guarda el cambio de la clave en el catálogo de programas y  $\epsilon$ subprogramas.

## 3.1.•) CONSULTA.

#### ENTRADA:

 $\rightarrow$ Clave de programa y subprograma.

 $\label{eq:2.1} \begin{split} \mathcal{L}_{\mathcal{A}}(\mathbf{r},\mathbf{r})=\mathcal{L}_{\mathcal{A}}(\mathbf{r},\mathbf{r})\mathcal{L}_{\mathcal{A}}(\mathbf{r},\mathbf{r})=\mathcal{L}_{\mathcal{A}}(\mathbf{r},\mathbf{r})\mathcal{L}_{\mathcal{A}}(\mathbf{r},\mathbf{r})=\mathcal{L}_{\mathcal{A}}(\mathbf{r},\mathbf{r},\mathbf{r})\mathcal{L}_{\mathcal{A}}(\mathbf{r},\mathbf{r},\mathbf{r})=\mathcal{L}_{\mathcal{A}}(\mathbf{r},\mathbf{r},\math$ 

 $\gamma \in \mathbb{R}^n$  .

#### **PROCESOS:**

- Verifica que exista la clave de programa y subprograma.
- Viaualiza en pantalla los datos correspondientes a la clave  $\bullet$ de programa y subprograma.

s a bhaile a ghlian

#### 3.2) UNIDADES ADMINISTRATIVAS.

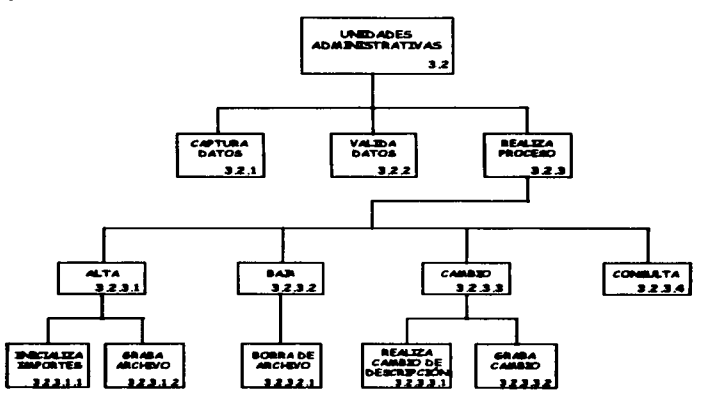

DESCRIPCIÓN: Permite dar de atta, dar de baja, realizar un cambio y/o consulta a una clave de unidad administrativa (con sus importes de radicado. ejercido y por ejercer) dentro del catálogo correspondiente.

### 3.2.1) ALTA.

#### ENTRADA:

- $\rightarrow$ Clave de unidad administrativa.
- Descripción de la clave.  $\rightarrow$

#### PROCESOS:

- $\bullet$ Verifica que no exista la clave de unidad administrativa.
- $\bullet$ Asigna ceros a los Importes.
- $\bullet$ Da de atta en el catálogo de unidades administrativas.

## 3.2.2) BAJA.

#### ENTRADA:

Clave de unidad administrativa.  $\ddot{\phantom{a}}$ 

# PROCESOS:

- Verifica que exista la clave de unidad administrativa.
- $\bullet$ Da de baja en el catálogo de unidades administrativas.

#### 3.2.3) CAMBIO.

#### ENTRADA:

Clave de unidad administrativa.  $\ddot{\phantom{a}}$ 

# PROCESOS:

- Verifica que exista la clave de unidad administrativa.
- ٠ Modifica la descripción de la clave de unidad administrativa.
- $\bullet$ Guarda el cambio de la clave en el catálogo de unidades administrativas.

#### !1.2.4) CONSULTA.

#### ENTRADA:

Clave de unidad administrativa.  $\ddot{\phantom{a}}$ 

state of the process and the control of the second second space of the control

#### **PROCESOS:**

- <u>ж</u> Verifica que exista la clave de unidad administrativa
- $\bullet$ Visualiza en pantalla los datos correspondientes a la clave de unidad administrativa.

a shi ne katika mata wa kuma wa kuma wa kuma wa kuma wa kuma wa kuma wa kuma wa kuma wa kuma wa kuma wa kuma w<br>Maka wa kuma wa kuma wa kuma wa kuma wa kuma wa kuma wa kuma wa kuma wa kuma wa kuma wa kuma wa kuma wa kuma w

 $\label{eq:2.1} \mathcal{A}^{(1)}\mathcal{A}^{(2)}\mathcal{A}^{(3)}\mathcal{A}^{(4)}\mathcal{A}^{(5)}\mathcal{A}^{(6)}\mathcal{A}^{(7)}\mathcal{A}^{(8)}\mathcal{A}^{(8)}\mathcal{A}^{(8)}\mathcal{A}^{(8)}\mathcal{A}^{(8)}\mathcal{A}^{(8)}\mathcal{A}^{(8)}\mathcal{A}^{(8)}\mathcal{A}^{(8)}\mathcal{A}^{(8)}\mathcal{A}^{(8)}\mathcal{A}^{(8)}\mathcal{A}^{(8)}\mathcal{A}^{(8)}\$ 

(1) 1990年10月12日, 1990年4月

#### 3.3) PARTIDAS.

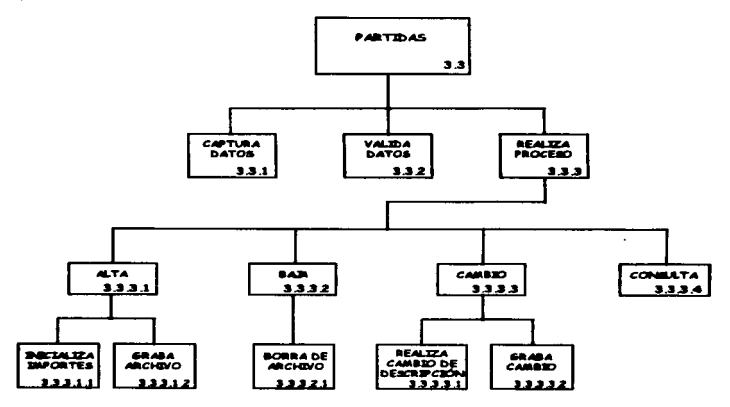

DESCRIPCIÓN: Permite dar de alta, dar de baja, realizar un cambio y/o consulta a una clave de partida (con sus importes de radicado, ejercido y por ejercer) dentro del catálogo correspondiente.

#### 3.3.1)ALTA. ENTRADA:

- Clave de partida.  $\bullet$
- Descripción de la clave.  $\mathbf{r}$

#### **PROCESOS:**

- Verifica que no exista la clave de partida.
- Asigna ceros a los Importes.
- Da de atta en el catálogo de partidas.

#### 3.3.2) BA.IA.

#### ENTRADA:

 $\mathbf{r}$ Clave de partida.

#### PROCESOS:

- $\bullet$ Verifica que exista la clave de partida.
- Da de baja en el catálogo de partidas.  $\ddot{\phantom{0}}$

#### 3.3.3) CAMBIO.

ENTRADA:

 $\mathbf{r}$ Clave de partida.

#### **PROCESOS:**

- Verifica que exista la clave de partida.
- $\blacksquare$ Modifica la descripción de la clave de partida.
- Guarda el cambio de la clave en el catálogo de partidas.  $\blacksquare$

#### 3.3.•) CONSULTA.

#### ENTRADA:

 $\mathbf{z}$ Clave de partida.

#### **PROCESOS:**

- Verifica que exista la clave de partida.
- Visualiza en pantalla los datos correspondientes a la clave de partida.

#### •) MOVIMIENTOS DIARIOS.

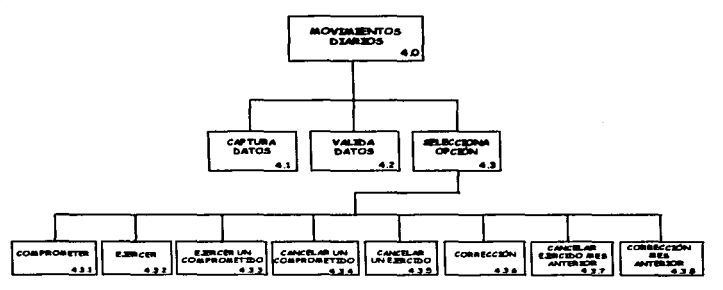

**OBJETIVO:** Permite la captura de la clave presupuestal para poder realizar los movimientos que se requieran en esa clave .

#### **ENTRADA:**

Clave presupuestal  $\ddot{\phantom{a}}$ 

#### **PROCESOS:**

- Verifica que no existan datos no válidos en clave presumiestal.  $\bullet$
- Verifica que la clave presupuestal exista.  $\bullet$
- Despliega las opciones del menú de movimientos diarios del  $\bullet$ sistema, permitiendo seleccionar alguna de ellas para su elecución.

#### OPCIONES:

- 1) COMPROMETER
- $2)$  EIFRCER
- 3) EJERCER UN COMPROMETIDO
- 4) CANCELAR UN COMPROMETIDO
- 5) CANCELAR UN EJERCIDO
- 6) CORRECCIÓN
- 71 CANCELAR EJERCIDO MES ANTERIOR
- 8) CORRECCIÓN MES ANTERIOR
- 9) SALIR

#### **4.11 COMPROMETER.**

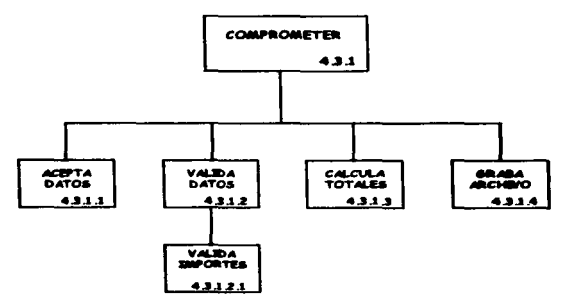

DESCRIPCIÓN: Permite comprometer un importe en una clave presupuestal.

#### ENTRADA:

- Clave presupuestal.  $\ddot{\phantom{a}}$
- $\sim$ Datos requeridos del movimiento diario.

#### **PROCESOS:**

- Verifica que el fonnato de fecha sea válido.
- $\bullet$ Verifica que et Importe comprometido sea mayor de cero.
- Verifica que los datos sean válidos.  $\blacksquare$
- Actualiza con el importe comprometido, el importe comprometido  $\overline{\phantom{a}}$ acumulado de la clave presupuestal en el archivo maestro de claves presupueatales.
- Da de atta el movimiento en el archivo de movimientos diarios,  $\sim$ asignándole un número consecutivo a cada movimiento comprometido en la clave presupuestal y además se asigna un ·1 • a tipo de movimiento .

#### 4.2) EJERCER.

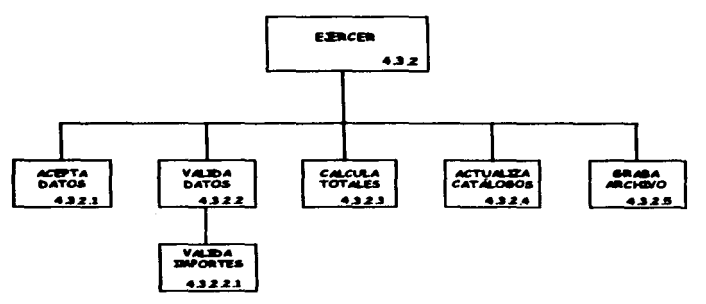

DESCRIPCIÓN: Permite ejercer un importe en una clave presupuestal.

#### ENTRADA:

- $\rightarrow$ Clave presupuestal.
- $\gg$ Datos requeridos del movimiento diario.

#### **PROCESOS:**

Verifica que el formato de fecha sea válido.

- $\mathbf{r}$ Verifica que el importe ejercido sea mayor de cero.
- Verifica que los datos sean válidos.
- Actualiza el importe ejercido acumulado y el por ejercer del catalogo de programas y subprogramas.
- Actualiza el importe ejercido acumulado y el por ejercer del catálogo de unidades administrativas.
- Actuallza el importe ejercido acumulado y el por ejercer del catálogo de partida».
- Actualiza con el importe ejercido, el Importe ejercido acumulado y el por ejercer de la clave preaupuestal en el archivo naaeatro de claves presupuestales.
- Da de alta el movimiento en el archivo de movimientos diarios,  $\blacksquare$ asignándole un número conaecutivo a cada movin'liento ejercido en la clave presupueatal y 9demás se asigna un ·2· • tipo de movimiento.

#### 4.3) EJERCER UN COMPROMETIDO.

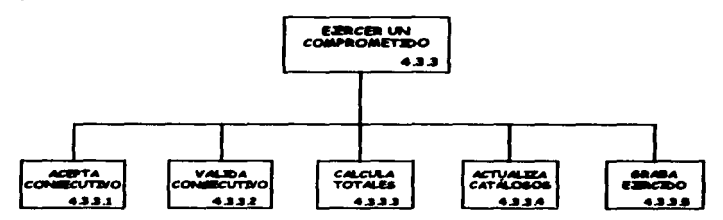

DESCRIPCIÓN: Permite ejercer un movimiento comprometido anteriormente en una clave preaupuestal.

#### ENTRADA:

Número consecutivo correspondiente al movimiento comprometido.  $\mathbf{z}$ 

# PROCEaoa:

- Verifica que exista el número consecutivo del movimiento comprometido.
- Realiza el ejercido del Importe.
- Actualiza el importe ejercido acumulado y el por ejercer del catélogo de programas y subprogramas.
- --- Actualiza el importe ejercido acumulado y el por ejercer del catálogo de unidades administrativas.
	- Actualiza el importe ejercido acumulado y el por ejercer del catálogo de partidas.
	- $\bullet$ Actualiza con el importe ejercido (era inicialmente un movimiento comprometido). el importe ejercido acumulado y el por ejercer de la clave presupuestal en el archivo maestro de claves presupuestales.
	- Asigna un ·3· a tipo de movimiento al registro que contlene el  $\sim$ movimiento diario en el archivo de movimientos diarios.

#### 4.4) CANCELAR UN COMPROMETIDO.

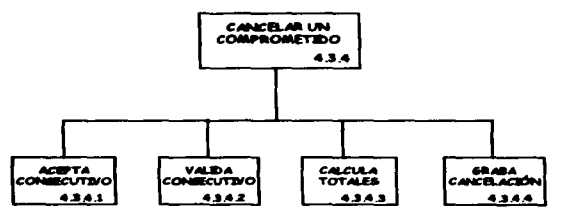

DESCRIPCIÓN: Permite ejercer un movimiento comprometido anteriormente en una clave presupuestal.

#### ENTRADA:

n. t

> ٠ J.

 $\mathbf{z}$ Número consecutivo correspondiente al movimiento comprometido.

- Verifica que exista el número consecutivo del movimiento  $\bullet$ comprometido.
- Actualiza con el importe de cancelación del comprometido, el ٠ importe comprometido acumulado de la clave presupuestal en el archivo maestro de claves presupuestales.
- Asigna un '4' a tipo de movimiento al registro que contiene el  $\bullet$ movimiento diario en el archivo de movimientos diarios.

#### 4.5) CANCELAR UN EJERCIDO.

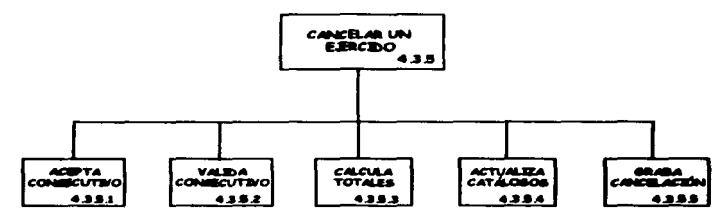

DESCRIPCIÓN: Permite la cancelación de un movimiento ejercido anteriormente en una clave presupuestal.

#### ENTRADA:

Número consecutivo correspondiente al movimiento ejercido.  $\ddot{\phantom{a}}$ 

- Verifica que exista el número consecutivo del movimiento elercido.
- Realiza la cancelación del ejercido del importe.
- Actualiza el importe ejercido acumulado y el por ejercer del  $\bullet$ catálogo de programas y subprogramas.
- Actualiza el importe ejercido acumulado y el por ejercer del catálogo de unidades administrativas.
- Actualiza el importe ejercido acumulado y el por ejercer del  $\bullet$ catálogo de partidas.
- Actualiza con el importe de cancelación de ejercido. et Imparte  $\bullet$ ejercido acumulado y el por ejercer de la clave presupuestal en el archivo maestro de claves presupuestales..
- $\bullet$ Asigna un '5' a tipo de movimiento al registro que contiene el movimiento diario en el archivo de movimientos diarios.

#### 4.6) CORRECCIÓN.

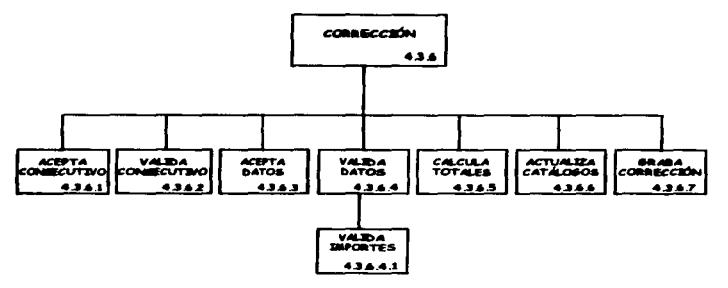

DESCRIPCIÓN: Permite la corrección de cualquier movimiento diario excepto los movimientos cancelados en cualquier clave presupuestal.

#### **ENTRADA:**

- Número consecutivo correspondiente al movimiento a corregir.  $\mathbf{v}$
- Datos corregidos del movimiento diario.  $\mathbf{m}$

- $\bullet$ Verifica que exista el número consecutivo del movimiento comprometido.
- Verifica que el formato de fecha sea válido.  $\blacksquare$
- Verifica que el importe a corregir sea mayor de cero.  $\blacksquare$
- Verifica que los datos sean válidos.  $\blacksquare$
- $\blacksquare$ Actualiza los importes acumulados en el catálogo de programas y auborogramas.
- Actualiza los importes acumulados en el catálogo de unidades  $\bullet$  . administrativas.
- · Actualiza los importes acumulados en el catálogo de partidas.
- · Actualiza con la corrección, los importes acumulados de la clave presupuestal en el archivo maestro de claves presupuestales.
- Actualiza el registro del movimiento diario en el archivo de  $\bullet$ movimientos diarios, asignándole un '6', '7' ú '8' a tipo de movimiento dependiendo que tipo de movimiento hava sido anteriormente.

#### 4.7) CANCELAR EJERCIDO MES ANTERIOR.

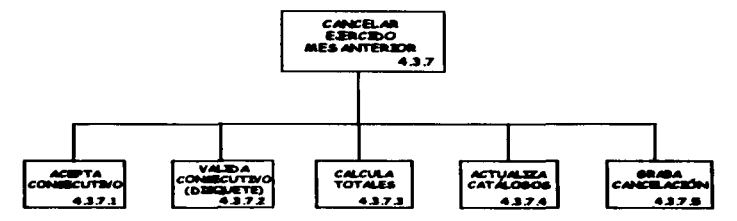

DESCRIPCIÓN: Permite la cancelación de un movimiento ejercido en un mea anterior (infonnación contenida en un disquete de respaldo). de una clave praaupuestal.

#### ENTRADA:

- Disquete que contenga la Información.  $\mathbf{v}$
- Número consecutivo correspondiente al movimiento ejercido.  $\mathbf{r}$

- Verifica que exista el disquete.
- Variftca que exista el número consecutivo del movimiento ejercido  $\bullet$ en el disquete.
- Realiza la cancelación del ejercido del importe.  $\bullet$
- Actualiza el importe ejercido acumulado y el por ejercer del catálogo de programas y subprogramas del mas actual.
- Actualiza el Importe ejercido acumulado y el por ejercer del  $\bullet$ catálogo de unidades administrativas del mes actual.
- $\bullet$ Actualiza el Importe ejercido acumulado y el por ejercer del calálogo de partidas del mes actual.
- $\bullet$ Actualiza con el importe de cancelación de ejercido, el importe ejerckfo acumulado y el por ejercer de la clave presupuestal en el archivo maestro de claves presupuestalea del mes actual.
- $\bullet$ Da de atta el movimiento en el archivo de movimientos diarios. además se asigna un ·g· a tipo de movimiento en el registro del archivo del disquete y en el archivo del mes actual.

#### •.8) CORRECCIÓN MES ANTERIOR.

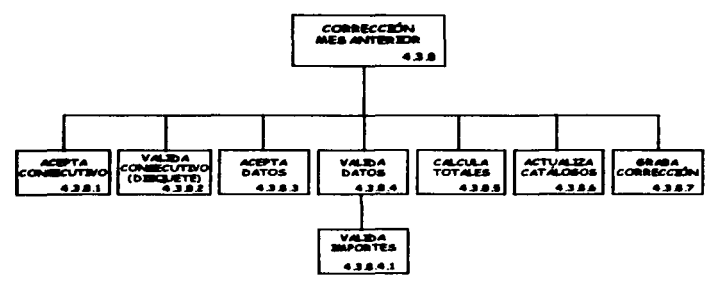

DESCRIPCIÓN: Permite la corrección de cualquier movimiento diario (excepto cancelaciones) de un mes anterior (infonnación contenida en un disquete de respaido), de una clave presupuestal.

#### ENTRADA:

- $\mathbf{z}$ Número consecutivo correspondiente al movimiento a corregir.
- Datos corregidos del movimiento diario.  $\mathbf{v}$

- Verffica que exista el disquete.
- $\bullet$ Vertftca que exista el número consecutivo del movimiento ejercido en el disquete.
- Verifica que el fonnato de fecha sea válido.
- Verifica que el importe a corregir sea mayor de cero.
- Verifica que loa datos sean válidos.
- Actualiza los importes acumulados en el catálogo de programas y subprogramas.
- Actualiza los importes acumulados en el catálogo de unidades  $\bullet$ administrativas.
- Actualiza los Importes acumulados en el catálogo de partidas.  $\bullet$
- Actualiza con la corrección, los importes acumulados de la clave presupuesta! en el archivo maestro de claves presupuestales.
- Da de alta el movimiento en el archivo de movimientos diarios,  $\bullet$ además se asigna un '0' a tipo de movimiento en el registro del archivo del disquete y en el archivo del mes actual.

#### 5) CORTE DIARIO.

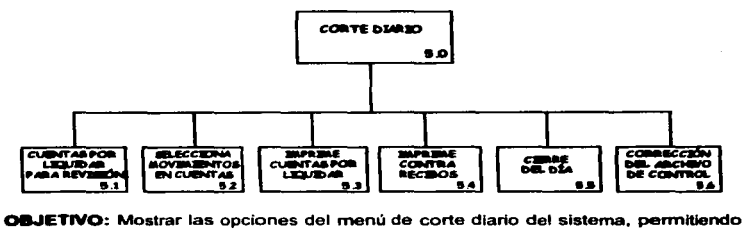

seleccionar alguna de ellas para su ejecución.

#### OPCIONES:

- 1) CUENTAS POR LIQUIDAR PARA REVISIÓN
- 2) SELECCIONA MOVIMIENTOS EN CUENTAS
- 3) IMPRIME CUENTAS POR LIQUIDAR
- 4) IMPRIME CONTRA RECIBOS
- 5) CIERRE DEL DIA
- 6) CORRECCIÓN DEL ARCHIVO DE CONTROL
- 7) SALIR

#### 5.1) CUENTAS POR LIQUIDAR PARA REVISIÓN.

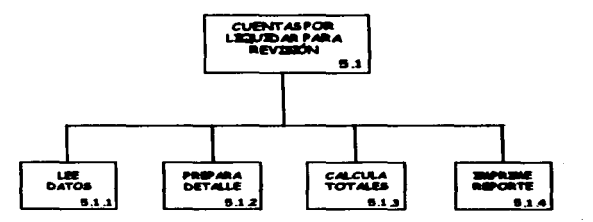

DESCRIPCIÓN: Genera el reporte de revisión de la información (que contendrá la cuenta por liquidar certificada) de loa movimientos realizados diariamente.

#### a, piècèo

#### **PROCESOS:**

Ordena el archivo de movimientos diarios por tipo de póliza. tipo de cuenta por liquidar y tipo de pagadurla (banco).

the second complete state and a program

- $\overline{\phantom{a}}$ Acumula totales de los importes.
- Imprime datos de cada movimiento diario.  $\overline{\phantom{a}}$
- Imprime al final de hoja los totates.

#### **SALIDA:**

Reporte de los movimientos (diarios) realizados diariamente, para revisar infonnación capturada.

#### **S.2) SELECCIONA MOVIMIENTOS EN CUENTAS.**

the continuation of the continues of the continues of

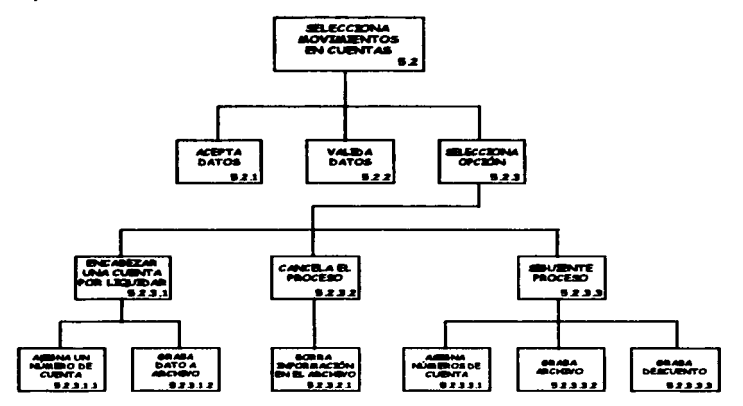

DESCRIPCIÓN: Seleccionar la información de los movimientos diarios que contendrá cada cuenta por liquidar certificada.

#### ENTRADA.

- Llave de la clave presupuestal.  $\mathbf{v}$
- Consecutivo del movimiento diario.  $\mathbf{r}$
- $\rightarrow$

#### **PROCESOS:**

- Valida que existan los datos capturados.
- $\overline{a}$ Despliega las opciones del menú de selección de movimientos del sistema, pennitiendo aeleccionar alguna de ellas para su ejecución.

#### OPCIONES:

- 1) ENCABEZAR UNA CUENTA POR LIQUIDAR
- 2) CANCELAR EL PROCESO
- 3) SIGUIENTE PROCESO
- 4) SALIR

#### **S.2.1) ENCABEZAR UNA CUENTA POR LIQUIDAR.** ENTRADA:

- Llave de la clave presupuesta!.
- Consecutivo del movimiento diario.

#### PROCESOS:

- Verifica que exista la llave de la clave presupuestal y el consecutivo del movimiento diario.
- Asigna a ese registro un número de cuenta por liquidar. el número se extrae del archivo de control.
- Da de atta, en el archivo diario de cuentas por liquidar. el  $\sim$   $\sim$ registro.
- Asigna y da de atta los siguientes registros (con el mismo número de cuenta por liquidar) hasta que otro registro encabece otra cuenta por liquidar (el número de la cuenta por liquidar aumenta en uno).
- Si existen pólizas de tipo '6', entonces se debe de capturar también su importe, el cual se graba en el archivo de daacuentos.

5.2.2) CANCELAR EL PROCESO.<br>DESCRIPCIÓN: Si se cancela el proceso, lo que se realiza en esta opción es borrar la información del archivo diario de cuentas por liquidar y del archivo de descuentos, en caso de que se haya grabado algún dato durante el proceso de 8elecclón.

#### S.2.3) SIGUIENTE PROCESO. ENTRADA:

- Llave de la clave presupuestal.
- Consecutivo del movimiento diario.

# ---~ROCESOS:

- Verifica que exista la llave de la clave presupuestal y el consecutivo del movimiento diario.
- Asigna a ese registro un número de cuenta por liquidar, el  $\blacksquare$ número se extrae del archivo de control.
- Da de alta, en el archivo diario de cuentas por liquidar. el registro.
- Asigna y da de atta los siguientes registros (con el mismo número de cuenta por liquidar) hasta que otro registro encabece otra cuenta por liquidar (el número de la cuenta por liquidar aumenta en uno) o varia el tipo de cuenta por liquidar.
- Si existen pólizas de tipo "6 ·, entonces ae debe de capturar también au importe, el cual se graba en el archivo de descuentos.
- $\bullet$  Este proceso es automático hasta llegar al final del archivo de movimientos diarios.

#### **S.3) IMPRIME CUENTAS POR LIQUIDAR.**

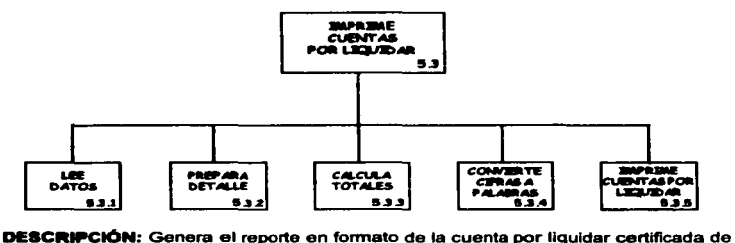

los movimientos diarios realizados en el día.

- Ordena por número de cuenta por liquidar el archivo de cuentas por  $\bullet$ liquidar diarias.
- $\bullet$ Acumula totales de los Importes contenidos en la cuenta por liquidar.
- Imprime datos del cada movimiento diario en la cuenta par liquidar certificada.
- Imprime al final de cada cuenta por liquidar certificada los totales.

#### SALIDA:

Formatos impresos de las cuentas por liquidar certificadas.

#### 5.4) IMPRIME CONTRA RECIBOS.

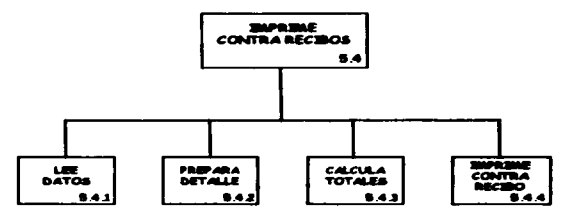

DESCRIPCIÓN: Genera la impresión de contra recibos para los beneficiarios del pago de servicios. Estos datos son los que se imprimieron anteriormente en los formatos de las cuentas por liquidar certificadas.

#### **PROCESOS:**

- Ordena por número de contra recibo.  $\bullet$
- Imprime datos de cada contra recibo.

#### SALIDA:

Impresión de los contra recibos (original y tres copias como comprobantes).

### 5.5) CIERRE DEL DÍA.

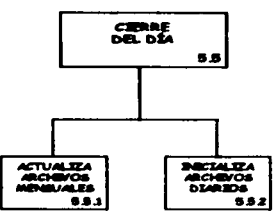

DESCRIPCIÓN: Transfiere los movimientos diarios a los archivos mensuales, después borra la información en los archivos de movimientos diarios.

#### ~ESOS:

- Verifica que se haya realizado el respafdo de movimientos diarios.  $\bullet$
- Verifica que se haya realizado la impresión de las cuentas par  $\bullet$ liquidar y de los contra recibos.
- $\blacksquare$ Transfiere los movimientos diarios al archivo de movimientos mensuales.
- Transfiere los registros de cuentas por liquidar diarias al archivo de  $\bullet$ cuentas por liquidar mensuales.
- $\blacksquare$ Inicializa los archivos de movimientos diarios y de cuentas por liquidar diarias.

#### s.e) CORRECCION DEL ARCHIVO DE CONTROL.

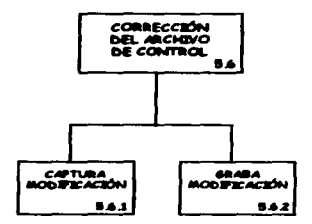

DESCRIPCIÓN: Corregir el archivo de control, el cual tiene la lnfonnación del número de la siguiente cuenta por liquidar, del siguiente número de contra recibo. de los bancos existentes para el pago de servicios, etc.

#### ENTWADA:

 $\rightarrow$ Datos de corrección de números de control (número de la siguiente cuenta por liquidar, del siguiente contra recibo. actualización de los bancos y de sus líneas de crédito. etc.).

#### PROCESO:

Realiza las correcciones y actualizar el archivo de control.

#### **6) CIERRE MENSUAL.**

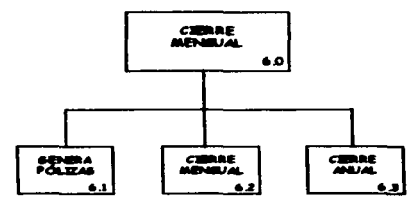

OBJETIVO: Mostrar las opciones del menú de cierre mensual del sistema. permitiendo seleccionar alguna de ellas para su ejecución.  $\blacksquare$ 

#### OPCIONES:

- 1) GENERA PÓLIZAS
- 2) CIERRE MENSUAL
- 3) CIERRE ANUAL
- 4) SALIR

#### 6.1) GENERA PÓLIZAS.

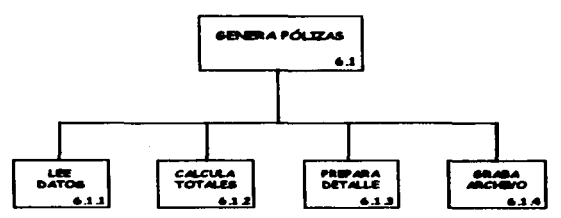

DESCRIPCIÓN: Genera un archivo secuencial (archivo con extensión TXT). De la información mensual de las cuentas por liquidar certificadas.

#### **ENTRADA:**

 $\pmb{\gg}$ Disquete con espacio suficiente para el archivo de pólizas.

#### **PROCESOS:**

- Valida que en el driver especificado exista disquete.
- Valida que el disquete tenga espacio suficiente para el archivo y  $\ddot{\phantom{1}}$ que ademéis no exista el archivo en el disquete.
- Del archivo de cuentas por liquidar mensuales. acumula por clave  $\blacksquare$ presupuestal los movimientos de una misma cuenta por liquidar certiflCada, dejando en un sofo registro la acumulación.
- El registro que resulta, se da de atta en el archivo de pólizas y en el  $\bullet$ secuencial que se genera (con extensión TXT).

#### aALIDA:

Un disquete con un archivo de pólizas mensuales.

#### 6.2) CIERRE MENSUAL.

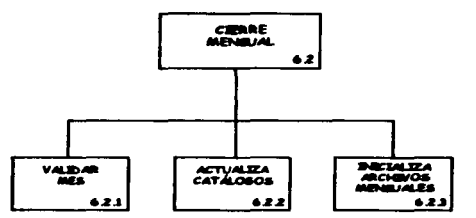

DESCRIPCIÓN: Inicializa los archivos mensuales.

- Verifica que el siguiente mes no sea 12 (Diciembre).
- $\bullet$ Verifica que se haya realizado el respaldo mensual.
- Verifica que se haya realizado la impresión de los reportes  $\bullet$ mensuales.
- Verifica que se haya generado el archivo secuencial de pólizas.
- Inicializa los archivos mensuales.

#### **6.3) CIERRE ANUAL.**

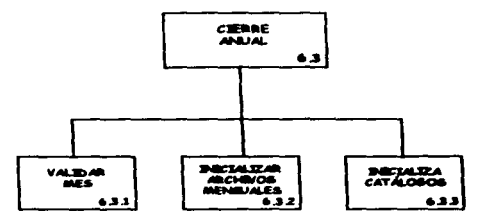

**DESCRIPCIÓN:** Inicializa los archivos mensuales, los diarios y los catálogos.

#### **PROCESOS:**

- $\overline{\phantom{a}}$ Verifica que el siguiente mes sea 12 (Diciembre).
- Verifica que se hava realizado el respaldo mensual.  $\bullet$
- Verifica que se hava realizado la impresión de los reportes  $\bullet$ mensuales.
- Verífica que se hava generado el archivo secuencial de pólizas.  $\bullet$
- $\blacksquare$ Inicializa los archivos mensuales.
- $\bullet$ Inicializa los catálogos.
- Dentro del archivo de control se aumenta en 1 el campo de año.  $\bullet$

#### 71 REPORTES.

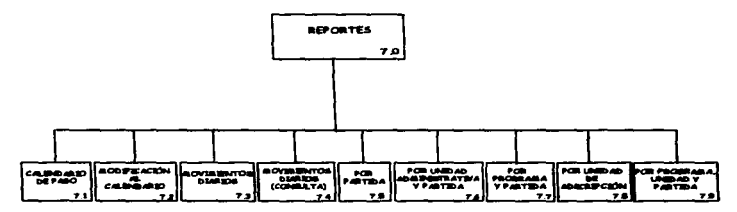

OBJETIVO: Mostrar las opciones del menú de reportes del sistema, permitiendo seleccionar alguna de ellas para su ejecución.

#### OPCIONES:

- 1) CALENDARIO DE PAGO
- 2) MODIFICACIÓN AL CALENDARIO
- 3) MOVIMIENTOS DIARIOS
- 4) MOVIMIENTOS DIARIOS (CONSULTA)
- 5) POR PARTIDA
- 6) POR UNIDAD ADMINISTRATIVA Y PARTIDA
- 7) POR PROGRAMA Y PARTIDA
- 8) POR UNIDAD DE ADSCRIPCIÓN
- 9) POR PROGRAMA, UNIDAD Y PARTIDA
- O) SALIR

#### 7.1) CALENDARIO DE PAGO.

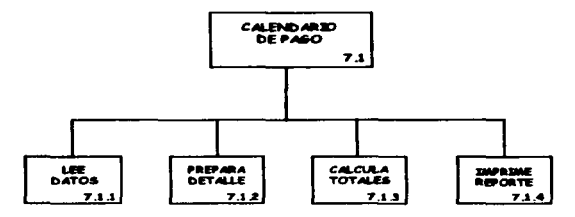

DESCRIPCIÓN: Genera el reporte con toda la infonnación del archivo maestro de claves presupuestales.

ENTRADA: Número de coplas del reporte.

- Ordena el archivo maestro de claves presupuestales por partida.  $\bullet$
- Acumula importes del radicado y del calendario de pago.  $\bullet$
- $\bullet$ Imprime datos de cada clave presupuestal.
- ٠ Imprime al final de hoja los totales.
- Imprime totales generales.  $\bullet$

#### SALIDA:

Reporte del calendario de pago por clave presupuestal.

#### 7.Z) MODIFICACIÓN AL CALENDARIO.

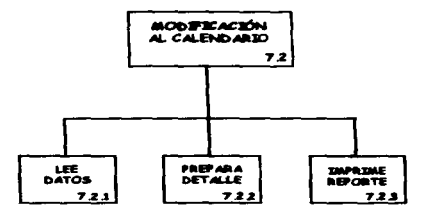

DESCRIPCIÓN: Genera el reporte de todas las modificaciones realizadas en las claves presupuestales.

#### ENTRADA:

 $\rightarrow$ Número de copias del reporte.

## **PROCESOS:**

- Ordena el archivo mensual de modiflcaclones y el de transferanclaa por la llave de clave preaupuestal.
- Relaciona las llaves de las claves presupuestalea de los archhtos con el archivo maestro de estas.
- Imprime la clave presupuesta!.  $\bullet$
- $\blacksquare$ Imprime el tipo de modificación.
- Imprime los datos de cada una de las modificaciones.

#### SALIDA:

Reporte de modificación al calendario de pago.
#### 7 .3) MOVIMIENTOS DIARIOS.

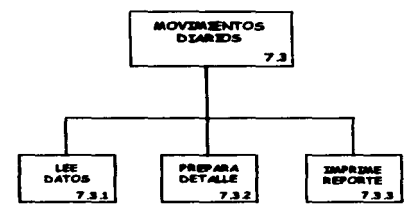

DESCRIPCIÓN: Genera el reporte mensual de todos los movimientos diarios realizados en las claves presupuestales.

#### ENTRADA:

y, Número de copias del reporte.

#### **PROCESOS:**

- $\bullet$ Ordena el archivo mensual de movimientos diarios por la llave de la clave presupuestal.
- Relaciona las llaves de las claves presupuestales del archivo con el  $\bullet$ archivo maestro de estas.
- Imprime la clave presupuestal.  $\bullet$
- $\bullet$ Imprime el tipo de movimiento diario.
- $\bullet$ Imprime los datos de cada uno de los movimientos diarios.

#### 8ALIDA:

Reporte de movimientos diarios por clave presupuesta!.

#### 7.•) MOVIMIENTOS DIARIOS (CONSULTA).

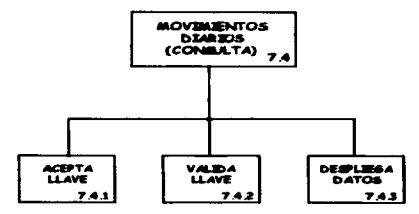

DESCRIPCIÓN: Consulta de todos los movimientos diarios (en el mes) realizados en las claves presupuestales.

#### ENTRADA:

Llave de la clave presupuesta!.  $\rightarrow$ 

- $\bullet$ Verifica que la llave exista en el archivo mensual de movimientos diarios.
- Ordena el archivo mensual por llave de clave preaupuestal.  $\bullet$
- Relaciona la llave de la clave presupuestal del archivo con el  $\bullet$ archivo maestro de claves presupuestales.
- $\bullet$ Despliega la clave presupuestal.
- Despliega el tlpo de movimiento diario y los datos de cada uno de  $\bullet$ ellos, además de sus importes acumulados.

#### 7.5) POR PARTIDA.

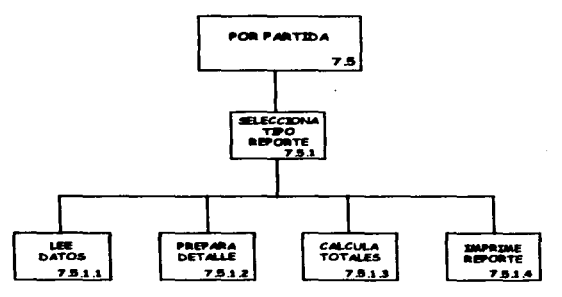

DESCRIPCIÓN: Genera el reporte con toda la infonnaclón del archivo maestro de claves presupuestales con respecto a to ejercido con cortes por partida.

#### ENTRADA:

 $\mathbf{r}$ Número de coplas del reporte.

#### **PROCESOS:**

- Ordena el archivo maestro de claves presupuestales por partida.  $\blacksquare$
- Relaciona la clave de partida contenida en las claves  $\bullet$ presupuestales del archivo maestro con et catálogo de partidas.
- Imprime la clave de partida y su descripción.  $\blacksquare$
- Acumula totales por concepto. capitulo y totales generales.  $\bullet$
- Imprime los importes respectivos de cada clave de partida.
- Imprime los totales por corte.
- Muestra las opciones del menú de reporte por partida del sistema.  $\blacksquare$ pennitiendo seleccionar alguna de ellas para su ejecución.

#### OPCIONES:

- 1) GASTO CORRIENTE( 10Y 11)
- 2) GASTO DE INVERSIÓN ( 20 V 21 )

الموارد المعارضين المعار

- 3) GASTO DE INVERSIÓN ( 60 V 61 )
- 4) GASTO DE INVERSIÓN TOTAL
- 5) GASTO TOTAL
- 6) SALIR

#### 7.5.1) GASTO CORRIENTE ( tO Y 11 ). **PROCESOS:**

- Toma en cuenta solo la información con digitos 10 y 11.
- $\bullet$ Imprime los datos para el reporte.

#### 8ALIDA:

Reporte del estado del ejercicio del presupuesto por partida (gasto corriente 10 y 11.).

# 7.5.2) GASTO DE INVERSIÓN ( 20 Y 21 ). PROCESOS:

- Toma en cuenta solo la información con dígitos 20 y 21.
- $\bullet$ Imprime los datos para el reporte.

#### SALIDA:

Reporte del estado del ejercicio del presupuesto por partida (gasto de Inversión 20 y 21 ).

# 7.5.3) GASTO DE INVERSIÓN ( 60 Y 61 ).<br>PROCESOS:<br>- OCESOS DE Toma en cuenta solo la ini

- Toma en cuenta soto la información con digitoa 60 y 61.
- $\bullet$ Imprime los datos para el reporte.

#### SALIDA:

Reporte del estado del ejercicio del presupuesto por partida (gaato de Inversión 60 y 61 ).

### 7.5.C) GASTO DE INVERSIÓN TOTAL. PROCESOS:

- Toma en cuenta solo la infonnac'6n con digitoa 20. 21, 60 y 61.
- $\blacksquare$ Imprime los datos para el reporte.

#### SALIDA:

Reporte del estado del ejercicio del presupuesto por partida (gasto de inversion total  $20. 21. 60 \times 61$ .

#### 7.5.S) GASTO TOTAL.

### PROCESOS:

- Toma en cuenta toda la información de las claves preaupueatales.
- Imprime los datos para el reporte.  $\bullet$

#### SALIDA:

Reporte del estado del ejercicio del presupuesto por partida.

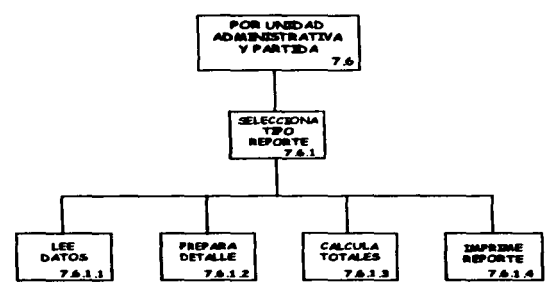

7.•) POR UNIDAD ADMINISTRATIVA Y PARTIDA.

DESCRIPCIÓN: Genera el reporte con toda la Información del archivo maestro de clavea prasupuestales con respecto a lo ejercido con cortes por unidad administrativa y partida.

#### ENTRADA:

x ٠

Número de copias del reporte.

- Ordena el archivo maestro de claves presupuestales por unidad administrativa y partida.
- $\bullet$ Relaciona las claves de unidades administrativas y las de partidas contenidas en las claves presupuestales del archivo maestro con el catálogo de unidades administrativas y el de partidas respectivamente.
- Imprime la clave de unidad administrativa y su descripción.  $\bullet$
- Imprime la clave de partida y su descripción.
- Acumula totales por concepto. unidad administrativa y totales generales.
- Imprime los importes respectivos de cada clave de partida.
- Imprime los totales por corte.
- Muestra las opciones del menú de reporte por unidad administrativa y partida del sistema. permitiendo seleccionar alguna de ellas para su ejecución.

#### OPCIONES:

- 1) GASTO CORRIENTE ( 10 Y 11 )
- 2) GASTO DE INVERSION ( 20 Y 21 )
- 3) GASTO DE INVERSION ( 60 Y 61 )
- 4) GASTO DE INVERSION TOTAL
- 5) GASTO TOTAL
- 6) SALIR

### 7.e.1) GASTO CORRIENTE ( 10 Y 11 ). PROCESOS:

- Toma en cuenta soto la infonnación con digltos 10 y 11.
- $\Delta$ Imprime los datos para el reporte.

#### **SALIDA-**

Reporte del estado del ejercicio del presupuesto por unklad administrativa y partida (gasto corriente 10 y 11).

#### 7.e.Z) GASTO DE INVERSION ( 20 Y 21 ). PROCESOS:

- Toma en cuenta solo la información con digitos 20 y 21.
- $\bullet$ Imprime los datos para el reporte.

#### SALIDA:

Reporte del estado del ejercicio del presupuesto por unklad administrativa y partida (gasto de inversión 20 y 21 ).

#### 7.e.3) GASTO DE INVERSION ( 90 Y e1 ). PROCESOS:

- Toma en cuenta solo la información con digitos 60 y 61.
- Imprime los datos para el reporte.  $\bullet$

#### SALIDA:

Reporte del estado del ejercicio del presupuesto por unklad administrativa y partida (gasto de inversión 60 y 61 ).

#### 7.e.•) GASTO DE INVERSION TOTAL. PROCESOS:

- Toma en cuenta solo la información con digltos 20. 21. 60 y 61.  $\bullet$
- $\blacksquare$ Imprime los datos para el reporte.

#### **SALIDA:**

Reporte del estado del ejercicio del presupuesto por unidad administrativa y partida (gasto de inversión total 20, 21, 60 y 61).

### 7.6.5) GASTO TOTAL.

#### **PROCESOS**

- Toma en cuenta toda la información de las claves presupuestates.  $\blacksquare$
- $\blacksquare$ Imprime los datos para el reporte.

#### SALIDA:

Reporte del estado del ejercicio del presupuesto por unidad administrativa y partida.

#### 7.7) POR PROGRAMA Y PARTIDA.

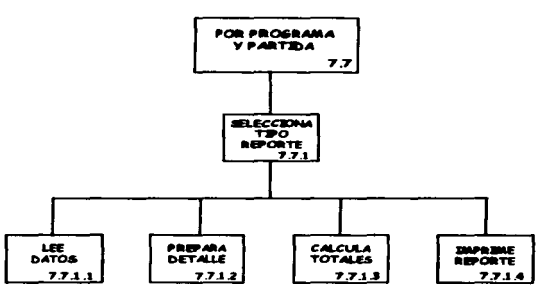

**DESCRIPCIÓN:** Genera el reporte con toda la información del archivo maestro de claves presupuestales con respecto a lo ejercido con cortes por programa. subprograma y partida.

#### **ENTRADA:**

Número de copias del reporte.  $\rightarrow$ 

- Ordena el archivo maestro de claves presupuestales por programa.  $\bullet$ subprograma y partida.
- $\bullet$ Relaciona las claves de programas, subprogramas y las de partidas contenidas en las claves presupuestales del archivo maestro con el catálogo de programas y subprogramas y el de partidas respectivamente.
- Imprime la clave de programa, la de subprograma y su descripción. ۰.
- Imprime la clave de partida y su descripción.  $\bullet$
- Acumula totales por concepto, programa y subprograma y totales generales.
- Imprime tos importes respectivos de cada clave de partkta.
- Imprime los totales por corte.
- Muestra las opciones del menú de reporte por programa y partkla del sistema, permitiendo seleccionar alguna de ellas para su ejecución.

#### OPCIONES:

- 1) GASTO CORRIENTE ( 10 Y 11)
- 2) GASTO DE INVERSIÓN ( 20 Y 21 )
- 3) GASTO DE INVERSIÓN ( 60 Y 61 )
- 4) GASTO DE INVERSIÓN TOTAL
- 5) GASTOTOTAL
- 6) SALIR

### 7.7.1) GASTO CORRIENTE ( 10 Y 11 ). PROCESOS:

- Toma en cuenta solo la información con dígitos 10 y 11.
- $\blacksquare$ Imprime los datos para el reporte.

#### SALIDA:

Reporte del estado del ejercicio del presupuesto por programa. subprograma y partida (gasto corriente 10 y 11).

### 7.7.2) GASTO DE INVERSIÓN ( 20 Y 21 ). PROCESOS:

- Toma en cuenta solo la información con digitos 20 y 21.
- Imprime los datos para el reporte.  $\blacksquare$

#### SALIDA:

Reporte del estado del ejercicio del presupuesto por programa. subprograma y partida (gasto de inversión 20 y 21).

#### 7.7.3) GASTO DE INVERSIÓN ( eD Y a1 ). PROCESOS:

- Toma en cuenta solo la lnfonnaclón con dlgltos 60 y 61.  $\bullet$
- Imprime loa datos para el reporte.  $\bullet$

#### SALIDA:

Reporte del estado del ejercicio del presupuesto por programa. subprograma y partida (gasto de inversión 60 y 61).

### 7.7.•) GASTO DE INVERSIÓN TOTAL. PROCESOS:

- Toma en cuenta solo la infonnación con dlgitos 20, 21, 60 y 61.
- $\overline{\phantom{a}}$ Imprime los datos para el reporte.

#### 9ALIDA:

Reporte del estado del ejercicio del presupuesto por programa, subprograma y partida (gasto de inversión total 20, 21, 60 y 61 ).

### 7.7.S)GASTOTOTAL.

## PROCESOS:

- Toma en cuenta toda la información de las claves presupuestales.
- $\bullet$ Imprime los datos para el reporte.

#### SALIDA:

Reporte del estado del ejercicio del presupuesto por programa, subprograma y partida.

#### 7.8) POR UNIDAD DE ADSCRIPCIÓN.

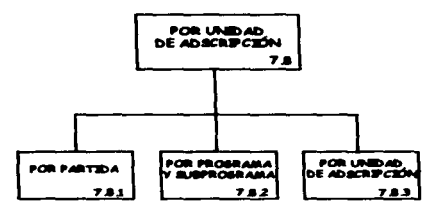

DESCRIPCIÓN: Genera el reporte con toda la información de lo ejercido del archivo mensual de movimientos diarios.

#### **PROCESOS:**

 $\bullet$ Muestra las opciones del menú de reporte por unidad de adscripción del sistema, permitiendo seleccionar alguna de ellas para su ejecución.

#### OPCIONES:

- 1) POR PARTIDA
- 2) POR PROGRAMA Y SUBPROGRAMA
- 3) POR UNIDAD DE ADSCRIPCIÓN
- 4) SALIR

#### T.a.1) POR PARTIDA.

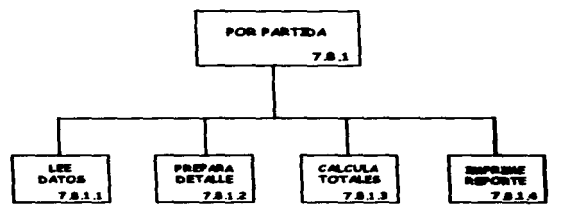

#### ENTRADA:

Número de coplas del reporte.

#### PROCESOS:

- Ordena el archivo mensual de movimientos diarios por partida y unidad de adscripción.
- Relaciona las claves de partidas y las claves de unidades de adscripción (unidades administrativas) del archivo menaual de movimientos diarios con el catálogo de partidas y el de unidades administrativas respectivamente.
- Imprime la clave de partida y su descripción.  $\bullet$
- Acumula totales por unidad, partida y totales generales.  $\bullet$
- Imprime los Importes respectivos de cada clava de partida.
- Imprime loa totales por corte.

#### **SALIDA:**

Reporte del estado del ejercicio del presupuesto por partida y unidad de adscripción.

#### 7.e.2) POR PROGRAMA Y SUBPROGRAMA.

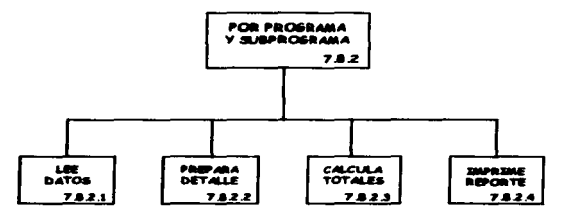

#### ENTRADA:

 $\mathbf{r}$ Número de copias del reparte.

#### PROCESOS:

- Ordena el archivo mensual de movimientos diarios por programa, aubprograma y unidad de adscripción.
- $\bullet$ Relaciona las claves de programas, subprogramas *y* las de un6dades de adscripción (unidades administrativas) del archivo mensual de movimientos diarios con el catálogo de programas y subprogramas y el de unidades administrativas respectivamente.
- Imprime la clave de programa, la de subprograma y su descripción.  $\bullet$
- $\bullet$ Acumula totales por programa, subprograma, unidad y totales generales.
- Imprime los Importes respectivos de cada clave de programa y  $\bullet$ subprograma.
- Imprime los totales por cone.  $\bullet$

#### SALIDA:

Reporte del estado del ejercicio del presupuesto por programa, subprograma y unidad de adscripción.

#### 7.8.3) POR UNIDAD DE ADSCRIPCION.

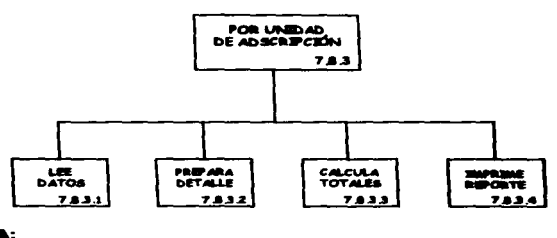

#### ENTRADA:

 $\mathbf{v}$ Número de copias del reporte.

#### PROCESOS:

- Ordena el archivo mensual de movimientos diarios por unidad de adscripción.
- $\blacksquare$ Relaciona las claves de unidades de adscripción (unidades administrativas) del archivo mensual de movimientos diarios con el catétogo de unidades administrativas.
- Imprime la clave de unidad de adscripción y su descripción.  $\bullet$
- Acumula totales por unidad y totales generales.
- $\blacksquare$ Imprime tos Importes respectivos de cada clave de unidad de adscripción.
- 1mprtme los totales por corte.  $\bullet$

#### SALIDA:

Reporte del estado del ejercicio del presupuesto por unidad de adscripción.

#### 7.9) POR PROGRAMA. UNIDAD ADMINISTRATIVA Y PARTIDA.

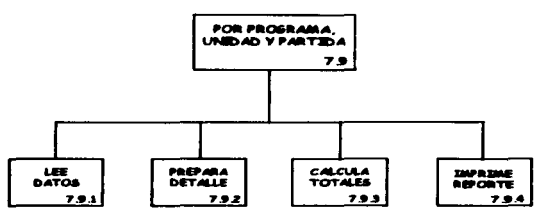

DESCRIPCIÓN: Genera el reporte con toda la información del archivo maestro de claves presupuestales con respecto a lo ejercido con cortes por programa. subprograma, unidad administrativa y partida.

#### ENTRADA:

 $\ddot{\phantom{a}}$ Número de copias del reporte.

#### **PROCESOS:**

- Ordena el archivo maestro de claves presupuestales por programa,  $\blacksquare$ aubprograma. unidad administrativa y partida.
- $\bullet$ Relaciona las claves de programa, subprograma, las de unidades adminiatrativas y laa de partidas contenidas en las claves presupuestales del archivo maestro con el catátogo de programas y subprogramas. con el de unidades administrativas y con el de partidas respectivamente.
- Imprime la clave de programa, la de subprograma y su descripción.
- Imprime la clave de unidad administrativa y su descripción.
- Imprime la clave de partida y su descripción.
- Acumula totales por concepto. programa, subprograma, unidad administrativa, partida y totales generales.
- Imprime loa importes respectivos de cada clave de partida.
- Imprime los totales por corte.
- Muestra laa opciones del menú de reporte por programa, unidad y partida del sistema, permitiendo seleccionar alguna de ellas para su ejecución.

#### OPCIONES:

- 1) GASTO CORRIENTE ( 10 Y 11)
- 2) GASTO DE INVERSIÓN ( 20 Y 21 )

#### 3) GASTO DE INVERSIÓN ( 60 Y 61 )

- 4) GASTO DE INVERSIÓN TOTAL
- 5) GASTO TOTAL
- 6) SALIR

### 7.9.1) GASTO CORRIENTE ( 10Y11 ). PROCESOS:

- Toma en cuenta solo la información con digitos 10 y 11.
- $\blacksquare$ Imprime los datos para el reporte.

#### SALIDA:

Reporte del estado del ejercicio del presupuesto por programa. subprograma, unidad administrativa *y* partida (gasto corriente 10 y 11 ).

### 7.9.2) GASTO DE INVERSIÓN ( 20 Y 21 ). PROCESOS:

- Toma en cuenta solo la información con dlgitos 20 y 21.
- Imprime los datos para el reporte.

#### SALIDA:

Reporte del estado del ejercicio del presupuesto por programa. subprograma, unidad administrativa y partida (gasto de inversión 20 y 21).

### 7.9.3) GASTO DE INVERSIÓN (SO Y &1 ). PROCESOS:

- Toma en cuenta solo la información con dígitos 60 y 61.
- $\blacksquare$ Imprime los datos para el reporte.

#### SALIDA:

Reporte del estado del ejercicio del presupuesto por programa. subprograma, unidad administrativa y partida (gasto de inversión 60 y 61).

#### 7.9.•) GASTO DE INVERSIÓN TOTAL. PROCESOS:

- Toma en cuenta solo la información con dígitos 20. 21, 60 y 61.
- $\bullet$ Imprime los datos para el reporte.

#### SALIDA:

Reporte del estado del ejercicio del presupuesto por programa, subprograma, unidad administrativa *y* partida (gasto de inversión total 20, 21, 60y61).

## 7.9.5) GASTO TOTAL.

- Toma en cuenta toda la información de las claves presupuestales.<br>- Imprime los datos para el reporte
- Imprime los datos para el reporte.

#### **SALIDA:**

Reporte del estado del ejercicio del presupuesto por programa, subprograma, unidad administrativa y partida.

#### a) UTILERIAS.

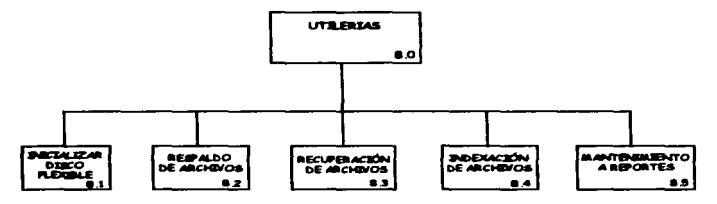

OBJETIVO: Mostrar las opciones del menú de utilerias del sistema, permitiendo seleccionar alguna de ellas para su ejecución.

 $\label{eq:2.1} \frac{1}{\sqrt{2}}\left(\frac{1}{2}\left(\frac{1}{2}\right)^{2}+\frac{1}{2}\right).$ 

**Service** 

#### OPCIONES:

- 1) INICIALIZAR DISCO FLEXIBLE
- 2) RESPALDO DE ARCHIVOS
- 3) RECUPERACION DE ARCHIVOS
- 4) INDEXACION DE ARCHIVOS
- 5) MANTENIMIENTO A REPORTES
- 6) SALIR

complete construction

5,600

 $\mathcal{L}^{\text{max}}$ 

#### 8.1) INICIALIZAR DISCO FLEXIBLE.

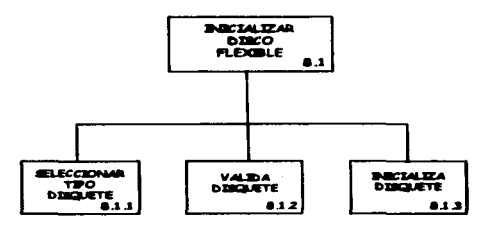

DESCRIPCIÓN: Realiza el proceso de inicializar o formatear un disquete, sin necesidad de salir del sistema. ya que dentro de este se requieren disquete limpios para los respaldos.

#### ENTRADA:

- $\rightarrow$ Caracteristicas del disquete a formatear.
- $\mathbf{r}$ Disquete.

 $\ddot{\phantom{0}}$ 

#### **PROCESOS:**

- Verifica que las caracteristicas del disquete sean correctas.  $\blacksquare$
- Verifica que exista disquete en el driver señalado.  $\bullet$
- $\blacksquare$ Realiza el proceso de fonnatear el disquete.

#### **SALIDA:**

Disquete formateado.

#### 8.2) RESPALDO DE ARCHIVOS.

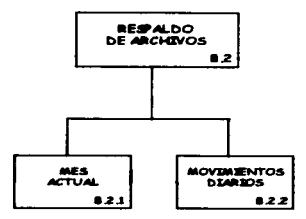

OBJETIVO: Mostrar las opciones del menú de respaldo de archivos del sistema, permitiendo seleccionar alguna de ellas para su ejecución.

#### OPCIONES:

- 1) MES ACTUAL
- 2) MOVIMIENTOS DIARIOS
- 3) SALIR

#### 8.2.1) MES ACTUAL.

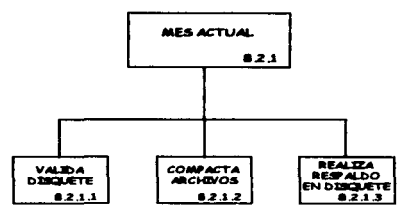

DESCRIPCIÓN: Realiza el respaldo de los archivos mensuales, del archivo maestro de claves presupuestales y de los catálogos del sistema.

#### ENTRADA:

 $\mathbf{r}$ Disquete formateado.

## PROCESOS:

- Verifica que exista el disquete en el driver señalado.
- Verifica que el disquete tenga espacio suficiente para et respaldo.
- Empaqueta los archivos mensuales, dejándolos en archivos con extensión ZIP.  $\sim$
- Copia los archivos empaquetados al disquete.
- Verifica que el respaldo haya tenido éxito.

#### SALIDA:

Disquete con el respaldo de la lnfonnación mensual del sistema .

#### •• 2.2) MOVIMIENTOS DIARIOS.

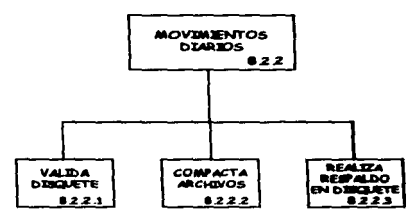

DESCRIPCIÓN: Realiza el respaldo de los archivos diarios (archivos que servirán para poder generar las cuentas por liquidar) del sistema.

#### ENTRADA:

Disquete formateado.  $\boldsymbol{v}$ 

#### PROCESOS:

- Verifica que exista el disquete en el driver señalado.
- Verifica que el disquete tenga espacio suficiente para el respaldo. ٠
- Empaqueta los archivos diarios, dejéndolos en archivos con ٠ extensión ZIP.
- Copia los archivos empaquetados al disquete.
- Verifica que el respaldo haya tenido éxito.

#### SALIDA:

OiSquete con el respaldo de la información diaria del sistema.

#### 8.3) RECUPERACIÓN DE ARCHIVOS.

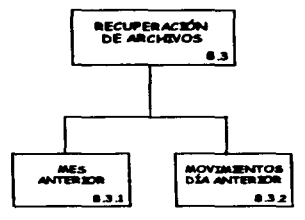

OBJETIVO: Mostrar las opciones del menú de recuperación de archivos del sistema. permitiendo seleccionar alguna de ellas para su ejecución.

#### OPCIONES:

- 1) MES ANTERIOR
- 2) MOVIMIENTOS DIA ANTERIOR
- 3) SALIR

#### 8.3.1) MES ANTERIOR.

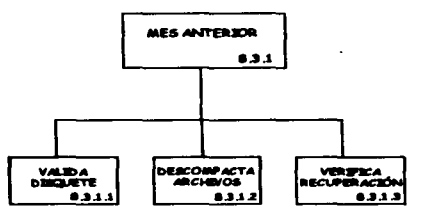

DESCRIPCIÓN: Realiza la recuperación de archivos mensuales del sistema. es decir del disquete del respaldo ahora se copiaran a disco duro. Esta opción se utiliza cuando se desean generar reportes de un mes anterior. etc.

#### ENTRADA:

Disquete con el respakto de un mes anterior.  $\mathbf{v}$ 

152

#### **PROCESOS:**

- Verifica que exista el disquete en el driver señalado.
- $\overline{\phantom{a}}$ Verifica que en el disquete existan los archivos del respaldo.
- Desempaqueta los archivos mensuales del disquete hacia el disco  $\overline{\phantom{a}}$ duro.
- Verifica que la recuperación haya tenido éxito.

#### 8.3.2) MOVIMIENTOS DÍA ANTERIOR.

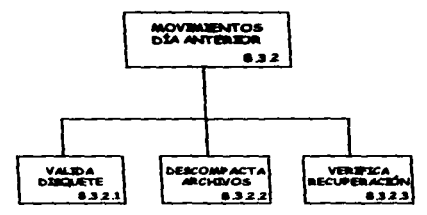

DESCRIPCIÓN: Realiza la recuperación de archivos diarios del sistema. es decir del disquete del respaldo ahora se copiaran a disco duro. Esta opción se Uti1lza cuando se desean generar cuentas por liquidar de un día anterior, etc.

#### ENTRADA:

 $\mathbf{r}$ Disquete con el respaldo de un día anterior.

- Veriftea que exista el diaquete en el driver señalado.
- Verifica que en el disquete existan los archivos del respaldo.  $\blacksquare$
- Desempaqueta los archivos diarios del disquete hacia el diaco duro.
- $\blacksquare$ Verifica que la recuperación haya tenido éxito.

#### 8.4) INDEXACIÓN DE ARCHIVOS.

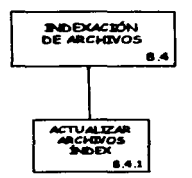

DESCRIPCIÓN: Actualiza todos los archivos index que existen en el sistema.

#### **PROCESOS:**

÷

 $\cdot$ 

Actualiza los archivos lndex de cada archivo que existe en el  $\ddot{\phantom{0}}$ sistema.

#### 8.5) MANTENIMIENTO A REPORTES.

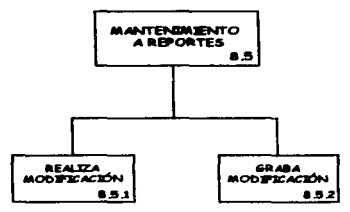

DESCRIPCIÓN: Modifica el salto de linea de todos los reportes existentes en el sistema. ya que puede variar el tipo de hoja o el tipo de impresora utilizada para el reporte.

#### ENTRADA:

 $\mathbf{z}$ Números de control para los saltos de linea de cada reporte.

- Verifica que los números de control sean mayores de cero. ÷
- Guarda las modificaciones en el archivo de saltos de lineas.  $\bullet$

#### 9) SEGURIDAD.

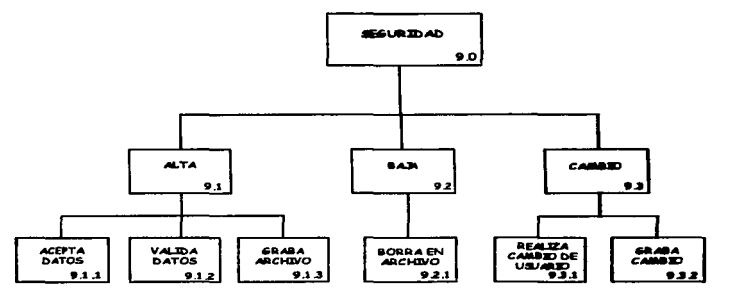

DESCRIPCIÓN: Permite dar de alta, dar de baja y realizar un cambio de clave de acceso y nombre de usuario.

#### 9.1) ALTA.

#### **ENTRADA:**

- $\mathbf{y}$ Nombre de usuario.
- Clave de acceso.  $\rightarrow$
- Nivel de acceso.  $\sim$

#### **PROCESOS:**

- $\bullet$ Verifica que no exista la clave de acceso en el archivo de password.
- Da de alta en el archivo de password.

#### 9.2) BAJA.

#### **ENTRADA:**

Nombre de usuario.  $\mathbf{v}$ 

- Verifica que exista el nombre de usuario.  $\bullet$
- $\bullet$ Da de baja en el archivo de password.

#### 9.3) CAMBIO.

#### ENTRADA:

Nombre de usuario.  $\mathbf{r}$ 

#### PROCESOS:

- Verifica que exista el usuario en el archivo de password.
- Modifica el nombre de usuario.
- Guarda el cambio del nombre en el archivo de password.

### 111.2 LENGUAJE DE PROGRAMACIÓN.

Los lenguajes de programación son mecanismos notacionales que se usan para Instrumentar sistemas de Información. Las características particulares del lenguaje de programación seleccionado para el desarrollo del sistema ejercen una fuerte influencia sobre la estructura arquitectónica y los detalles algoritmlcos del mismo.

Los lenguajes de programación modernos proporcionan una variedad de caracteristicas para apoyar el desarrollo y mantenimiento de los sistemas de Información. Estas caracterfsticas incluyen la verificación de los tipos de datos, compilación por separado, tipos de datos definidos por el usuario, manejo de excepciones y mecanismos de concurrencias.

Anteriormente, en la Factibilidad Técnica se mencionaron algunas caracterfsticas que se tienen en los equipos de cómputo dentro de la SEMARNAP. es por ello, que se tiene que seleccionar un lenguaje de programación que pida lo mlnimo en características de equipo de cómputo. los lenguajes de programación con que cuenta la Dirección de Informática son OSASE. FOXPRO para DOS y CLIPPER. a continuación se muestra un estudio que se realizo en el equipo para seleccionar uno de estos lenguajes, para el diseño del sistema de lnfonnación:

Equipos de cómputo dentro de la SEMARNAP:

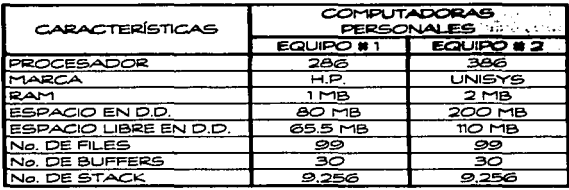

programas:

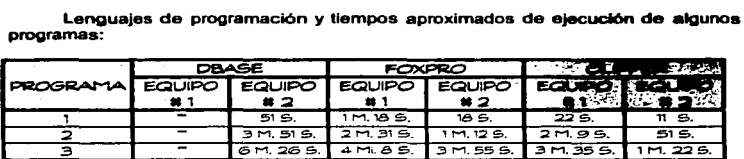

M. - Minutos. S. - Segundos.

••• En este equipo no se pudo realizar la Instalación de dBase.

#### PROGRAMA:

- 1. Se relacionan 2 bases de datos y se realiza una búsqueda de la bases de datos principal
- 2. Se relacionan 3 bases de datos y se realiza una búsqueda de la bases de datos principal
- 3. Se relacionan 4 bases de datos y se realiza una búsqueda de la bases de datos principal

Corno se puede apreciar en el estudio anterior. Clipper logro loa mejoras datos principal<br>Como se puede apreciar en el estudio anterior, Clipper logno los mejores<br>tiempos de ejecución y solo se necesita el archivo ejecutable (sistema) que se<br>cenera. Mientras que en los otros lenguales (dBase y F genera. Mientras que en los otros lenguajes (dBase y Foxpro) es necesario realizar su instalación en el equipo donde se localice el sistema, ocupando más espacio en D.D. Por ende el lenguaje de programación que se determino emplear para el desarrollo del Sistema de Información de las Cuentas por Liquidar Certificadas fue "CLIPPER".

El tiempo ha venido a cambiar notoriamente todo este panorama. Clipper se ha descubierto como lenguaje de programación de los 90. Hoy, aln duda. ea el más

empleado por los desarrolladores de aplicaciones para PC, dejando atrás a muchos de tos lenguajes existentes.

Además de la evolución de mercado habrfa que reflejar también la evolución técnica del producto. Clipper se asentó definitivamente en su versión Summer'87. Posiblemente esta sea aún la versión del producto con Ja que más aplicaciones existen desarrolladas en el mundo. Con ella se aportaba al desarrollador, además de toda la maquinaria estándar para la gestión de ficheros de bases de datos. todo un conjunto de funciones para la gestión y control de listas deslizantes sobre arrays (función Achoice()) y sobre bases de datos (DbEdit(}). Ello proporcionaba al desarrollador, además de Ja potencia habitual en cuanto a gestión de ficheros. unas excelentes posibilidades en cuanto a interfaz de usuario.

Más tarde, la versión 5.01 llevó al producto a todo un ámbito de nuevas tecnologlas que le han dado ya el espaldarazo definitivo como lenguaje preferido de los desarrolladores de PC: programación orientada al objeto, preprocesador, arrays muftidlrnenaionales y un largo etcétera de los elementos sin los cuales, quienes trabajamos programando, no podríamos estar a Ja vanguardia.

La última versión de CUpper, la 5.2 sin ser revolucionaria en cuanto a sus cambios, ha aportado una serie de aspectos de radical importancia: Drivers Reemplazables para Bases de Datos, nuevos APIS para mejorar la conexión con C del producto. gestión de memoria mejorada, etc.

### 111.2.1 DEFINICIÓN DE CUPPER.

Es un lenguaje de alto nivel, diseñado para desarrollo de sistemas. es un compilador usado para el desarrollo de aplicaciones administrativas para computadoras personales. Tiene su origen en el lenguaje dBase 111 plus. ha extendido y mejorado el lenguaje de distintas maneras. Operaciones que típicamente requieren de muchos comandos en otros lenguajes de programación, pueden ejecutarse stmpfemente en Clipper en un sólo comando o función.

Entre las tareas que podemos realizar con Clipper tenemos:

El manejo de bases de datos. Ficheros donde se manipula gran cantidad de información y a los que podemos acceder de fonna muy cómoda y operativa. El fonnato de estos ficheros, como ya se estaba acostumbrado desde los primeros pasos con Dbase 11, es el DBF estándar. El de los Indices asociados tiene un fonnato particular para Clipper, que hace que las búsquedas sean vertiginosamente rápidas. la extensión reconocible es NTX.

Manipulación y tratamiento de todo tipo de ficheros mediante las funciones de bajo nivel. Tratamiento de ficheros ASCII, binario, etc.

×

- Control total de las pulsaciones de teclas.
- Visualización y generación de pantallas de entrada y salida de datos mediante sistemas de menús clásicos. listas deslizantes. etc. La facilidad de elaboración y su operatividad, asl como lo grato de su uso. hace de este apartado uno de los mas utilizados.
- Perfecto manejo de los periféricos. Pantallas. impresoras. teclado. etc.

Todo este control se gestiona por medio de órdenes, como son las funciones y los mandatos. Estas herramientas. al Igual que ocurre con los idiomas (lenguajes), se ciñen a unas normas y estructuras.

#### III.2.1.1 EL COMPILADOR.

Cllpper es un lenguaje de programación y. por lo tanto, a partir de secuencias de funciones y mandatos podremos realizar ciertas tareas, es decir, con Clipper podernos elaborar programas.

Denominamos código fuente al texto escrito por el programador, y código ejecutable al programa resultante, que sólo el ordenador entiende y que generarnos a partir del código fuente.

Los pasos obligatorios que hay que dar en todos los lenguajes de atto nivel para obtener el código ejecutable. a partir de un código fuente, son el de compilación (traducción) y enlazado.

1) Compilación. Traduce el código fuente.

Cada Instrucción del lenguaje Cllpper se convierte a un código entendlble para el siguiente paso, el enlazado.

2) Enlazado.

Asocia los ficheros traducidos en el paso anterior (ficheros objeto) con las herramientas necesarias (librarlas, módulos objeto. etc.).

### 111.2.1.2 DISEÑO INDEPENDIENTE DE LA PLATAFORMA.

- Manejo de información sin implantar la plataforma.
- Uso de abstracciones para generalizar servicios.
- Soporte de dispositivos comunes en todas las ptatafonnas (rnouse. teclado, etc.).
- $\sim$ Soporte de elementos de interfases comunes (ventanas, menús, gráficos).

### 111.Z.1.3 DISEÑO ADAPTATIVO DE PLATAFORMAS.

- Comportamiento de aplicaciones, como si hubiesen sido desarrolladas para una plataforma especifica.
- Requerimientos de hardware. software y especificaciones técnicas. Cllpper 5.01 pueden funcionar en cualquier equipo IBM Ps/2, AT, XT, SX. DX. Pc 6 100% compatible que tenga las siguientes características:
	- 1. La capacidad mlnima adecuada de Memoria Ram debe ser de 640 Kb (1Mb de preferencia).
	- 2. Sistema operativo DOS versión 3.1 6 superior tanto para las aplicaciones monousuario, como multiusuario.
	- 3. Disco duro con espacio libre de 6Mb para instalar el producto.
	- 4. El disco duro es necesario para desarrollar aplicaciones aunque las aplicaciones desarrolladas pueden funcionar sobre disco flexible.

Clipper corre directamente sobre el sistema operativo de red sin necesidad de ningún producto adicional sin embargo, en cuanto a la cuestión de bloqueo de archivos y registros, esta deberá realizarse siempre manualmente, contrariamente a lo que sucede con otros productos, donde el tratamiento de bloques se hace automáticamente. Compatible con sistema operativo de red. como por ejemplo: Netware. LAN Manager, Pe LAN, Etc.

### 111.Z.1.4 ESPECIFICACIONES TÉCNICAS.

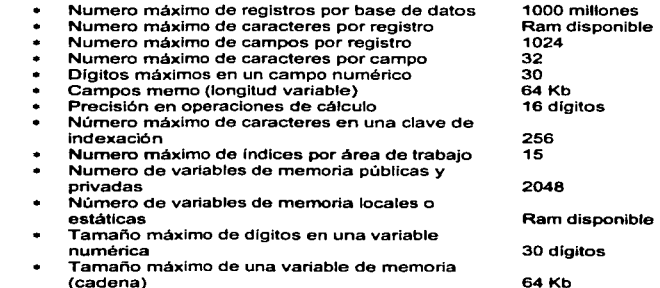

· Número máximo de archivos abiertos (MS-DOS 3.3) 250 ó superior)

### **III.3 DISENO DE LAS BASES DE DATOS**

Sin duda una de las actividades más importantes en el campo de la informática es el desarrollo de las bases de datos. Todavía en la década de los 70's no se conocía la gran utilidad que dicha herramienta podía ofrecer.

Las bases de datos aparecieron como una respuesta a las limitaciones que se tenían con el maneio convencional de archivos, va que un archivo de datos podía tener más de un uso pero sólo podía satisfacer un 'enfoque' de datos almacenados. por lo que los diferentes enfoques de un archivo sólo se podían satisfacer después de hacer una reclasificación de los datos.

- ⊁ CONCEPTOS BÁSICOS DE BASES DE DATOS.
- √ EMPRESA, Una empresa es cualquier clase de organización como un banco. una escuela, una secretaria de estado, etc.
- √ ENTIDAD. Una entidad es una persona, un lugar, una cosa, un evento o un concepto acerca del cual se capturan, almacenan o procesan datos.
- $\checkmark$  **CARACTER.** Identifica los caracteres individuales que forman cada elemento de información. Incluyen los caracteres numéricos (0 al 9) y los caracteres  $a$ fíabéticos (A a la Z). Además existen los caracteres especiales ( $2 -$ " etc.).
- ✓ ATRIBUTOS. Toda entidad tiene algunos atributos básicos que la caracterizan. Al atributo frecuentemente se le llama elemento de datos, campo de datos o dato elemental.
- $\checkmark$  CAMPO O ELEMENTO DE INFORMACIÓN. Es la unidad básica de información utilizada cuando se organizan los datos para los archivos. Cada campo se identifica por su nombre y tiene un valor específico asociado a él.
- ✓ VALOR DE LOS DATOS. Es la información o los datos mismos contenidos en cada campo de datos. Al conjunto de valores tomados por los campos de datos de una entidad se le llama "ocurrencia de la entidad".

×

 $\lambda$ 

- $\checkmark$  CAMPOS LLAVE. Son aquellos campos de datos a partir de los cuales se pueden inferir otros campos.
- $\checkmark$  REGISTRO DE DATOS. Es un conjunto especifico de campos y cada uno contribuye con un elemento de información. Los registros de datos se almacenan en algún medio como puede ser una hoja de papel, una cinta, un disquete, etc.
- $\checkmark$  ARCHIVOS DE DATOS. Los archivos de datos son una colección de registros de datos organizados. Al archivo que se conforma de registros similares se le conoce como homogéneo, aunque también puede haber archivos con registros de diferentes tipos a los que se les llama heterogéneos.
- $\checkmark$  **BASE DE DATOS.** Es una colección integrada de datos almacenados en distintos tipos de registros, de forrna que sean accesibles para múltiples aplicaciones.

Para definir la estructura fundamental de los datos, se utiliza un modelo de los mismos que debe expresar la relación entre las entidades. Actualmente la mayorla de las implantaciones de bases de datos usan modelos de datos jerárquicos, de red o relacionales.

Una de las principales tareas del administrador de la base de datos es el desarrollar el modelo conceptual, también llamado modelo de la empresa o de la organización. Un modelo conceptual debe expresar las entidades y las relaciones que lo integran y se considera como la herramienta ideal para representar la organización conceptual de los datos. También es una herramienta de comunicación entre los diversos usuarios de los datos, y como tal se desarrolla sin tomar en cuenta la representación flsica de los mismos. En resumen, se puede decir que el modelo conceptual se utiliza para organizar, visualizar, planear y comunicar Ideas, y debe ser independiente del sistema de manejo de bases de datos.

Una vez que el modelo conceptual ha quedado completamente definido. se procederá a transformarlo a un modelo lógico y este a su vez se transcribirá a un modelo ffslco. El modelo lógico puede ser de tipo jerárquico, de red o relacional.

EL OBMS (Sistema de Manejo de la Base de Datos) no es un factor para el diseño del modelo conceptual, pero el diseño del modelo lógico si depende del DBMS que se tenga instalado o que se vaya a utilizar. por lo que se deberá tener cuidado en la elección del modelo lógico.

Existen tres modelos de datos que tienen uso común, representar las relaciones de datos. Estos modelos de datos son el jerárquico, el de red y el relacional.

### III.3.1 MODELO JERÁRQUICO.

El modelo de datos jerárquico es una estructura familiar, va que relaciona entidades por medio de una relación padre/hijo. Gráficamente, se muestra el modelo lerárquico de datos como un árbol volteado hacia arriba, en el cual el nodo superior se denomina raíz. Y los demás nodos del árbol representan las entidades (ver figura  $62$ 

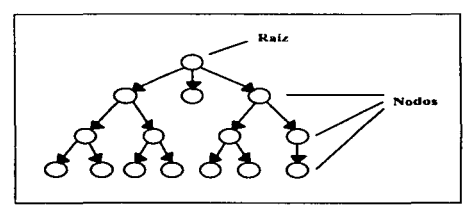

Figura 62, Estructura Básica del Modelo de Datos Jerárquico

El modelo de datos jerárquico permite dos tipos de relación:

- . Uno a uno. Una entidad en un nivel se relaciona con una entidad en el siguiente nivel.
- . Uno a muchos, Una entidad en un nivel se relaciona con una, muchas o ninguna entidad del siguiente nivel.

La base de datos jerárquica involucran anomalías con respecto a lo siguiente:

- **· Inserción de registros.** Un registro dependiente no se puede añadir a la base de datos sin un padre.
- \* Borrado de registros. Al borrar un padre de la base de datos también se borran todos sus descendientes.

Por lo general el modelo jerárquico lo entienden fácilmente las personas que emplean la base de datos. Sin embargo, este modelo no se puede utilizar para representar completamente a todas las bases de datos.

Las bases de datos jerárquicas están muy difundidas en el mercado, sobre todo en grandes equipos. No obstante, la gran compleiidad que presenta su manejo van siendo sustituidas cada vez más por bases de datos de tipo relacional. Incluso muchos sistemas diseñados en modelo jerárquico son gestionados hoy de modo semlrrelacional.

### 111.3.2 MODELO DE RED.

El modelo de datos de red es muy similar al jerárquico. La diferencia radica en que un nodo de inferior jerarquía puede tener varios nodos situados a un nivel •uperior del mismo (ver figura 63).

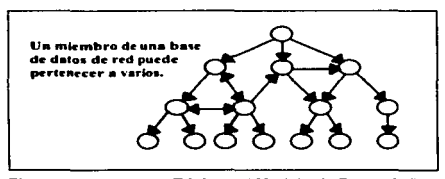

Figura 63. Estructura Básica del Modelo de Datos de Red

El modelo de datos de red permite además otro tipo de relación:

 $\bullet$ Muchoa a muchos. Una entidad se puede relacionar con una. muchas o ninguna entidad en otro nivel.

En las bases de datos de modelo de red existe lo que se denomina registros conectores que son estructuras de datos que sirven para asociar otras dos diferentes estructuras dentro de un fichero. Las bases de datos jerárquicas y de red son aparentemente sencillas y parecen no ser complicadas a primera vista. Sin embargo, en un ambiente de una base de datos grande, pueden evolucionar rápidamente hacia una telaraña complicada de interrelaciones que son dificiles de manejar al evolucionar la base de datos con el uso.

### 111.3.3 MODELO RELACIONAL.

Un modelo relacional de datos se construye en base a tablas bidimensionales a las que se les llama tablas de relación (ver la figura 64). Cada columna de la tabla de relación es un atributo y a los renglones se les llama ocurrencias (ver la figura 65) .

×

| TABLA DE RELACIÓN |            |            |
|-------------------|------------|------------|
| ATRIBUTO 1        | ATRIBUTO 2 | ATRIBUTO 3 |
|                   |            |            |
|                   |            |            |
|                   |            |            |

Figura 64, Relación de las Tebles de Relación

Un atributo o conjunto de atributo& se llaman llave cuando aua valores identifican de manera única las ocurrencias de la tabla. También es posible que una tabla de relación tenga més de una llave. en cuyo caso se debe designar a una de ella• como llave primaria.

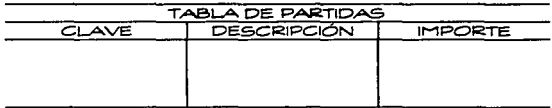

Figura 65. Reargaentación de Datos del Modelo Relacional

Existen algunas propiedades de las tablas de relación. que se describen a continuación:

- No debe de haber ocurrencias duplicadas.
- El orden de las ocurrencias no es significativo.
- El orden de las columnas no es significativo.
- Todos los valores de los atributos son indivisibles.

Una bese de datos está compuesta por varias tablas y corno ea lógico suponer, estas deben de estar interrelacionadas de alguna forma. Para poder establecer esta conexión entre las tablas. algunas de éstas deben tener atributos comunes.

Se pueden mencionar las siguientes ventajas del modelo relacional:

- SIMPLICIDAD. Un modelo relacional es lo que el usuario vé y no necesariamente lo que se implantará fislcamente.
- $\Rightarrow$  CONSULTAS NO PLANEADAS. Debido a que no hay una dependencia de posición entre las relaciones, las consultas no tienen que reflejar ninguna estructura preferida y por lo tanto pueden hacerse sin el procedimiento estandar de conaunas.
- => INDEPENDENCIA DE LOS DATOS. Esto debe ser uno de los principales objetivos de cualquier ststema de manejo de base de datos. E•te modelo elimina los detalles relativos a fa estructura de almacenamiento y la estrategia del •cceao de la interfase con el usuario. El modelo relacional proporciona un grado de independencia de los datos relativamente más alta que los modelos jerárquico y de red. Sin embargo. para poder usar esta propiedad del modelo relacional, el diseño de las relaciones debe ser completo y exacto.
- $\Rightarrow$  **FUNDAMENTOS TEÓRICOS.** El modelo relacional está fundamentado en la bien desarroUada teorla matemática de las relaciones. El riguroso método del diaefto da una base de datos le da a este modelo un fundamento sólklo. Esta clase de fundamentación no existe para los otros dos modelos.

El Sistema de Cuentas por Liquidar Certificadas se desarrollo utilizando el modelo relacional.

### 111.3.4 ESQUEMA RELACIONAL DE ARCHIVOS.

Tomando como base el DFD y el DD desarrollados en el capítulo II (Análisis), como resultado del diseño lógico se obtuvo el esquema de la figura 66.

### 11.4 DISEÑO DE LAS SALIDAS.

Una de las caracterfsticas más importantes para los usuarios de un sistema de infonnaclón es la salida que éste produce. Si la salida no tiene calidad, entonces todo el sistema puede parecer a los usuarios tan poco necesario que evitarán usarlo. y esto posiblemente se convierta en causa de fracaso.

La salida del sistema de infonnación puede ser:

- 1. Un reporte.
- 2. Un documento
- 3. Un mensaje.

De acuerdo con las circunstancias y los contenidos, la salida puede ser impresa o presentada en pantalla. Las salidas solo se enfocarán de tipo impresas y en el siguiente capitulo se describirán las salidas en pantalla.

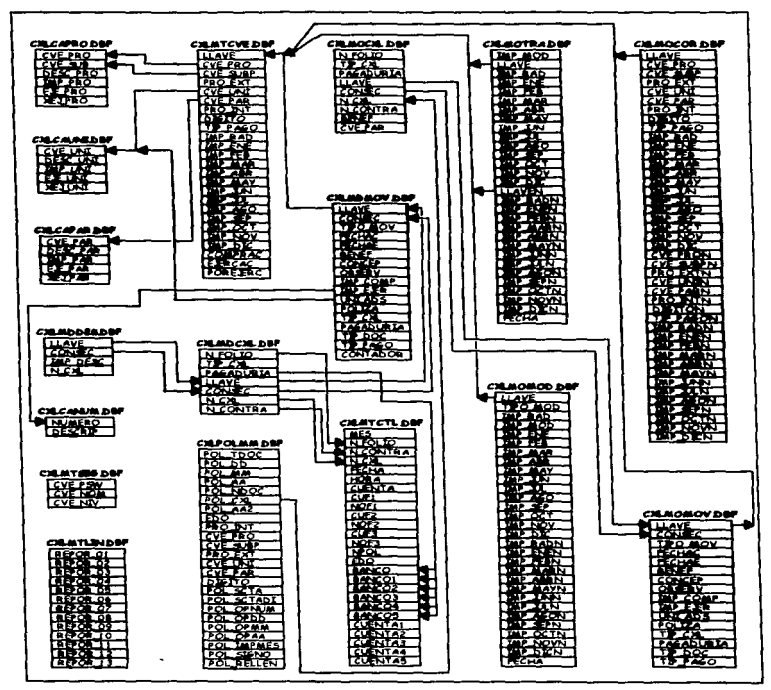

Figura 66. Esquema Relacional de Archivos del Sistema.

··-Los requlaitos esenciales que deben tener las salidas (reportes) destinados a los ejecutivos se reducen a tres: segurided, precisión y realismo.

Los métodos adecuados de información proporcionan seguridad de que los datos presentados merecen confianza.

Muchas veces laa cifras en loa reportes son secundarias; lo Importante es saber lo que éstas significan. La indicación de datos sobresalientes, en forma breve. ayuda enonnemente a la Interpretación de los reportes.

Un sistema de infonnación eficaz consiste en un sistema dlaertado de tal fonna. que todos loa ntvetea de la Subdirección de Operación Financiera se encuentren informados de todos aquellos hechos que les afectan y que en alguna forma contribuyan al desarrollo de la Secretaria. Los documentos que forman el sisterna, las cifras y en general, los datos que se utilizan para producir información, servirán para los estudios, análisis y finalmente, para formarse un juicio de las condiciones que prevalecen y decidir la más conveniente.

Las salidas (reportes) del Sistema de Información de Cuentas por Liquidar Certificadas, se muestran en el Aneao A, con la especificación de la opción que los genera respectivamente.

and a special construction

and the company of

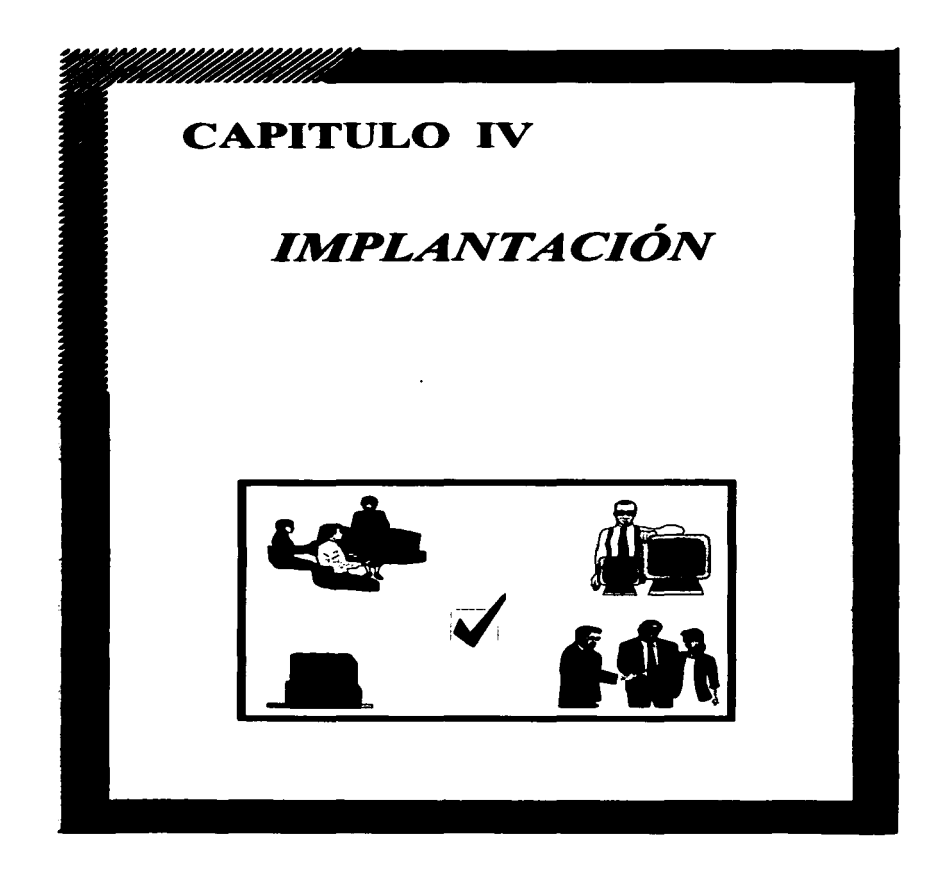
El propósito de la fase de implantación es obtener un sistema en operación totalmente documentado y liberado. El nuevo sistema no debe implantarse ai no ae prueba totalmente, parte por parte y hasta que el usuario termine de familiarizarse con el aiatem..

Es importante someter el desarrollo del sistema a un control de calidad, es decir, se pretende valorar y mejorar en la medida de lo posible la calidad del producto obtenido durante la etapa de diseño, se habla también de las característica• que posee el Sistema de Cuentas por Liquidar Certlficadaa, asf como de los requerimientos de equipo para su instalación.

La calidad de un sistema de información depende de su diseño, desarrollo, pruebas e implantación. Un aspecto de la calidad del sistema es la confiebilidad, esto ea que el aiatema no produzca fallas o errorea.

El control de calidad debe ser un modelo planeado y sistemático de todas las accionas necesarias que proporcionen la confianza de que el producto obtenido se ajusta a los requisttos técnicos obtenidos. A menudo, el personal encargado del control de calidad es diferente al grupo de desarrollo, aunque generalmente deban trabajar en conjunto para et establecimiento del plan de pruebas.

Un plan de pruebas, debe especificar los objetivos de estas, los criterios para la determinación de las mismas, el plan de integración del sistema, loa rn6todos que se usarán en módulos particulares, asi como entradas de pruebas particulares y resultados esperados.

La mejor forma de valorar ta calidad de un producto, es sometiéndolo a una serie de pruebas que pennitan detenninar su apego a las especificaciones y a las expectativas originales de diseño.

Un aspecto de fundamental Importancia en lo que a operación de un sistema de infonnación se refiere, es el de mantenimiento. Una vez que el sistema ha sido liberado, comienza una nueva etapa del mismo, ya que a partir de ese momento deberá proporcionar los resultados para los que ha sido dlseftado con el menor número de fallas posibles. Esto se logra solo si el producto obtenido ha sido desarrollado con calidad. Se ha definido corno mantenimiento a la facilidad con que el software pueda ser expandido o contraido para satisfacer nuevos requerimientos o pueda ser corregkto cuando se detecten errores o deficiencias.

 $\mathbf{r}$ 

 $\alpha$ 

# IV.1 DESARROLLO DEL SISTEMA.

En ea desarrano del sistema de información se aplicó la técnica de programaciC>n estructurada, así como la de Top·Down, primero se fueron desarrollando los módulos más generales y posteriormente los módulos subordinados a estos.

A continuación se definen los estándares de programación que se tomaron en cuenta para el desarrollo del sistema:

- Los identificadoras de programas o de archivos (bases de datos) se  $\bullet$ construyeron aplicando las siguientes reglas:
	- a) Un identificador consta de 8 caracteres para el nombre y de 3 para la extensión, como &e muestra a continuación:

### -NOMBRE-ExTEÑStON

- b). Se tomó como conversión la nomenclatura de las extensiones que proporciona Clipper para la identificación de los archivos:
	- DBF Base de datos
	- PRG Programas fuente
	- NTX Archivo lndex
	- OBJ Programas objeto
	- EXE Programas ejecutables
	- LIB **Librerias**
- e) Los tres primeros caracteres {CXL) son genéricos para todos los identificadores y sirven para identificar al Sistema de Cuentas por Liquidar Certificadas.
- d) Los siguientes dos caracteres son para identificar la función que realiza cada programa y se da de la siguiente fonna:
	- **MN** Menú<br>RE Repo
	- **RE** Reporte
	- CO Consulta
	- Captura<sub>1</sub>
	- **PR** Proceso<br>LB Librerias
	- Librerías propias
- e) Para los últimos tres caracteres se abrevió la función que tiene ese programa.
- f) Para el caso de los archivos, los primeros caracteres e) Y e). Los d) se presentaron en este caso corno se muestra a continuación:
	- PO Pólizas
	- CA catálogos
	- **MT** Maestros
	- llO Modificaciones
	- **MD** Dos diarios

A continuación se muestra corno quedó estructurado modulannente el sistema:

SIGMNCXL.PRG (Menú principol del sistemo)

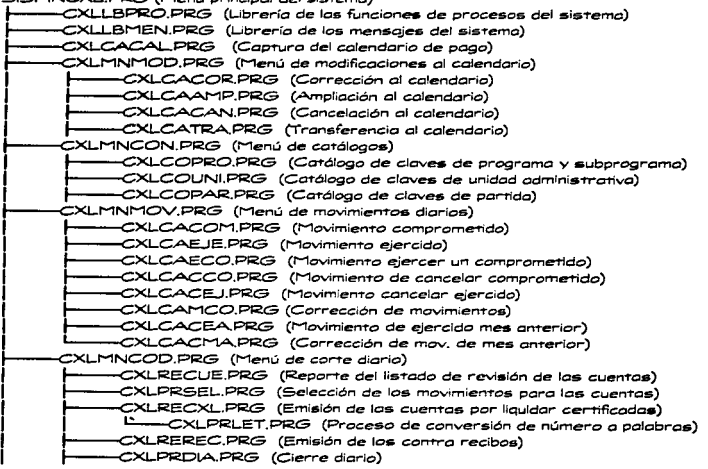

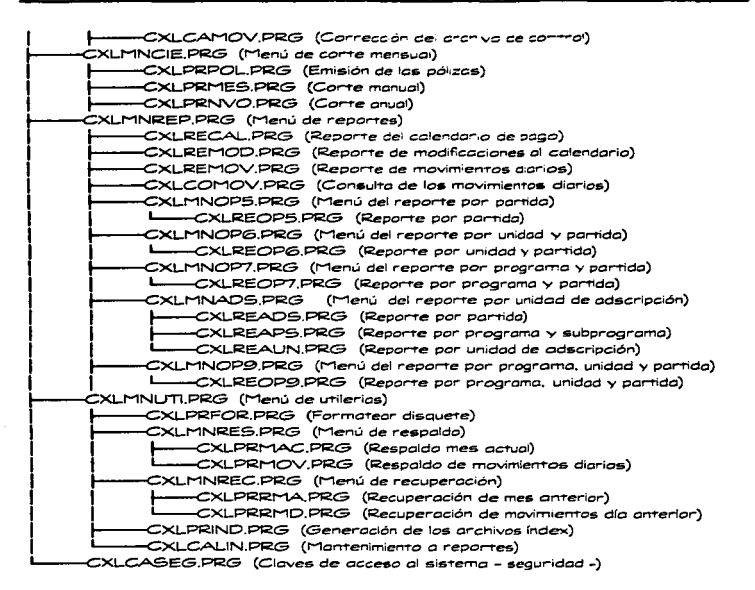

En seguida. se muestra la nomenclatura de los archivos del sistema y su utilidad:

**CXLPOllM:** Archivo mensual donde se guardan las pólizas.

**CXLCANUll:** Archivo que contiene la descripción en palabras de cantidades.

CXLCAPAR: Archivo que contiene el catálogo de las claves de partidas.

CXLCAPRO: Archivo que contiene el catálogo de las claves de programas y aubprogramaa.

CXLMTSEG: Archivo donde se encuentran los usuarios del sistema.

CXLCAUNI: Archivo que contiene el catálogo de las claves de unidades administrativas.

**CXLMOCOR:** Archivo mensual que contiene las correcciones realizadas en el<br>calendario de-pago.

CXLllTCTL: Archivo maestro de números de control.

CXLllOllOD: Archivo mensual que contiene laa ampliaciones y cancelaciones raaliZadaa en el calendario de pago.

CXL MOMOV: Archivo mensual donde se localizan los movimientos diarios.

CXLMOTRA: Archivo mensual que contiene las transferencias realizadas en el calendario de pago.

CXLMOCXL: Archivo mensual donde se guardan los datos de las cuentas por liquidar.

CXLMDCXL: Archivo diario donde se guardan los datos de las cuentas por liquidar.

CXLMDMOV: Archivo diario que contiene los movimientos diarios realizados.

CXLMDDES: Archivo temporal que contiene los descuentos de importes para las cuentas por liquidar.

CXLMTCVE: Archivo maestro de claves presupuestales.

# IV.1.1 DOCUMENTACIÓN.

La documentación de un sistema debe incluir todos los documentos de apoyo generados durante las fases de Análisis y Diseño del sistema. La necesidad de documentar un sistema se presenta porque en la mayoría de los casos unas personas son las que codifican los programas y otras son las que dan mantenimiento ...

La documentación puede darse a dos niveles, la documentación lntema y la documentación eKtema. La documentación Interna consiste en los comentarios que existen inmersos en el mismo código ejecutable, mientras que ta documentación externa se refiere a toda la información que se asienta en un manual de programación. Esta información debe de incluir lo siguiente:

- Propósito del programa.
- $\ddot{\phantom{0}}$ Parámetros de entrada y salida.
- $\sim$ Explicación a grandes rasgos de la mecánica del programa.
- $\bullet$ Listado del programa.
- Advertir sobre posibles errores fatales.
- $\Delta$ Programas y/o subprogramas que llamen al programa que se documenta.

En el caso del Sistema de Cuentas por Liquidar Certificadas, como documentación intema. en todos los programas se introdujeron los siguientes datos:

- Objetivo del programa.
- Nombre del programa.
- Fecha de creación.
- Fecha de Actualización.  $\sim$

También como parte de esta documentación se introdujeron suficientes comentarios dentro del código fuente de cada programa para ser lo más claro posible.

La documentación extema del sistema se integra con todos los docunientos generados en las fases de Análisis y Diseño. como son los Diagramas de Flujo de Datos (DFD"s), el Diccionario de datos (DD), la descripción de módulos, tos Diagramas HIPO, etc.

# IV.2 PRUEBAS DEL SISTEMA.

Las pruebas al sistema implican dos clases de actividades: pruebas de Integración y pruebas de aceptación, Las diferentes estrategias de Integración tienen como objetivo principal la integración funcional de los módulos ajustándolos a las particularidades del sistema.

## IV.2.l. PRUEBAS DE INTEGRACIÓN.

Se pueden definir los siguientes tipos de integración:

• INTEGRACIÓN NO INCREMENTAL. Este tipo de integración se caracteriza por seguir la siguiente secuencia:

- 1. Escribir y probar cada módulo separadamente (unit-test).
- 2. Reunir y probar todas las unidades agrupadas en subsistemas (subayatem-test).
- 3. Combinar todos los subsistemas de tal forma que se integre todo el
- 4. Realizar una prueba global del sistema.

Esta fonna de integración presenta el problema de que se puede encontrar una fase errónea y crucial para el sistema en la fase final de las pruebas quedando ya muy poco tiempo para corregir los errores lo cual puede redundar en un retraso en la entrega de resultados y en un mayor costo.

• INTEGRACIÓN INCREMENTAL.<br>Se conocen tres formas de integración incremental las cuales son:

#### INTEGRACIÓN INCREMENTAL DESCENDENTE (TOP-DOWN).

La integración descendente consiste en probar primero el módulo de nwyor nivel jerárquico aknulando cada uno de sus módulos subordinados con módulos falsos, es decir, módulos que no hacen nada (solo despliegan letreros). Posteriormente cada módulo falso se reemplaza Por su módulo real. el cuál será probado de la misma forma hasta llegar a la parte inferior del sistema.

### INTEGRACIÓN INCREMENTAL ASCENDENTE (BOTTOM-UP).

Este tipo de integración ae realiza de manera inversa a la anterior. ya que primero se prueban loa módulos de los niveles inferiores, Integrándose aaf loa módulos en fonna piramidal hasta llegar al nivel más alto.

La ventaja de utilizar este tipo de Integración es que primero se probarán los módulos que realizan las entradas y salidas fisicas, logrando con eHo obtener resultados inmediatos del sistema, aunque tiene la desventaja de que es dificil de realizarse.

# INTEGRACIÓN INCREMENTAL COMBINADA O DE SANDWICH. Esta técnica combina las caracterfsticas de los dos métodos anteriores. En

este tipo de integración, primero se integra la parte superior del sistema siguiendo el método descendente (Top-down), integrándose posterionnente la otra mitad por el otro método (Bottom-up). Esta técnica presenta la desventaja de no poder traslapar las etapas de diseño y pruebas, aspecto que de ninguna manera es fundamental para el desarrollo del sistema.

# IV.2.2 PRUEBAS DE ACEPTACIÓN.

Las pruebas de aceptación implican la planeación y Ja ejecución de pruebas funcionales. de desempef\o y de tensión para demostrar que el sistema satisface sus requiaitoa. Las pruebas de tensión se llevan a cabo con el fin de establecer las limitaciones del sistema. Por ejemplo, un compilador puede probarse para determinar el efecto de aobreftujo en la tabla de simbofos, o de un sistema de tiempo real se puede probar para conocer el efecto de la lfegada simuttánea de varias interrupciones de alta prioridad.

Las pruebas de aceptación generalmente requieren de la presencia del usuario final. ya que como es de suponer, es quien conoce perfectamente el problema y sus posibles casos cruciales.

Existen diferentes técnicas para ejecutar las pruebas de aceptación:

• PRUEBAS DE CJVA NEGRA. Esta técnica implica la utilización del concepto de cajas negras para probar el sistema o los subsistemas que lo companen. es decir. se aplican ciertas entradas al sistema o a toa subsistemas. analizando si las salidas corresponden a los resultados esperados.

Dado que las posibles entradas a un sistema por lo general son infinitas, se debe seleccionar un grupo de datos prueba que cumpla con características similares, esto es, datos que cubran entradas típicas y datos inválidos. La selección de un buen grupo de datos prueba supondrá un gran ahorro de tiempo y costo. Esta actividad nonnalmente es un proceso muy minucioso y depende de la habilidad del analista el que la agrupación de las entradas sea lo más acertada posible, ya que se parte de la idea de que si una de las entradas del grupo produce una salida errónea, entonces todas las entradas de dicho grupo generarán salidas erráticas.

• ANÁLISIS ESTÁTICO. El análisis estático es una técnica que se usa para valorar las caracterfsticas estructurales del código fuente. Con esta prueba se examina la estructura del eódlgo. pero no en estado de ejecución. Puesto que el análisis estático se relaciona con la estructura de los programas. es especialmente útil para descubrir prácticas de codificación cuestionable y el alejamiento de los estándares de codificación. además de detectar enores estructurales tales como variables no inicializadas y discrepancias entre parámetros reales y formales. El análisis estático puede realizarse a mano, aunque existen herramientas automatizadas que pueden ayudamos. Un analizador estático por lo general construye una tabla de slmbolos y una gráfica de flujo de control para cada subprograma. además de una gráfica de llamados al programa completo. La tabla de sfmbolos contiene información acerca

 $\cdot$  $\mathbf{r}$  $\cdot$ 

de cada variable, por ejemplo los atributos de sus tipos, la proposición donde se declararon. las proposiciones donde se les asignan nuevos valores. y las proposiciones donde se usan para dar valores a otras.

Dada una gráfica de flujo de control y una tabla de símbolos donde para cada variab'e dentro de un subprograma ae conozcan loa números de propoaición en donde las variables se declaran. se les asignan valores y se usan, entonces un analizador estático puede determinar información del flujo de los datos tal como variables no Inicializadas, variables declaradas pero no utillzadas *y* variables con valores asignados pero que no se usan nunca.

Las principales limitaciones teóricas de este análisis las impone la teoría de la deciribilidad. Esta teoría establece que no es posible escribir un analizador estático que pueda examinar un programa arbitrario y unos datos de entrada arbitrarios para determinar si tal programa ejecutará o no una proposición o llamará una subrutina particular, o ejecutará una instrucción particular de entrada/salida, o saltará a una etiqueta dada. Por lo que es imposible efectuar un análisis estático sobre un programa arbitrario y obtener automáticamente un conjunto de datos de entrada que guiaran al programa a lo largo de una ruta de control particular. Sin embargo, se pueden imponer restricciones a los programas de tal forma que los aspectos indecidibles se conviertan en decidibles.

• ANÁLISIS DINÁMICO. Los casos de pruebas dinámicas se suelen utilizar para obtener infonnaclón que es dificil o imposible de obtener con el análisis estáttco. Existen llmitaciones tanto prácticas como teóricas del análisis estático. Una llmftación práctica ea la evaluación dinámica de las referencias a la memoria al momento de ejecución. Por ejemplo, en algunos lenguajes de programación de alto nivel, los subfndlces de arreglos y las variables de tipo apuntador proporcionan referencias dinámicas a fa memoria y un analizador estático no puede evaluar valores de esta naturaleza, por fo que para estos casos, es mucha ayuda un analizador dinámico.

El plan de pruebas que se utlllzo para la evaluación del sistema de infonnación quedó establecido de la siguiente forma:

- A) Objetivo de las pruebas.
- B) Acotación de las pruebas.
- C) Integración del sistema de información.

#### A) OBJETIVO DE LAS PRUEBAS.

- 1. Oetenninar si los datos que se almacenan en los archivos de movimientos corresponden a los capturados.
- 2. Realizar pruebas de tensión sobre los campas de las rutinas de captura y de los archivos que las bases de datos.
- 3. Verificar que el conjunto de datos que componen a la cuenta por liquidar certificada correspcndan a los capturados.
- 4. Comprobar que los datos transferidos durante el cierre diario afecten correctamente a los archivos.
- 5. Determinar la no duplicidad de los movimientos capturados tanto en archivos diarios como en mensuales.
- 6. Revisar que el proceso del cierre mensual, realmente depure en su totalidad la información actual y que los movimientos ya no se encuentren vigentes en archivos.
- 7. Verificar que la información contenida en los reportes generados sea correcta.

B) ACOTACIÓN DE LAS PRUEBAS.<br>Las diferentes pruebas que se realizaron se acotaron de la siguiente manera:

- 1. Se realizó un seguimiento de la información desde su captura hasta su almacenamiento calculando las operaciones matematicas de los totales con hasta dos decimales.
- 2. Se sometieron a esta prueba las rutinas de captura en los campos de cantidad. de importe. de subtotales y de totales. Lo mismo se realizó para los archivoa de datos.
- 3. Se incluyeron todos los tipos de movimientos diarios.

### C) INTEGRACIÓN DEL SISTEMA DE INFORMACIÓN.

Para la integración del Sistema de Cuentas por Liquidar Certificadas se utilizó la técnica increcnental descendente ya que primero se probaron los rnódutos del nivel más atto en el diagrama de estructura integrando posteriormente loa módulos subordinados. Con es&o se logró un ahorro considerable de tiempo ya que para probar un módulo de cualquier nivel se tenían los módulos superiores va desarrollados y se podfa contar con los parámetros que estos mismos debfan proporcionar.

También cabe mencionar que se llevaron a cabo pruebas de caja negra para determinar la correcta funcionalidad, desempeño e Integración de los diferentes módulos que constituyen al sistema.

# IV.3 MANTENIMIENTO.

Se puede afirmar que el mantenimiento de un sistema es el proceso más caro realizado durante su ciclo de vida, tal como se muestra en la Figura 67.

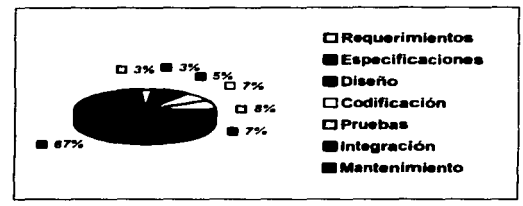

Figura 67. Costos Asociados a Cada Etapa del Ciclo de Vida de un Sistema

El mantenimiento del software tiene básicamente los siguientes propósitos:

- Corrección: Es la modificación que se realiza con la idea de solucionar un  $\approx$ problema previamente localizado.
- Adaptación: Es la modificación debida a un cambio en el hardware o software  $\sim$ en el que reside el sistema.
- Engrandecimiento: Son las modificaciones que permitirán al sistema realizar  $\bullet$ nuevas funciones debidas a requerimientos de los usuarios. Este tipo de modificación es en la que más incurren Ja mayorfa de las instalaciones.
- Reestructuración: Generalmente son cambios que se efectúan con el objeto de  $\sim$ mejorar la estructura interna del sistema, conservando su comportamiento externo.

Gran parte de los problemas a los que se enfrenta el encargado de dar mantenimiento a un sistema se deben a que el grupo de desarrollo no se preocupó por la fase de mantenimiento. Con el objeto de lograr un producto mantenible. se deben cumplir los siguientes estándares:

### 1. Requerimientos.

Los requerimientos deben ser escritos, priorizados y definidos de tal forma que se puedan probar fácilmente. Los requerimientos opcionales y los futuros deben ser claramente diferenciados.

179

#### 2 Especificaciones.

Las especificaciones deben de estar escritas en términos que se puedan probar y deben estar diferenciadas en requeridas, opcionales y futuras.

#### 3. Diseño.

Las facilidades del diseño para poder extenderlo. contraerlo y adaptarlo deben explicarse con ejemplos y ejercicios de los cambios esperados.

#### 4. Código Fuente.

Se deben de emplear lenguajes de alto nivel siempre que sea posible. Únicamente versiones y caracterfsticas estándares del lenguaje de programación deberán permitirse.

Todo el código deberá estar bien estructurado y deberá documentarse explicando el propósito de cada módulo en sus entradas, salidas y variables, para facilitar la prueba del módulo.

5. Información del Sistema.<br>Todos los documentos del sistema se deberán entregar al encargado del mantenimiento del sistema inmediatamente después de la definición de los mismos.

Tres ingredientes básicos para darle mantenimiento adecuado al sistema de información:

#### 1. Herramientas técnicas.

- Deberá asignarse tiempo de máquina libre para las tareas de mantenimiento aún en las horas pico.
- Se procurará un medio ambiente de pruebas capaz de simular un medio ambiente operacional.
- Se utilizarán como herramientas generadores de pruebas y verificadores.
- Se deberá disponer de librerías.

 $\mathcal{F}^{\mathcal{A}}(\mathcal{F}^{\mathcal{A}}(\mathcal{F}^{\mathcal{A$ 

Deberán existir auditores de código para checar la estructura y la complejidad.

#### 2. Experiencia técnica.

La labor de mantenimiento es muy compleja y de gran responsabilidad. por lo que se debe buscar que la lleve a cabo personal con experiencia. No es recomendable dedicar el mantenimiento a los programadores novatos. ya que esto puede ser muy costoso si se llegará a destruir la integridad del producto.

#### 3. Técnicas de administración.

Con el fin de mantener la calidad y confiabilidad del producto se debe Implantar un conjunto de técnicas que garanticen la adecuada adhesión a los estándares. Siendo fundamental para tal efecto el incorporar las siguientes cuatro técnicas:

The contract of the company of the paper of the contract of the contract of the con-

the company of the com-

- $\ddot{\phantom{0}}$ Establecer las prioridades y metas buscadas.
- $\ddot{\phantom{0}}$ Seguir exigiendo los mismos estándares que fueron usados para controlar la calidad durante el desanollo.
- \* Documentar el proceso de mantenimiento así como las modificaciones a loa programas.
- Estabktcer auditorias periódicas de control de calidad asi como revisiones de aceptación.

# IV.4 DEMOSTRACIÓN DE RESULTADOS.

El sistema está compuesto por archivos de tipo:

- Ejecutables (EXE y BAT).
- Bases de datos (DBF).
- Indices (NTX).

A continuación se listan dichos archivos:

### **EJECUTABLES**

alSCXL.EXE: Es el archivo que permite la ejecución del sistema.

CXL.BAT: Es el archivo el cual entra al directorio y ejecuta el sistema (por medio del archivo EXE).

### 8ASES DE DATOS

#### ٠ l/IAESTROS.

CXLMTCVE (Archivo de claves presupuestales).

CXLMTCTL (Archivo de números de control).

CXLMTSEG (Archivo de usuarios del sistema).

#### CATÁLOGOS.  $\blacksquare$

CXLCAPAR (Archivo de las claves de partidas).

CXLCAPRO (Archivo de las claves de programas y subprogramas).

CXLCAUNI (Archivo de las claves de unidades administrativas).

CXLCANUll (Archivo de descripción de cantidades).

 $\mathbf{a}$ MENSUALES.

CXLPOMM (Archivo de pólizas).

CXLMOCOR (Archivo de correcciones en el calendario de pago).

CXLllOMOD (Archivo de ampliaciones y cancelaciones en el calendario de pago).

CXLMOTRA (Archivo de transferencias en el calendarto de pago).

CXLMOMOV (Archivo de movimientos diarios).

CXLMOCXL (Archivo de las cuentas por liquidar).

OIARIOS.

CXLMDCXL (Archivo de cuentas por liquidar).

**CXLMDMOV** (Archivo de movimientos diarios).

CXLMDDES (Archivo de descuentos para las cuentas por liquidar).

# IV.4.1. INSTALACIÓN.

Antes de Instalar el Sistema de Cuentas por Liquidar Certificadas. asegúrese de hacer una copia de seguridad. por si el disco original se extravia o resulta dañado.

El proceso de Instalación del Sistema de Cuentas por Liquidar Certificadas facilita su Instalación en el disco duro. Es preciso utilizar dicho proceso para instalar el sistema. No es posible copiar los archivos con el mandato COPY de DOS, pues los archivos están compactados para que sólo se encuentre en un disquete. El proceso de instalación descompacta los archivos para que puedan ser utilizados.

Cuando instala el sistema en el directorio. por omisión los archivos se ubican en el directorio C:\SISCXL\

## IV.4.l..l. REQUERIMIENTOS.

Para la instalación del Sistema de Cuentas por Liquidar Certificadas es nacasario contar con un equipo PC de las aiguientes características mínimas:

- 
- Procesador 80286 SX ó superior.<br>2MB como mínimo nacesario en RAM.
- 510 K de memori8 como mlnimo.
- Disco duro con un mínimo de espacio libre de 5MB.<br>Unidad de disquete.
- 
- Sistema Operativo DOS (versión 5.0 ó posterior).
- Impresora de matriz de puntos para la salida de los reportes que genere el afatemai.

Agregar una instrucción al archivo AUTOEXEC.BAT:

- $\blacksquare$ Abra su archivo AUTOEXEC.BAT utilizando cualquier editor de textos.
- ٠ Escriba al final de todas las instrucciones la siguientes línea:

### SET CLIPPER=//F:70

- Guarde el archivo AUTOEXEC.BAT.  $\bullet$
- IMPORTANTE: Vuelva a inicializar su PC, para que el equipo tome los cambios que acaba de efectuar en el archivo. Una vez realizado esto, debe Iniciar su proceso de Instalación.

### IV.4.l..2 PROCEDIMIENTO PARA LA INSTALACIÓN.

- 1. Inicie au PC.
- 2. Inserte el disquete de instalación en la unidad A o en la unidad B.
- 3. Cambie a la unidad de disco donde se encuentra el disco de instalación. Debe teclear en C:

ejemplo:

Si es unidad A

#### A: ( presionar (ENTERJ )

4. Una vez que esta en la unidad seleccionada. Teclear:

#### INSTALAR ( presionar (ENTERJ )

IV. IMPLANTACIÓN

En caso de que en el disco de instalación, no existan todos los archivos. requeridos, se desplegará un mensaje de error, teniendo la siguiente pantalla:

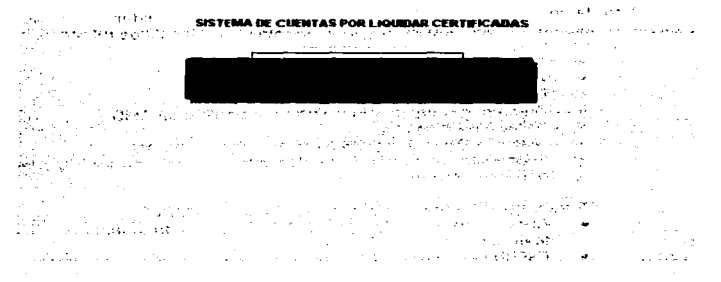

La cual indica que no existen los archivos necesarios para seguir con la instalación. Esto es. finalizará nuestro proceso sin éxito.

**NOTA:** El disco de instalación debe contener los archivos:

- INSTALAR.EXE - PKUNZIP.EXE
- CUENTAS.ZIP
- CXL.BAT

Verificar los archivos. Teclee en C: *right and the contract of the contract of the contract of the contract* **of the contract of the contract of the contract of the contract of the contract of the contract of the contract** 

**DIR A:** (Dependiendo la unidad que haya seleccionado)

 $\Delta\omega_{\rm{max}}=2\pi\omega_{\rm{max}}$ 

Inmediatamente se despliega la lista de los archivos que contiene el disco, comparar con los archivos que se listaron anteriormente.

En caso de no haber presentado ningún error al inicio, se continua con el proceso y muestra en la ventana los archivos que son copiados en la fase de instalación. Teniendo Ja pantalla de inicio como se muestra a continuación:

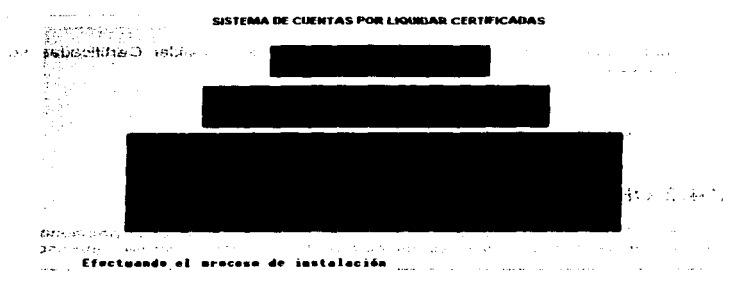

En esta pantalla se despliega el proceso que se esta realizando.

Cuando da fin al proceso de copiado de los archivos se tiene la siguiente pantalla:

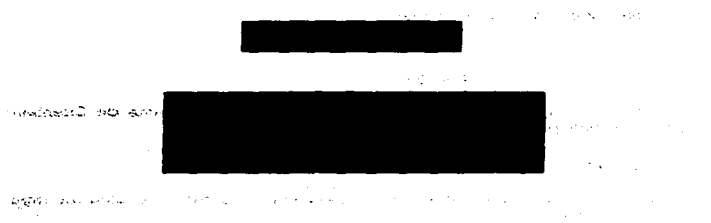

SISTEMA DE CUENTAS POR LIGUIDAR CERTIFICADAS

#### Presione cualquior tocla para terminar.

Esta pantalla indica el fin, y Ja instalación del Sistema de Cuentas por Liquidar Certificadas ha quedado completada, además explica como se podrá ejecutar el sistema. **STAR**  $\sim$ 

Debe de presionar cualquier tecla para que automáticamente desaparezca la pantalla anterior y solo se muestre la unidad del disco duro, es decir:

Para poder inicializar el Sistema de Cuentas por Liquidar Certificadas se tendrá que teclear:

#### CXL ( presionar [ENTER] )

Automáticamente estaremos dentro del sistema.

# IV.4.2 OPERACIÓN DEL SISTEMA.

Para lograr una correcta operación del sistema, se debe proporcionar al usuario un manual en el cual se contemplen en forma clara y concisa cada uno de los pasos que deben seguirse para lograr este objetivo. A continuación se presenta dicho material.

Al encender la computadora, después de que termine de Inicializarse esta, aparecerá en pantalla:

C:>

Una vez que aparezca, teclear:

### CXL

V después presionar [ENTERJ.

Una vez realizado lo anterior, se estará dentro del Sistema de Cuentas por Liquidar Certificadas.

### TECLAS DE FUNCIONES ESPECIALES

Para un adecuado acceso al equipo central se requiere conocer algunas teclas en particular:<br> **IESC I** 

- **Para salir de una pantalla.**
- {EN TER] Para validar datos.
- {F10] Para borrar registros en la opción de los catálogos.
- *1.J..* t *1*  Para poder desplazarse a través de la pantalla.
- {CTRL+C] Para grabar la información en cualquier momento de la captura.

**NOTA:** Es importante no apagar la computadora o inicializar el sistema cuando se este trabajando.

Una vez dentro de el Sistema de Cuentas por Liquidar Certificadas. la primer pantalla que se despliega es la siguiente:

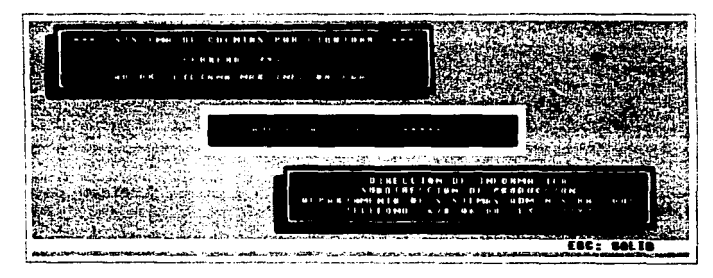

En la cual se debe de teclear la clave de acceso asignada. En caso de que la clave de acceso sea correcta, estaremos dentro del sistema en el menú principal.

En caso contrario, no tendremos acceso al sistema, después de intentar teclear tres veces seguidas la clave de acceso, y esta es incorrecta. automáticamente finalizará el sistema.

A continuación se describen los módulos que Integran al sistema.

Se muestra a continuación la pantalla del menú principal:

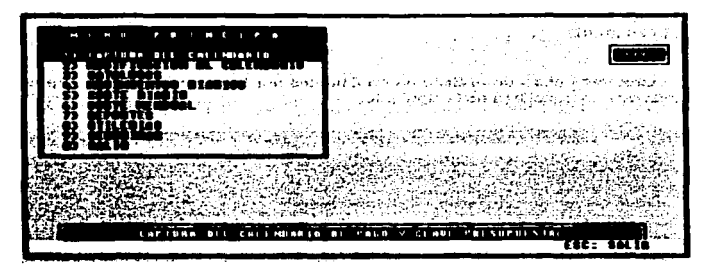

Se tiene que seleccionar una opción del menú principal, es decir teclear el número de la opción, o desplazarse con las flechas y presionar **[ENTERJ;** para que este dentro de la selección.

**NOTA:** Para poder salir de esta pantalla o de cualquier otra se debe presionar [ESC].

#### 1) CAPTURA DEL CALENDARIO. FUNCIÓN.

En este procedimiento se permite la captura de las claves presupuestales, su importe anual y su calendario de pago.

#### MANEJO.

La captura del calendario de pago se puede hacer de manera fraccionada. En ese caso el número de la última clave entrada al momento de terminar de capturar ; y en el momento de volver a capturar, aparecerá el siguiente número de llave, automáticamente.

Se puede capturar una clave a cualquier fecha del año. El por ejercer a la fecha se actualiza automáticamente con el calendario de pago capturado.

No se puede capturar una clave si no se ha definido anteriormente al programa y subprograma, unidad administrativa y/o partida que la componen, en el módulo de **"Catálogos".** 

La pantalla que corresponde a este módulo, se muestra a continuación :

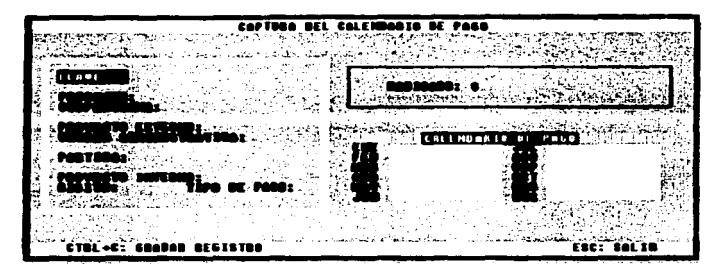

Corno se mencionó anteriormente el campo llave aparece automáticamente. después se tiene que teclear la clave presupuestal, al tenninar de capturar el radicado se presiona (ENTER] para poder validarlo, después se pasa automáticamente a iniciar la captura de los importes del calendario de pago. si este importe es el mismo para los meses siguientes solo con moverse con la flecha hacia abajo se repite el importe sin volver a teclearfo a menos de que se quiera un Importe diferente entonces se captura el nuevo importe y se vuelve a presionar **(ENTER)** para que pueda validar el nuevo importe\_

Se debe presionar [CTRL+C], para poder grabar la información en cualquier momento de la ejecución.

Se puede desplazar o navegar a través de la pantalla con las flechas de direccionamiento.

Se debe presionar (ESC] para poder regresar al menú principal.

#### ERRORES QUE SE PUEDEN PRESENTAR EN ESTE MÓDULO

- El programa y subprograma no existen en el catálogo.
- La unidad administrativa no existe en el catálogo.
- La partida no existe en el catálogo.
- $\bullet$  La clave presupuestal que tecleo va existe, es decir va se capturó anterlonnente.
- La suma total de los meses del calendario de pago no checa con el radicado entrado.

En cada uno de estos casos se despliega en pantalla su mensaje respectivo de enor. eate se borra automáticamente y el cursor se posiciona en donde ocurrió el enor.

### 2) MODIFICACIÓN AL CALENDARIO.

#### FUNCIÓN.

En eate procedimiento se permite cualquier modificación al calendario de pago. ya sea una Corrección. Ampliación. Cancelación y/o Transferencia.

MANEJO. Para poder realizar una corrección se tiene que teclear la llave y con ello realizar los cambios.

Para una ampliación o una cancelación se debe teclear la clave presupuestal para realizar el aumento o disminución del calendario de pago. respectivamente.

Al realizar una transferencia se tiene que teclear la clave presupuestal origen y la clave preaupuestal destino.

 $16.05$ **CONSTITUTE** 

Se despliega la pantalla conespondlente a este módulo:

Se debe seleccionar una opción del menú con solo teclear el número requerido o desplazarse con las flechas y presionar [ENTER); para que este dentro de la setección.

**BERTHDAY** 

Se debe presionar **[ESC]** para regresar al menú principal.

Dentro de esta pantalla se tienen las siguientes opciones:

### 2.f) CORRECCIONES.

Si selecciona la opción 1. se despliega la siguiente pantalla:

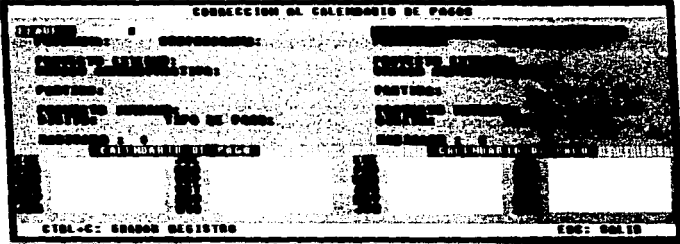

Como se mencionó anteriormente se tiene que teclear la ltave de la clave presupuestal que se quiera corregir y presionar (ENTER). Se despliega en la parte izquierda de la pantalla la información perteneciente a la llave: después en la parte derecha de la pantalla se pueden realizar las correcciones que se desean.

Para poder desplazarse a través de la pantalla se hace con las flechas de direccionamiento.

Donde se requiera un cambio de importe teclear el importe nuevo y presionar (ENTER) para que valide el nuevo valor.

Se debe presionar [CTRL+c] {en cualquier momento de la ejecución). para poder grabar su Información del registro.

Para salir de esta pantalla se debe presionar (ESC].

#### ERRORES QUE SE PUEDEN PRESENTAR EN ESTA OPCION

- La llave que tecleo no existe.
- El programa y subprograma no existen en el catálogo.
- La unidad administrativa no existe en el catálogo.
- La partida no existe en el catálogo.
- La clave presupuestal que tecleo ya existe, •• decir ya •• c•pturó anteriormente.
- La suma total de los meses del calendario de pago no checa con el radicado entrado.

En cada uno de estos casos se despliega en pantalla su mensaje respectivo de error, este se borra automáticamente y el cursor se posiciona en donde ocurrió el error.

### 2.2) AMPLIACIONES.

SI aelecclona la opción 2, se despliega la siguiente pantalla;

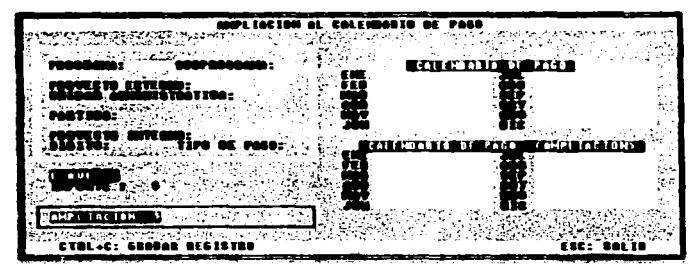

Una vez que se proporciona la clave presupuesta! se muestra su respectiva llave e Importe. En el campo de ampliación pide la suma que se desea ampliar al Importe una vez entrado, presionar [ENTER) y se despliega su calendario de pago actual, en el nuevo calendario de pago puede realizar las ampliaciones (se puede desplazar con las flechas de direccionamiento). Recuerde que cuando termine de teclear un nuevo Importe debe presionar (ENTERJ, para poder validarlo.

SI desea grabar la información en cualquier momento de la ejecución debe presionar [CTRL+CJ.

Para salir de esta pantalla se debe presionar (ESC).

#### ERRORES QUE SE PUEDEN PRESENTAR EN ESTA OPCIÓN

- El programa y subprograma no existen en el catálogo.  $\sim$
- La unidad administrativa no existe en el catálogo.
- La partida no existe en el catálogo.
- La clave presupuestal que tecleo no existe.
- La suma total de los meses del calendario de pago no checa con el radicado entrado.

En cada uno de estos casos se despliega en pantalla su mensaje respectivo de error, este se borra automáticamente y el cursor se posiciona en donde ocurrió el error.

### :Z.:J) CANCELACIONES.

Si selecciona la opción 3. se despliega la siguiente pantalla:

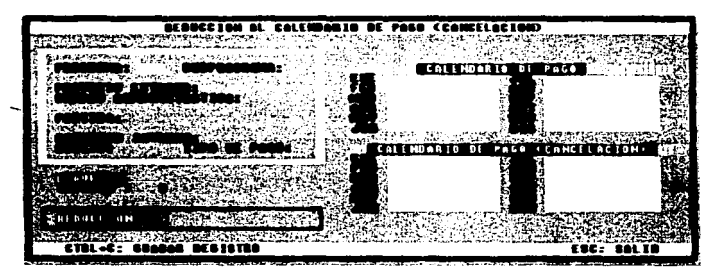

Una vez proporcionada la clave presupuestal, se muestra su respectiva llave e Importe. En el campo de reducción se teclea el importe a reducir, después presiona (ENTER] y se despliega su calendario de pago actual, en el nuevo calendario de pagos, puede realiZar las reducciones (se puede desplazar con las flechas de direccionamiento).

Recuerde que cuando termine de teclear un nuevo importe debe presionar [ENTERJ. para poder validarlo.

Si desea grabar la información en cualquier momento de la ejecución debe presionar (CTRL+CJ.

Para salir de esta pantalla se debe presionar [ESC].

#### ERRORES QUE SE PUEDEN PRESENTAR EN ESTA OPCIÓN

- El programa y subprograma no existen en el catálogo.
- La unidad administrativa no existe en el catálogo.
- La partida no existe en el catálogo.
- La clave presupuestal que tecleo no existe.
- . No se puede reducir importe en un mes que originalmente se tiene aceros.
- La suma total de los meses del calendario de pago no checa con el radicado entrado.

En cada uno de estos casos se despliega en pantalla su mensaje respectivo de error, este se borra automáticamente y el cursor se posiciona en donde ocurrió el error.

#### 2.4} TRANSFERENCIAS.

SI selecciona la opción 4, se despliega la siguiente pantalla:

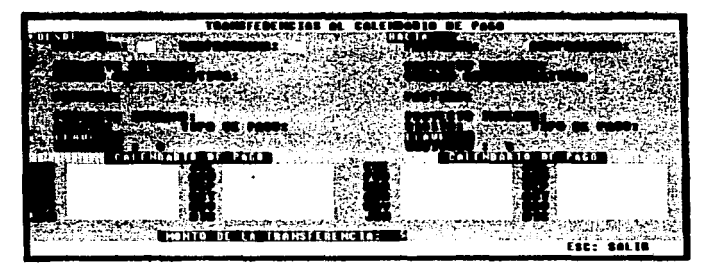

Como se mencionó anteriormente se tiene que teclear la clave presupuestal origen y la clave presupuestal destino para la realización de la transferencia.

En la parte izquierda de la pantalla se teclea la clave presupuestal (origen). se muestra ast su llave, radicado y calendario de pagos respectivo, se debe desplazar con las flechas de direccionamiento hasta el mes donde desee la transferencia.

NOTA: Sólo ae puede realizar la transferencia en un mes determinado.

En el campo monto de la transferencia se debe dar el importe a transferir y presionar (ENTERJ para validar el importe.

En la parte derecha de la pantalla se teclea la clave presupuestal (destino),  $m$ ostrando su respectiva llave, radicado y su calendario de pagos. solo tiene acceso a modificar el mes de la transferencia origen, debe presionar [ENTER] para validar el Importe.

Si desea grabar la información en cualquier momento de la ejecución debe presionar (CTRL+C).

Para poder desplazarse a través de la pantalla es con las flechas de direccionamiento.

Para salir de esta pantalla se debe teclear IESCI.

#### **ERRORES QUE SE PUEDEN PRESENTAR EN ESTA OPCIÓN**

- El programa y subprograma no existen en el catálogo.<br>La unidad administrativa no existe en el catálogo.<br>La clave presupuestal que tecleo no existe.<br>La clave presupuestal que tecleo no existe.
- La unidad administrativa no existe en el catálogo.<br>- La partida no existe en el catálogo.
- 
- La clave presupuestal que tecleo no existe.
- ... La suma total de los meses del calendario de pago no checa con al radicado entrado.
- El monto de la transferencia no coincide con lo que se resto a uno<br>de los meses.
- La suma del mes con el monto de lo radicado no coincide.

En cada uno de estos casos se despliega en pantalla su mensaje respectivo de error. este se borra automáticamente y el cursor se posiciona en donde ocunt6 el error.

# 3) CATÁLOGOS.<br>FUNCIÓN.

En este procedimiento se permite la captura y/o consulta de los catálogos con que cuenta el sistema para validación.

llANE.10. La captura y/o consutta se realiza con sólo teclear el programa y subprograma, la unidad administrativa y la partida que se quiere, para cualquier movimiento, alta, baja, cambio o consulta.

La pantalla correspondiente a esta opción se muestra a continuación :

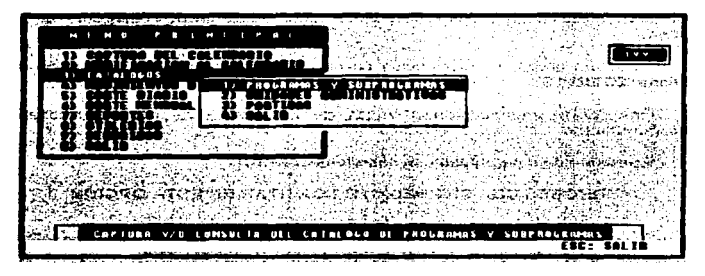

Se debe seleccionar una opción del menú con solo teclear el número requerido o desplazarse con las flechas y presionar **[ENTER]**; para que este dentro de la selección.

Se debe presionar [ESC] para regresar al menú principal.

#### 3.4) PROGRAMAS Y SURPROGRAMAS.

Si selecciona la opción 1. se despliega la siguiente pantalla:

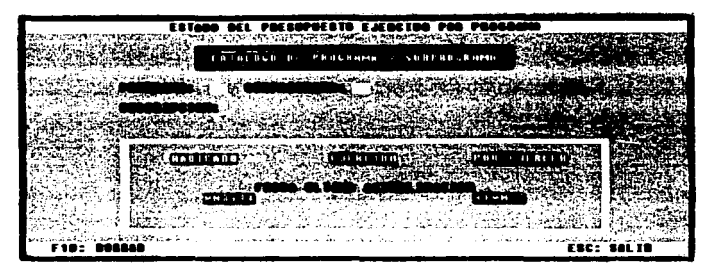

En esta pantalla si se desea dar un movimiento de :

#### ALTA:

Debe teclear el programa, y subprograma, asi como su descripción correspondiente, al presionar (ENTER], se efectúa su alta de la clave.

#### BAJA:

Debe teclear el programa y subprograma que se quiera borrar y una vez que aparezcan la información en la pantalla oprimir [F10], con ello se borra automáticamente el registro.

#### CAMBIO:

Debe teclear el programa y subprograma. Sólo se puede cambiar o modificar su descripción. Una vez realizado esto debe presionar [ENTER] para que valide el cambio.

### CONSULTA:

Debe teclear el programa y subprograma que se quiera consultar. si existe, entonces aparece la Información que se tenga en el registro.

Para salir de esta pantalla se debe presionar [ESC].

#### 3.ZJ UNIDADES ADMINISTRATIVAS.

Si selecciona la opción 2, se mostrará la siguiente pantalla:

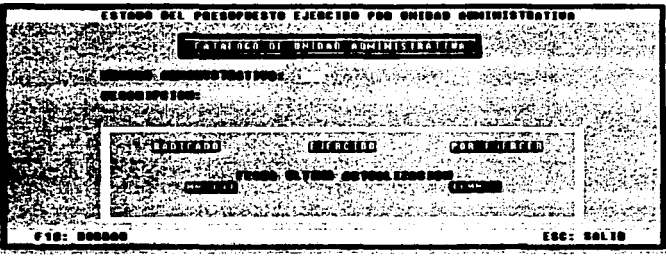

En esta pantalla si se desea dar un movimiento de:

#### ALTA:

Debe teclear la unidad administrativa, asf como su descripción correspondiente, al presionar [ENTER), esta dando de alta la información de la unidad.

#### llA.IA:

Debe teclear la unidad administrativa que se quiera borrar y una vez que aparece la lnfonnaclón en la pantalla oprimir [F10), con eHo se borra automáticamente el registro.

CAMBIO: Debe teclear la unidad administrativa. Sólo se puede cambiar o modificar su descripción. Una vez realizado esto se debe presionar [ENTER) para que valide el cambio.

#### CONSULTA:

Debe teclear la unidad administrativa que se desea consultar. si existe. entonces aparece la Información que se tenga en el registro.

Para salir de esta pantalla se debe presionar [ESCJ.

### 3.3} PARTIDAS.

SI selecciona la opción 3, se despliega la siguiente pantalla:

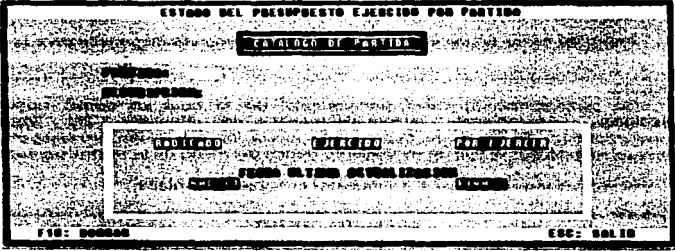

En esta pantalla si se desea dar un movimiento de :

#### ALTA:

Debe teclear la partida, así como su descripción correspondiente, al presionar [ENTERJ. esta dando de atta la lnfonnaclón de la partida.

#### BAJA:

Debe teclear la partida que se desea borrar y una vez que aparece la información en la pantalla oprimir [F10], con ello se borra automáticamente el registro.

#### CAMBIO:

Debe teclear la partida. Sólo se podré cambiar o modificar su descripción. Una vez realizado esto debe presionar [ENTERJ para que valide el cambio.

### CONSULTA:

 $\ddot{\phantom{0}}$ 

Debe teclear la partida que se desee consuttar. sl existe, entonces aparece la Información que se tenga en el registro.

Para salir de esta pantalla se debe presionar [ESC].

# 4) MOVIMIENTOS DIARIOS.

FUNCIÓN.

En este procedimiento se permite seleccionar el tipo de movimiento que se desea ejecutar confonne a su menú.

Antes de hacer un movimiento, se visualiza el importe disponible para la clave presupuestal entrada.

MANE.10. Se proporciona la clave presupuestal de la cual se desea hacer un Apareciendo automáticamente en pantalla los conaspondientes. Si se desea realizar una afectación a la clave presupuestal, se tiene que seleccionar el tipo de movimiento dentro del menú de la misma pantalla.

SI selecciona el módulo 4, se muestra la siguiente pantalla:

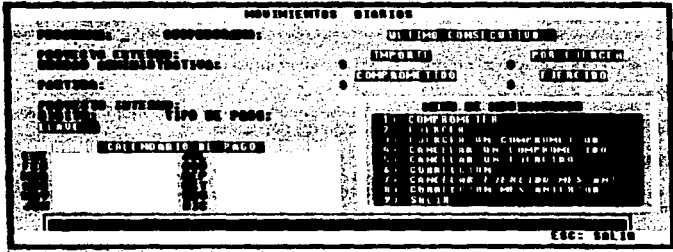

Se tiene que proporcionar la clave presupuestal, si existe, se muestra en pantalla su llave respectiva y su número consecutivo en caso de que se hayan hecho movimientos anteriormente con esa clave presupuesta!. Además se muestran sus importes correspondientes, y su calendario de pago de esa clave.

Se puede desplazar el cursor a través de ta pantalla con las flechas de direccionamiento.

En este módulo se cuenta con un menú, el cual presenta 8 opciones, en las últimas dos, aparece otra pantalla donde se puede elegir en que unidad se tiene ta información (asegurarse que haya un disquete en la computadora), que anteriormente haya respaldado en disquetes en el módulo 8 del menú principal, Utilerias en "Respaldo de archivos Mes Actual" (posteriormente se describe este módulo).

Se debe presionar **(ESC),** para volver al menú principal.

**NOTA:** Como se mencionó anteriormente en las opciones del 1 al 6 de este módulo, al elegir cada una de ellas se muestra la misma pantalla. y es la siguiente:

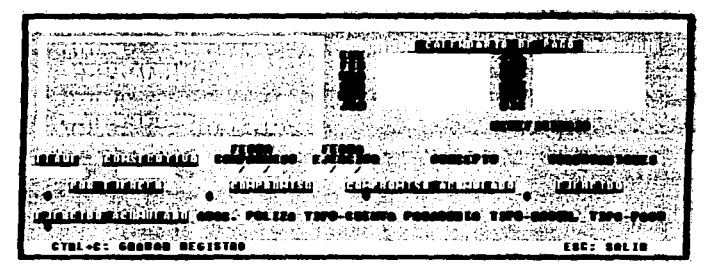

**NOTA:** En las últimas dos opciones también se presenta la pantalla anterior, pero antes se despliega esta pantalla:

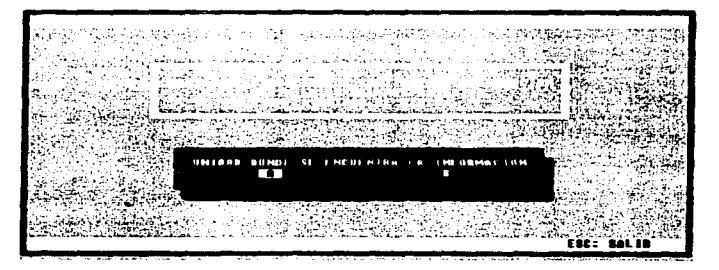

Donde se debe seleccionar la unidad de disco donde se encuentra la información correspondiente al mes anterior.

Para salir de las pantallas anteriores debe presionar (ESCJ.

### ERRORES QUE SE PUEDEN PRESENTAR EN ESTE MÓDULO

- Se intentó comprometer més de la suma autorizada por el importe.
- El total de I• suma ya ejercida m•• la suma comprometida no permite ejercer le sume entrada.
- S. Intentó ejercer une suma que no checa la sume comprometida en el movimiento.
- Se intentó ejercer un movimiento comprometido, ya ejercido o se intento cancelar un movimiento ya cancelado o que no corresponde al tipo de cancelación escogida. • se mesmo specto ana auma que no crista a auma comprometica<br>• Se intentó ejercer un movimiento comprometido, ya ejercido o se<br>• corresponde al tipo de cancelación escogida.<br>• Se intentó ejecutar una suma superior a la sum intento cancelar un movimiento ya cancelado o que n<br>
corresponde al tipo de cancelación escogida.<br>
• Se intentó ejecutar una suma superior a la suma autorizada por<br>
• Se intentó dar una clave de unidad de adscripción que n
- Importe.<br>• Se intantó dar una clave de unidad de adscripción que no existe.<br>• Se intentó dar un tipo de cuenta por llquidar errónea.<br>• Se intentó dar un tipo de cuenta por llquidar errónea.
- 
- 
- 
- Se intentó dar el número de pagaduria erróneo.
- Se intentó dar un tipo de documento erróneo.

En cada uno de estos casos se despliega en pantalla su mensaje respectivo de error, este se borra automáticamente y el cursor se posiciona en donde ocurrió el enor.

A continuación se describe cada una de las opciones del menú de "Movimientos Diarios".

# 4.1) COMPROMETER.<br>FUNCIÓN.

En este procedimiento se permite la capturar de un movimiento de tipo cornprometido. (TIPO 1).

--.IO. Apantee en pantalla otra vez la clave presupuestal. su calendario de pago, la llave y el número consecutivo correspondiente a ese movimiento. También los<br>campos que se deben capturar para el registro.

Para poder desplazarse a través de la pantalla es. con las flechas de direccionamiento.

Para validar los importes debe presionar **(ENTER)**.

SI desea grabar la información en cualquier momento de la ejecución debe presionar **[CTRL+C]**.

Para poder salir de la pantalla debe presionar (ESC).

### 4.2) EJERCER.

#### FUNCION.

En este procedimiento se puede realizar la captura de los movimiento& de tipo ejercido. (TIPO 2).

### MANE.IO.

Aparece en pantalla otra vez la clave presupuesta!, su calendario de pago, la llave y el número consecutivo correspondiente a ese movimiento. También los campos que se deben capturar para el registro.

Para poder desplazarse a través de la pantalla es. con las flechas de direccionamiento.

Para validar los importes debe presionar **[ENTER]**.

Si desea grabar la información en cualquier momento de la ejecución debe presionar [CTRL+cJ.

Para poder salir de la pantalla debe presionar [ESC].

#### **4.3) EJERCER UN COMPROMETIDO.** FUNCIÓN.

En este procedimiento se puede ejercer un movimiento ya comprometido. (TIP03).

#### MANEJO.

Aparece en pantalla otra vez la clave presupuestal, su calendario de pago y su llave.

Se tiene que teclear en el campo consecutivo, el consecutivo del movimiento que se desea ejercer.

Para poder desplazarse a través de la pantalla es. con las flechas de direccionamiento.

Para validar los importes debe presionar (ENTER].

SI desea grabar la información en cualquier momento de la ejecución debe presionar (CTRL+CJ.

Para poder salir de la pantalla debe presionar (ESC).

### 4.4) CANCELAR UN COMPROMETIDO.

#### FUNCIÓN.

Este procedimiento permite cancelar un movimiento ya comprometido. (TIPO •>·

MANE.10. Aparece en pantalla otra vez la clave presupuestal. su calendario de pago y su llave.

Se teclea en el campo consecutivo. el consecutivo del movimiento que se desea cancelar. y se debe presionar (ENTERJ, para que se visualicen los datos del registro.

Una vez realizado el movimiento se agrega automáticamente en el campo de beneficiario la palabra cancelado y la fecha actual.

Para poder salir de la pantalla debe presionar (ESC].

#### 4.5) CANCELAR UN EJERCIDO. FUNCIÓN.

En este procedimiento se permite realizar la cancelación de un movimiento ya ejercido. (TIPO 5).

MANE.10. Aparece en pantalla otra vez la clave presupuesta!, su calendario de pago <sup>y</sup> su llave.

Se tiene que teclear en el campo consecutivo, el consecutivo del movimiento que se desea cancelar, y se debe presionar (ENTERJ, para que se visualicen los datos del registro.

Una vez realizado el movimiento se agrega automáticamente en el campo de beneficiario la palabra cancelado y la fecha actual.

Para poder salir de la pantalla debe presionar (ESC).
# 4.8) CORRECCIÓN.

#### FUNCION.

En este procedimiento se puede realizar la corrección de cualquier dato erróneo del movimiento diario.

#### MANEJO.

Aparece en pantalla otra vez la clave presupuesta!, su calendario de pago y su llave.

Se teclea en el campo consecutivo. el consecutivo del movimiento que se desea corregir. se debe presionar **(ENTER)** para que en pantalla aparezcan los datos de ese registro para poder corregirlos.

Para poder desplazarse a través de la pantalla es, con las flechas de direccionamiento.

Para validar los importes debe presionar IENTERI.

Para poder salir de la pantalla debe presionar **(ESC).** 

Si desea grabar la información en cualquier momento de la ejecución debe presionar [CTRL+C].

**NOTA:** No se puede corregir un movimiento cancelado o un movimiento ya conegido una vez.

#### 4.7) CANCELAR EJERCIDO MES ANTERIOR. FUNCION.

En este procedimiento se permite cancelar un movimiento ya ejercido del mes anterior (o de información anterior que se encuentre respaldado en disquete).

### MANEJO.

Aparece una pantalla que pide, seleccione la unidad de disco donde se encuentra su Información que desea cancelar; una vez que da la unidad de disco, aparece otra pantalla donde se muestra la clave presupuestal, su calendario de pago. sus datos entrados en el procedimiento anterior de selección de tipo de movimientos.

Se tiene que teclear en el campo consecutivo, el consecutivo del movimiento que se desea cancelar. y debe presionar **[ENTERJ.** para que se visualicen los datos del registro.

Una vez realizado el movimiento se agrega automáticamente en el campo de beneficiario la palabra cancelado y la fecha actual.

Para poder salir de la pantalla deberá presionar (ESC).

### 4.8) CORRECCIÓN MES ANTERIOR.

#### FUNCIÓN.

En este procedimiento se permite realizar la corrección de un movimiento del mes anterior (o de información anterior contenida en el disquete).

llANE.IO. Aparece una pantalla que pide, seleccione la unidad de disco donde se encuentra ta información que desea corregir; una vez que da la unidad de disco, •parece otra pantalla donde se muestra la clave presupuestal, su calendario de pago. sus datos entrados en el procedimiento anterior de selección de tipo de movimientos.

Se teclea en el campo consecutivo, el consecutivo del movimiento que se desea corregir, se debe presionar **(ENTER)** para que en pantalla aparezcan los datos de ese registro para poder corregirlos.

Para poder desplazarse a través de la pantalla es, con las flechas de direccionamiento.

Para validar los importes debe presionar **(ENTER).** 

Para poder salir de la pantalla debe presionar (ESC].

Si desea grabar la Información en cualquier momento de la ejecución debe presionar [CTRL+CJ.

**NOTA:** No se puede corregir un movimiento cancelado o un movimiento ya corregido una vez.

# 5) CORTE DIARIO.

### FUNCIÓN.

En este procedimiento se presenta el proceso para la Impresión de las cuentas por liquidar y de los contra recibos, y la modificación del archivo de los números de control.

### MANEJO.

Se debe mandar a impresión el listado de revisión de las cuentas, después seleccionar los movimientos que contendrá cada una de las cuentas por liquidar. una vez realizado esto, se Imprimen las cuentas por liquidar en los fonnatos y también se imprimen sus respectivos contra recibos. Una vez terminado con éxito lo anterior se realiza el cierre del dia (teniendo en cuenta que antes de realizar este punto se debe hacer un respaldo de los movimientos diarios).

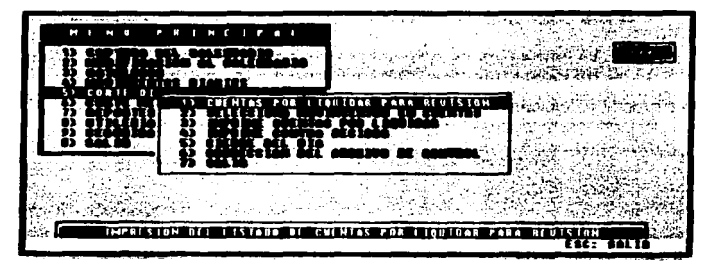

Si selecciona el módulo 5, se muestra la siguiente pantalla:

Se debe presionar **[ESC]** para regresar al menú principal.

# 5.1) CUENTAS POR UQUIDAR PARA REVISIÓN.

SI selecciona la opción 1, se despliega la siguiente pantalla:

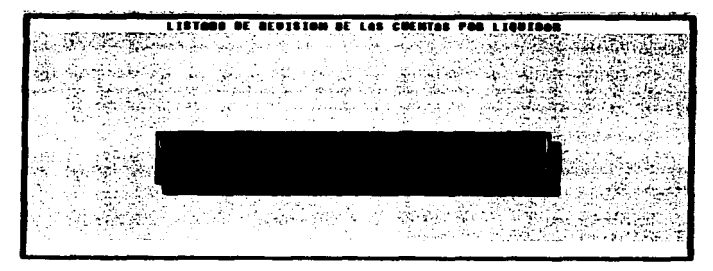

Esta pantalla es sólo para avisar que se esta realizando la impresión del reporte de revisión de todos los movimientos capturados en la opción 4 del menú principal "Movirnientos Diarios".

Una vez que termina de imprimir el reporte, regresa a la pantalla anterior.

#### ERRORES QUE SE PUEDEN PRESENTAR EN ESTA OPCIÓN

- La impresora no este coñectada o este apagada.
- No ea1 ... 1..-...mcl6n para la generación del reporte.

#### 5.2) SELECCIONA MOVIMIENTOS EN CUENTAS.

Si selecciona la opción 2, se despliega la siguiente pantalla:

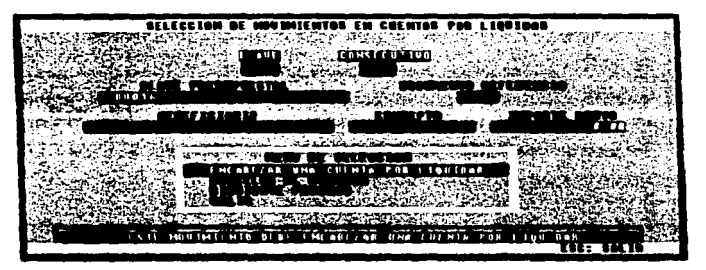

En esta pantalla. se presentan 3 opciones. debe de seleccionar una. Antes de esto debe teclear la llave y presionar (ENTER), después el consecutivo y presionar IENTERJ. Al ténnino de esto aparece un menú con las siguientes funciones:

'ENCABEZAR UNA CUENTA POR LIQUIDAR', si desea que la información que está desplegada en pantalla encabece una cuenta por liquidar. Repetir el proceso de teclear la llave y el consecutivo, sucesivamente hasta el término de toda •u lnformacl6n.

'CANCELAR EL PROCESO'. para cancelar cualquier movimiento que se haya realizado y salir de la pantalla.

'SIGUIENTE PROCESO', si desea que sea automático el contenido de las cuentas por liquidar dependiendo del tipo de cuenta por liquidar.

Además de que si existen cuentas por liquidar tipo 6 aparece otra pantalla como la siguiente: -

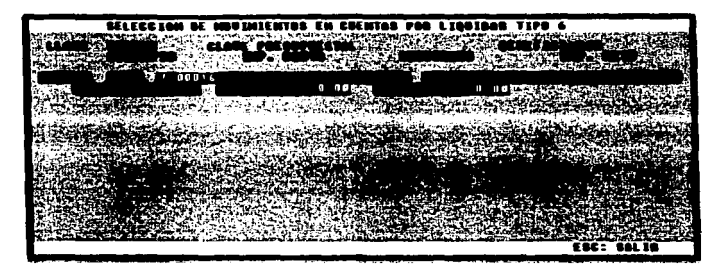

Ya que cada tipo de cuenta por liquidar tipo 6, tiene un descuento que es variable, por ello, en esta pantalla se realiza la captura de ese descuento.

# **ERRORES QUE SE PUEDEN PRESENTAR EN ESTA OPCIÓN**

- No exista la llave a seleccionar.
- . No exista el consecutivo a seleccionar.

### **5.3) IMPRIME CUENTAS POR LIQUIDAR.**

Si selecciona la opción 3, se despliega una pantalla, la cual es sólo para avisar que se están imprimiendo las cuentas por liquidar en sus formatos (siendo desde aquí cuentas por liquidar certificadas).

La pantalla que se muestra es la siguiente:

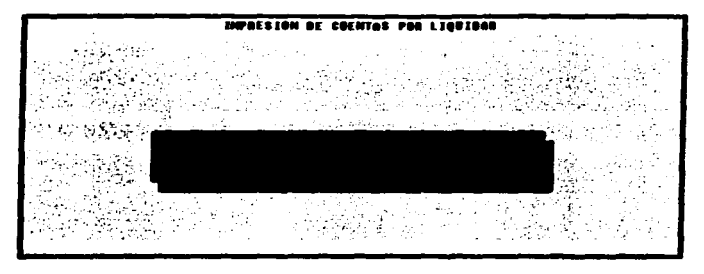

Una vez que termina de imprimir el reporte, regresa a la pantalla anterior.

# **ERRORES QUE SE PUEDEN PRESENTAR EN ESTA OPCIÓN**

- La impresora no este conectada o este apagada.
- · No exista información para la generación del reporte.

## 5.4) IMPRIME CONTRA RECIBOS.

Si selecciona la opción 4, aparece una pantalla para informar que se están realizando la impresión de los contra recibos de todos los movimientos diarios.

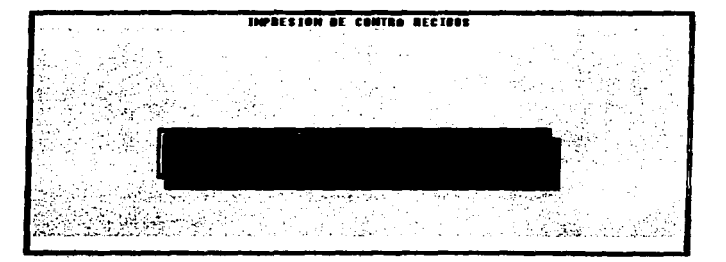

La pantalla que se despliega es la siguiente:

Una vez que termina de imprimir la información, vuelve a la pantalla anterior,

#### **ERRORES OUE SE PUEDEN PRESENTAR EN ESTA OPCIÓN**

- · La impresora no este conectada o este apagada.
- . No exista información para la generación de los contra recibos.

### 5.5) CIERRE DEL DÍA.

Al seleccionar la opción 5, se realiza el proceso de preparación de los archivos para iniciar la captura del siguiente día. Es importante mencionar que antes de realizar este cierre se debe de respaldar la información del día en el módulo 8 del menú principal. Utilerias en "Respaldo de Archivos Movimientos Diarios" (posteriormente se describe este módulo).

CIFRO OFL BIO ಮಾನಕ್ಕೆ ನೇತು ಸಂಪಾದಿಸುವ AND AND AND ARREST AND ARREST of implementations of the complete complete that the product of the control of the control of the control of the control of the control of the control of the control of the control of the control of the control of the cont

Y la pantalla que se muestra es la siguiente:

### 5.8) CORRECCIÓN DEL ARCHIVO DE CONTROL.

Al seleccionar la opción 6. se muestra la siguiente pantalla:

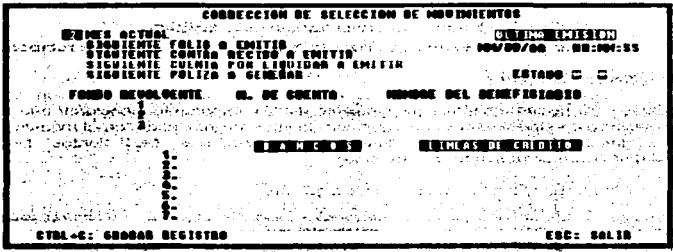

Donde se puede realizar la modificación del archivo de control (archivo que controla los números de control para las cuentas por liquidar, contra recibos, nombres de banco, etc.).

Para desplazarse debe ser con las flechas de direccionamiento.

Debe grabar las modificaciones. presionando (CTRL+C). Se debe presionar (ESC). para salir a la pantalla anterior.

# 6) CIERRE MENSUAL.

### FUNCIÓN.

En este procedimiento se presenta la generación de las pólizas y los procesos de cierre mensual y de cierre de fin de año.

#### MANEJO.

Antes de realizar el cierre mensual se deben generar las pólizas (archivo que se procesa en el equipo A4 y que contiene el concentrado de las cuentas por liquidar), y antes de realizar el cierre mensual se debe de respaldar con mes actual e imprimir todos los reportes que genera el sistema, asf como también para el cierre de fin de año.

Esta pantalla corresponde al módulo 6 del menú principal y muestra la siguiente pantalla:

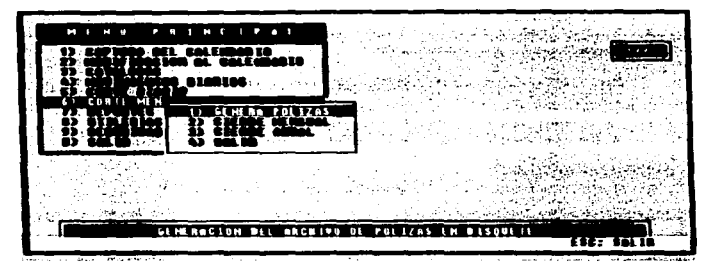

Se debe presionar [ESC], para regresar al menú principal.

# 6.1) GENERAR PÓLIZAS.

Al seleccionar la opción 1, aparece una pantalla, donde se debe elegir en que unidad de disco requiere tener su archivo que va a generar de las pólizas, este archivo será secuencial (con extensión TXT).

Se debe de asegurar que su disco ya este formateado y que no se encuentre dañado.

La pantalla que se despliega es la siguiente:

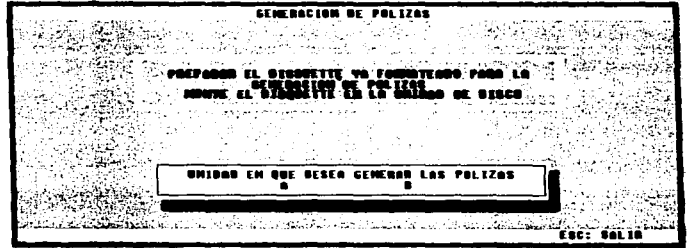

Una vez seleccionada la unidad de disco aparece en pantalla un mensaje avisando que se están procesando las pólizas. Cuando terminan de generarse las pólizas, se regresa a la pantalla anterior.

ERRORES QUE SE PUEDEN PRESENTAR EN ESTA OPCIÓN

- No exista disquete en la unidad de disco seleccionada.
- Exista un archivo con el mismo nombre en el disquete.

#### 8.ZJ CIERRE MENSUAL.

Al seleccionar la opción 2. se despliega la siguiente pantalla:

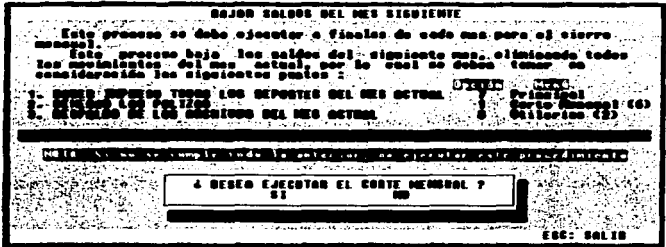

Una vez que se tomaron en cuenta las consideraciones y que es cierre de mes, al señalar que se desea el corte mensual; se inicia el proceso de preparación de los archivos para dar inicio al mes siguiente. Para poder salir de la pantalla debe seleccionar "NO" o presionar [ESC].

 $\cdot$  $\overline{\mathbf{1}}$ 

#### 6.3) CIERRE ANUAL.

Al seleccionar esta opción. se despliega la siguiente pantalla:

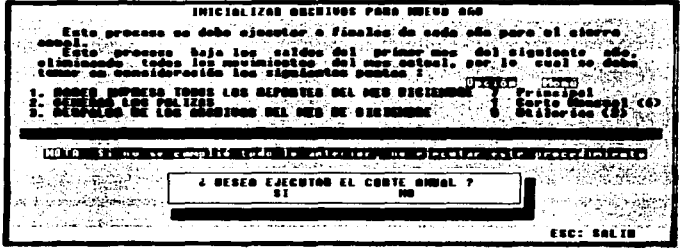

Una vez que se toman en cuenta las consideraciones y que es fin de año (cierre anual), al seleccionar que se desea el corte anual, se inicia el proceso de preparación de los archivos para inicio de año. En este proceso son borradas todas las claves presupuestales y los catálogos de programa y subprograma, partida y unidad administrativa son Igualados a cero en sus importes.

Para poder salir de la pantalla debe seleccionar '"NO'" o presionar (ESC).

#### 7) REPORTES. FUNCIÓN.

En este procedimiento se listan y generan los reportes del Sistema de Cuentas por Liquidar Certificadas. Además pennlte la consulta por clave presupueatal de los movimientos diarios que se ejercieron en ella.

#### MANEJO.

Cuando se desea imprimir un reporte. verifica que exista una Impresora conectada al equipo. al es asf. entonces nos pedirá el número de coplas que se quieren del reporte. Si no existe impresora conectada nos marca un error.

En caso de la consulta de movimientos diarios por clave presupuestal, se pide que se digite solamente su llave respectiva a esta.

La pantalla que nos muestra este módulo es la siguiente:

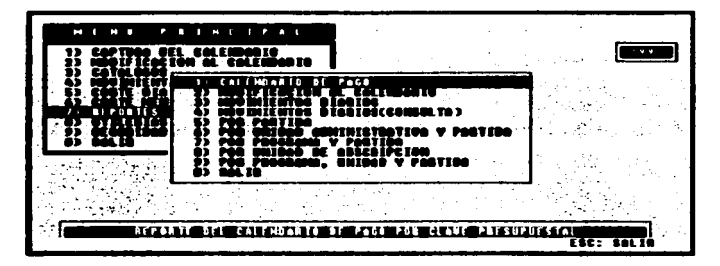

Además, antes de generar un reporte, aparece otra pantalla que pide se teclee el número de copias que se quieren de ese reporte.

Se debe presionar [ESCJ para regresar al menú principal.

Se debe teclear el número de copias de ese reporte y se presiona **[ENTERJ:** para después aparecer otra pantalla que nos Informe que se imprime el reporte.

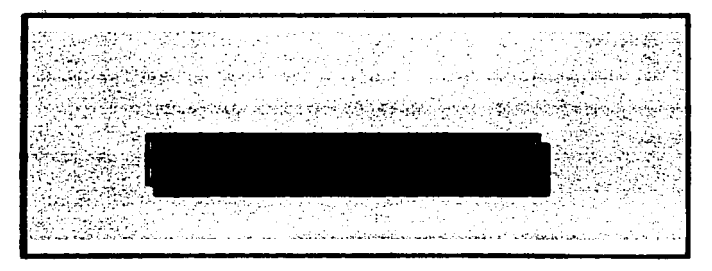

La pantalla que muestra es la siguiente:

Al término de cada impresión vuelve a la pantalla anterior.

### ERRORES QUE SE PUEDEN PRESENTAR EN ESTE MODULO

- **La Impresora no ••te conectact. o ••te apagada.**
- $\bullet$  No exista información para la generación del reporte.

A continuación se describe brevemente cada uno de los reportes:

#### 7. 'f) CALENDARIO DE PAGO.

and the con-

Esta opción genera un reporte con toda la información del archivo maestro de claves presupuestales y sus respectivos calendarios de pago que hasta ese entonces han sido capturados.

#### 7.2) MODIFICACIÓN AL CALENDARIO.

En esta opción se genera un reporte con todas las modificaciones (como lo son las correcciones. ampliaciones, cancelaciones y/o transferencias) que han sufrido las claves presupuestales en sus calendarios de pago a fin de mes o antes.

#### 7.3) MOVIMIENTOS DIARIOS.

Esta opción genera un reporte con todos los movimientos diarios que ha sufrido una clave presupuestal (como son los movimientos de comprometer. ejercer, ejercer comprometido, cancelar comprometido, cancelar ejercido, corrección, cancelar ejerck:lo mes anterior y/o corrección mes anterior) a fin de mes o antes.

#### 7.4) MOVIMIENTOS DIARIOS (CONSULTA).

En esta opción se realiza la consulta en pantalla de todos los movimientos diarios que ha sufrido una clave presupuesta! (como son los movimientos de comprometer, ejercer. ejercer comprometido, cancelar comprometido. cancelar ejercido, corrección, cancelar ejercido mes anterior y/o corrección mes anterior) a fin de mes o antes y también se muestra los importes de la clave presupuestal como son su radicado, su ejercido acumulado, su por ejercer y su ejercido acumulado.

La pantalla que despliega será la siguiente:

 $\Delta t \to 0$ 

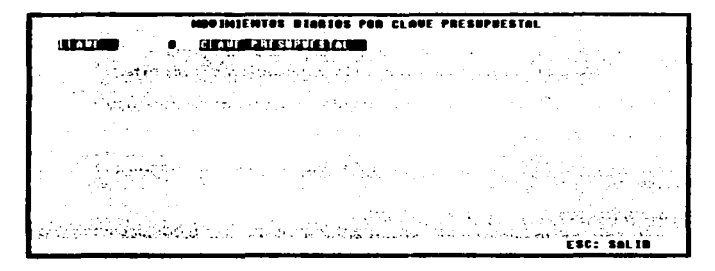

Donde al teclear la llave correspondiente a la clave presupuestal, que se desea consultar (presionar fENTERI), aparecen en pantalla sus movimientos que tiene hasta la fecha. Si son demasiados movimientos y todavía no aparece el total. entonces debe se presionar cualquier tecla (excepto (ESCI) para poder continuar con la información en pantalla.

NOTA: Se puede salir de la pantalla con presionar [ESC] en el campo llave.

# **ESTADO DEL EJERCICIO DEL PRESUPUESTO.**

Al seleccionar cada una de las siguientes opciones se muestra otra pantalla con el mismo menú.

La pantalla es la siguiente:

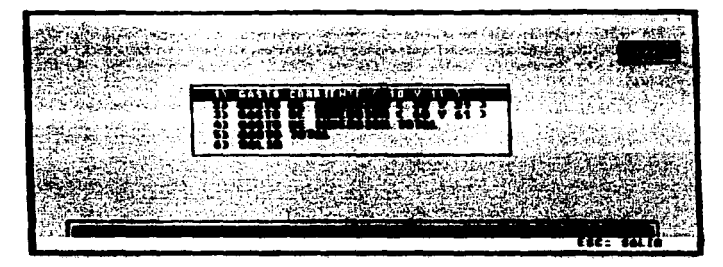

Se puede salir de la pantalla con presionar [ESC].

Además de la pantalla para Indicar el número de coplas del reporte y la pantalla que indica que se está realizando la impresión de los reportes.

A continuación se describen los reportes:

#### 7.5) POR PARTIDA.

 $\mathcal{F}_{\mathcal{A}}$ 

En esta opción se genera un reporte con todo lo que se ejerció hasta la fecha (o antes de fin de mes). dando cortes por partida.

### 7.6) POR UNIDAD ADMINISTRATIVA Y PARTIDA.

Esta opción genera un reporte con todo lo que se ejerció hasta la fecha (o antes de fin de mes). dando cortes por unidad administrativa y partida.

### 7. 7} POR PROGRAMA Y PARTIDA.

En esta opción se genera un reporte con todo lo que se ejerció hasta la fecha (o antes de fin de mes). dando cortes por programa. subprograma y partida.

#### 7.•J POR PROGRAMA, UNIDAD Y PARTIDA.

Esta opción genera un reporte con todo lo que se ejerció hasta la fecha (o antes de fin de mes). dando cortes por programa. subprograma. unidad administrativa y partida.

### 7.a) POR UNIDAD DE ADSCRIPCIÓN.

En esta opción se presenta un menú distinto, es decir. cuenta con una pantalla diferente a las opciones anteriores: se genera un reporte con todo lo que se ejerció hasta la fecha (o antes de fin de mes), dando cortes por unidad de adscripción.

La pantalla que se muestra es la siguiente:

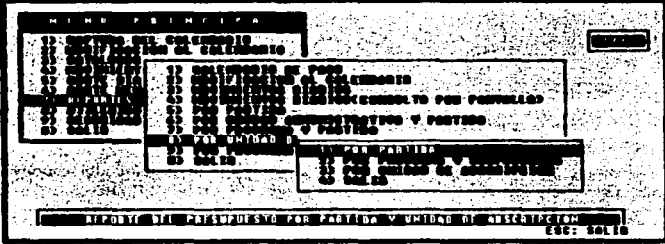

Donde dependiendo de la opción seleccionada, serán los cortes que se tomen en cuenta para el reporte.

Para salir de esta pantalla, debe presionar [ESC].

## a) UTILERIAS.

#### FUNCIÓN.

En este procedimiento se realiza el respaldos y recuperación de la lnfonnaclón del sistema, se fonnatean disquetes, se restauran los archivos lndex y se da mantenimiento a los saltos de linea de los reportes.

#### MANEJO.

En cada una de las opciones, se describe el procedimiento que se tiene que seguir.

Si selecciona el módulo B. se despliega la siguiente pantalla:

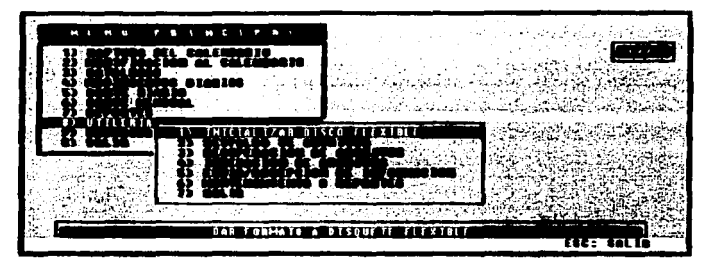

Se debe presionar **[ESC]** para regresar al menú principal.

## 8.1) INICIALIZAR DISCO FLEXIBLE.

Si selecciona la opción 1, se realiza la función de inicializar o fonnatear disquetes (de diferente capacidad y densidad), ya que dentro de este sistema son requeridos disquetes ya formateados.

En la primer pantalla que se pide que selecciona la densidad de su disquetes a formatear.

Esta es la siguiente pantalla:

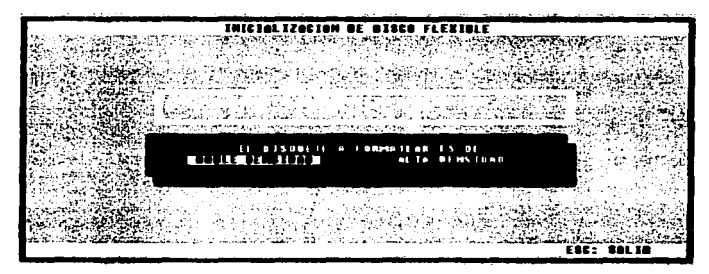

Si no desea inicializar disquetes, se debe presionar [ESC] y se da por terminada la elecución, saliendo a la pantalla anterior.

Si existe disquete en la unidad de disco y no marca error, entonces aparece otra pantalla como la que se muestra a continuación:

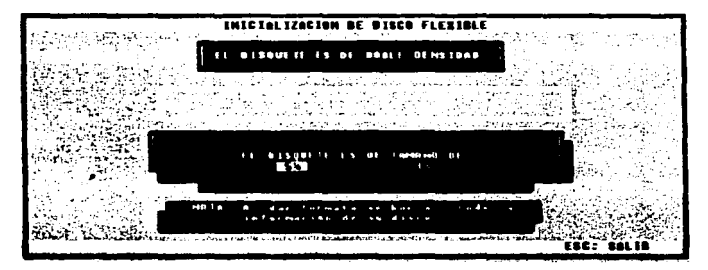

En la cuál se debe seleccionar el tamaño del disquete, para poder formatearlo.

## **ERRORES QUE SE PUEDEN PRESENTAR EN ESTA OPCIÓN**

- · No exista disquete en la unidad de disco.
- . Las características seleccionadas no coincidan con las características del disquete (densidad y tamaño).

En esta pantalla como la anterior se puede salir con solo presionar [ESC].

#### **8.2) RESPALDO DE ARCHIVOS.**

Si selecciona la opción 2, se despliega el siguiente menú en pantalla:

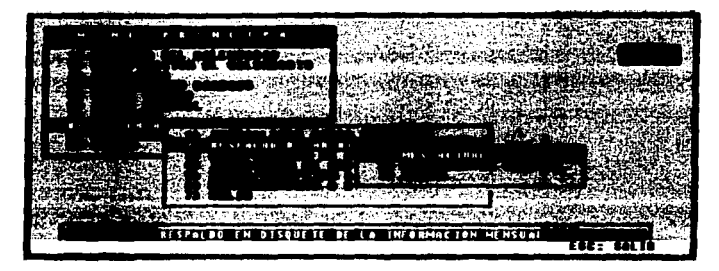

Se debe presionar [ESC] para regresar a la pantalla anterior.

# **ERRORES QUE SE PUEDEN PRESENTAR EN ESTA OPCIÓN**

- · No exista disquete en la unidad de disco.
- · Existan archivos idénticos en el disquete, para su respaldo.
- · No exista espacio suficiente para el respaido en disquete.

## 8.2.1) MES ACTUAL.

Al seleccionar la opción 1, se tiene que introducir o asequrar que exista un disquete (va formateado y sin información alguna), en la computadora.

Apareciendo la siguiente pantalla:

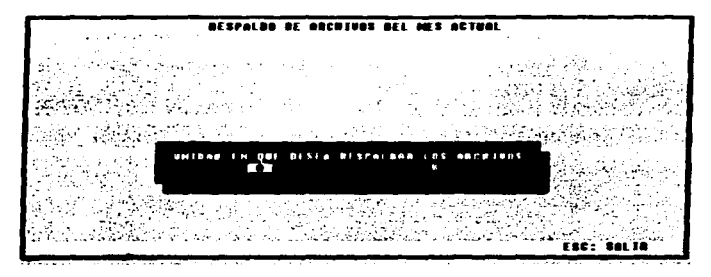

En donde se tiene que indicar en que unidad esta su disquete.

Esta opción es para poder respaldar o quardar toda la información que se obtuvo en todo un mes o en cualquier momento que se quiera quardar información (antes de fin de mes).

Para salir de esta pantalla se debe presionar [ESC].

## 8.2.2) MOVIMIENTOS DIARIOS.

Al seleccionar la opción 2, se tiene que introducir o asegurar que exista un disquete (va formateado y sin información alguna), en la computadora. Apareciendo la siguiente pantalla:

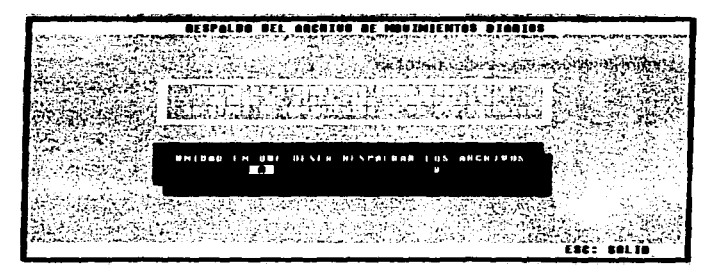

En donde se tiene que indicar en que unidad se encuentra su disquete.

Esta opción es para pader respaldar o guardar toda la infonnación que se obtuvo en todo un dia o en cualquier rno1nento que se quiera guardar Información diaria. Contiene la información relacionada con la impresión de las cuentas por liquidar y los contra recibos.

Para salir de esta pantalla se debe presionar (ESCJ.

#### 8.3) RECUPERACIÓN DE ARCHIVOS.

Si selecciona la opción 3, se despliega la siguiente pantalla:

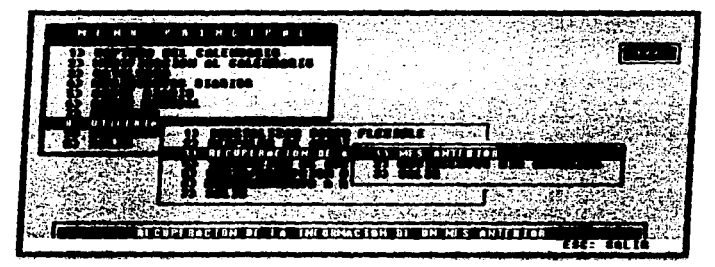

Se debe presionar (ESCJ para regresar al menú principal.

# ERRORES QUE SE PUEDEN PRESENTAR EN ESTA OPCIÓN

- No exista disquete en la unidad de disco seleccionada.
- No existan los archivos necesarios para la recuperación.

#### 8.3.1) MES ANTERIOR.

Al seleccionar la opción 1, se tiene que Introducir o asegurar que exista un disquete (con la información del respaldo), en la computadora.

Apareciendo la siguiente pantalla:

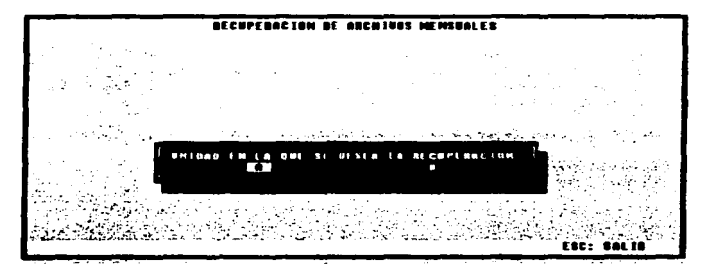

En donde se tiene que indicar en que unidad se encuentra su disquete.

Con esta opción se puede realizar la recuperación de toda la información que se había respaldado anteriormente. Esta opción es utilizada para poder generar un reporte de un mes anterior o verificar un dato o registros de esa información.

Para salir de esta pantalla se debe presionar [ESC].

## 8.3.2) MOVIMIENTOS DÍA ANTERIOR.

Al seleccionar la opción 2, se tiene que introducir o asegurar que exista un disquete (con la información del respaldo), en la computadora. A continuación se muestra su correspondiente pantalla:

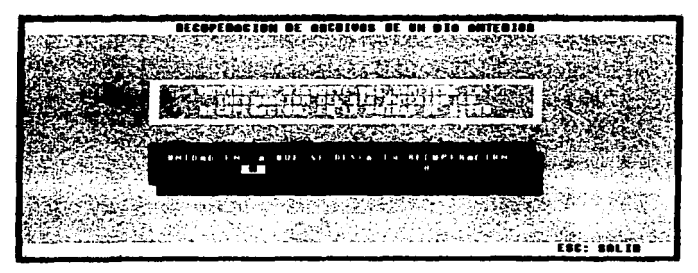

En donde se tiene que indicar en que unidad se encuentra su disquete.

Con esta opción se puede realizar la recuperación de toda la infonnación que se había respaidado anteriormente. Esta opción es utilizada para poder generar las cuentas por liquidar de un dia anterior o verificar un dato o registros de esa Información.

Para salir de esta pantalla se debe presionar [ESCJ.

# **8.4) INDEXACIÓN DE ARCHIVOS.**

Al seleccionar la opción 4, se despliega la siguiente pantalla:

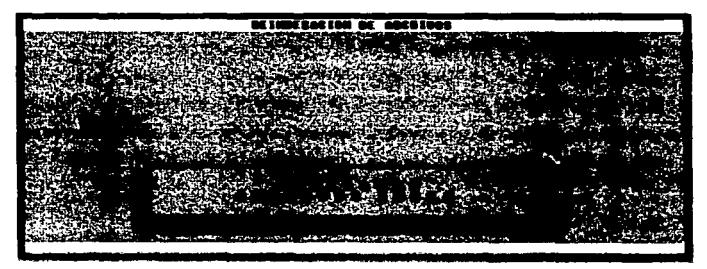

Esta opción realiza el proceso de generación de los archivos índex.

# •.5) MANTENIMIENTO A REPORTES.

En este módulo se tienen los números de control para los saltos de linea de todos Jos reportes que genera el sistema. Y su pantalla es la siguiente:

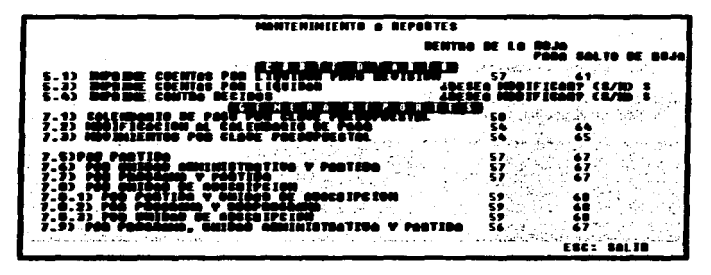

En esta pantalla se puede modificar el número que esta definido. dependiendo al tipo de hoja que se va a utilizar para el reparte.

# 9) SEGURIDAD.

Si selecciona el módulo 9, se despliega la siguiente pantalla:

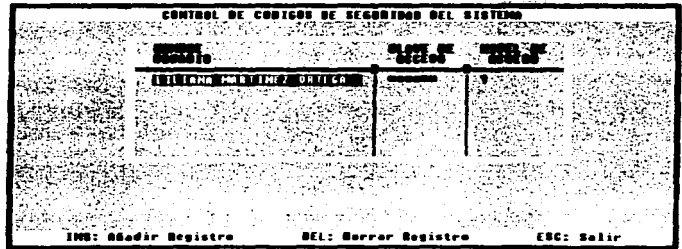

Se debe presionar IESCI para regresar al menú principal.

Este módulo tiene la función de dar de alta v/o baja de claves de acceso al sistema así como también a usuarios. En este proceso sólo se permite su acceso al usuario con nivel de acceso "1".

En caso de que desee dar de alta a un usuario presionar fINSI, y la pantalla que nos aparece es la siguiente:

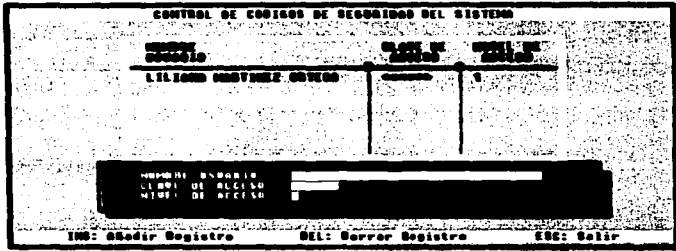

La pantalla permite la captura del nombre de usuario, su clave de acceso y el nivel de acceso que le sea asignado.

Se debe presionar [ESC] para regresar a la pantalla anterior.

Si se desea borrar algún usuario se debe posicionar en el y presionar [DEL]. Aparece un mensaje el cual informa que ha sido borrado.

Se debe presionar [ESC] para regresar al menú principal.

Dentro del Sistema de Información de Cuentas por Liquidar Certificadas son manejados tres tipos de niveles de usuario para el acceso a este, los cuales, se describen a continuación:

N. MARI ANTACIÓN

We are a seriously

 $\mathcal{L}^{\mathcal{L}}(\mathcal{L}^{\mathcal{L}})$  and  $\mathcal{L}^{\mathcal{L}}(\mathcal{L}^{\mathcal{L}})$  and  $\mathcal{L}^{\mathcal{L}}(\mathcal{L}^{\mathcal{L}})$ 

a Paris III (1992)<br>1990 - Antonio II (1994), prima Paris III<br>1990 - Antonio II (1994), prima Paris  $\mathcal{O}(2\pi)$  and  $\mathcal{O}(2\pi)$  and  $\mathcal{O}(2\pi)$  . We can consider the constant  $\mathcal{O}(2\pi)$ 

المناسب والتقط

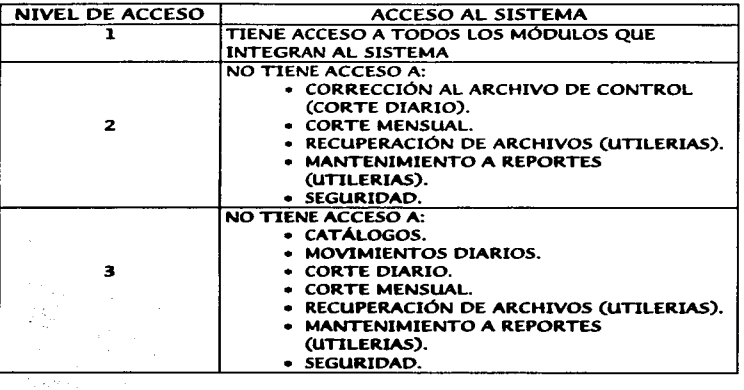

and the companion of the companion of the companion of the companion of the companion of the companion of the companion of the companion of the companion of the companion of the companion of the companion of the companion

230

# CONCLUSIONES

En el presente trabajo se describe la importancia que tienen los aiatemas de información dentro de una institución. para permitir que la información sea confiable y oportuna.

En apoyo a las actividades y funciones contables y presupuestales de la SEMARNAP dentro de la Subdirección de Operación Financiera, se desarrolló el Sistema de Información de Cuentas por Liquidar Certificadas, para la obtención de la información oportuna que les permita trabajar eficientemente y lograr así la toma de decisiones Importantes para la Secretaria. Los puntos sobresalientes del presente análisis fueron el dar una solución a los requerimientos de la Subdirección de Recursos Financieros brindándole un sistema de información que permitiera el flujo rápido y oportuno de la lnfonnación hacia los puntos claves de la SEMARNAP de tal forma que en el momento que la necesiten esté en el lugar y en el formato que se requiera.

No dimos importancia solo a la creación de un sistema que funcione. si no que sea también agradable y amigable al usuario. ya que es responsabilidad del Ingeniero en Computación desarrollar sistemas eficientes. confiables. accesibles y con calidad.

El Sistema de Información de Cuentas por Liquidar Certificadas logra sus objetivos: automatiza los procesos de registro contable *y* presupuesta!, reduce las cargas de trabajo, obtiene información precisa y confiable, además se realiza la coordinación entre los diferentes órganos desconcentrados de la Secretarfa, y sin embargo puede modificarse a las necesidades cambiantes de la SEMARNAP. ya que se diseñó con metodologfas y técnicas que permitan su actualización.

El sistema fue implantado a nivel central y a nivel nacional, en algunas de las Delegaciones Federales de la SEMARNAP, con un 100 % de aceptación por parte de los usuarios.

 $\mathcal{L}(\mathcal{L}(\mathcal{L}))$  is the same parameter of the same of the same parameter  $\mathcal{L}(\mathcal{L})$ 

and a present and a

the company of the company of the second company

**Contractor** 

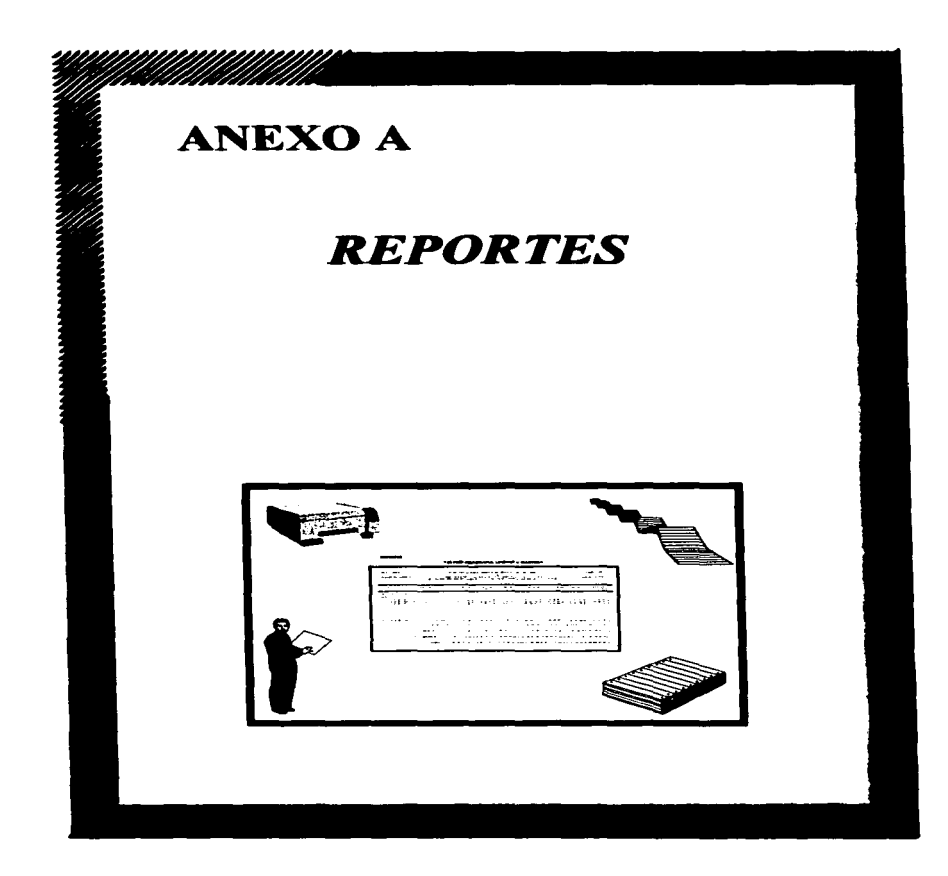

# **NEPORTE:**

Ľ

# 5.3 CUENTAS POR LEQUIDAR PARA REVISIÓN

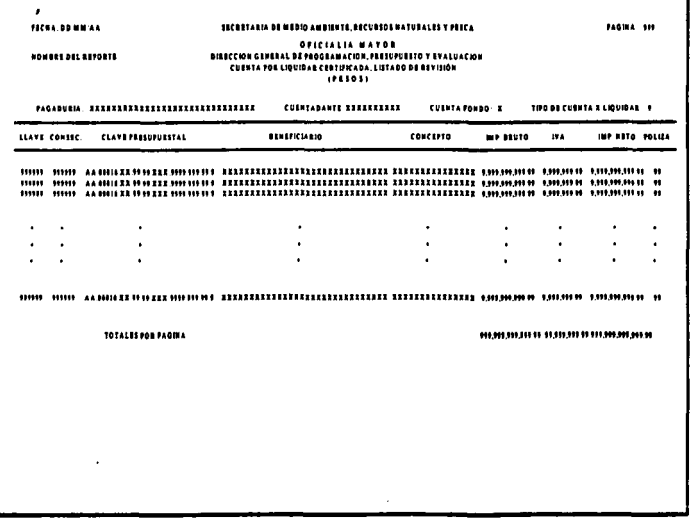

ÿ

# 53) IMPRIME CUENTAS POR LIQUIDAR

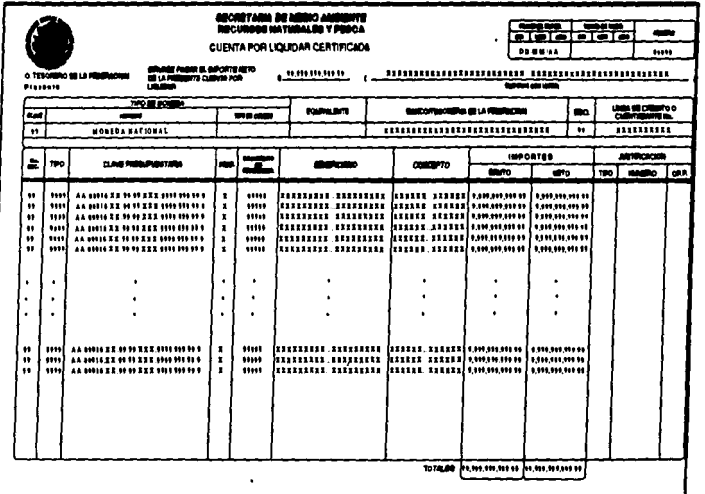

¥

# 5.4) IMPRIME CONTRA RECIIOS

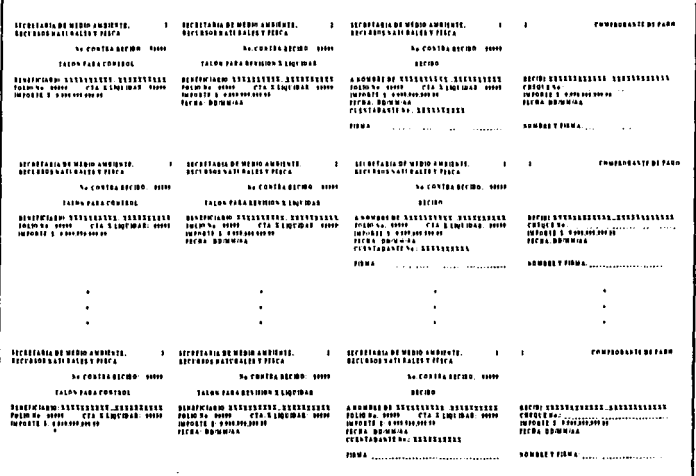

# REPORTE:  $\mathbf{r}$

¥

# 7J CALENDARIO DE PAGO

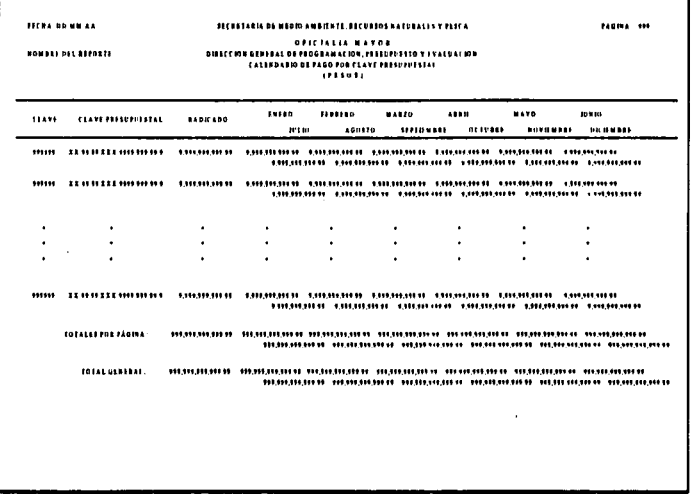

# 72) MODECACÓN AL CALENDARD

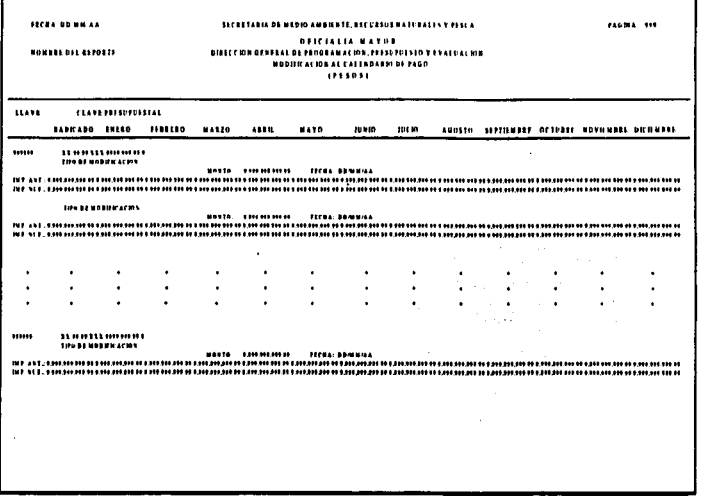

 $\overline{\mathbf{z}}$ 

# 73) MOVIMENTOS DIRIOS

л.

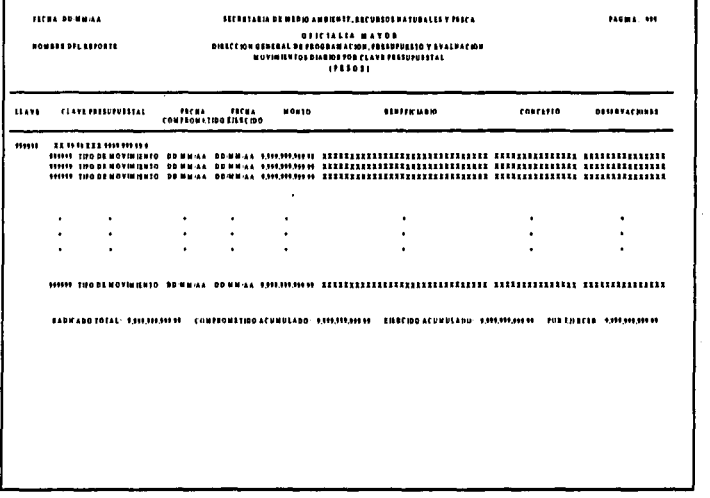

N

 $\cdot$ 

# 75) POR PARTIDA

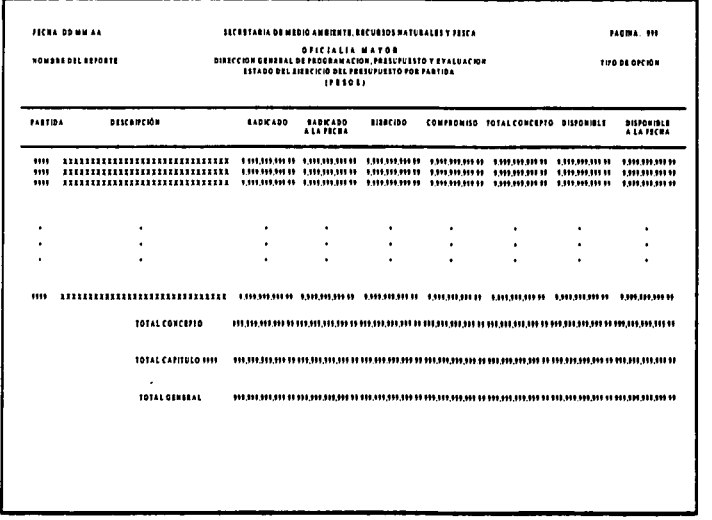
$\mathbf{r}$ 

# 76) POR UNDAD ADMINISTRATIFA Y PARTIDA

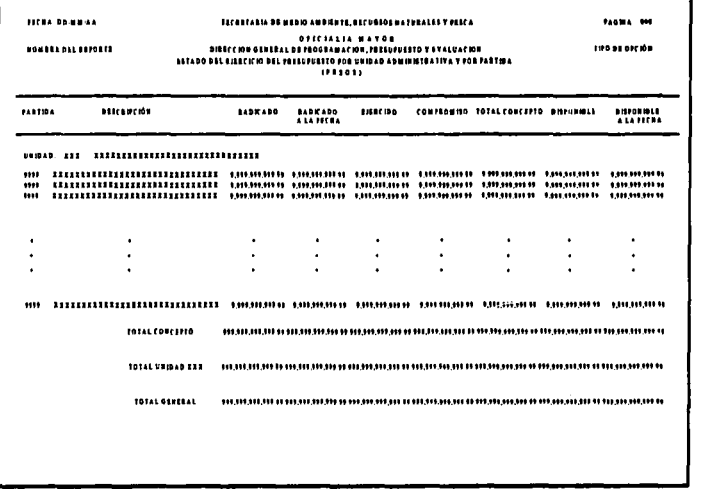

**REPORTE:** 

### 77) POR PROGRAMA Y PARTIDA

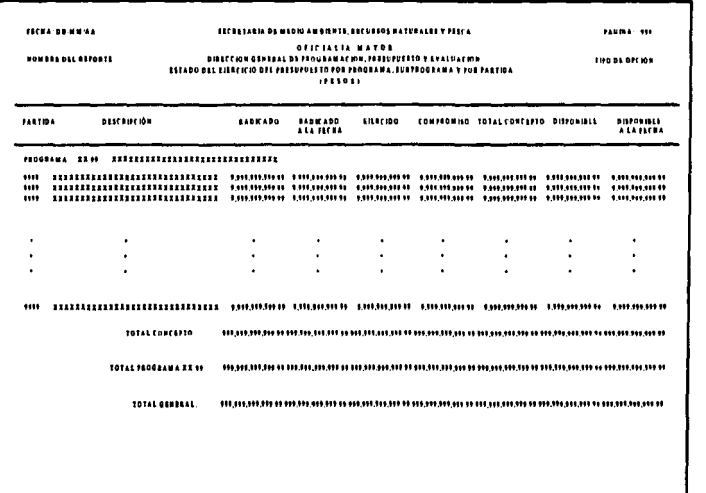

 $\mathbf{r}$ 

# **78 JPOR PARTDA**

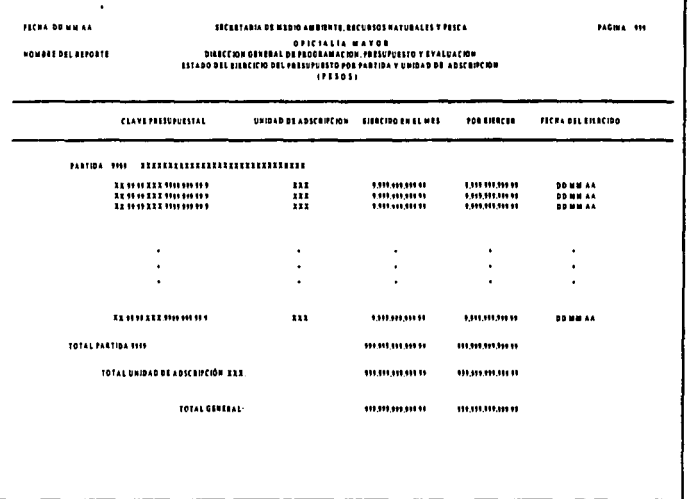

REPORTE:

 $\cdot$ 

# 782) POR PROGRAMA Y SUBPROGRAMA

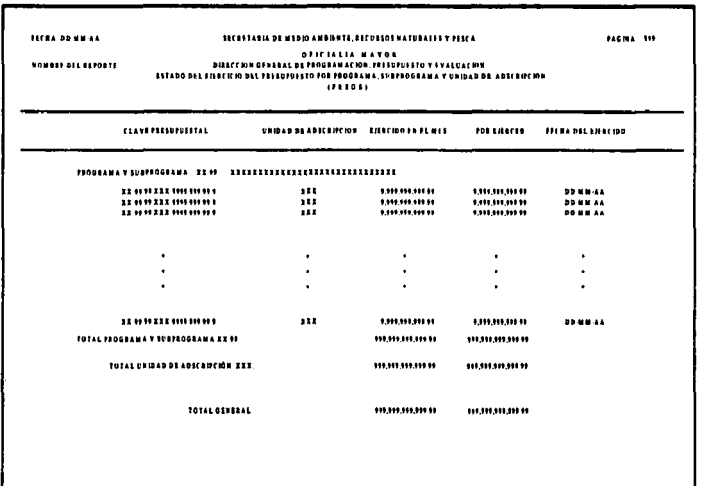

**I** 

Ë

# 783) POR UNDAD DE ADSCRIECÍN

 $\sim$ 

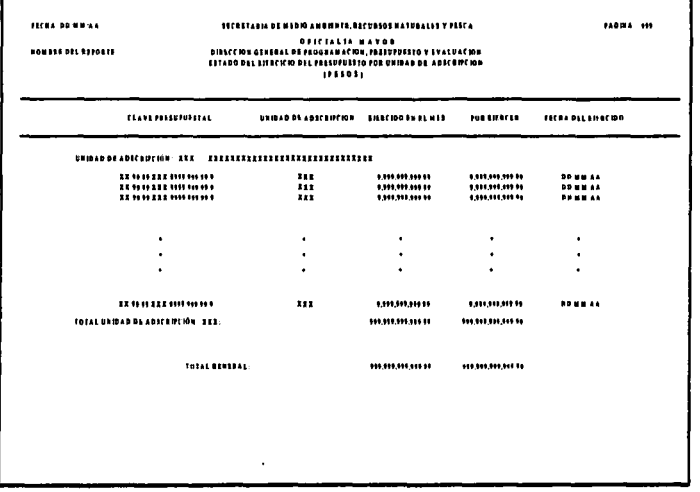

### 79) POR PROGRAMA, UNDAD Y PARTDA

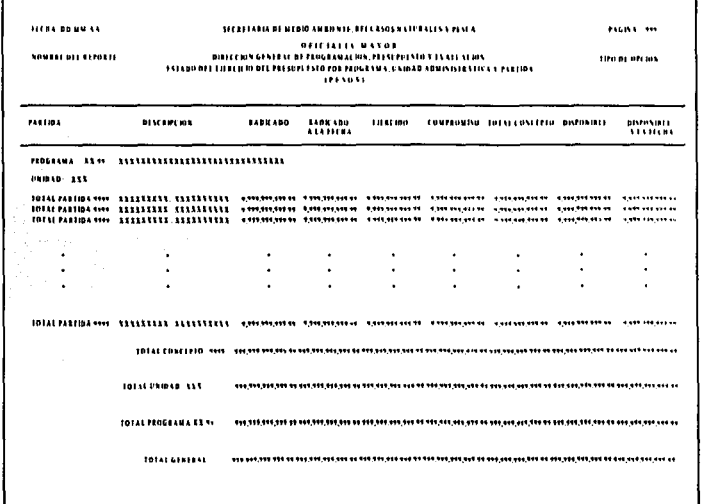

ción de las Cuentas por Liquidar Certificadas de la SEMARNAP

### GLOSARIO

#### A

ACCESO. Localización de datos almacenados en un sistema de cómputo o en un equipo relacionado con la computadora para fines de lectura, escritura, translado de datos o instrucciones.

ADMINISTRACIÓN PÚBLICA FEDERAL. Conjunto de órganos administrativos mediante los cuales el gobierno federal cumple o hace cumplir la política y voluntad de un estado, tal y como éstas se expresan en las leyes fundamentales del pafs. Incluyen todos los órganos administrativos de los poderes legislativo. ejecutivo y judicial federales.

AFECTACIÓN PRESUPUESTARIA. Es el movimiento que permite adecuar o modificar el presupuesto original autorizado • el cual se realiza a través de un documento denominado •oficio de afectación presupuestaria'. Según el tipo de clave presupuestaria que afecte, puede ser cuando el traspaso por la entidad es interno o cuando se requiere autorización de la Secretaria de Hacienda y Crédito Público. Según el movimiento que produzca, puede ser: ampliación, reducción o transferencia.

AMPLIACIÓN. Es la modificación en aumento a la asignación de una clave presupuestal ya existente.

AMPLIACIÓN LIQUIDA. Aumento a la asignación original de una clave presupuestal que incrementa el total del presupuesto de una entidad; puede provenir de una reducción a ta asignación de una o varias claves presupuestales de otras entidades o de un aumento en los Ingresos; en este último caso implica también un incremento al presupuesto de egresos de la federación.

AÑO PRESUPUESTAL. Período para el cual se aprueban las asignaciones. compromisos y pagos destinados para la ejecución de Jos programas previstos en el presupuesto de egresos de la federación.

APLICACIÓN. Uso de rutinas basadas en computadora para fines especificas, software o programas de cómputo que procesan datos que proporcionan resultados para un fin determinado.

ARCHIVO. Una colección de registros relacionados que se almacenan juntos *y* en diferentes dispositivos y medios.

ARCHIVO MAESTRO. Archivo permanente de datos relativos a la historia de una organización. Un archivo maestro es actualizado periódicamente a fin de conservar su utilidad.

ASIGNACIÓN PRESUPUESTAL. Importe destinado a cubrir las erogaciones previstas en programas. subprogramas, proyectos y unidades presupuestales, necesarias para el logro de los objetivos y metas programadas.

AUDITORIA. Revisión • análisis y examen periódico que se efectúa a los libros de contabilidad. sistemas *y* mecanismos administrativos así como los métodos de control interno de una entidad administrativa, con el objeto de detenninar opciones con respecto a su funcionamiento.

AVISO DE REINTEGRO. Modalidad de documento múHlple, por medio del cual las dependencias reintegran recursos presupuestarios a la tesorerfa de la federación. o a las instituciones bancarias con abono al presupuesto de egresos de la federación, par concepto de pagos indebidos.

ATRIBUTOS DE INFORMACIÓN. Características de la información que hacen útil el material para un receptor (por ejemplo precisión. oportunidad. confiabilidad, origen).

#### B

BANCO. Institución que realiza operaciones de banca, es decir un banco es prestatario *y* prestamista de crédito: recibe y concentra en forma de depósitos los capitales disponibles para poner1os a disposición de quienes puedan hacerlos fructificar.

BANCO DE MÉXICO. Es el banco central de la nación. Se rige actualmente por la ley orgánica del 31 de diciembre de 1984, correspondiéndole desempeñar las siguientes funciones: a) Regular la emisión *y* circulación de la moneda *y* los cambios de paridad respecto del exterior. b) Operar como banco de reserva con las instituciones a él asociadas *y* fungir respecto a éstas como cámara de compensación. c) Constituir *y* manejar las reservas que se requieran para los objetos antes mencionados. d) Actuar como agente financiero del gobierno federal en las operaciones de crédito externo o interno y encargarse del servicio de tesorería del propio gobierno.

BASE DE DATOS. Una colección generalizada e integrada de datos estructuradas para modelar las relaciones - paturales de los datos. Un conjunto de datos procesados por varios programas de computadora.

BASE DE DATOS RELACIONAL. Tipo de base de datos en la cual éstos se hallan lógicamente estructurados en relaciones, esto es, en tablas de renglones y columnas que representan registros y elementos de datos.

BIT. Palabra corta de digito binario. Indica la unidad más pequeña de almacenamiento en la memoria principal o en el almacenamiento secundario.

BUFFER. Memoria auxiliar. Area de almacenamiento que se utiliza para reunir la entrada y la salida para su procesamiento. Los buffer ayudan a compensar las diferencias en velocidad entre la unidad central y los diversos dispositivos de entrada/salida.

BYTE (B). En la mayorla de los sistemas de cómputo un byte está compuesto por ocho bita.

#### e

CALIDAD. La calidad de un sistema de información depende de su diseño. desarrollo, prueba e implantación. Un aspecto de la calidad del sistema ea su confiabilidad.

CAPITULO (DE GASTO). Son elementos de la claslficaclón por objeto del gasto que constituyen un conjunto homogéneo, claro y ordenado de los bienes y servicios que el gobierno federal y las entidades adquieren para la consecución de sus objetivos y metas. La unidad básica de registro que confonna un capitulo presupuestario es la 'partida'. un conjunto de partidas forman un ·concepto' y un grupo de conceptos Integran un 'capitulo'. Este nivel de agregación hace posible el análisis retrospectivo y prospectivo de los planes o programas de acuerdo con la naturaleza del gasto a realizar.

CLAVE PRESUPUESTAL. Es la representación alfanumérica de los distintos elementos presupuestarios, cuyo objeto es Identificar el destino del gasto, y se constituye por los siguientes elementos: año, entidad, programa, subprograma, proyectos, unidad responsable, partida, digito y tipo de pago.

CÓDIGO FUEÑTE. Instrucciones escritas en un lenguaje de programación de alto nivel. El código fuente se traduce al código objeto.

CÓOIGO Oll.IETO. Instrucciones ejecutables en lenguaje de máquina. originadas por un proceso de traducción a partir del código fuente.

COMPILADOR. Un tipo de traductor que convierte los programas de computadora escritos en lenguaje de programación de alto nivel, a símbolos y señales que son ejecutables en ta unidad central de proceso.

COMPROMETIDO. Es el monto de bienes y servicios devengados y comprometidos, previamente a su pago, mediante documentos presupuestarios.

COMPUTADORA. Es una máquina electrónica que junto con otros dispositivos como aon el teclado, monitor y otros es capaz de realizar con una secuencia de pasos, una serie de objetivos que son fijados por el usuario.

CONTABILIDAD. Técnica destinada a captar, clasificar, registrar, resumir, comunicar e interpretar la actividad económica, financiera, administrativa, patrimonial y presupuestaria del estado. Registro sistematizado de operaciones derivadas de recursos financieros asignados a instituciones de la administración pública, se orienta a la obtención e Interpretación de los resultados y sus respectivos estados financieros que muestran la situación patrimonial de la administración pública.

CONTRA RECIBO. Documento comprobatorio único utilizado para que el beneficiario pueda cambiarte en el banco por su cheque correspondiente al pago de su servicio.

CONTROL CONTABLE. Procedimiento administrativo empleado para conservar la exactitud y veracidad en las transacciones y en la contabilización de éstas; se ejerce tomando corno base las cifras de operación presupuestadas y se les compara con las que anoja la contabilidad.

CUENTAS POR LIQUIDAR CERTIFICADAS. personales, pago de deuda pública, etc. a los proveedores, contratistas y demás beneficiarios. Permite la captación oportuna de la Información referente al gasto previo al pago y a su liquidación. Su propósito es sustituir la presentación de los diversos documentos comprobatorios (facturas, notas de remisión, etc.) en la tesoreria de la federación y oficinas pagadoras facilitándole de esta manera el pago oportuno al beneficiario.

#### D

DESARROLLO DE SISTEMAS. Sistema de Información que empieza con la percepción de una necesidad para dicho proyecto. Posteriormente se realiza un estudio de factibilidad. SI es aceptado el proyecto presenta las etapas de análisis. de disaño lógico y físico y de pruebas. Una vez probado el sistema y corregidos los errores, es implantado. Durante su uso, se evalúa el sistema, y ello traerá cosibiemente cambios por mantenimiento.

DÍGITO. Elemento de la clave presupuestal que permite conocer la naturaleza económica del gasto público.

#### $\mathbf{E}$

EJERCIDO, Representa el monto de la documentación comprobatoria (facturas, notas, estimaciones, etc.) presentadas a la entidad, y que han sido autorizadas para su pago.

ENTIDAD. Elemento de la clave presupuestal a través del cual se identifica y clasifica el gasto público federal por dependencias del sector central.

EROGACIONES. Se consideran erogaciones tanto los gastos como las inversiones que realice el contribuyente en un año de calendario sea cual fuere el nombre con que se les designe. Desembolsos en efectivo.

ESTADO DEL EJERCICIO DEL PRESUPUESTO. Periodo de tiempo durante el cual se han de elecutar o realizar los indresos y gastos presupuestados. Normalmente coinciden con el año natural.

**ESTADO FINANCIERO.** Documento contable que refleia la situación financiera de un ente económico ya sea de una organización pública o privada a una fecha determinada y que permite efectuar un análisis comparativo de la misma.

#### F

FONDO REVOLVENTE. Importe o monto que en las dependencias y entidades de la administración pública federal se destina a cubrir necesidades urgentes que no rebasen determinados niveles, los cuales se regularizarán en períodos establecidos o acordados convencionalmente y que se restituyen mediante la comprobación respectiva. Dicho monto es definido y autorizado por la Secretaría de Hacienda y Crédito Público.

#### $\mathbf{C}$

GASTO CORRIENTE. Erogación que realiza el sector público y que no tiene como contrapartida la creación de un activo, sino que constituye un acto de consumo: esto es. los gastos que corresponden al sostenkniento e incremento de los recursos<br>humanos y a la compra de los bienes y servicios necesarios para el desarrollo propio de las funciones administrativas.

GASTO DE INVENSION. Ea el Importe de las erogaciones que realizan las dependencias y entidades de la administración pública, tendientes a adquirir. emplier, conservar o mejorar sus bienes de capital.

GASTO PÚBLICO. Es el conjunto de erogaciones que efectúa el sector público en - - nlv-(+u-or goblemo federal) en el - n<br>hodos sus niveles (subsector gobierno federal y local y el subsector paraestatal) en el elercicio de sus funciones.

GLOSA. Documento que se expide a efecto de corregir o modificar irregularidades detectadas en las cuentas por líquidar certificadas, que expiden entidades ejecutoras del gasto, cuando éstas han sido contabilizadas y pagadas.

GIGA8Y1E (Ga). Unidad igual a mil millones (10") da bytes. Ea mUlliplo (103) del magabyte.

#### H

HARDWARE. Es el equipo de computación, o sean los dispositivos electrónicos, eléctricos y mecánicos que constituyen un sistema de cómputo.

#### $\mathbf{K}$

IOLOllYTE (Kit). Unidad igual a 1024 bytes de memoria o almacenamiento.

### $\blacksquare$

÷

LENGUA-JE DE ALTO NIVEL. O de cuarta generación, grupo de lenguales sin procedimientos en los cuales el usuario especifica qué es lo que debe hacerae en vez de eórno debe de ser hecho.

LENGUA-JE DE PROGRAMACIÓN. Cualquier lenguaje según el cual se expresan o escriben las instrucciones (programas) de procesamiento de la computadora.

LIBRO AUXILIAIL Documento en que se asienta detalladamente las operaciones que contienen los libros principales.

LIBRO MAYOR. El libro más importante en cualquier contabilidad, en el que se<br>necistran cuentas individuales o colectivas de los bienes materiales, en general todas la• operacionea da una empresa.

LINEA DE CRÉDITO. Límite hasta el cual una institución bancaria concede a sus clientes un crédito.

#### M

MEGABYTE (MB). Unidad que es múltiplo del Kilobyte. Aproximadamente a un mill6n de bytes de datos.

MEllOIUA RAM. Este tlpo de memoria a diferencia de la memoria ROM, pierde au información con la falta del suministro eléctrico. Además permite escribir, leer o modlftcarioa datoa ya grabados.

MEMORIA ROM. Es una memoria de sólo lectura y es utilizada para grabar los programas de uso general.

MINISTRACIÓN DE FONDOS. Recursos presupuestarlos autorizados por la S.H.C.P., que la Tesorería de la Federación radica a través de líneas de crédito en los correaponaales del Banco de México, para su ejercicio por parte de las dependencias y entidades.

llOVllllENTOS DIARIOS. Movimientos efectuados a una clave presupuestal, para el registro y control de los pagos de servicios a los beneficiarios.

### Ω

ÓRGANOS DESCONCENTRADOS. Forma de organización con autonomía administrativa pero sin personalidad jurídica ni patrimonio propio, tiene facultades específicas para resolver asuntos de la competencia del órgano central, siempre y cuando siga los señalamientos de normatividad dictados por este último.

#### Þ

PARTIDA. Elamento de la clave presupuestal en que se subdividen los conceptos y que clasifican las erogaciones de acuerdo con el objetivo específico del gasto.

PÓLIZA. Documento que registra las operaciones realizadas en la Secretaria.

PRESLIPUESTO, Estimación financiera anticipada, generalmente anual, de los egresos e ingresos del sector público federal.

PRESUPUESTO AUTORIZADO. Es la asignación original y sus modificaciones al cierre de la Cuenta de la Hacienda Pública Federal.

PROGRAMA. Conjunto homogéneo y organizado de actividades a realizar para alcanzar una o varías metas, con recursos previamente determinados y a cargo de una unidad responsable.

**PROYECTO.** Permite identificar el origen de los recursos que requiere la ejecución de los provectos de inversión física.

#### R

**RADICADO.** Situación de fondos que la Tesorería de Federación hace a las oficinas pagadoras, con la finalidad de ejercer el presupuesto de egresos correspondiente.

REGISTRO. Grupo de elemento de datos que se almacenan juntos v/o se utilizan juntos en un procesamiento.

#### s

SARH. Secretaria de Agricultura y Recursos Hidráulicos.

aEDESOL Secretaria de Desarrollo Social.

SISTEMA. Una entidad organizada que se caracteriza por una frontera que Ja separa de otras.

alSTEMA DE INFORMACIÓN. Un sistema (basado en computadora) que procesa datos en una forma que pueda ser utilizada por el receptor con miras a la toma de decisiones.

SOFTWARE. Nombre de uso externo para los programas de computación que controlan el procesamiento de datos en un sistema de cómputo el ténnlno comprende a los programas elaborados comercialmente y a los escritos por el usuario.

aUB-OORAlllA. Segmentación del programa en donde se establecen objetivos. metas. recursos y responsables para su ejecución.

#### T

TRANSACCIÓN. Intercambio comercial que puede medirse en dinero y que se registra en los libros de contabilidad.

TRANSFERENCIA. Es el movimiento que consiste en trasladar el importe total o parcial de la aeignación de una clave preaupuestal a otra. previa autorización del sector y de la S.H.C.P., es decir. aumento a la asignación original de una clave presupueatal, proveniente de una reducción por igual suma a la astgnación de una o vartas claves presupuestales de Ja misma entidad y que no altera el total de su presupuesto.

#### u

UNIDAD ADMINISTRATIVA. Elemento de la clave presupuestal que identifica y clasifica el gasto público por entidades. según la organización lntema de cada institución.

# BIBLIOGRAFÍA

- Diario Oficial de la Federación Emitido el 28 de diciembre de 1994
- Donald H. Sanders Informática: Presente y Futuro Mcgraw-Hill México, D.F. 1990
- $\Box$  Henry F. Korth; Abraham Silberschatz Fundamentos de Bases de Datos Mcgraw-Hill 2a Edición (Español) México, D.F. 1993
- .....\_. .James A. Senn Análisis y Diseño de Sistemas de Información Mcgraw-Hill 2a Edición (Español) México, D.F. 1992
- ...- John G. Burch; Gary Grudnitski Diseño de Sistemas de Información (Teorla y Práctica) Grupo Noriega Editores 1a Edición (Español) México, D.F. 1996

ti sa mga kalawang kalendar.<br>Mga kalawang kalawang kalendar

**Contract State** 

المستحقة والمسار

a na mga kalawang kalawang and the state of the state  $\label{eq:2.1} \frac{1}{2}\left(\frac{1}{2} \left( \frac{1}{2} \right) \right) \left(\frac{1}{2} \left( \frac{1}{2} \right) \right) \left(\frac{1}{2} \left( \frac{1}{2} \right) \right) \left(\frac{1}{2} \left( \frac{1}{2} \right) \right)$ 

> and the second complete state a di Kabu

- Juan Manuel Marquez Vite Sistemas de Información por Computadora Metodología de Desarrollo Editorial Trillas México, D.F. 1987
- Lawrence S. Orilia Las Computadoras y la Información Mcgraw-Hill México, D.F. 1987
- $\mathbb{Z}$ : Paul Grady Inventario de los Principios de Contabilidad Generalmente Aceptados Estudio de investigación contable no. 7 México, D.F. 1991 such as a series of the process.

an an Salaman an Salaman.<br>Tagairtí

 $\label{eq:2} \mathcal{L}^{\text{max}}(\mathcal{L}^{\text{max}}_{\text{max}}, \mathcal{L}^{\text{max}}_{\text{max}})$ **Service** 

special control of the second second 1999년 1월 1일<br>1999년 - 대한민국의 대한민국의 대한민국의 대한민국의 대한민국의 대한민국의 대한민국의 대한민국의 대한민국의 대한민국의 대한민국의 대한민국의 대한민국의 대한민국의 대한민국의 대한민국의 대한민국의

> state and the state companies and segment

state of the control of the project a na matangan na Kabupatèn Tanah.<br>Manazarta sa Kabupatèn Tanah Sulawesa

S.

Report of the company's 

Vladimir Algara; Francisco Marin Curso de Programación en Clipper 5 Ra-ma Editorial; Addison-Wesley Iberoamericana 1a Edición México, D.F. 1994